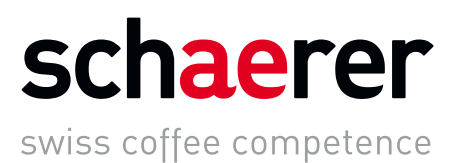

# Schaerer Coffee Soul

# Betriebsanleitung

V03 / 07.2018

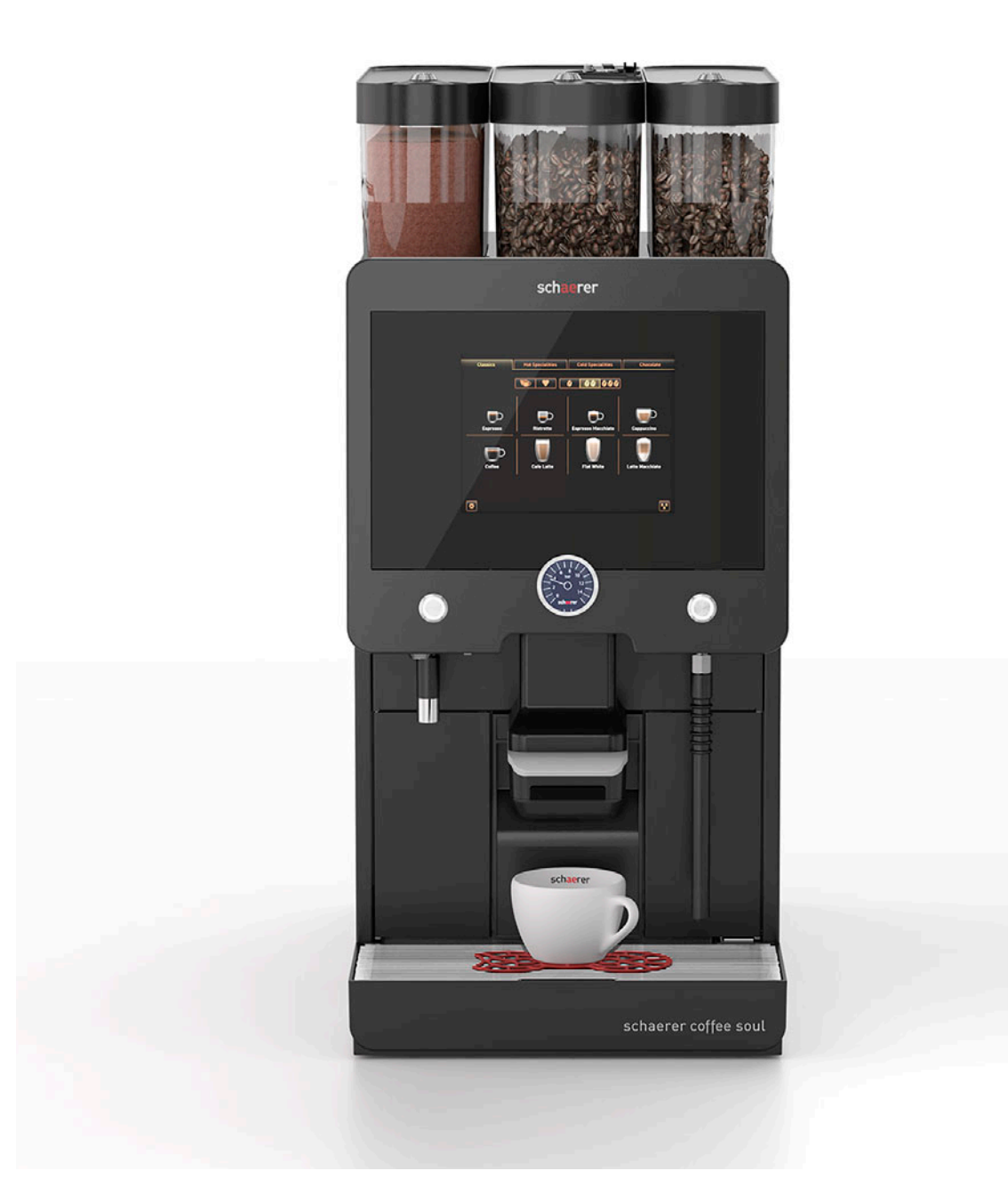

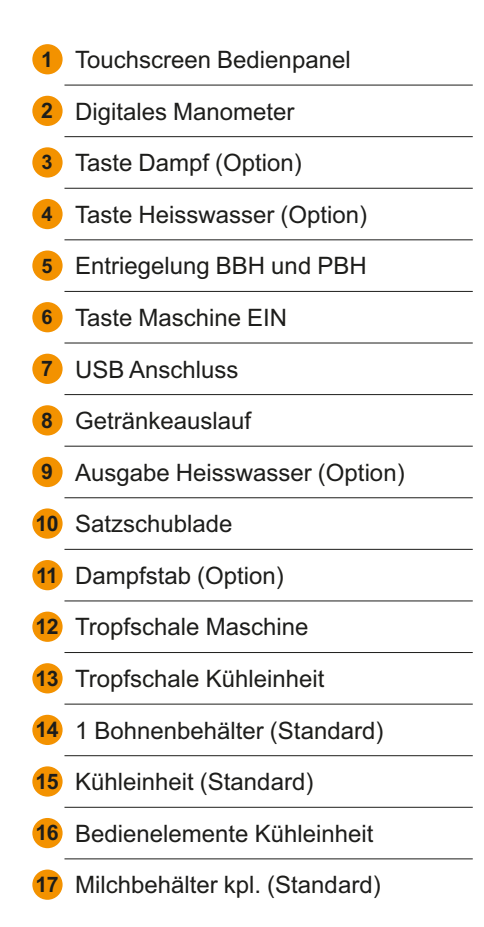

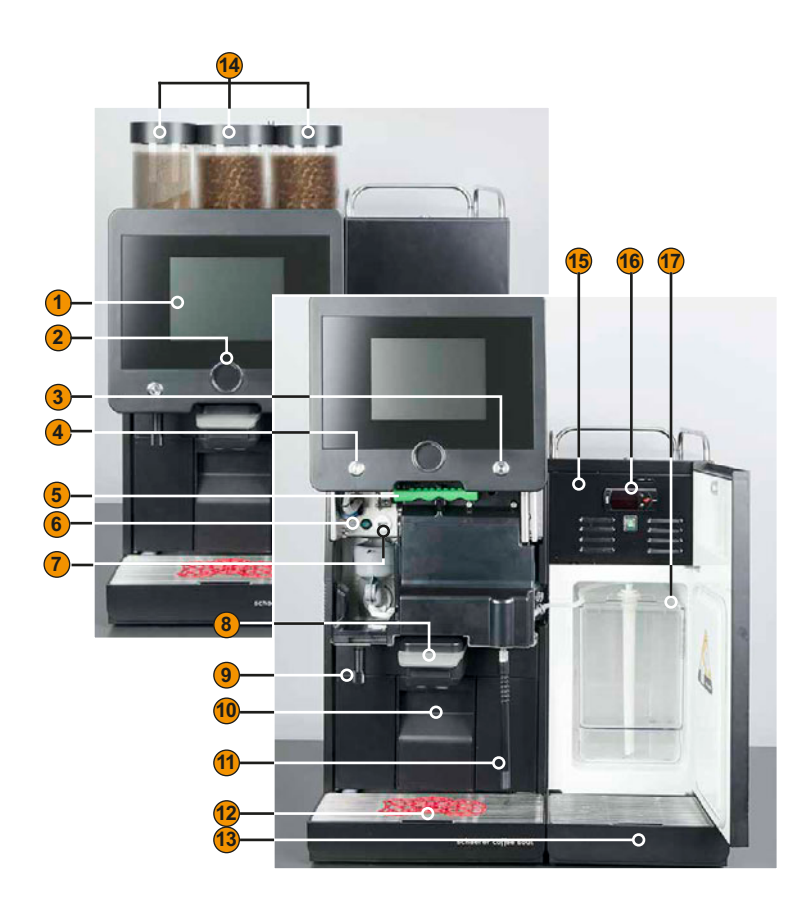

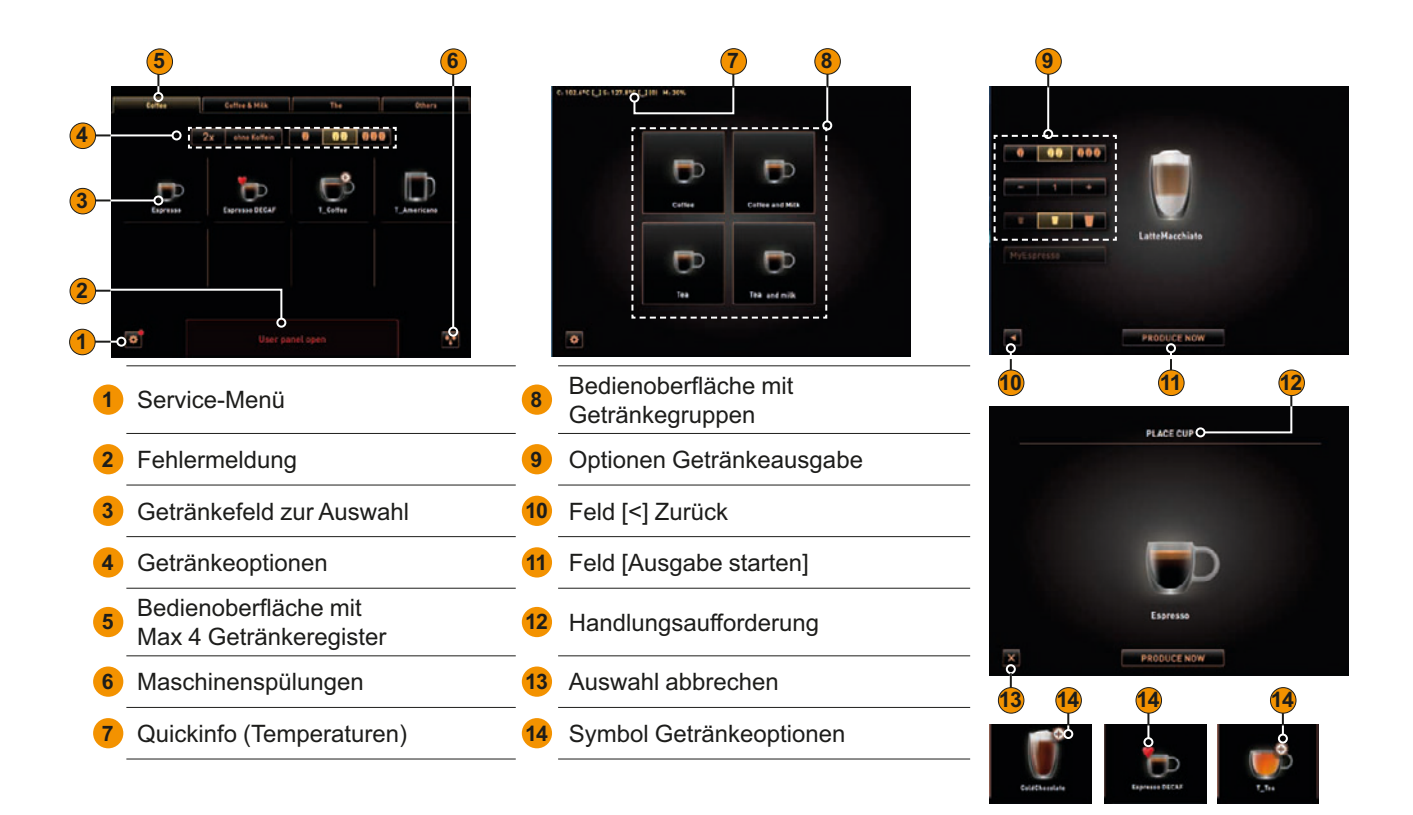

Schaerer AG Postfach 336 Allmendweg 8 CH-4528 Zuchwil info@schaerer.com www.schaerer.com

Originalbetriebsanleitung BASCSoul\_de

# Schaerer Coffee Soul

# Betriebsanleitung

V03 / 07.2018

**Herausgeber**

Schaerer AG, Postfach 336, Allmendweg 8, CH-4528 Zuchwil

**Ausgabe**

Version 03 | 07.2018

**Software**

V3.4.2

**Konzept und Redaktion** Schaerer AG, Postfach 336, Allmendweg 8, CH-4528 Zuchwil

**Copyright ©** Schaerer AG, Postfach 336, Allmendweg 8, CH-4528 Zuchwil

Dieses Dokument ist urheberrechtlich geschützt. Alle Rechte sind vorbehalten. Die Vervielfältigung, Verbreitung, Übertragung durch elektronische Systeme oder Übersetzung in eine andere Sprache ist ohne schriftliche Zustimmung der Schaerer AG nicht gestattet. Dies gilt für das Gesamtdokument, wie auch für einzelne Abschnitte daraus. Der Inhalt des Dokumentes beruht auf den, zum Zeitpunkt des Drucks verfügbaren, aktuellsten Daten. Die Schaerer AG behält sich das Recht vor, zu jedem Zeitpunkt Änderungen, ohne erneute Bekanntgabe, vorzunehmen. Alle Abbildungen, Illustrationen und Display-Meldungen in dieser Anleitung sind nur Beispiele! Durch das breite Spektrum an Optionen kann sich die Maschine von den hier abgebildeten unterscheiden. Die Schaerer AG haftet ausschliesslich für die Inhalte des deutschen Originaldokuments.

# **Inhaltsverzeichnis**

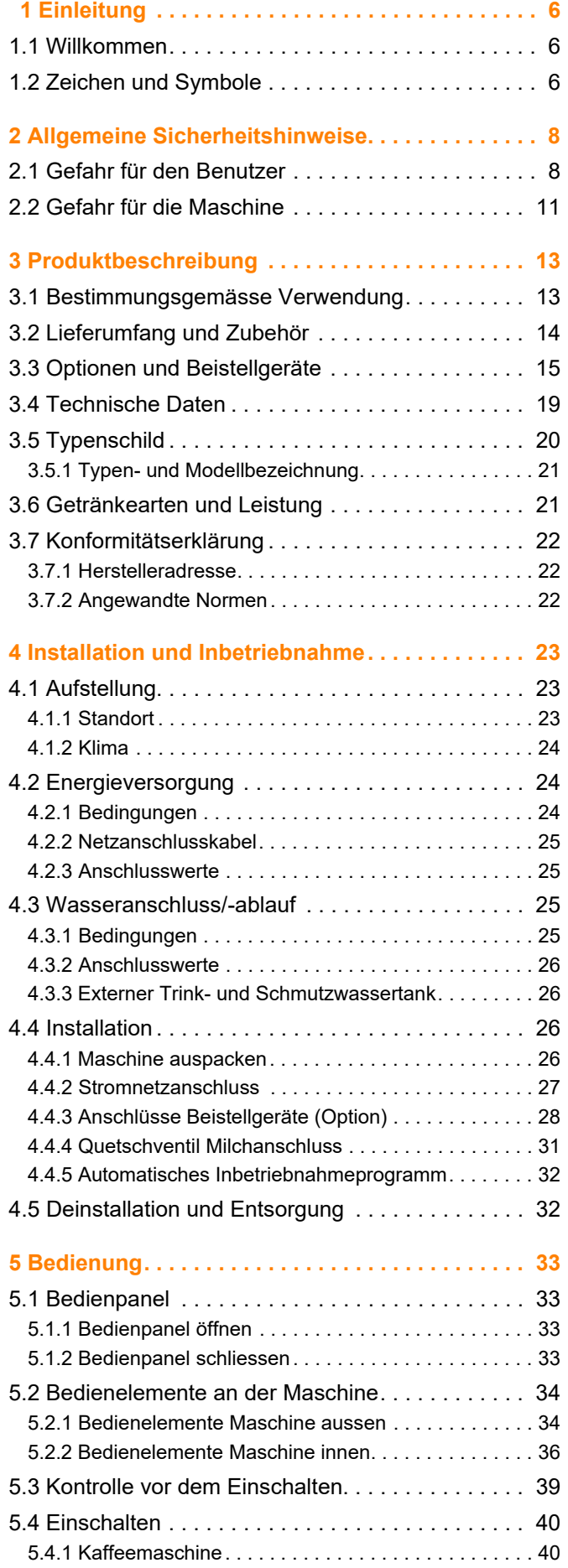

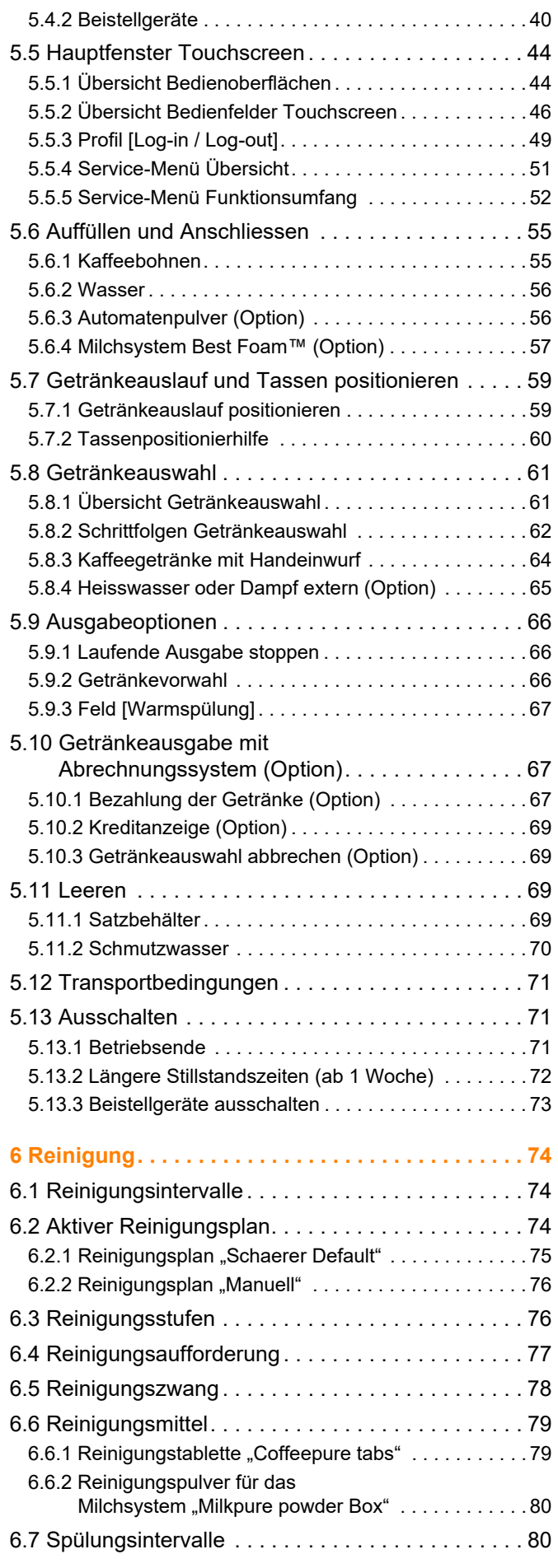

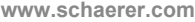

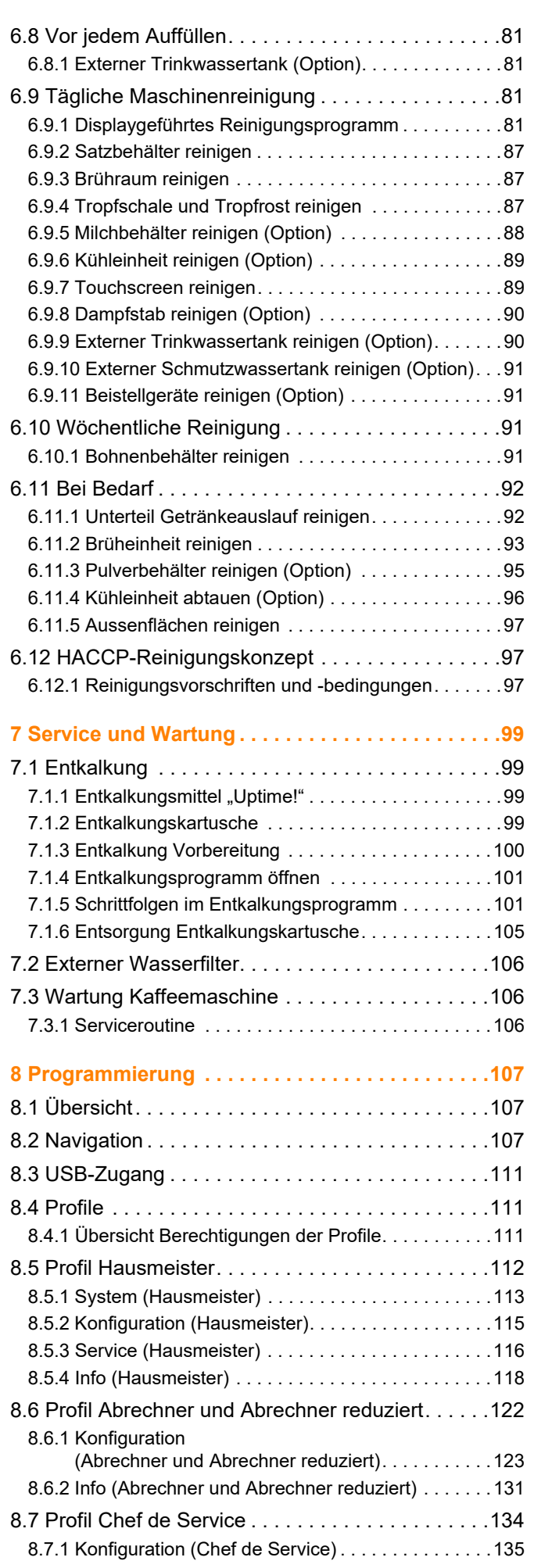

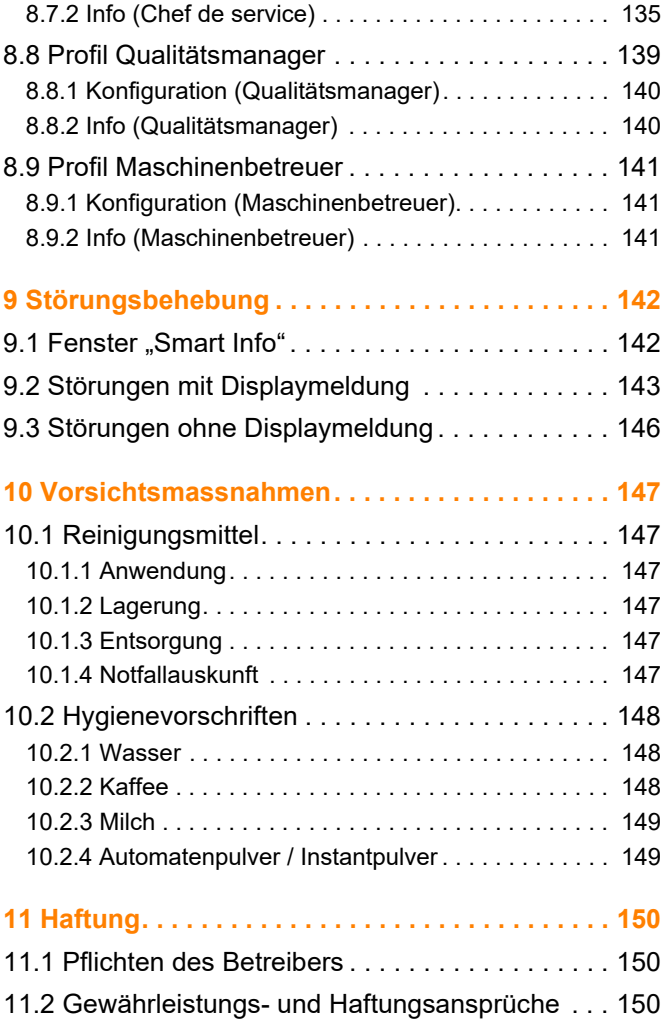

# <span id="page-5-0"></span>**1 Einleitung**

#### <span id="page-5-1"></span>**1.1 Willkommen**

Mit dieser Kaffeemaschine haben wir für Sie die nächste Generation von Kaffeevollautomaten entwickelt. Kernkompetenzen sowie jahrzehntelange Erfahrung aus unserem Unternehmen sind in die Konstruktion mit eingeflossen.

Die vorliegende Betriebsanleitung informiert Sie über das Produkt, den Gebrauch und die Reinigung Ihrer Kaffeemaschine. Wird die Kaffeemaschine nicht den Anweisungen entsprechend benutzt, wird jede Haftung bei Schäden ausgeschlossen. Diese Betriebsanleitung kann jedoch nicht jeden denkbaren Einsatz berücksichtigen! Für weitere Informationen wenden Sie sich bitte an unseren Kundendienst.

Die Leistung der Kaffeemaschine hängt vom sachgerechten Einsatz und von der Wartung ab. Lesen Sie die Betriebsanleitung vor der ersten Inbetriebnahme sorgfältig durch, und bewahren Sie diese griffbereit auf.

Wir wünschen Ihnen viel Erfolg mit Ihrer neuen Kaffeemaschine!

#### <span id="page-5-2"></span>**1.2 Zeichen und Symbole**

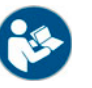

*Siehe auch Kapitel "Allgemeine Sicherheitshinweise".*

Folgende Zeichen und Symbole werden in dieser Betriebsanleitung verwendet um auf Gefahren und Besonderheiten hinzuweisen:

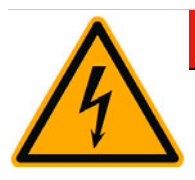

### **GEFAHR**

**Unmittelbar gefährliche Situation, die Tod oder schwere Verletzungen durch einen Stromschlag zur Folge haben kann.**

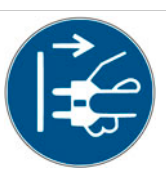

Beschriebene Massnahmen zur Verhütung dieser Gefahr unbedingt einhalten.

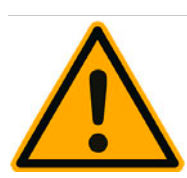

## **WARNUNG**

**Allgemein gefährliche Situation, die schwere Verletzungen zur Folge haben kann.**

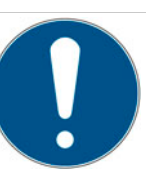

Beschriebene Massnahmen zur Verhütung dieser Gefahr unbedingt einhalten.

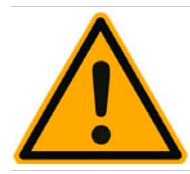

## **A** VORSICHT

**Allgemein gefährliche Situation, die leichte Verletzungen zur Folge haben kann.**

Beschriebene Massnahmen zur Verhütung dieser Gefahr unbedingt einhalten.

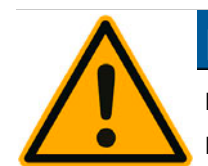

### **HINWEIS**

**Es besteht eine Situation, die Schäden an der Maschine zur Folge haben kann.**

Beschriebene Massnahmen zur Verhütung dieser Gefahr unbedingt einhalten.

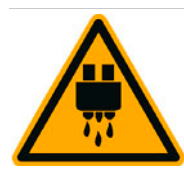

## **A VORSICHT**

**Heisse Flüssigkeit. Gefährliche Situation, die Verletzungen durch Verbrühung zur Folge haben kann. Gefahr geht von den Ausgabestellen aus. Im Folgenden nur durch das Symbol gekennzeichnet.**

Beschriebene Massnahmen zur Verhütung dieser Gefahr unbedingt einhalten.

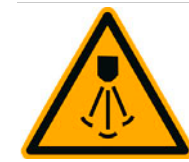

# **A** VORSICHT

**Heisser Dampf. Gefährliche Situation, die Verletzungen durch Verbrühung zur Folge haben kann. Diese Gefahr geht von den Ausgabestellen aus. Im Folgenden nur durch das Symbol gekennzeichnet.**

Beschriebene Massnahmen zur Verhütung dieser Gefahr unbedingt einhalten.

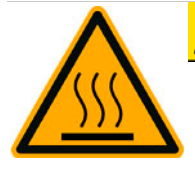

# **VORSICHT**

**Heisse Oberfläche. Gefährliche Situation, die Verletzungen durch Verbrennung zur Folge haben kann. Diese Gefahr geht von den Ausgabestellen sowie von Tassenwärmestellen (Option) aus. Im Folgenden nur durch das Symbol gekennzeichnet.**

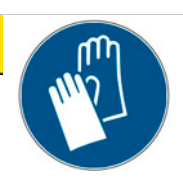

Beschriebene Massnahmen zur Verhütung dieser Gefahr unbedingt einhalten.

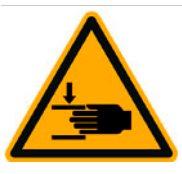

# **A** VORSICHT

**Quetschgefahr. Gefährliche Situation, die Verletzungen durch Quetschung zur Folge haben kann. Im Folgenden nur durch Symbol gekennzeichnet.**

Beschriebene Massnahmen zur Verhütung dieser Gefahr unbedingt einhalten.

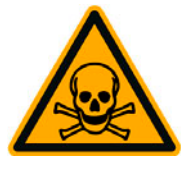

### **WARNUNG**

**Vergiftungsgefahr. Gefährliche Situation, die Verletzungen durch Vergiftung zur Folge haben kann. Im Folgenden nur durch Symbol gekennzeichnet.**

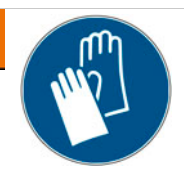

Beschriebene Massnahmen zur Verhütung dieser Gefahr unbedingt einhalten.

# <span id="page-7-0"></span>**2 Allgemeine Sicherheitshinweise**

Grösstmögliche Sicherheit gehört bei der Schaerer AG zu den wichtigsten Produktmerkmalen. Die Wirksamkeit der Sicherheitseinrichtungen ist nur gewährleistet, wenn folgendes Kapitel zur Vermeidung von Verletzungen und Gesundheitsgefahren beachtet wird.

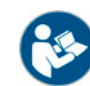

*Siehe Kapitel Die Sicherheitshinweise können bei der Schaerer AG angefordert oder direkt von der Webseite (http:/ /www.schaerer.com/member) aus dem MediaCentre heruntergeladen werden.*

#### <span id="page-7-1"></span>**2.1 Gefahr für den Benutzer**

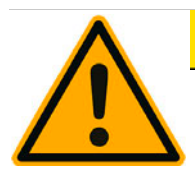

# **A VORSICHT**

**Der unsachgemässe Umgang mit der Kaffeemaschine kann zu leichten Verletzungen führen.**

Bitte folgende Punkte unbedingt einhalten:

- Vor Gebrauch die Bedienungsanleitung sorgfältig lesen.
- Der Zugang zum Servicebereich der Maschine ist nur qualifizierten Servicetechnikern gestattet.
- Die Kaffeemaschine nicht verwenden, wenn sie nicht einwandfrei arbeitet oder wenn sie beschädigt ist.
- Die eingebauten Sicherheitseinrichtungen dürfen unter keinen Umständen verändert werden.
- Nie heisse Maschinenteile berühren.
- Dieses Gerät kann von Kindern ab 8 Jahren und darüber sowie von Personen mit verringerten physischen, sensorischen oder mentalen Fähigkeiten oder Mangel an Erfahrung und Wissen benutzt werden, wenn sie beaufsichtigt oder bezüglich des sicheren Gebrauchs des Gerätes unterwiesen wurden und die daraus resultierenden Gefahren verstehen. Kinder dürfen nicht mit dem Gerät spielen. Reinigung und Benutzerwartung dürfen nicht von Kindern ohne Beaufsichtigung durchgeführt werden. Sie dürfen nur von Personen durchgeführt werden, die das Wissen und die praktische Erfahrung mit dem Gerät haben, insbesondere was die Sicherheit und die Hygiene angeht.
- Die Kaffeemaschine so aufstellen, dass die Pflege und Wartung ungehindert möglich ist.
- In Selbstbedienungsanwendungen sowie in Bedientanwendungen muss geschultes Personal die Maschine beaufsichtigen, damit die Einhaltung der Pflegemassnahmen sichergestellt ist und das Personal für Anwendungsfragen zur Verfügung steht.
- Die Bohnenbehälter nur mit Kaffeebohnen, die Pulverbehälter nur mit Automatenpulver und den Handeinwurf nur mit gemahlenem Kaffee (oder Reinigungstablette während der Reinigung) befüllen.

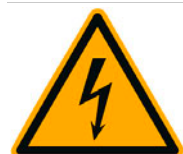

# **GEFAHR**

**Gefahr Stromschlag. Durch unsachgemässen Umgang mit elektrischen Geräten kann es zu einem Stromschlag kommen.**

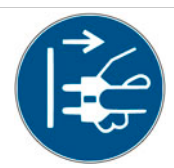

Bitte folgende Punkte unbedingt einhalten:

- Arbeiten an elektrischen Anlagen dürfen nur von einer Elektrofachkraft vorgenommen werden.
- Das Gerät muss an einen abgesicherten Stromkreis angeschlossen werden (Wir empfehlen, den Anschluss über einen Fehlerstromschutzschalter zu leiten).
- Die entsprechenden Richtlinien über Niederspannung und/oder die landesüblichen bzw. örtlichen Sicherheitsbestimmungen und Vorschriften beachten.
- Der Anschluss muss vorschriftsgemäss geerdet und gegen Stromschlag gesichert sein.
- Die Spannung muss mit den Angaben auf dem Typenschild des Gerätes übereinstimmen.
- Niemals unter Spannung stehende Teile berühren.
- Vor der Durchführung von Wartungsarbeiten stets den Hauptschalter ausschalten bzw. das Gerät vom Stromnetz trennen.
- Das Gerät muss allpolig vom Stromnetz trennbar sein. Getrennte Verbindungen müssen jederzeit vom Standort des Gerätes aus einsehbar sein, oder die Trennung durch eine Verriegelung sichergestellt.
- Das Netzkabel nur durch einen qualifizierten Servicetechniker ersetzen lassen.

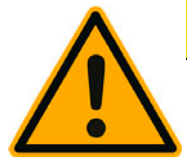

# **A VORSICHT**

#### **Getränke, mit Zusatzprodukten oder Reste davon, können Allergien auslösen.**

Bitte folgende Punkte unbedingt einhalten:

- In Selbstbedienungsanwendungen informiert ein bei der Maschine angebrachtes Hinweisschild, über eventuell verwendete allergieauslösende Zusatzprodukte.
- In Bedientanwendung informiert geschultes Personal, über eventuell verwendete allergieauslösende Zusatzprodukte.

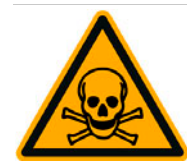

# **WARNUNG**

### **Gefahr durch Vergiftung bei Einnahme der Reinigungsmittel.**

Bitte folgende Punkte unbedingt einhalten:

- Reinigungsmittel von Kindern und unbefugten Personen fernhalten.
- Reinigungsmittel nicht einnehmen.
- Reinigungsmittel nie mit anderen Chemikalien oder Säuren mischen.
- Reinigungsmittel nie in den Milchbehälter geben.
- Reinigungsmittel nie in den Trinkwassertank (intern/extern) geben.
- Reinigungs- und Entkalkungsmittel nur für den dafür vorgesehenen Zweck verwenden (siehe Etikette).
- Während der Anwendung der Reinigungsmittel nicht essen und trinken.
- Während der Anwendung der Reinigungsmittel auf gute Be- und Entlüftung achten.
- Während der Anwendung der Reinigungsmittel Schutzhandschuhe tragen.
- Während der Anwendung von Entkalkungsmittel Schutzbrille tragen.
- Hände nach der Anwendung der Reinigungsmittel sofort gründlich waschen.

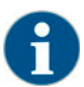

*Vor der Anwendung der Reinigungsmittel, Informationen auf der Verpackung sorgfältig lesen. Das Sicherheitsdateblatt kann, wenn nicht vorhanden, bei der Vertriebsfirma (siehe Verpackung Reinigungsmittel) angefordert werden*

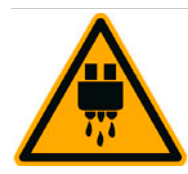

# **A** VORSICHT

**Heisse Flüssigkeit. Im Ausgabebereich von Getränken, Heisswasser und Dampf besteht Verbrühungsgefahr.**

Während der Ausgabe oder der Reinigung nie unter die Ausgabestellen greifen.

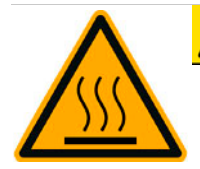

# **A VORSICHT**

**Heisse Oberfläche. Die Ausgabestellen und die Brüheinheit können heiss werden.**

Ausgabe nur an den dafür vorgesehenen Griffen berühren.

Die Brüheinheit nur bei abgekühlter Kaffeemaschine reinigen.

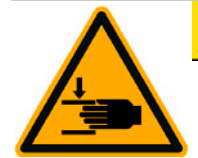

# **A VORSICHT**

**Quetschgefahr. Beim Umgang aller beweglichen Komponenten besteht Quetschgefahr.**

Ausgabe nur an den dafür vorgesehenen Griffen berühren.

Bei eingeschalteter Kaffeemaschine nie in den Bohnen- und Pulverbehälter oder in die Öffnung der Brüheinheit greifen.

#### <span id="page-10-0"></span>**2.2 Gefahr für die Maschine**

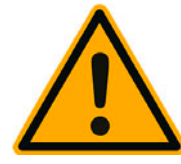

### **HINWEIS**

#### **Der unsachgemässe Umgang mit der Kaffeemaschine kann zu Schäden oder Verunreinigung führen.**

Bitte folgende Punkte unbedingt einhalten:

- Bei Wasser mit einer Karbonathärte von mehr als 5°dKH einen Kalkfilter vorschalten, sonst kann es zu Schäden an der Kaffeemaschine durch Verkalkung kommen.
- Aus versicherungsrechtlichen Gründen stets darauf achten, dass nach Betriebsschluss das Hauptwasserventil (Kaffeemaschine mit Festwasseranschluss) geschlossen und der elektrische Hauptschalter ausgeschaltet oder der Netzstecker gezogen ist.
- Entsprechende Richtlinien über Niederspannung und/oder die landesüblichen bzw. örtlichen Sicherheitsbestimmungen und Vorschriften beachten.
- Das Gerät nicht betreiben, wenn die Wasserzufuhr gesperrt ist. Die Boiler werden sonst nicht nachgefüllt und die Pumpe läuft "trocken".
- Die Schaerer AG empfiehlt, den Wasseranschluss über ein Wasserstoppventil (bauseitig) zu leiten um zu verhindern, dass bei Schlauchbruch ein Wasserschaden entsteht.
- Nach längerer Stillstandzeit (z.B. Betriebsferien) vor erneutem Betrieb der Kaffeemaschine eine Reinigung durchführen.
- Die Kaffeemaschine vor Witterungseinflüssen (Frost, Feuchtigkeit, usw.) schützen.
- Störungen dürfen nur durch einen qualifizierten Servicetechniker behoben werden.
- Ausschliesslich Schaerer AG Originalersatzteile verwenden.
- Äusserlich erkennbare Beschädigungen und Leckagen umgehend an den Servicepartner melden und ersetzen bzw. reparieren lassen.
- Das Gerät nie mit Wasser abspritzen oder mit einem Dampfreiniger reinigen.
- Das Gerät nicht auf einer Fläche aufstellen, wo ein Wasserstrahl angewendet werden kann.
- Bei der Verwendung von karamellisiertem Kaffee (aromatisiertem Kaffee) die Brüheinheit zweimal am Tag reinigen.

# **HINWEIS**

**Der unsachgemässe Umgang mit der Kaffeemaschine kann zu Schäden oder Verunreinigung führen.**

Bitte folgende Punkte unbedingt einhalten:

- Die Bohnenbehälter nur mit Kaffeebohnen, die Pulverbehälter nur mit Automatenpulver und den Handeinwurf nur mit gemahlenem Kaffee (oder Reinigungstablette während der Reinigung) befüllen.
- Niemals gefriergetrockneten Kaffee verwenden, dadurch verklebt die Brüheinheit.
- Wird die Kaffeemaschine und/oder Zusatzgeräte bei Temperaturen unter 10°C transportiert, muss die Kaffeemaschine und/oder Zusatzgeräte drei Stunden bei Raumtemperatur gelagert werden bevor die Kaffeemaschine und/oder Zusatzgeräte an den Strom angeschlossen und eingeschaltet wird/werden. Wird dies nicht befolgt, besteht infolge von Kondenswasser Kurzschlussgefahr oder eine Beschädigung elektrischer Komponenten.
- Immer den neuen, mit der Maschine gelieferten Schlauchsatz (Trink-/Schmutzwasserschlauch) verwenden. Nie alte Schlauchsätze verwenden.

## <span id="page-12-0"></span>**3 Produktbeschreibung**

#### <span id="page-12-1"></span>**3.1 Bestimmungsgemässe Verwendung**

Die Schaerer Coffee Soul (SCSoul / SCS) ist dazu bestimmt Kaffeegetränke, Heisswasser, Milchgetränke und Pulvergetränke (Topping & Schokolade) in diversen Variationen und Kombinationen in Tassen, Becher, Gläser oder Kännchen auszugeben.

Dieses Gerät ist für den gewerblichen Einsatz für die Hotellerie, Gastronomie oder ähnlichen Orten bestimmt. Das Gerät darf an Orten der Selbstbedienung installiert werden und unbeaufsichtigt betrieben werden. Das Gerät darf in Geschäften, Büros oder ähnliche Arbeitsumgebungen, Hotels, Motels und Frühstückspensionen verwendet und durch Nichtfachleute oder Kunden bedient werden

Dieses Gerät kann von Kindern ab 8 Jahren und darüber sowie von Personen mit verringerten physischen, sensorischen oder mentalen Fähigkeiten oder Mangel an Erfahrung und Wissen benutzt werden, wenn sie beaufsichtigt oder bezüglich des sicheren Gebrauchs des Gerätes unterwiesen wurden und die daraus resultierenden Gefahren verstehen. Kinder dürfen nicht mit dem Gerät spielen. Reinigung und Benutzerwartung dürfen nicht von Kindern ohne Beaufsichtigung durchgeführt werden. Sie dürfen nur von Personen durchgeführt werden, die das Wissen und die praktische Erfahrung mit dem Gerät haben, insbesondere was die Sicherheit und die Hygiene angeht.

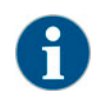

*Die Verwendung des Gerätes unterliegt zusätzlich den "Allgemeinen Geschäftsbedingungen" der Schaerer AG und der vorliegenden Betriebsanleitung. Eine andere oder darüber hinausgehende Benutzung gilt als nicht bestimmungsgemäss. Für hieraus resultierende Schäden haftet der Hersteller nicht*

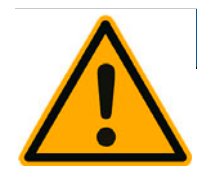

### **HINWEIS**

**Gefahr für die Maschine. Unsachgemässe Handhabung der Kaffeemaschine kann zu Schäden führen**

Die Schaerer Coffee Soul (SCSoul) darf unter keinen Umständen verwendet werden um irgend eine andere Flüssigkeit als die genannten bzw. gekühlte Milch (pasteurisiert, homogenisiert, UHT) zu erhitzen bzw. auszugeben.

### <span id="page-13-0"></span>**3.2 Lieferumfang und Zubehör**

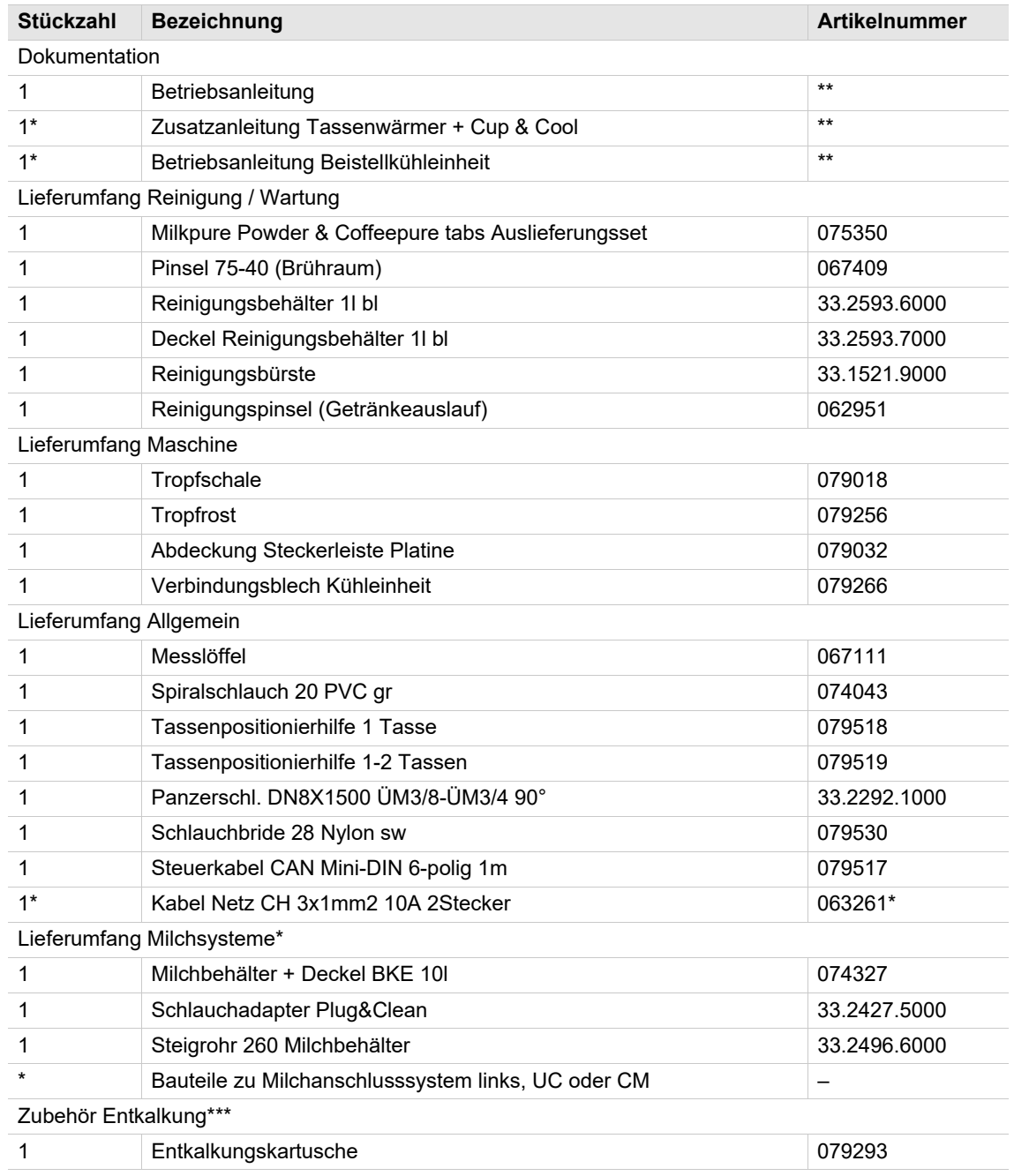

\* Je nach Maschinenausführung.

\*\* Sprachabhängige Artikelnummer.

\*\*\* Ist nicht im Lieferumfang enthalten.

# <span id="page-14-0"></span>**3.3 Optionen und Beistellgeräte**

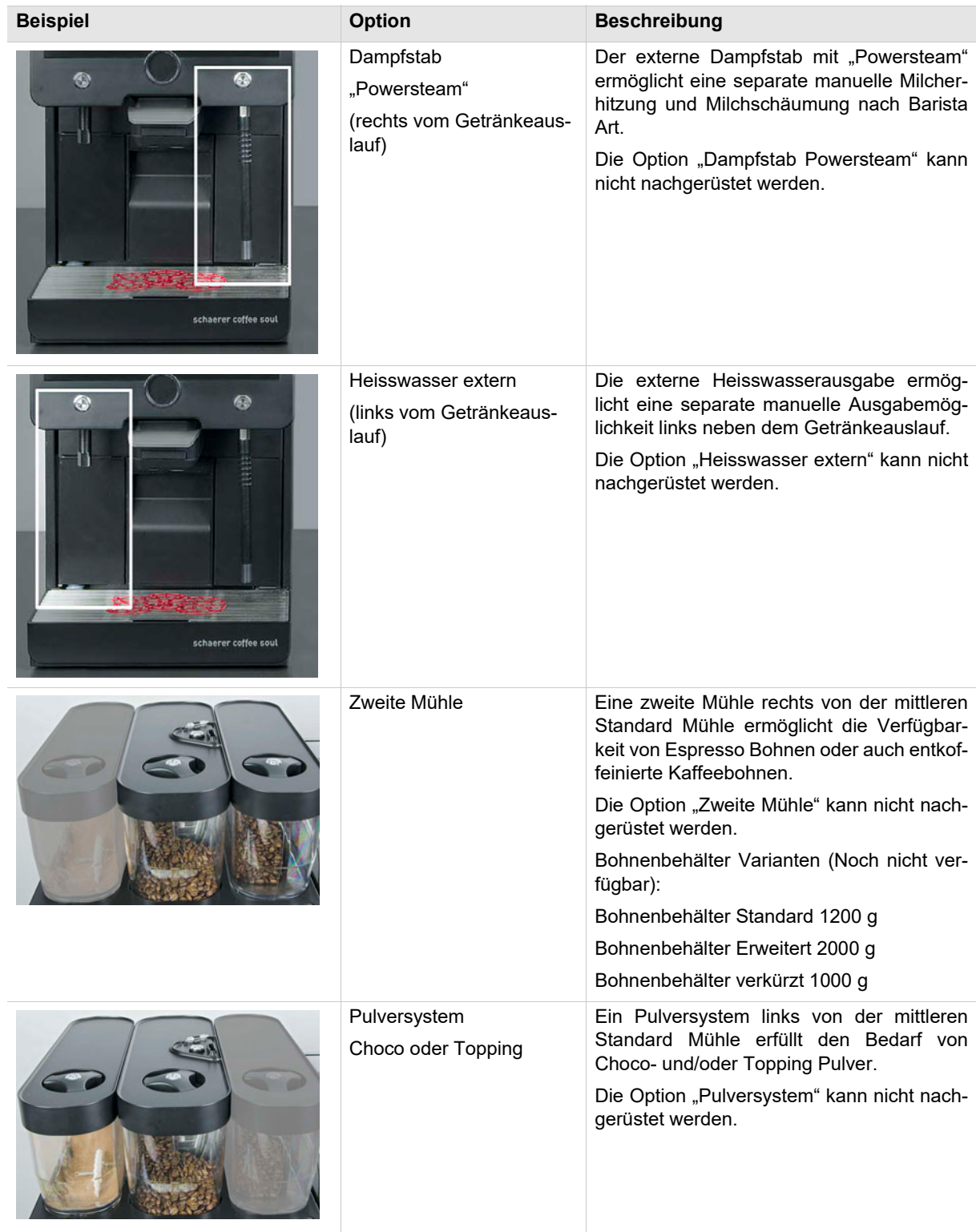

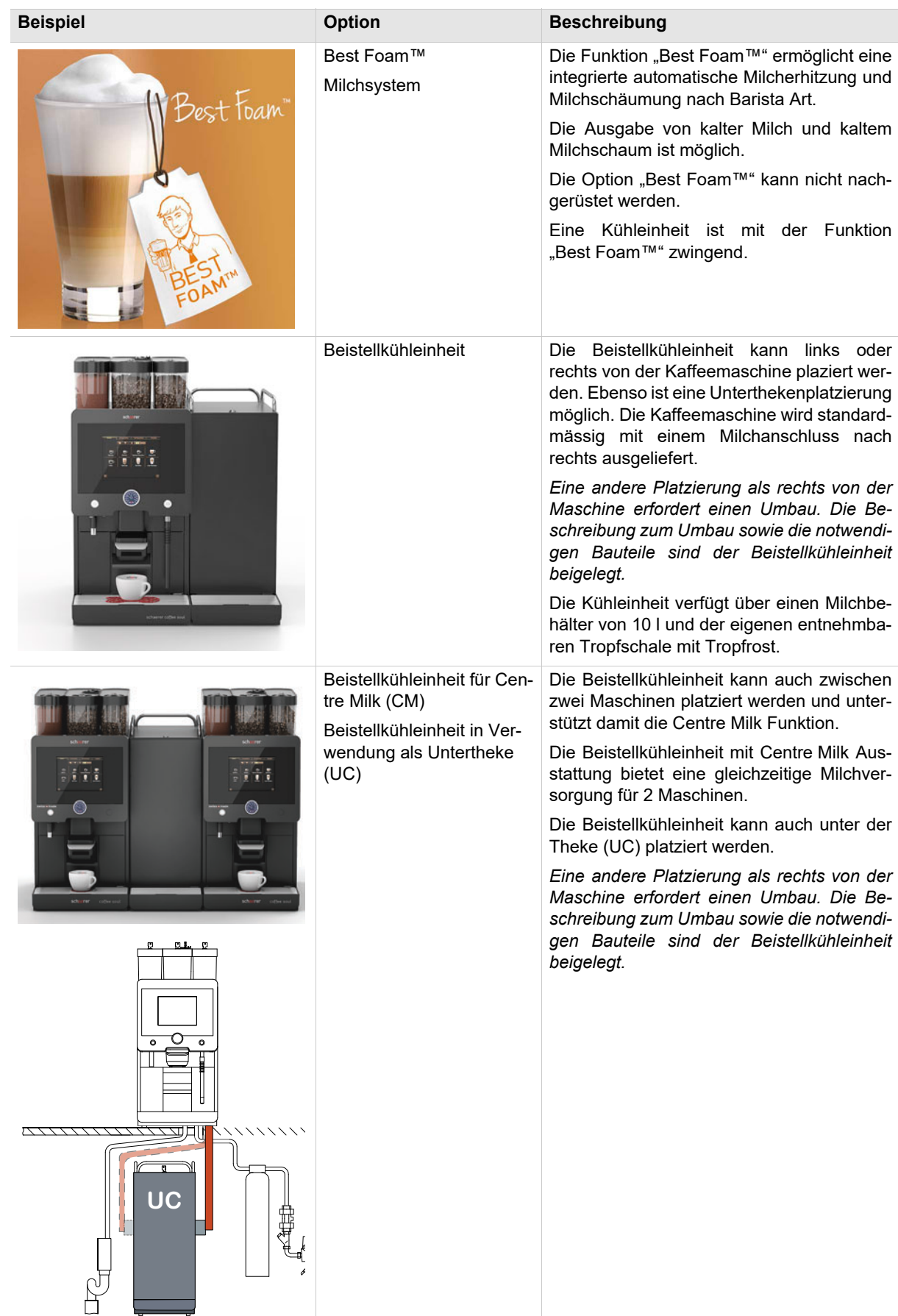

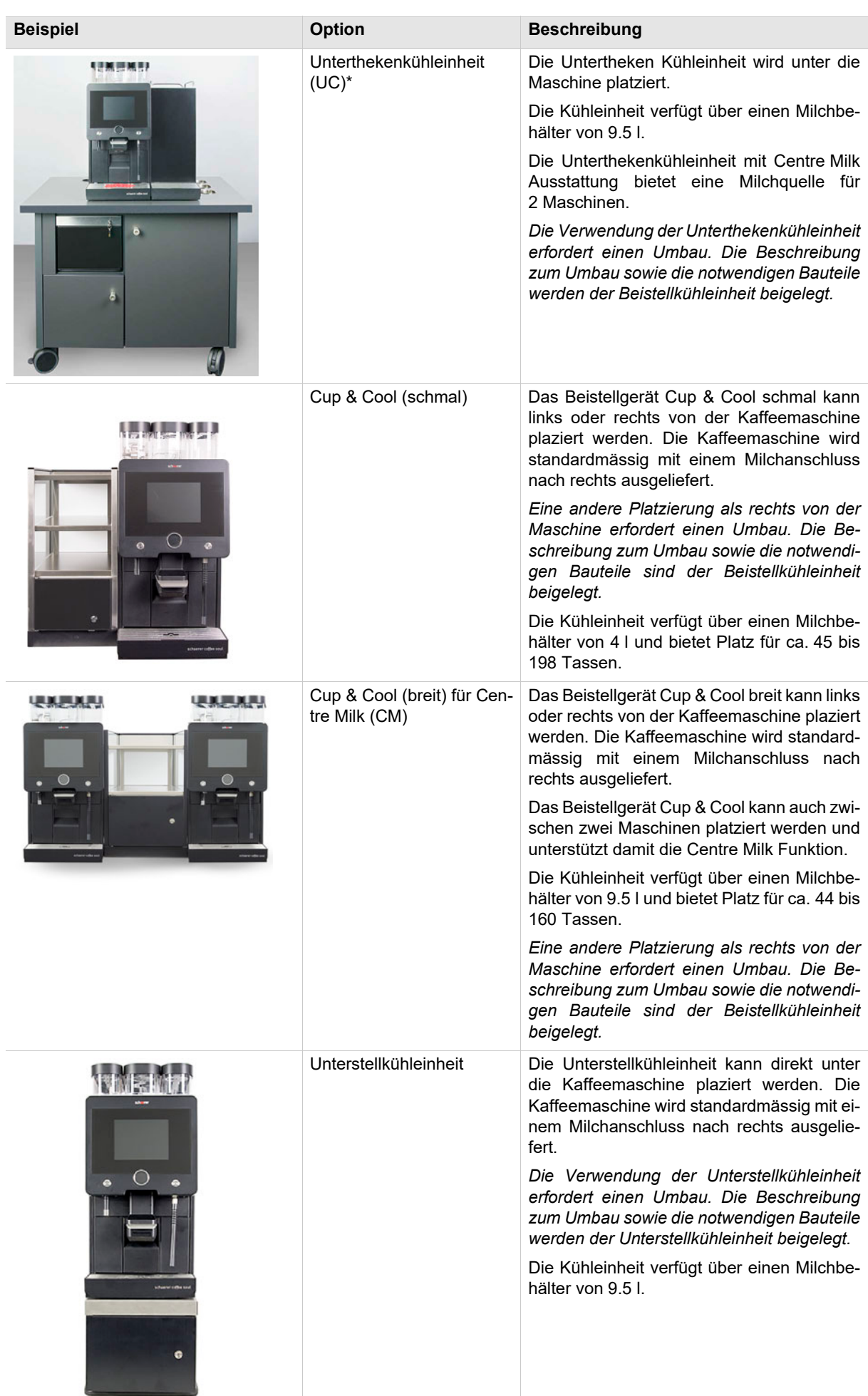

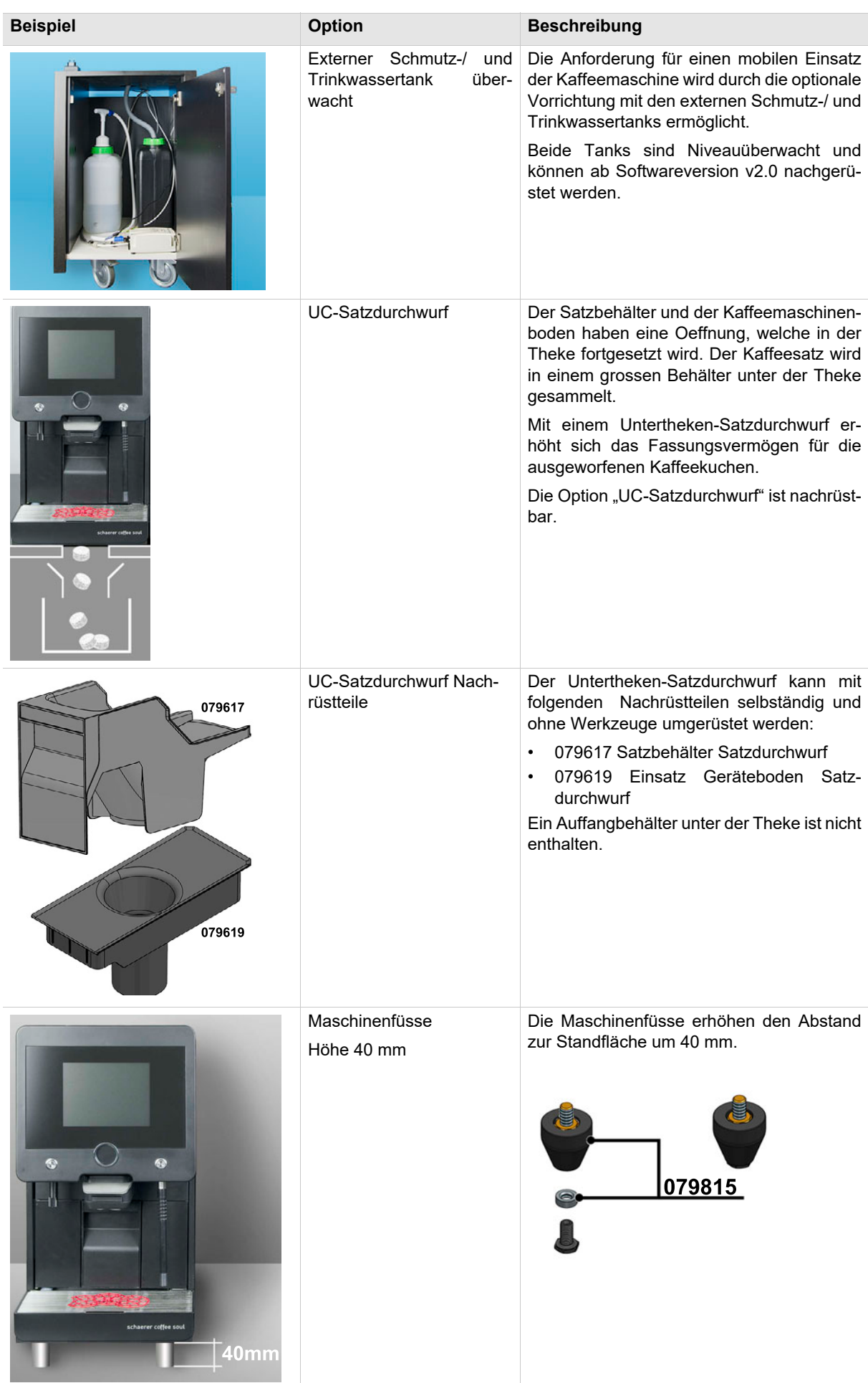

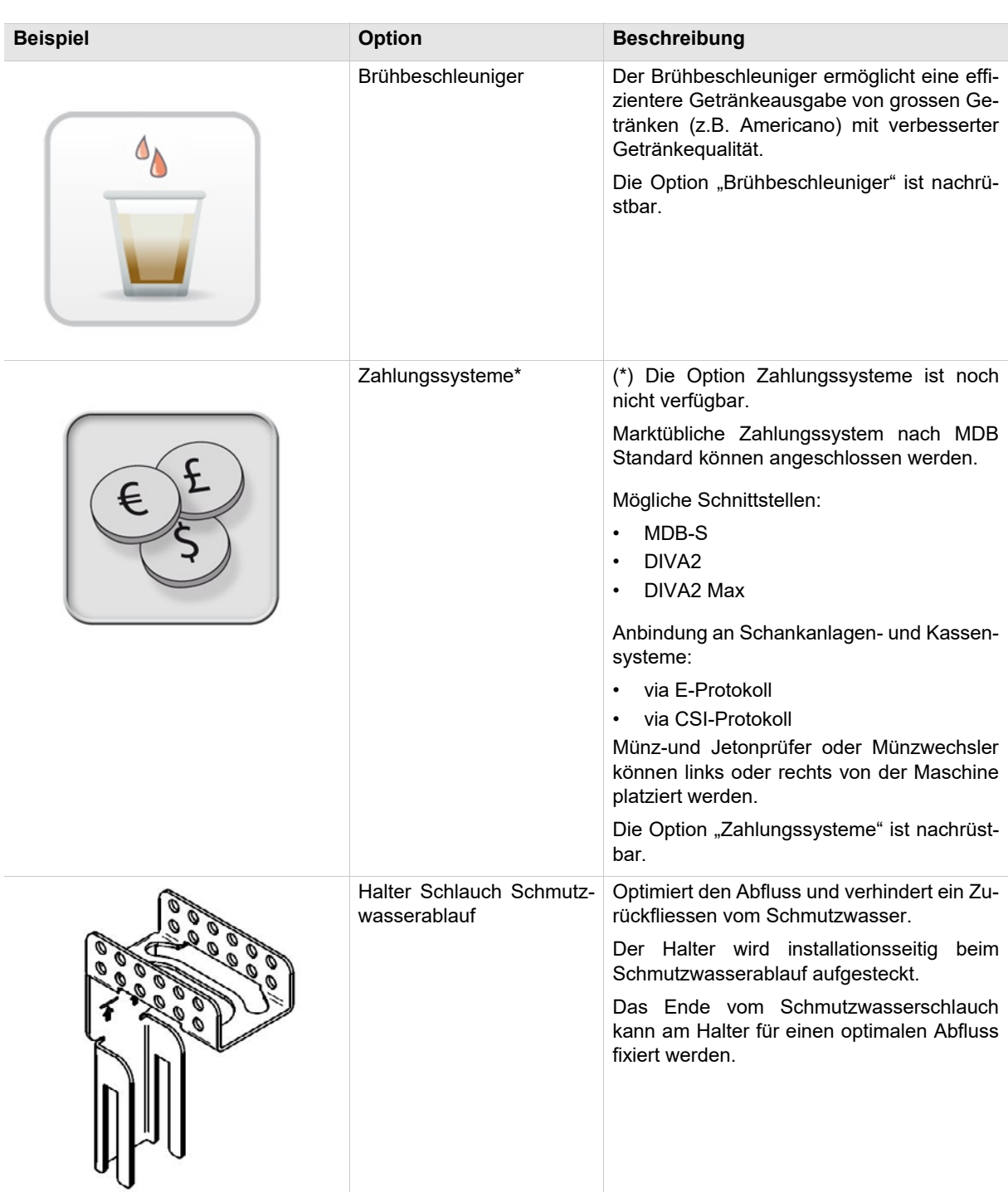

#### <span id="page-18-0"></span>**3.4 Technische Daten**

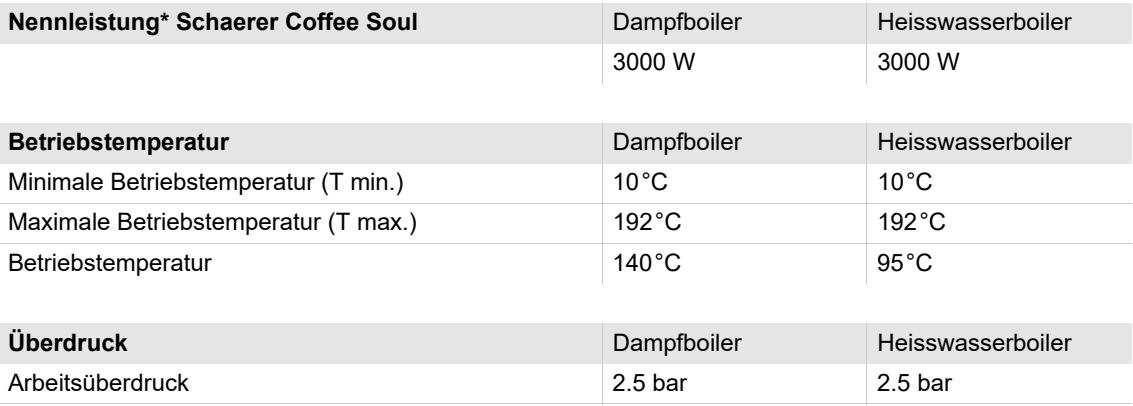

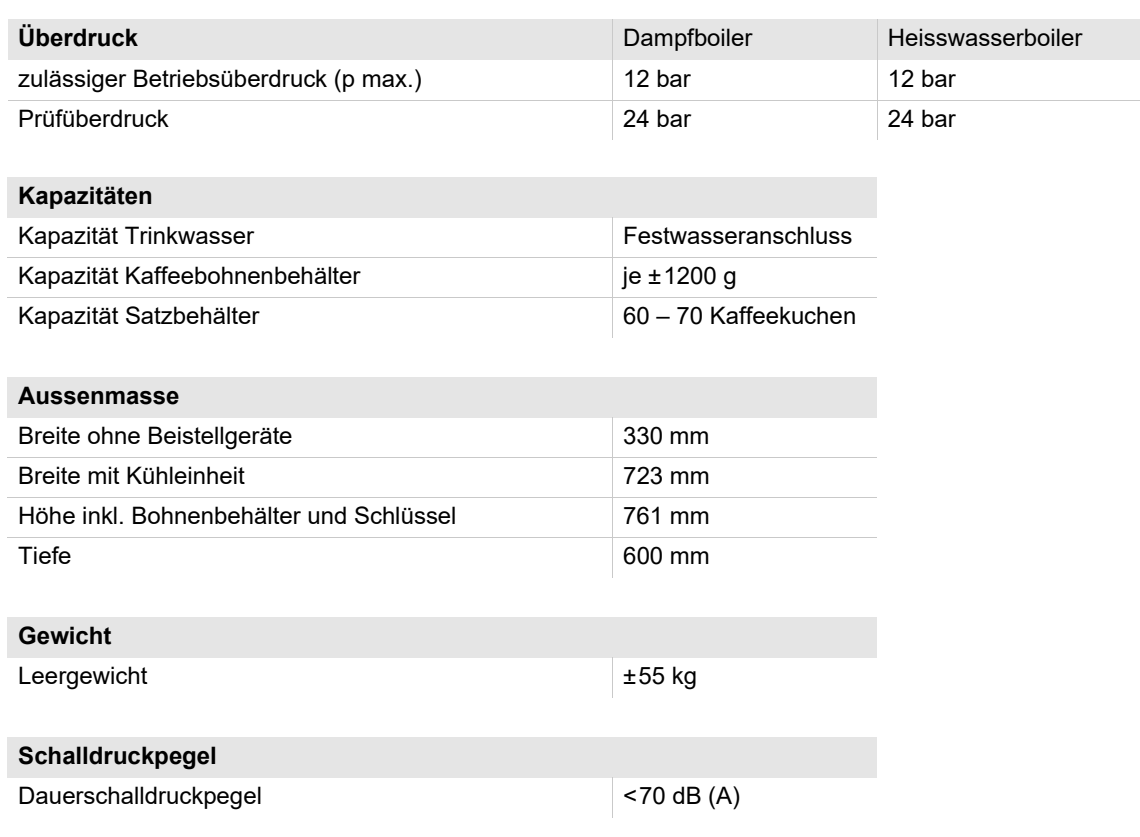

Technische Änderungen vorbehalten.

- \* Sonderausstattung siehe Typenschild. Angegebene Werte sind Grundausstattung.<br>\*\* Der A-bewertete Schalldruckspiegel (slow) und Loa (impulse) am Arbeitsplatz des B
- Der A-bewertete Schalldruckspiegel (slow) und Lpa (impulse) am Arbeitsplatz des Bedienpersonals liegt in jeder Betriebsart unter 70 dB (A).

#### <span id="page-19-0"></span>**3.5 Typenschild**

An der Frontseite der Maschine befindet sich das Typenschild hinter der rechten Verschalung:

- ► Satzschublade für einen besseren Zugang etwas aus der Maschine ziehen.
- ► Verschalung rechts neben Satzschublade aufklappen.
- ► Daten auf dem Typenschild im Stör- oder Garantiefall angeben.

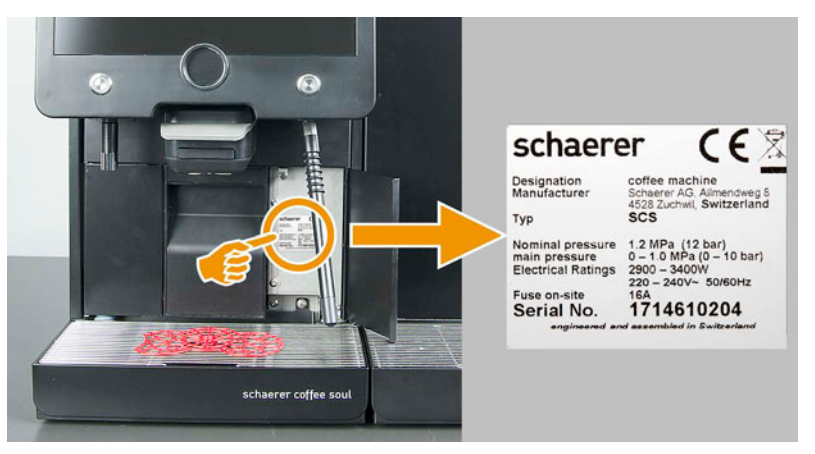

*Sollte das vordere Typenschild nicht mehr erkennbar sein, befindet sich ein zweites Typenschild auf der Rückseite im Innern der Maschine. Der Zugang ist dem Servictechniker vorbehalten.*

#### <span id="page-20-0"></span>**3.5.1 Typen- und Modellbezeichnung**

**Typ Model** Schaerer Coffee Soul (SCSoul) Keine Modellvariante

### <span id="page-20-1"></span>**3.6 Getränkearten und Leistung**

Je nach Maschinenvariante und Optionen können folgende Getränke zubereitet werden:

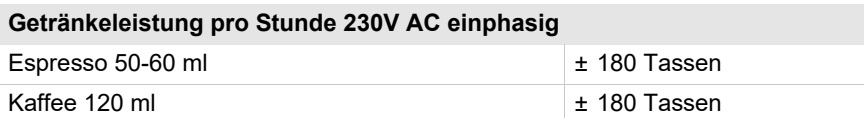

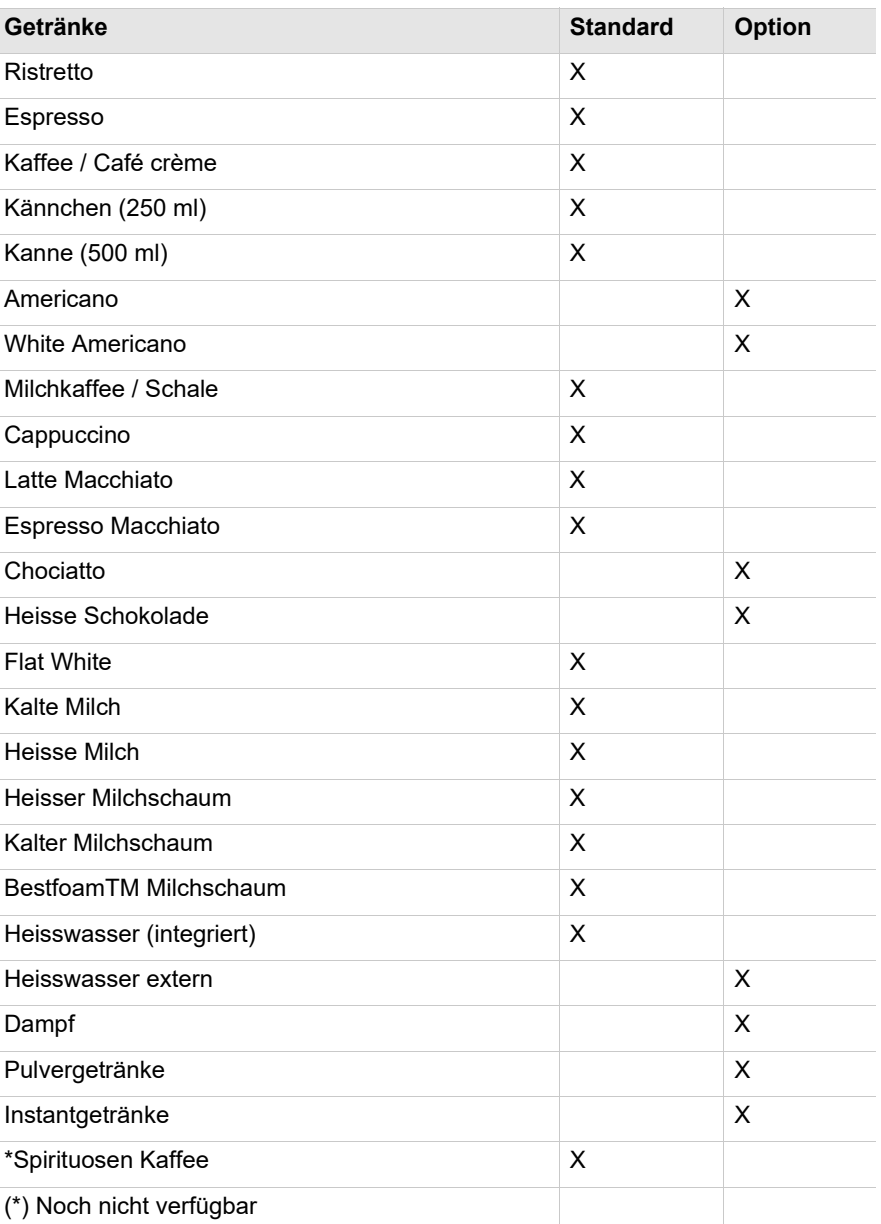

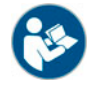

*Siehe auch Kapitel "Bedienung" – "Getränke Auswahl und Ausgabe" – "Heisswasser oder Dampf extern".*

### <span id="page-21-0"></span>**3.7 Konformitätserklärung**

#### <span id="page-21-1"></span>**3.7.1 Herstelleradresse**

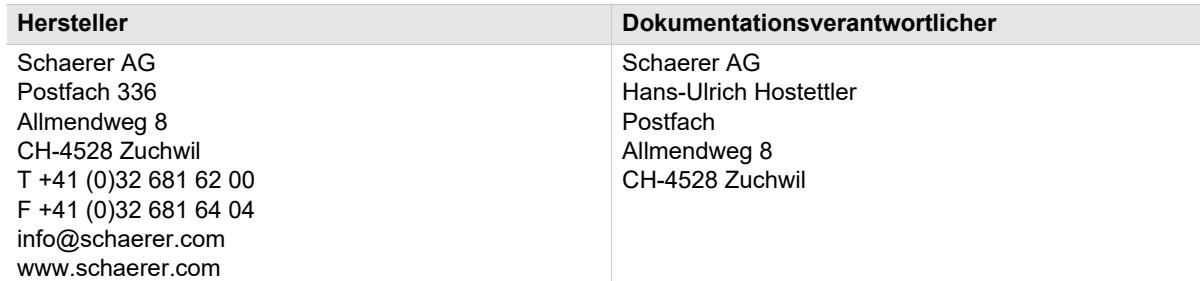

#### <span id="page-21-2"></span>**3.7.2 Angewandte Normen**

Der oben genannte Hersteller erklärt, dass diese Maschine mit allen einschlägigen Bestimmungen der genannten Richtlinien konform ist. Bei nicht mit uns abgestimmten Änderungen der Geräte verliert diese Erklärung ihre Gültigkeit. Folgende harmonisierte Normen wurden angewandt. Zur sachgerechten Umsetzung der Forderungen wird ein durch Büro DEKRA nach ISO 9001 und 14001 zertifiziertes Qualitätsmanagementsystem angewendet.

Die alleinige Verantwortung für die Ausstellung dieser Konformitätserklärung trägt der Hersteller. Der oben beschriebene Gegenstand der Erklärung erfüllt die Vorschriften der Richtlinie 2011/65/EC des Europäischen Parlaments und des Rates vom 8. Juni 2011 zur Beschränkung der Verwendung bestimmter gefährlicher Stoffe in Elektro- und Elektronikgeräten.

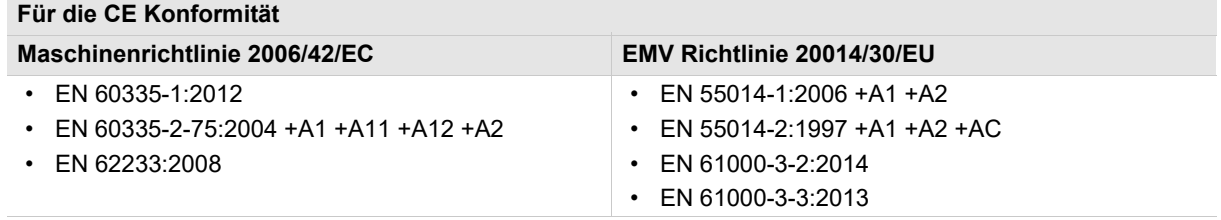

RoHS-Richtlinie 2011/65/EU

#### **Für die Einhaltung Europäischer Verordnungen**

- Verordnung (EU) Nr. 10/2011
- Verordnung (EG) Nr. 1935/2004
- Verordnung (EG) Nr. 2023/2006
- WEEE 2012/19/EG

#### **International (CB)**

#### Savety

- IEC 60335
- IEC 60335-2-75

#### EMC

- CISPR 14-1
- CISPR 14-2
- IEC 61000-3-2
- IEC 61000-3-3

# <span id="page-22-0"></span>**4 Installation und Inbetriebnahme**

*Die Maschine ist nach den geltenden Bundes-, Staats- oder lokalen Elektro- und Sanitärbestimmungen zu installieren. Dies beinhaltet eine ausreichende Rückflussabsicherung.*

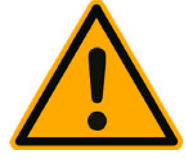

## **A** VORSICHT

**Scharfkantiges Verpackungsmaterial kann Verletzungen verursachen. Zerschneiden von Spannbänder kann Augenverletzungen verursachen.**

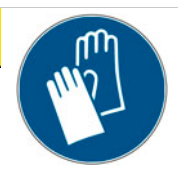

Zum Entpacken der Maschine Handschuhe und Schutzbrille tragen.

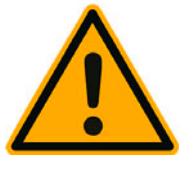

### **VORSICHT**

**Verunreinigungen in der Milchpumpe können zu Gesundheitsbeschwerden führen.**

Nach Installation, Inbetriebnahme oder einer Wiederinbetriebnahme ist zwingend eine Reinigung auszuführen.

Displaygeführtes Reinigungsprogramm vor einer ersten Getränkeausgabe ausführen.

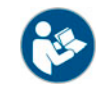

*Siehe Kapitel "Reinigung" – "Tägliche Maschinenreinigung" – "Displaygeführtes Reinigungsprogramm".*

- <span id="page-22-1"></span>**4.1 Aufstellung**
- <span id="page-22-2"></span>**4.1.1 Standort**

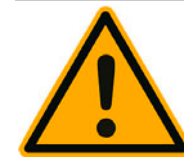

### **HINWEIS**

**Gefahr für Maschine. Für den Standort der Kaffeemaschine gelten die unten stehenden Bedingungen. Sind diese nicht gewährleistet, kann die Maschine Schaden nehmen.**

Folgende Bedingungen unbedingt einhalten:

- Die Aufstellfläche muss standsicher, horizontal und eben sein, so dass sie sich unter dem Gewicht der Kaffeemaschine nicht deformieren kann.
- Nicht auf heisse Oberflächen oder in Nähe von Wärmequellen aufstellen.
- Kaffeemaschine so aufstellen, dass sie jederzeit von geschultem Personal beaufsichtigt werden kann.
- Erforderliche Versorgungsanschlüsse gemäss den bauseitigen Installationsplänen bis zu 1 m an den Maschinenstandort heran führen.
- Die örtlich geltenden küchentechnischen Vorschriften einhalten.

Freiräume für Wartungsarbeiten und Bedienung einhalten:

- Nach oben genug Platz zum Einfüllen der Kaffeebohnen lassen.
- Abstand von min. 5 cm von Maschinenrückseite bis Wand freilassen (Luftzirkulation).

#### <span id="page-23-0"></span>**4.1.2 Klima**

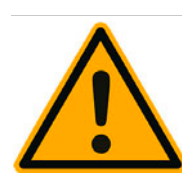

### **HINWEIS**

**Gefahr für Maschine. Für den Standort der Kaffeemaschine gelten die unten stehenden klimatischen Bedingungen. Sind diese nicht gewährleistet, kann die Maschine Schaden nehmen**

Folgende Bedingungen unbedingt einhalten:.

- Umgebungstemperatur von +10°C bis +40°C (50°F bis 104°F).
- Relative Luftfeuchtigkeit von max. 80 % rF.
- Die Kaffeemaschine ist ausschliesslich für den Gebrauch in Innenräumen konzipiert. Nicht im Freien verwenden, niemals Witterungseinflüssen (Regen, Schnee, Frost) aussetzen!

Wenn die Kaffeemaschine Minustemperaturen ausgesetzt war:

► Kundendienst vor der Inbetriebnahme kontaktieren.

#### <span id="page-23-1"></span>**4.2 Energieversorgung**

#### <span id="page-23-2"></span>**4.2.1 Bedingungen**

Der elektrische Anschluss muss nach den Bestimmungen des jeweiligen Landes erfolgen. Die am Typenschild angegebene Spannung muss mit der Netzspannung am Aufstellort übereinstimmen.

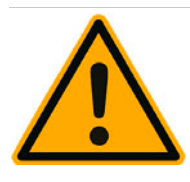

### **GEFAHR**

**Gefahr eines Stromschlages! Unmittelbar gefährliche Situation, die Tod oder schwere Verletzungen durch einen Stromschlag zur Folge haben kann.**

Folgende Punkte unbedingt einhalten:

- Die Phase muss mit dem auf dem Typenschild angegebenen Ampere Wert abgesichert sein!
- Das Gerät muss allpolig vom Stromnetz trennbar sein.
- Die bauseitige Elektroanlage muss nach IEC 364 (DIN VDE 0100) ausgeführt sein. Zur Erhöhung der Sicherheit sollte dem Gerät ein FI-Schutzschalter mit 30 mA Nennfehlerstrom (EN 61008) vorgeschaltet sein. (Fehlerstrom-Schutzschalter des Typ B gewährleisten ein Ansprechen auch bei glatten Gleichfehlerströmen. Dadurch wird ein hohes Maß an Sicherheit erzielt).
- Nie ein Gerät mit schadhaftem Netzkabel in Betrieb nehmen. Ein defektes Netzkabel bzw. einen defekten Stecker sofort von einem qualifizierten Servicetechniker ersetzen lassen.
- Die Schaerer AG rät von der Verwendung eines Verlängerungskabels ab! Wird trotzdem ein Verlängerungskabel eingesetzt (Mindest-Querschnitt: 1.5 mm²), bitte an die Hersteller-Daten des Kabels (Betriebsanleitung) und an die örtlich geltenden Vorschriften halten.
- Netzkabel so anbringen, dass niemand darüber stolpern kann. Die Kabel nicht über Ecken und scharfe Kanten ziehen, einklemmen oder frei im Raum hängen lassen. Des Weiteren Kabel nicht über heisse Gegenstände legen und vor Öl und aggressiven Reinigungsmitteln schützen.
- Das Gerät nie am Netzkabel heben oder ziehen. Den Stecker nie am Netzkabel aus der Steckdose ziehen. Niemals mit nassen Händen Kabel oder Stecker berühren! Unter keinen Umständen nasse Stecker in die Steckdose stecken!

#### <span id="page-24-0"></span>**4.2.2 Netzanschlusskabel**

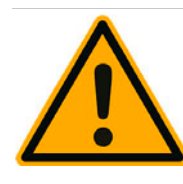

**GEFAHR** Φ

**Gefahr für Benutzer. Bei defektem oder nicht originalem Netzanschlusskabel, besteht die Gefahr eines Stromschlages und Brandgefahr! Original Netzanschlusskabel verwenden.**

Beschriebene Massnahmen zur Verhütung dieser Gefahr unbedingt einhalten:

- Das länderspezifische original Netzanschlusskabel ist über den Servicepartner erhältlich.
- Beidseitig steckbare Netzanschlusskabel können selbständig ersetzt werden.
- Fest angeschlossene Netzanschlusskabel sind von einem Servicetechniker zu ersetzen.

#### <span id="page-24-1"></span>**4.2.3 Anschlusswerte**

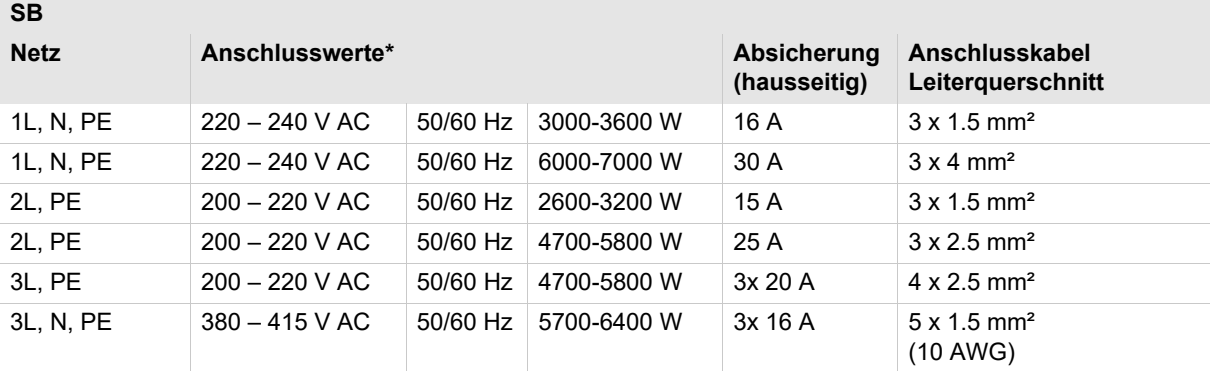

Je nach Maschinenausführung.

#### <span id="page-24-2"></span>**4.3 Wasseranschluss/-ablauf**

#### <span id="page-24-3"></span>**4.3.1 Bedingungen**

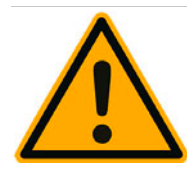

### **HINWEIS**

**Durch schlechtes Material und falsche Wasserwerte kann die Maschine Schaden nehmen. Beschriebene Massnahmen zur Verhütung dieser Gefahr unbedingt einhalten.**

Folgende Punkte unbedingt befolgen:

- Das Wasser muss schmutzfrei sein und der Chlorgehalt darf 50 mg pro Liter nicht überschreiten.
- Die Maschine nicht an reines Osmose- oder andere aggressive Wasser anschliessen.
- Die Karbonathärte darf 5 6 °dKH (deutsche Karbonathärte) oder 8.9 10.7 °fKH (französische Karbonathärte) nicht überschreiten und der Wert der Gesamthärte muss immer höher sein als die Karbonathärte.
- Die minimale Karbonathärte beträgt 5 °dKH oder 8.9 °fKH. Der pH Wert muss zwischen  $6.5 - 7$  liegen.
- Immer den neuen, mit der Maschine gelieferten Schlauchsatz (Frisch-/Schmutzwasserschlauch) verwenden.

Der Wasseranschluss muss nach den geltenden Bestimmungen und den Bestimmungen des jeweiligen Landes erfolgen. Wenn die Maschine an eine neu installierte Wasserleitung angeschlossen wird, müssen die Leitung und der Zulaufschlauch gut durchgespült werden, damit kein Schmutz in die Maschine gelangt.

Die Kaffeemaschine muss an eine installierte Trinkwasserleitung mit Absperrventil angeschlossen werden. Die Montage erfolgt über den montierten Druckschlauch und die Verschraubung G 3/8" an die Druckreduzierung, die am Wasserhahn montiert ist (auf 0.3 MPa (3 bar) einstellen).

Die Maschine benötigt einen Schmutzwasserablauf. Der mitgelieferte, temperaturstabile Schmutzwasserschlauch wird installationsseitig an einem Siphon angeschlossen. Der Schmutzwasserschlauch soll Gefälle zum Anschluss vorweisen um den Siphoneffekt zu vermeiden.

Maschinen mit externem Trink- oder Schmutzwassertank werden direkt angeschlossen. Eine entsprechende Niveauüberwachung ist verfügbar.

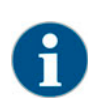

*Die "Zusatzanleitung Wasserqualität" enthält Informationen für die Erfassung der Wasserwerte sowie die Verwendung von Filtertechniken. Die Zusatzanleitung kann bei der Schaerer AG angefordert oder direkt von der Webseite (http://www.schaerer.com/member) auf dem MediaCentre heruntergeladen werden.*

#### <span id="page-25-0"></span>**4.3.2 Anschlusswerte**

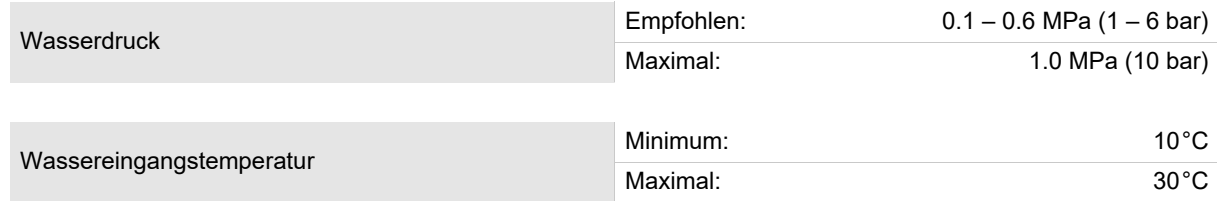

#### <span id="page-25-1"></span>**4.3.3 Externer Trink- und Schmutzwassertank**

Die Kaffeemaschine SCSoul kann optional mit überwachten externen Trink- und Schmutzwassertanks betrieben werden.

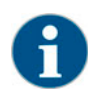

*Die Umbauanleitung "Trink- und Schmutzwassertank überwacht SCSoul" enthält Informationen für die Einrichtung und Anschlüsse der externen Trink und Schmutzwassertanks. Die Umbauanleitung kann bei der Schaerer AG angefordert oder direkt von der Webseite (http://www.schaerer.com/member) auf dem MediaCentre heruntergeladen werden.*

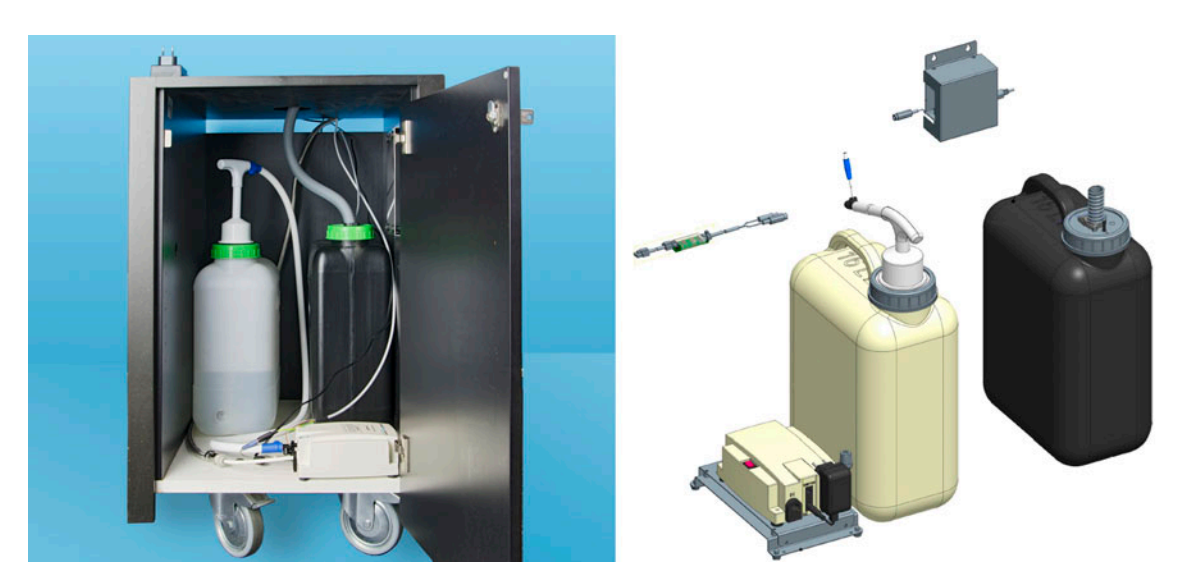

#### <span id="page-25-2"></span>**4.4 Installation**

#### <span id="page-25-3"></span>**4.4.1 Maschine auspacken**

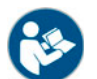

*Kapitel "Aufstellung" und "Energieversorgung" vor Beginn der Installation aufmerksam lesen!*

- ► Maschine auspacken.
- ► Verbleibenden Verpackungsinhalt auf mitgeliefertes Zubehör prüfen.
- Mitgeliefertes Zubehör aus Satzbehälter und Wassertank entnehmen.
- ► Die Originalverpackung für eine evtl. Rücksendung aufbewahren.

#### <span id="page-26-0"></span>**4.4.2 Stromnetzanschluss**

**SCSoul bis 16 A (2600 W – 3600 W)**

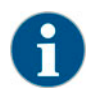

*Für eine bessere Zugänglichkeit Maschinenrückseite ca. 5 cm über Auflageplatte positionieren.*

Folgende Anschlüsse sind erforderlich:

- Netzanschluss 230V AC <16A 2600W 3600W
- CAN Anschluss Steuerkabel
- ► Rückseitiges Blech (ohne Werkzeug) entfernen.
- ► Netzanschluss 230V AC mit Apparatekabel (Stecker/Kupplung) herstellen.
- ► (Optional) CAN Steuerkabel mit 6Pol. DIN Stecker einstecken und mit Beistellgerät verbinden.
- ► Rückseitiges Blech wieder an die Magnete ansetzen.

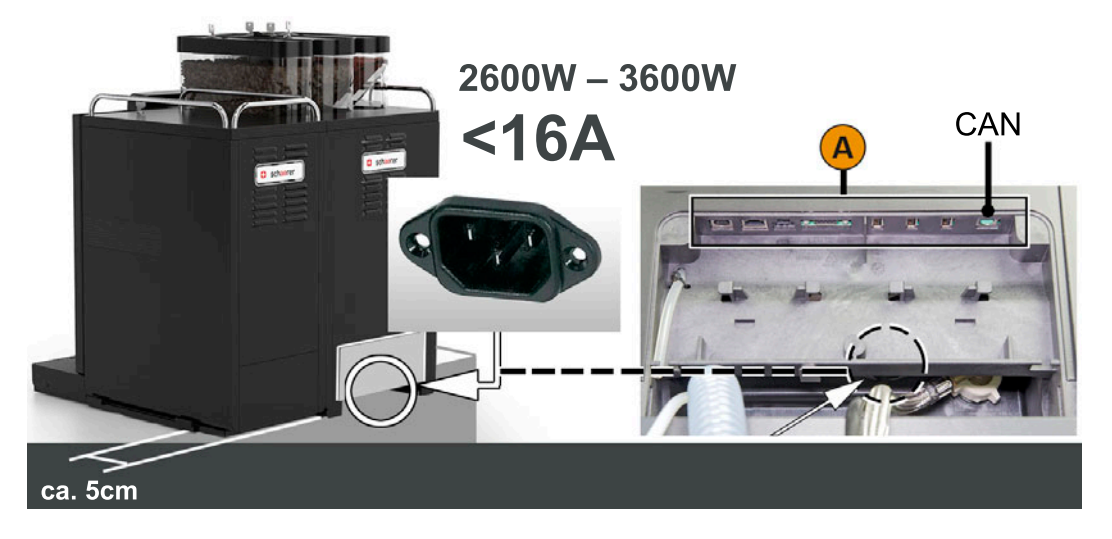

**Option: SCSoul Netzanschluss über 16 A**

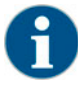

*Für eine bessere Zugänglichkeit Maschinenrückseite ca. 5 cm über Auflageplatte positionieren.*

Die Maschine ist vom Werk aus mit einem festen Kabelanschluss ausgestattet. Installationsseitig besteht der Stromnetzanschluss über einen landesüblichen Netzstecker oder bei Festanschluss über einen vorgeschalteten Hauptschalter.

Folgende Anschlüsse sind erforderlich:

- Netzanschluss >16A 4700W 6400W
- CAN Anschluss Steuerkabel
- ► Rückseitiges Blech (ohne Werkzeug) entfernen.
- ► Netzstecker installationsseitig in Steckdose einstecken oder den vorgeschalteten Hauptschalter durch Servicetechniker anschliessen und einschalten.

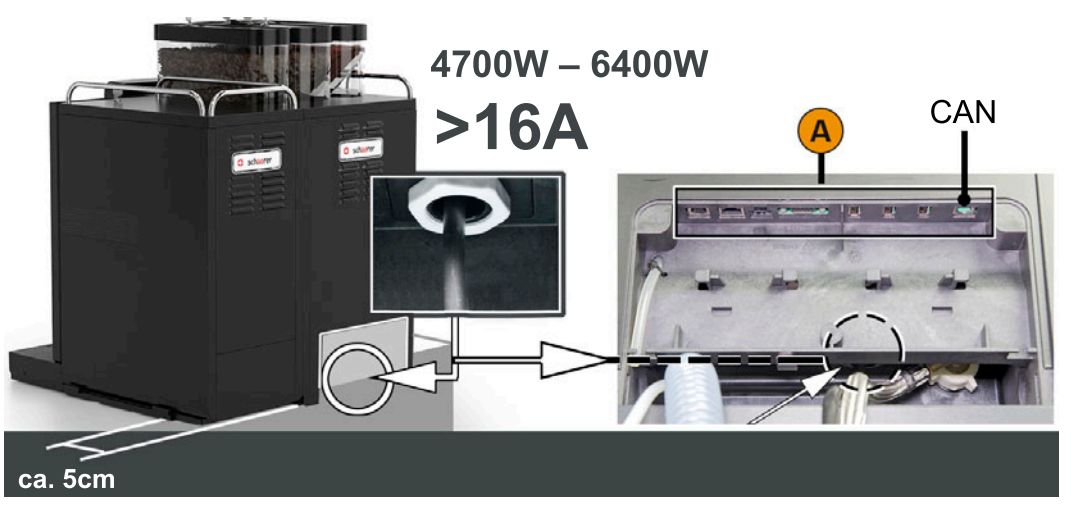

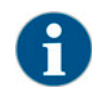

*Wird die Maschine zum ersten mal eingeschaltet erfolgt automatisch eine Displaygeführte Einstellung der Maschinenkonfigurationen.*

<span id="page-27-0"></span>**4.4.3 Anschlüsse Beistellgeräte (Option)**

**Option: Beistellkühleinheit**

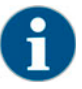

*Für eine bessere Zugänglichkeit Maschinenrückseite ca. 5 cm über Auflageplatte positionieren.*

Folgende Anschlüsse sind erforderlich:

- Netzanschluss 230V AC
- CAN Anschluss Steuerkabel
- ► Rückseitiges Blech (ohne Werkzeug) entfernen.
- ► Netzanschluss 230V AC mit Apparatekabel (Stecker/Kupplung) herstellen.
- ► CAN Steuerkabel mit 6Pol. DIN Stecker einstecken und mit Kaffeemaschine verbinden.
- ► Rückseitiges Blech wieder an die Magnete ansetzen.

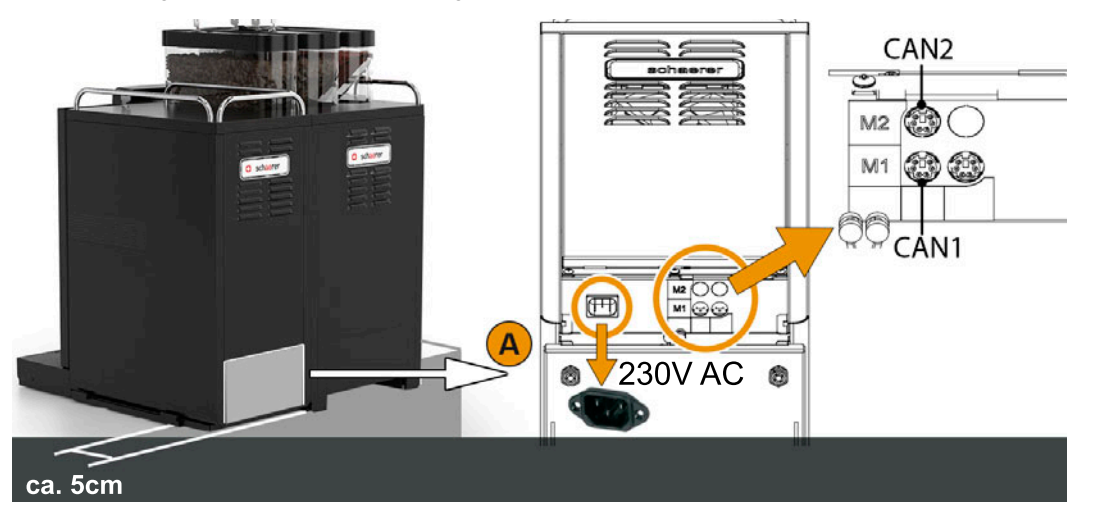

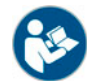

*Eine detaillierte Beschreibung zur Beistellkühleinheit ist im beigelegten Installations-Betriebs-und Wartungshandbuch der Beistellkühleinheit enthalten.*

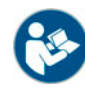

*Wird die Beistellkühleinheit links von der Kaffeemaschine oder unter der Theke platziert, ist eine Anpassung der Milchschlauchführung notwendig. Die dazu erforderlichen Umbauschritte werden in der beigelegten Umbauanleitung beschrieben.*

#### **Option: Cup & Cool oder Tassenwärmer**

Das Beistellgerät Cup & Cool und der Tassenwärmer verfügen über beheizbare Tassenablagen. Das Beistellgerät Cup & Cool enthält zusätzlich eine integrierte Kühleinheit. Cup & Cool oder der Tassenwärmer werden über ein 230V AC Netzkabel an das Stromnetz angeschlosssen.

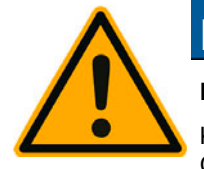

### **HINWEIS**

**Beistellgerät Cup & Cool immer senkrecht stehend transportieren.**

Konnte der Transport nicht senkrecht stehend ausgeführt werden, sollte das Beistellgerät Cup & Cool min. für 2 Stunden vor dem Einschalten ruhen.

Folgende Anschlüsse sind erforderlich:

- Netzanschluss 230V AC
- (Cup & Cool) CAN Anschluss Steuerkabel
- ► Netzanschluss 230V AC mit Apparatekabel (Stecker/Kupplung) herstellen.
- ► (Cup & Cool) CAN Steuerkabel mit 6Pol. DIN Stecker einstecken und mit Kaffeemaschine verbinden.

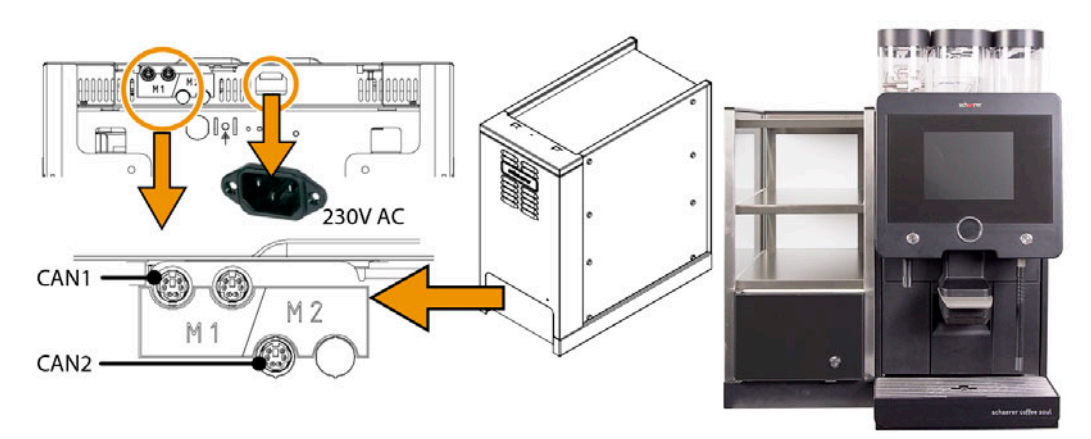

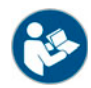

*Wir das Beistellgerät Cup & Cool links platziert, wird eine Anpassung der Milchschlauchführung notwendig. Die dazu erforderlichen Umbauschritte werden in der beigelegten Umbauanleitung beschrieben.*

#### **Option: Unterthekenkühleinheit**

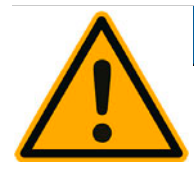

### **HINWEIS**

**Für den Transport werden die Milchschläuche in der Kaffeemaschine aus dem Quetschventil entnommen.**

Beim Anschluss der Milchschläuche ist darauf zu achten, dass alle Anschlüsse korrekt verbunden und verlegt sind.

- ► Türe öffnen.
- Kippschalter [A] in Stellung [I] schalten.
- Thermostat [B] auf der Rückseite in die mittlere Position [B] stellen. Das Gerät ist eingeschaltet.

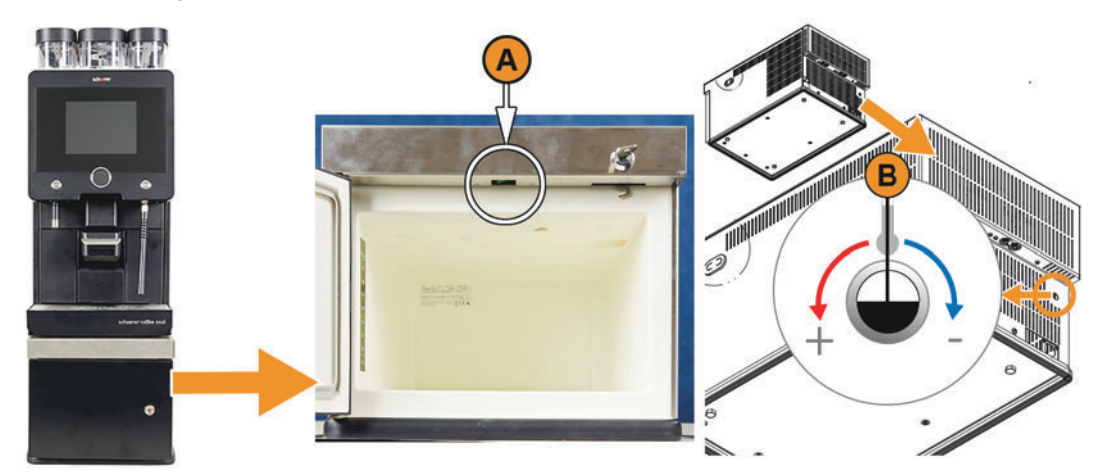

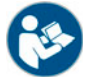

*Eine detaillierte Beschreibung zur Unterthekenkühleinheit ist im beigelegten Installations-Betriebs-und Wartungshandbuch enthalten.*

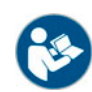

*Siehe auch Kapitel "Bedienung" – Auffüllen und Anschliessen" – "Milch".*

#### **Option: Unterstellkühleinheit**

Folgende Anschlüsse sind erforderlich:

- Netzanschluss 230V AC
- CAN Anschluss Steuerkabel
- ► Netzanschluss 230V AC mit Apparatekabel (Stecker/Kupplung) herstellen.
- ► CAN Steuerkabel mit 6Pol. DIN Stecker einstecken und mit Kaffeemaschine verbinden.

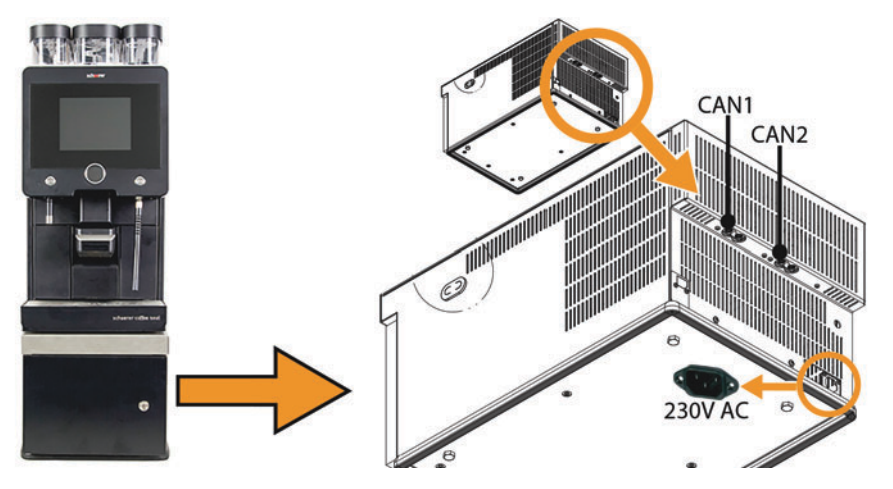

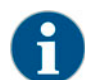

*Das Netzanschlusskabel sowie das CAN Steuerkabel sind der Unterthekenkühleinheit beigelegt.*

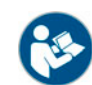

*Bei Verwendung mit Unterstellkühleinheit ist eine Anpassung der Milchschlauchführung notwendig. Die dazu erforderlichen Umbauschritte werden in der beigelegten Umbauanleitung beschrieben.*

#### <span id="page-30-0"></span>**4.4.4 Quetschventil Milchanschluss**

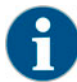

*Für den Transport wird der optionale Milchschlauch aus dem Quetschventil entnommen.Vor einer Inbetriebnahme der Kaffeemaschine ist der Milchschlauch wieder korrekt in das Quetschventil einzusetzen, siehe Abbildung unten.*

► Bedienpanel anheben.

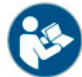

*Siehe Kapitel "Bedienung" – "Bedienpanel" – "Bedienpanel öffnen".*

- ► Schwarze Abdeckung rechts ohne Werkzeug nach vorne abziehen. Die MIlchpumpe und das Quetschventil [A] sind nun zugänglich.
- Milchschlauch [B] wie abgebildet in das Quetschventil [A] einsetzen.

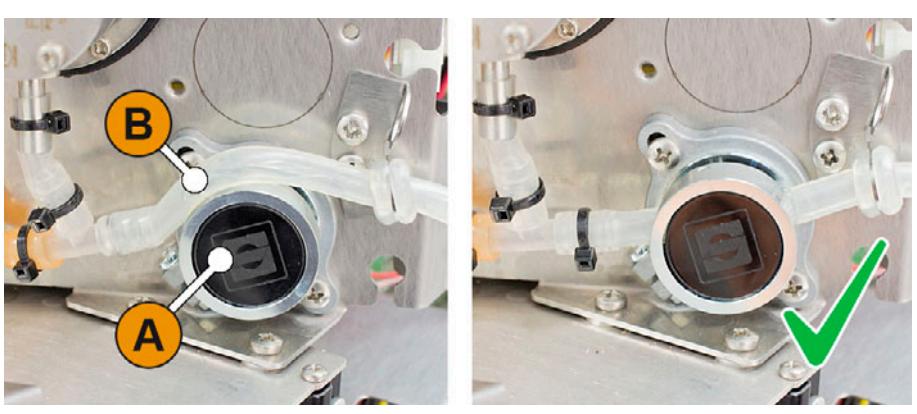

#### <span id="page-31-0"></span>**4.4.5 Automatisches Inbetriebnahmeprogramm**

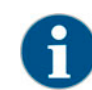

*Das Inbetriebnahmeprogramm startet beim ersten Einschalten automatisch. Alle Punkte der Installation werden darin erklärt. Der Servicetechniker kann das Inbetriebnahmeprogramm jederzeit manuell auslösen.*

*Siehe auch Kapitel "Bedienung" – "Einschalten" für die Beschreibung zum Einschalten der Kaffeemaschine.*

#### <span id="page-31-1"></span>**4.5 Deinstallation und Entsorgung**

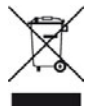

Die Kaffeemaschine muss sachgemäss, den örtlichen und gesetzlichen Bestimmungen entsprechend, entsorgt werden.

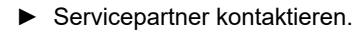

### <span id="page-32-0"></span>**5 Bedienung**

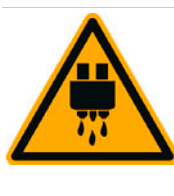

### **A** VORSICHT

**Heisse Flüssigkeit. Die meisten von der Maschine ausgegebenen Getränke sind heiss.**

Während der Ausgabe nie unter den Getränkeauslauf oder in die Maschine greifen.

# **A** VORSICHT

**Heisser Dampf. Im Ausgabebereich der Dampflanze besteht Verbrühungsgefahr.**

Während der Ausgabe nie unter die Dampflanze greifen.

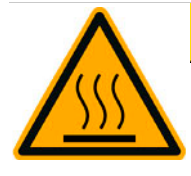

# **A** VORSICHT

**Heisse Oberfläche. Gefährliche Situation, die Verletzungen durch Verbrennung zur Folge haben kann. Diese Gefahr geht von den Ausgabestellen sowie von Tassenwärmestellen (Option) aus.**

Getränkeauslauf oder Dampflanze immer an den vorgesehenen Bedienelementen greifen.

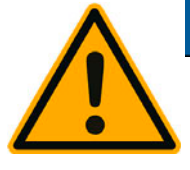

# **HINWEIS**

**Gefahr für Maschine. Durch falsche Handhabung kann der Touchscreen beschädigt werden.**

Nie mit Gewalt, starkem Druck oder spitzen Gegenständen auf das Display einwirken.

#### <span id="page-32-1"></span>**5.1 Bedienpanel**

#### <span id="page-32-2"></span>**5.1.1 Bedienpanel öffnen**

Bedienelemente hinter dem Bedienpanel werden durch hochschieben des Bedienpanels zugänglich.

- ► Schliessvorrichtung [A] zu Entriegelung [B] mit Schlüssel öffnen.
- ► Entriegelung [B] unten links drücken und nach vorne schieben. Das Bedienpanel ist entriegelt.
- ► Das Bedienpanel bis zum selbständigen Einrasten hochschieben. ■ Alle weiteren Bedienelemente sind nun zugänglich.

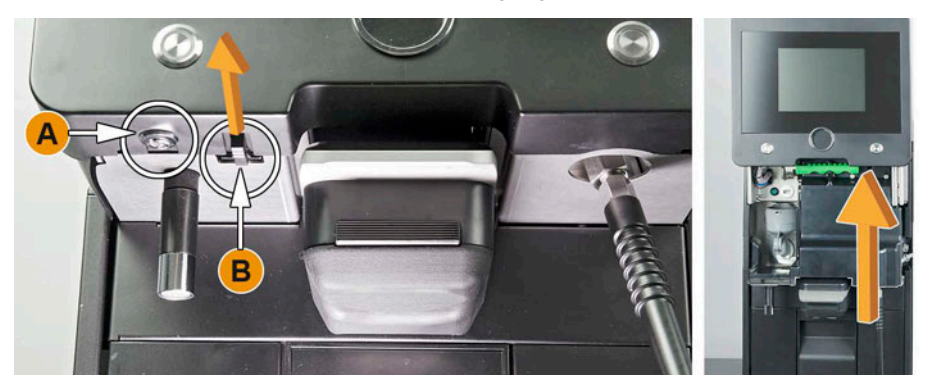

#### <span id="page-32-3"></span>**5.1.2 Bedienpanel schliessen**

Der Betriebsmodus erfordert ein geschlossenes Bedienpanel.

► Offenes Bedienpanel soweit anheben, bis die Verriegelung hör- und spürbar gelöst ist.  $\boxtimes$  Das Bedienpanel ist wieder entriegelt.

- ► Bedienpanel nach unten drücken bis zum Einrasten. Das Bedienpanel ist geschlossen.
- ► Bei Bedarf Schliessvorrichtung mit Schlüssel wieder verschliessen.

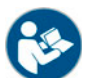

*Siehe auch Kapitel "Bedienung" – "Bedienpanel öffnen".*

- <span id="page-33-0"></span>**5.2 Bedienelemente an der Maschine**
- <span id="page-33-1"></span>**5.2.1 Bedienelemente Maschine aussen**
	- [A] Touchscreen (Bedienoberfläche)
	- [B] Schliessvorrichtung zu Entriegelung Bedienpanel)
	- [C] Manueller Getränkeauslauf (Verschiebung nach oben/unten)
	- [D] Satzbehälter
	- [E] Tropfschale fix mit Tropfrost
	- [F] Entnehmbare Tropfschale mit Tropfrost zu Kühleinheit

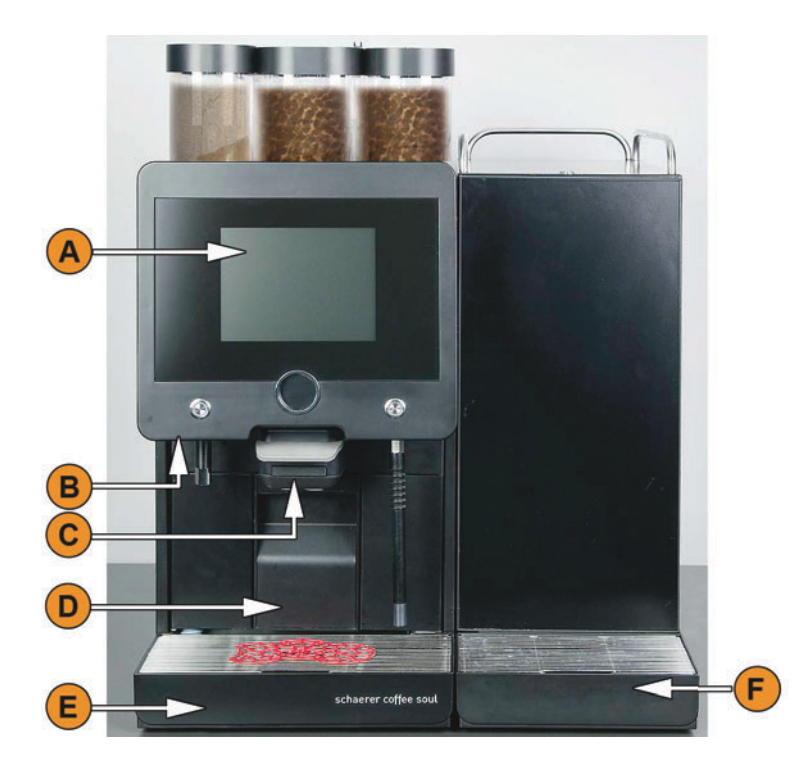

#### **Bohnenbehälter mit integriertem Handeinwurf**

Der mittlere Bohnenbehälter mit integriertem Handeinwurf ist Standard. Im Handeinwurf ist die Öffnung für den Einwurf der Reinigungstablette integriert.

- [A] Mittlerer Bohnenbehälter (1200 g)
- [B] Verriegelung Deckel Bohnenbehälter
- [C] Einwurf Reinigungstablette
- [D] Handeinwurf für Kaffeemehl

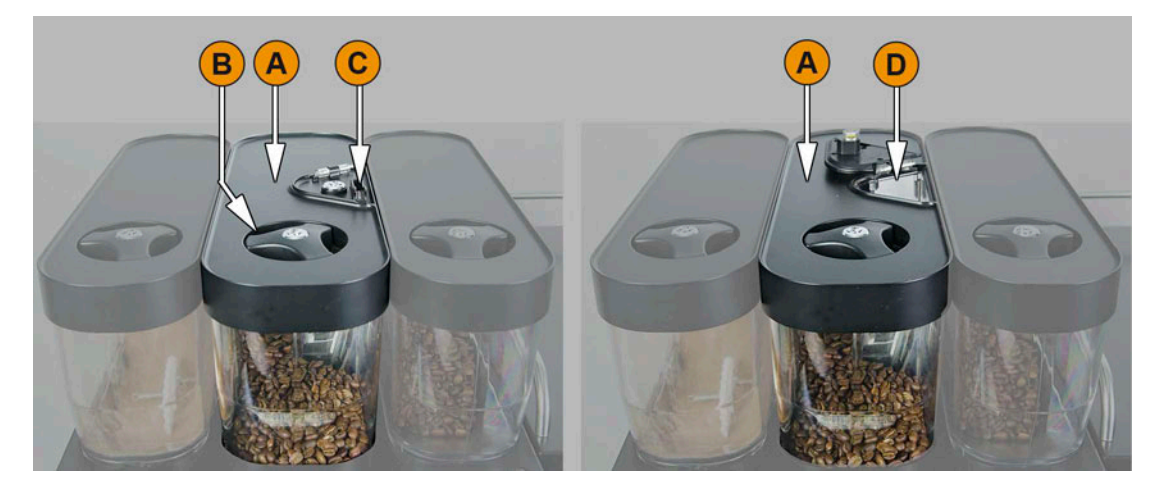

#### **Option: Zusätzlicher Bohnen- und/oder Pulverbehälter**

Die Maschine kann optional mit einem zusätzlichen Bohnenbehälter rechts und/oder einem Pulverbehälter links, ausgestattet werden:

- [A] Zusätzlicher z. B. Espresso Bohnenbehälter rechts (1200 g)
- [B] Pulverbehälter (Choco oder Topping) (2000 g / 2750 ml)
- [C] Verriegelung Deckel zu Bohnen- und Pulverbehälter

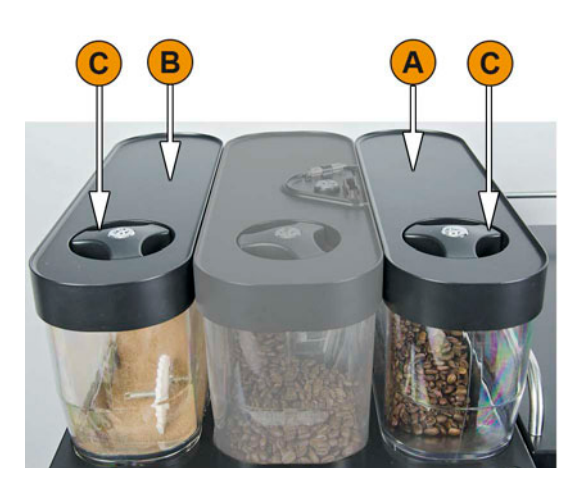

#### **Option: Heisswasser- und Dampfausgabe**

Die zusätzlich äusseren Bedienelemente für eine Heisswasser- und/oder Dampfausgabe sind optional:

- [A] Heisswassertaste (Vorkonfigurierte Ausgabe in ml)
- [B] Ausgabe Heisswasser
- [C] Dampftaste (Vorkonfigurierte Ausgabe in sec)
- [D] Dampfstab (Standard Powersteam)

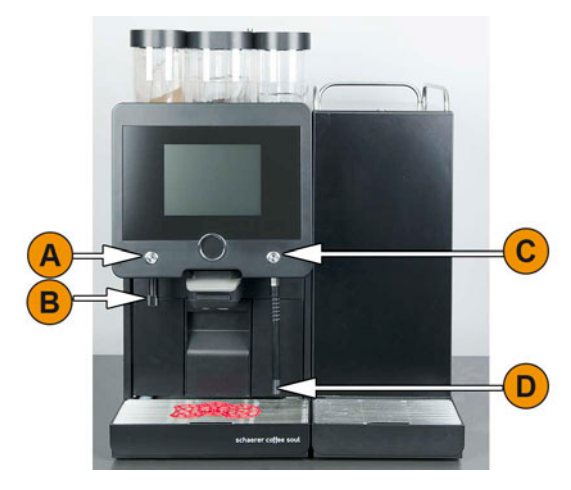

<span id="page-35-0"></span>**5.2.2 Bedienelemente Maschine innen**

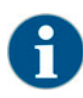

*Ist die Maschine mit der optional verfügbaren automatischer Mahlgradverstellung ausgestattet, sind die Einstellvorrichtungen [D] und [E], siehe Abbildung unten, nicht vorhanden. Die Kaffeemaschine regelt den Mahlgrad automatisch entsprechend der Brühzeit eines Referenzgetränks. Das Kaffee Referenzgetränk wird durch den Servicetechniker bestimmt.* 

Die nachfolgend aufgeführten Bedienelemente sind hinter dem Bedienpanel verfügbar.

Standard Bedienelemente und Komponente:

- [A] Griff zu Zentralverriegelung Bohnen- und Pulverbehälter
- [B] USB Anschluss
- [C] Einschalttaste Maschine (Ausschalten durch 4 sec drücken und halten)
- [D] Manuelle Mahlgradeinstellung mittlere Mühle (Standardausstattung)
- [E] Manuelle Mahlgradeinstellung der optional erhältlichen rechten Mühle

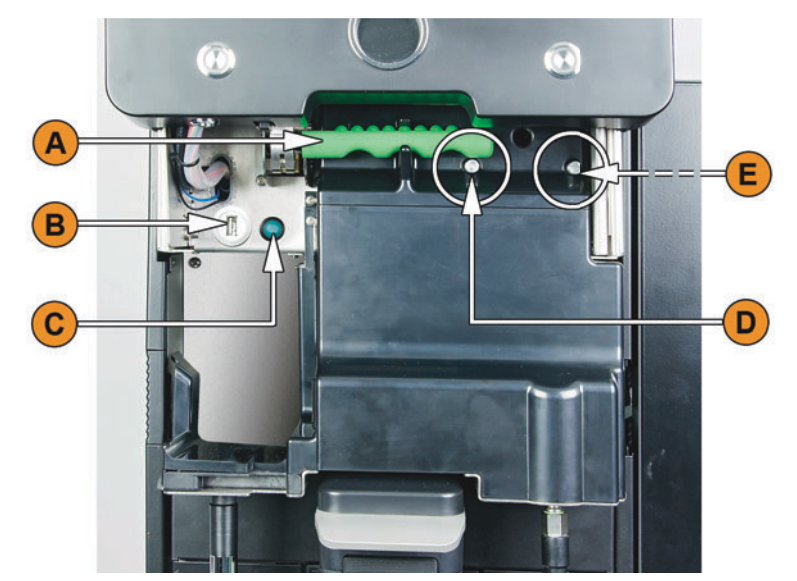

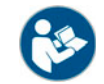

*Siehe auch Kapitel "Bedienung" – "Bedienpanel" – "Bedienpanel öffnen".*
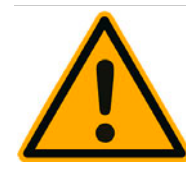

# **HINWEIS**

### **Eine Mahlgradverstellung verändert Geschmack und Aroma aller Kaffeegetränke.**

Eine Mahlgradverstellung darf nur von einem Hausmeister oder Servicetechniker vorgenommen werden.

Eine Mahlgradverstellung erfordert eine Kalibrierung der Mühlen.

#### **Bohnenbehälter entriegeln**

Bohnen- oder Pulverbehälter können aus der Maschine entnommen werden. Die Zentralverriegelung entriegelt die Bohnen- und der Pulverbehälter.

- ► Bedienpanel öffnen.
- ► Grüner Griff der Zentralverriegelung [1] aus der Maschine nach vorne schwenken.
- ► Zentralverriegelung nach unten [2] in die Maschine klappen.
	- Die Bohnen- und Pulverbehälter sind jetzt entriegelt, Position [3].

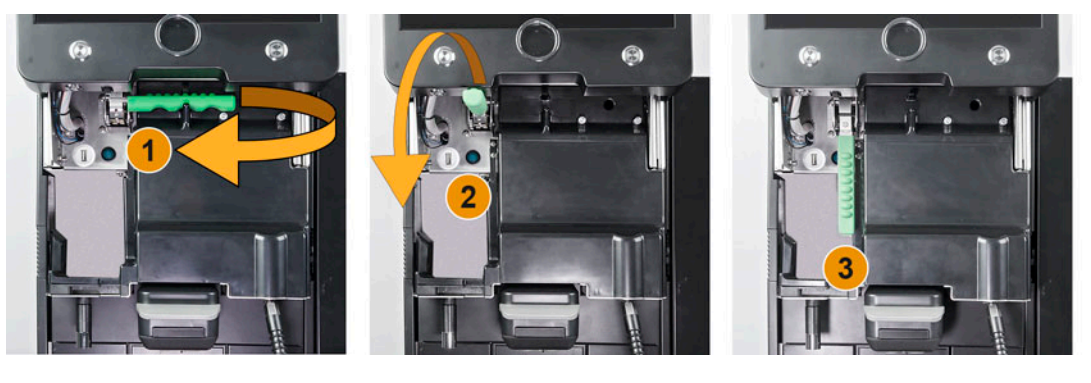

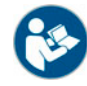

*Siehe auch Kapitel "Bedienung" – "Bedienpanel" – "Bedienpanel öffnen".*

### **Option: Mixerbecher zu Pulver- oder Toppingsystem**

Die Maschine kann optional mit Choco- oder Toppingpulversystem ausgestattet sein.

Der Mixerbecher wird während dem Reinigungsprogramm aus der Maschine entnommen:

► Mixerbecher am Henkel gerade aus der Maschine herausziehen.

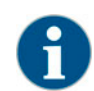

*Bei der Montage des Mixerbechers ist darauf zu achten, dass die Anschlüsse [A] Entlüftung, [B] Wasserzuleitung, [C] Mixerbecher und [D] Leitung Choco/Topping, passend angesetzt und bis zum Anschlag korrekt hineingedrückt werden.*

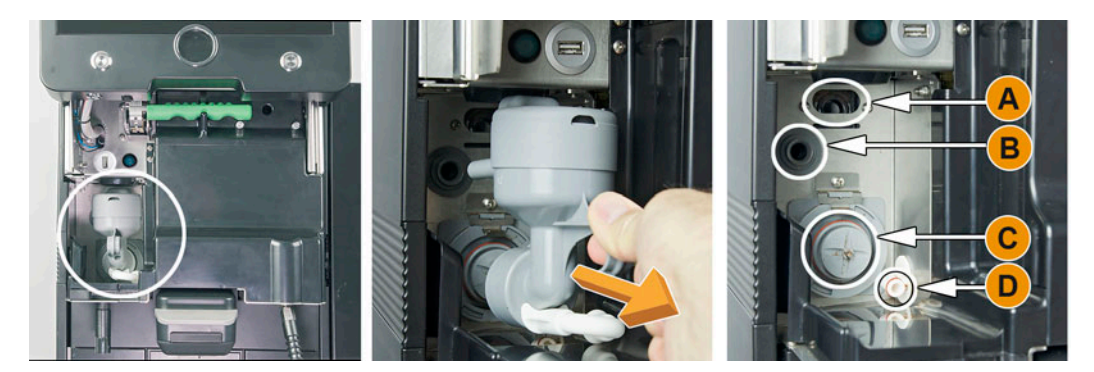

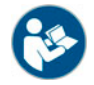

*Siehe Kapitel "Reinigung" – "Tägliche Maschinenreinigung".*

### **Option: Beistell- oder Unterthekenkühleinheit**

Die Maschine ist optional mit dem Milchsystem Best Foam™ ausgestattet und kann mit einer Beistell- oder Unterstellkühleinheit betrieben werden:

- [A] Ein/Aus Kippschalter Kühleinheit
- [B] Bedienelemente Kühleinheit

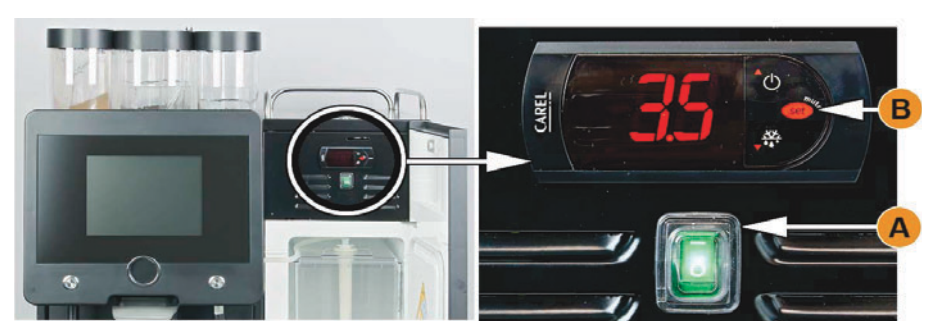

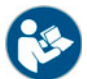

*Siehe Kapitel "Bedienung" – "Einschalten".*

### **Option: Beistellgeräte Cup & Cool und Tassenwärmer**

Die Maschine ist optional mit dem Milchsystem Best Foam™ ausgestattet und kann mit dem Beistellgerät Cup & Cool oder mit einem Tassenwärmer betrieben werden:

- [A] Ein/Aus Kippschalter Kühleinheit
- [B] Ein/Aus Kippschalter Tassenwärmer

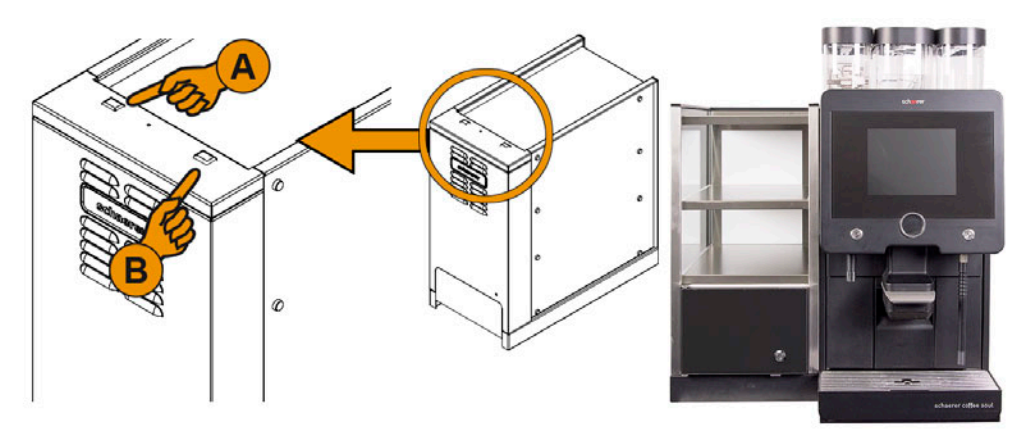

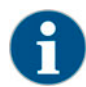

*Die Kühleinheit benötigt kein Thermostat.*

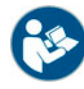

*Siehe auch Kapitel "Bedienung" – "Einschalten" .*

### **Option: Unterstellkühleinheit**

Die Maschine ist optional mit dem Milchsystem Best Foam™ ausgestattet und kann mit einer Unterstellkühleinheit betrieben werden:

- [A] Ein/Aus Kippschalter Kühleinheit (hinter Fronttüre)
- [B] Thermostat Kühleinheit (Rückseite)

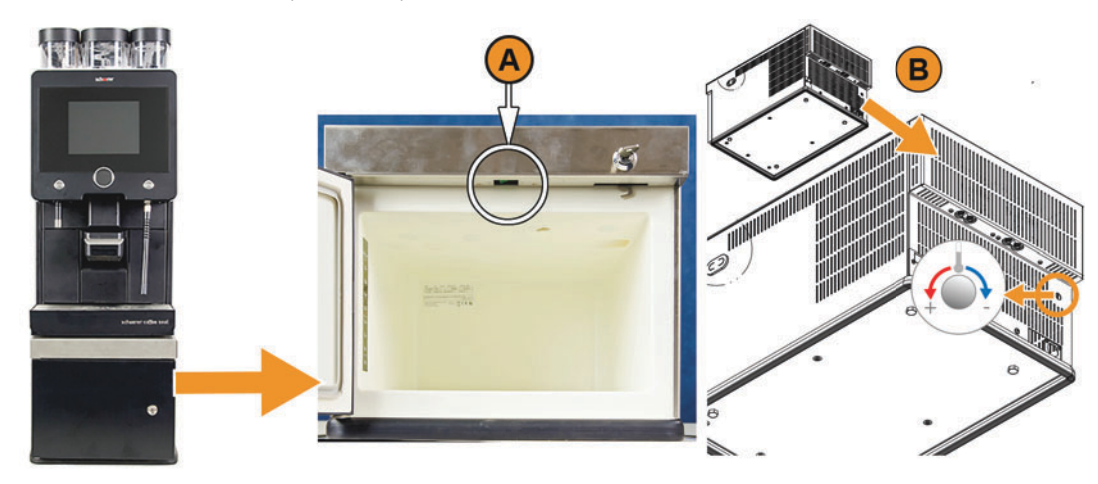

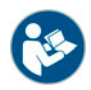

*Siehe auch Kapitel "Bedienung" – "Einschalten" .*

### **Option: Unterthekenkühleinheit (flache Bauhöhe)**

Die Maschine ist optional mit dem Milchsystem Best Foam™ ausgestattet und kann mit der in der Bauhöhe flacheren Unterthekenkühleinheit betrieben werden:

- [A] Ein/Aus Kippschalter Kühleinheit (hinter Fronttüre)
- [B] Thermostat Kühleinheit (Rückseite)

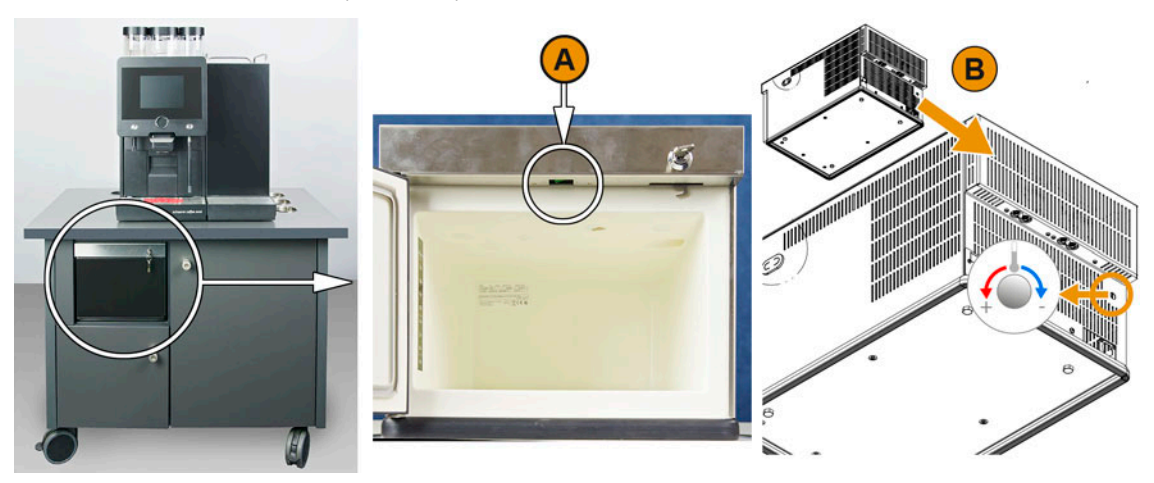

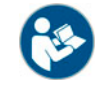

*Siehe auch Kapitel "Bedienung" – "Einschalten" .*

### **5.3 Kontrolle vor dem Einschalten**

► Vor dem Einschalten der Kaffeemaschine prüfen, ob die folgenden Voraussetzungen erfüllt sind.

Voraussetzungen für das Einschalten der Kaffeemaschine:

- Das Hauptwasserventil (bei Festwasseranschluss) ist offen / der externe Trinkwassertank (Option) ist mit frischem Wasser gefüllt.
- Der Schmutzwasserablauf (Standard) ist korrekt verlegt / der Schmutzwassertank (Option) ist angeschlossen.
- Der/die Bohnenbehälter ist/sind gefüllt.
- Der Satzbehälter ist leer und korrekt eingeschoben.
- Die Kaffeemaschine ist an das Stromnetz angeschlossen.

### **5.4 Einschalten**

#### **5.4.1 Kaffeemaschine**

- ► Netzanschluss der Maschine kontrollieren.
- ► Bedienpanel entriegeln und bis zum Einrasten nach oben schieben.
- ► Einschalttaste [A] kurz drücken.
	- Die Maschine startet.
	- Der Hauptscreen erscheint, das Aufheizen beginnt.
	- Die Maschine ist betriebsbereit sobald die benötigte Temperatur erreicht ist.

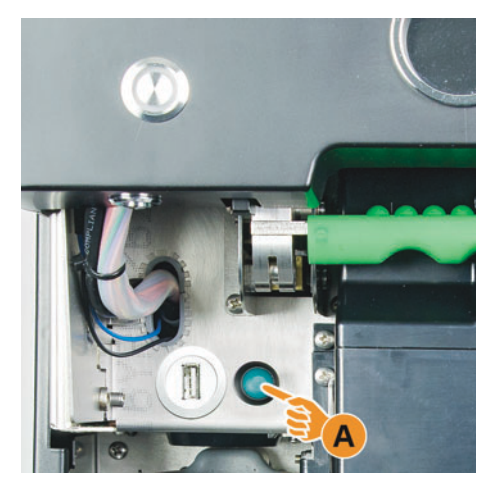

► Bedienpanel wieder schliessen.

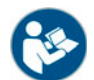

*Siehe auch Kapitel "Bedienung" – "Bedienpanel" – "Bedienpanel öffnen oder schliessen".*

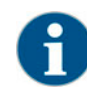

*Wird die Maschine zum ersten Mal eingeschaltet, erfolgt automatisch eine Displaygeführte Einstellung von Maschinenkonfigurationen sowie eine Hardwarekalibrierung.*

#### **5.4.2 Beistellgeräte**

### **Option: Beistellkühleinheit**

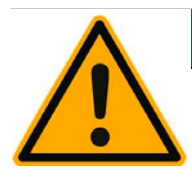

### **HINWEIS**

**Für den Transport werden die Milchschläuche in der Maschine aus dem Quetschventil entnommen.**

Beim Anschluss der Milchschläuche ist darauf zu achten, dass alle Anschlüsse korrekt verbunden und verlegt sind.

- ► Türe öffnen.
- ► Kippschalter [A] in Stellung [I] schalten.
- ► Taste [B] ±3 sec drücken und halten.
- Das Gerät ist eingeschaltet.

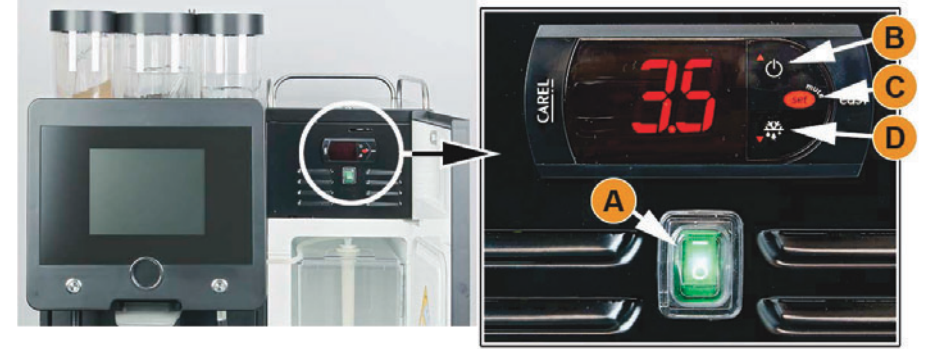

Temperatureinstellung:

- ► Taste [C] drücken und halten bis aktuelle Temperatur blinkt.
- ► Mit der Taste [B] Solltemperatur erhöhen oder mit Taste [D] Einstellung reduzieren.
- ► Taste [C] speichert die Einstellung.
- ► Türe schliessen.

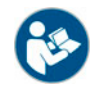

*Eine detaillierte Beschreibung zur Kühleinheit ist im beigelegten Installations-Betriebs-und Wartungshandbuch der Beistellkühleinheit enthalten.*

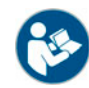

*Siehe auch Kapitel "Bedienung" – Auffüllen und Anschliessen" – "Milch".*

#### **Option: Cup & Cool oder Tassenwärmer**

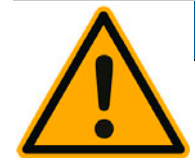

## **HINWEIS**

**Für den Transport werden die Milchschläuche in der Kaffeemaschine aus dem Quetschventil entnommen.**

Beim Anschluss der Milchschläuche ist darauf zu achten, dass alle Anschlüsse korrekt verbunden und verlegt sind.

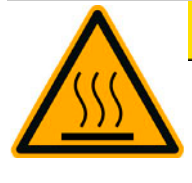

### **A VORSICHT**

**Heisse Oberfläche. Die Tassenablage wird heiss und kann zu Verbrennungen führen.**

Tassenablage zum Reinigen vorher ausschalten und warten bis die Oberflächen abgekühlt sind.

► Kippschalter [A] in Stellung [I] schalten. Die Kühleinheit ist eingeschaltet.

*Die Kühleinheit enthält keine Temperatureinstellung. Zu warme Milch kann nicht herunter gekühlt werden. Nur vorgekühlte Milch von 3 –5°C in den Milchbehälter füllen.*

► Kippschalter [B] in Stellung [I] schalten. Die Tassenablage ist eingeschaltet.

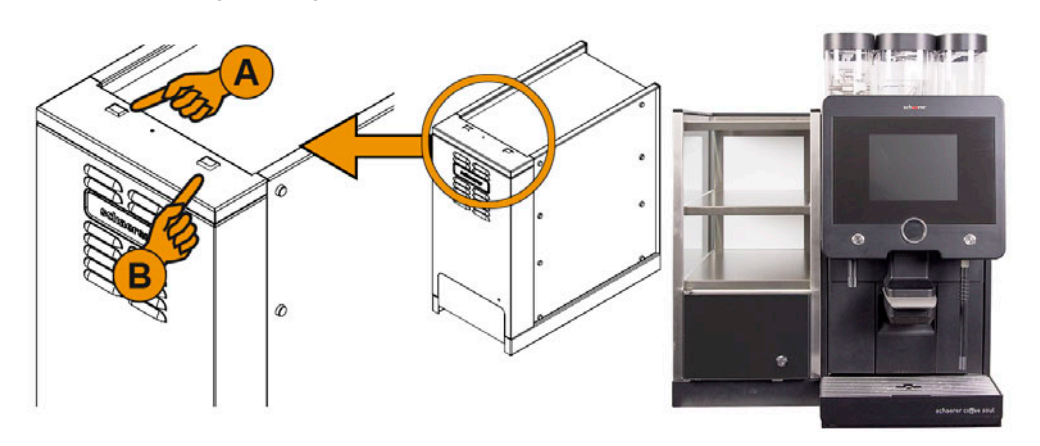

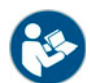

*Eine detaillierte Beschreibung zum Beistellgerät Cup & Cool oder Tassenwärmer, ist im beigelegten Installations-Betriebs-und Wartungshandbuch der Beistellgeräte enthalten.*

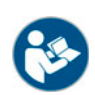

Siehe auch Kapitel "Bedienung" – Auffüllen und Anschliessen" – "Milch".

### **Option: Unterstellkühleinheit**

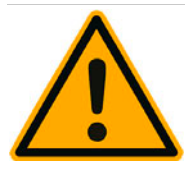

# **HINWEIS**

**Für den Transport werden die Milchschläuche in der Kaffeemaschine aus dem Quetschventil entnommen.**

Beim Anschluss der Milchschläuche ist darauf zu achten, dass alle Anschlüsse korrekt verbunden und verlegt sind.

- ► Türe öffnen.
- ► Kippschalter [A] in Stellung [I] schalten.
- ► Thermostat [B] auf der Rückseite in die mittlere Position [B] stellen. Das Gerät ist eingeschaltet.

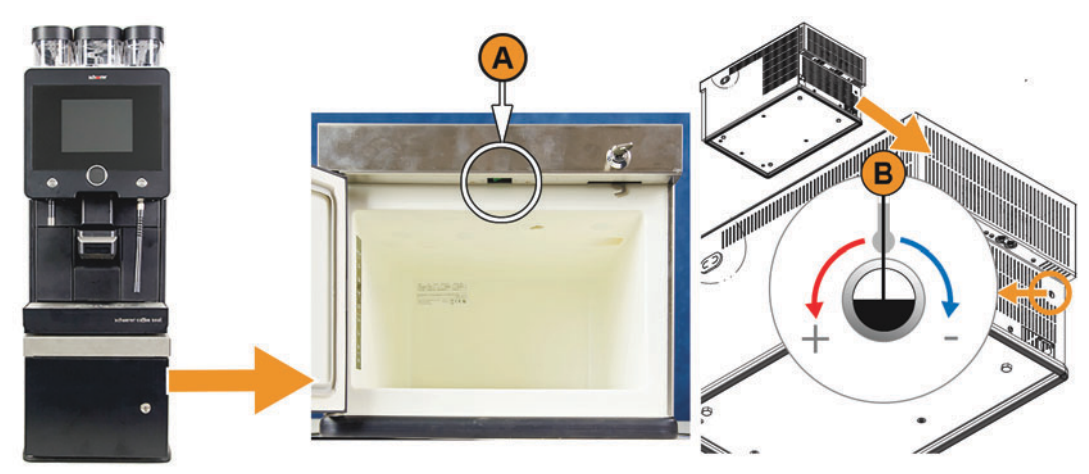

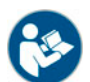

*Eine detaillierte Beschreibung zur Unterstellkühleinheit, ist im beigelegten Installations-Betriebs-und Wartungshandbuch der Beistellgeräte enthalten.*

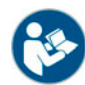

*Siehe auch Kapitel "Bedienung" – Auffüllen und Anschliessen" – "Milch".*

**Option: Unterthekenkühleinheit**

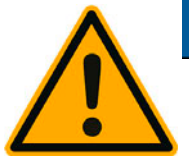

# **HINWEIS**

**Für den Transport werden die Milchschläuche in der Kaffeemaschine aus dem Quetschventil entnommen.**

Beim Anschluss der Milchschläuche ist darauf zu achten, dass alle Anschlüsse korrekt verbunden und verlegt sind.

- ► Türe öffnen.
- ► Kippschalter [A] in Stellung [I] schalten.
- Thermostat [B] auf der Rückseite in die mittlere Position [B] stellen. Das Gerät ist eingeschaltet.

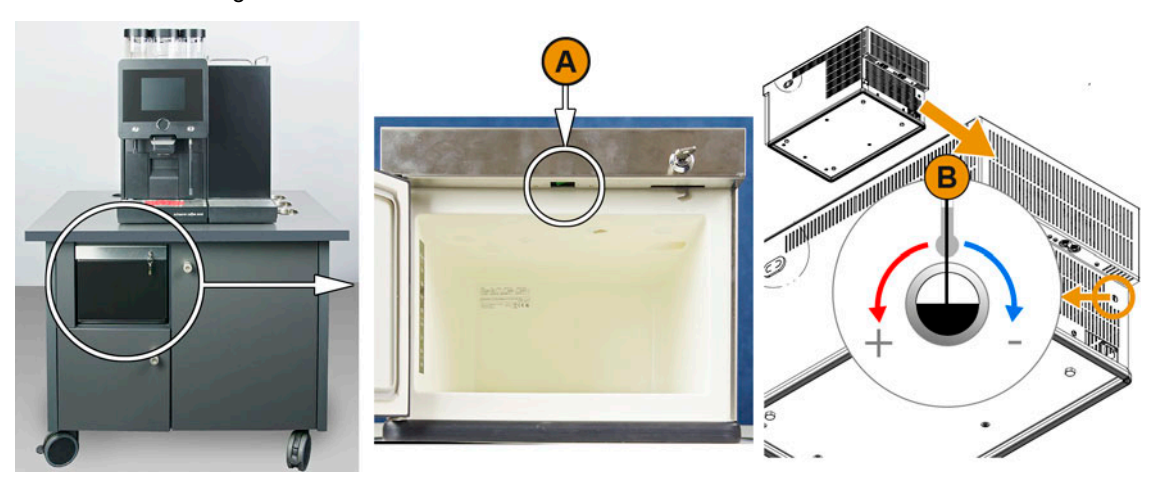

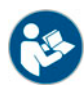

*Eine detaillierte Beschreibung zur Unterthekenkühleinheit, ist im beigelegten Installations-Betriebs-und Wartungshandbuch der Beistellgeräte enthalten.*

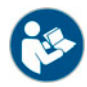

*Siehe auch Kapitel "Bedienung" – Auffüllen und Anschliessen" – "Milch".*

### **5.5 Hauptfenster Touchscreen**

### **5.5.1 Übersicht Bedienoberflächen**

**Direkte Getränkeauswahl aus Register im Betriebsmodus "Standard"** 

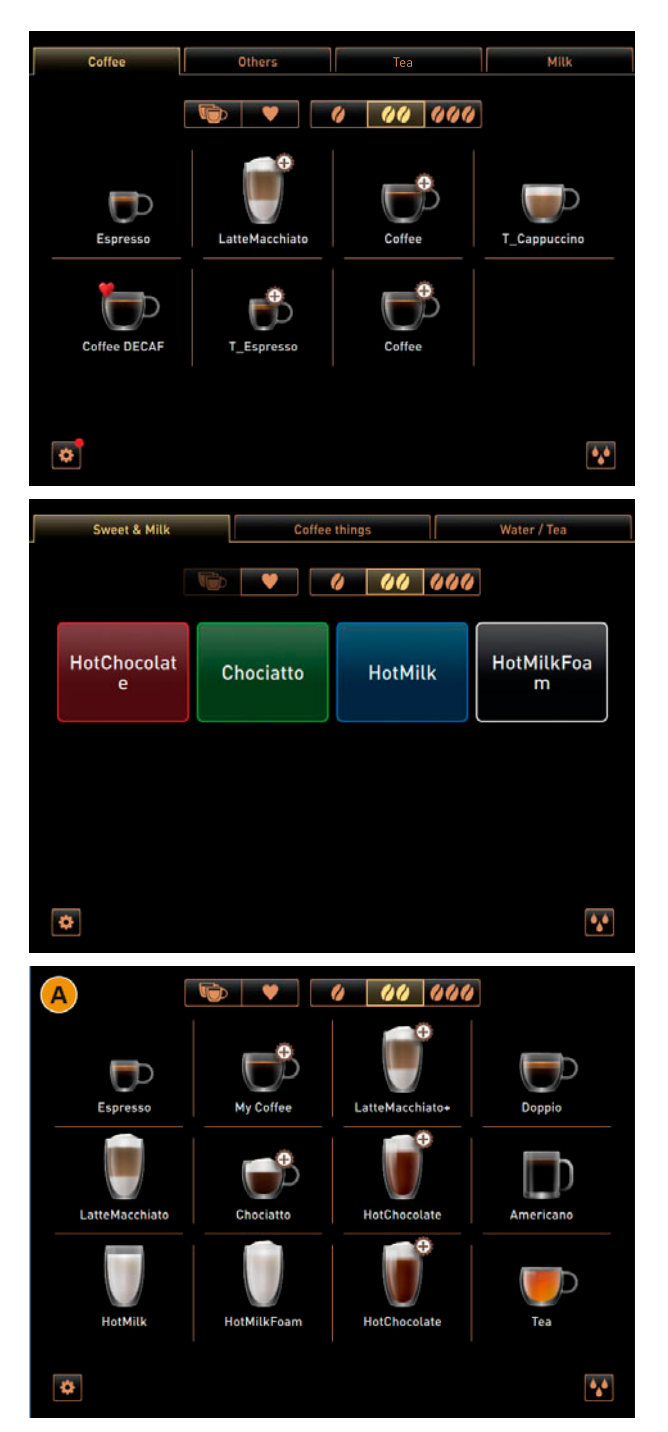

Es können max. 4 Register mit je 8 Getränken konfiguriert werden.

Die Getränkefelder können mit Symbolen angezeigt werden oder mit dem Getränkenamen und einer zugewiesenen Farbe.

Wird nur eine Registerkarte konfiguriert [A], lassen sich bis 12 Getränke darin konfigurieren.

### **Getränkeauswahl über Gruppen**

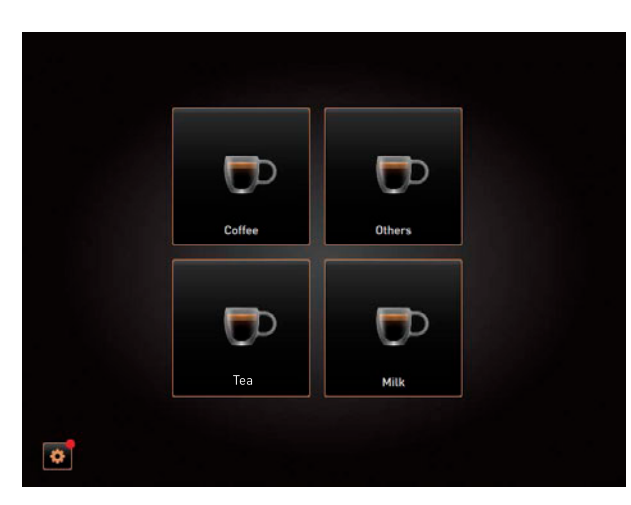

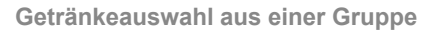

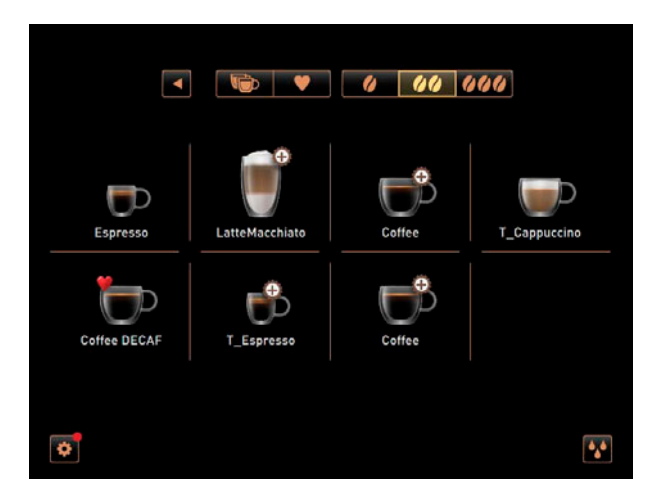

**Getränkeauswahl Betriebsmodus "Custom"** 

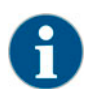

*Der Betriebsmodus "Custom", bietet neben dem Betriebsmodus "Standard", eine unabhängige zweite Bedienoberfläche mit eigener Konfiguration. Zudem lassen sich 10 Menükarten (Register), sowie 24 Getränke pro Menükarte, konfigurieren.*

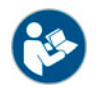

*Der Betriebsmodus "Standard" oder "Custom" kann in der Einstellung "Konfiguration" – "Betriebsmodus" – "Menükarte" durch den Servicetechniker ausgewählt werden.*

Es können max. 4 Gruppen konfiguriert werden.

Jede Gruppe enthält die Getränke einer konfigurierten Menükarte.

Jede Gruppe enthält in der Bedienoberfläche "Standard" max. 8 Getränke zur Auswahl.

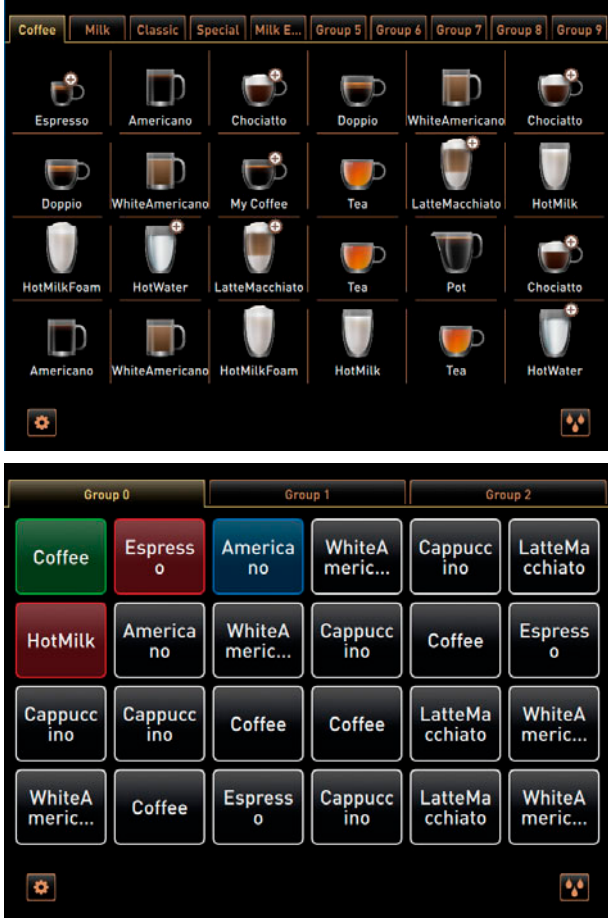

In der Bedienoberfläche "Custom" können 11 Menükarten konfiguriert werden. Eine Menükarte wird für die Externen Getränketasten verwendet.

Pro Menükarte können 24 Getränke mit Getränkenamen oder Getänkesymbol konfiguriert werden.

Ist die "Gruppenauswahl" aktiviert, werden die 4 ersten Menükarten für die Gruppenauswahl angezeigt.

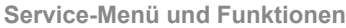

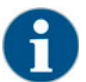

*Der Zugang zum Service-Menü kann durch den Servicetechniker mit einer PIN geschützt werden. Diese konfigurierte PIN Nummer, entspricht der PIN des Maschinenbetreuers.*

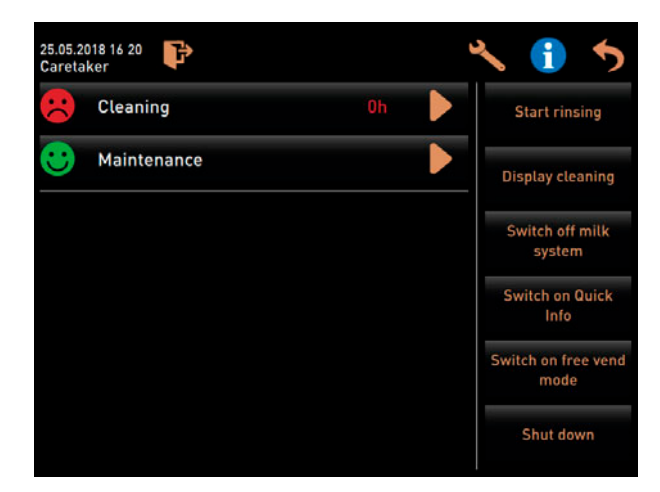

Informationen und Funktionen:

- Anstehende Handlungsaufforderungen
- Fehlermeldungen
- Direktwahlfunktionen
- Einloggen mit Profil
- Systeminformationen

Siehe auch Kapitel "Bedienung" – "Hauptfens*ter Touchscreen" – "Service-Menü Übersicht".*

### **5.5.2 Übersicht Bedienfelder Touchscreen**

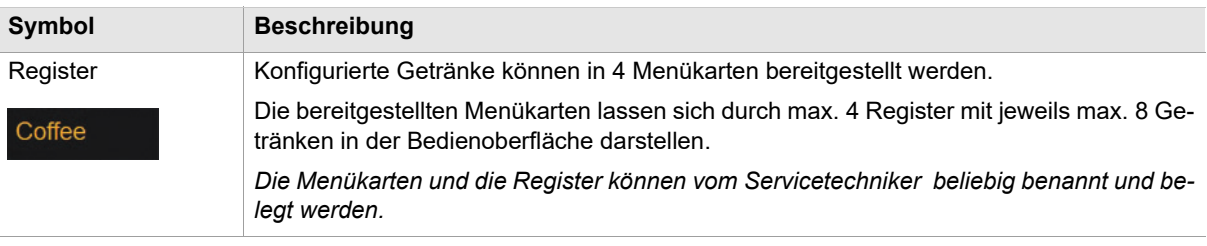

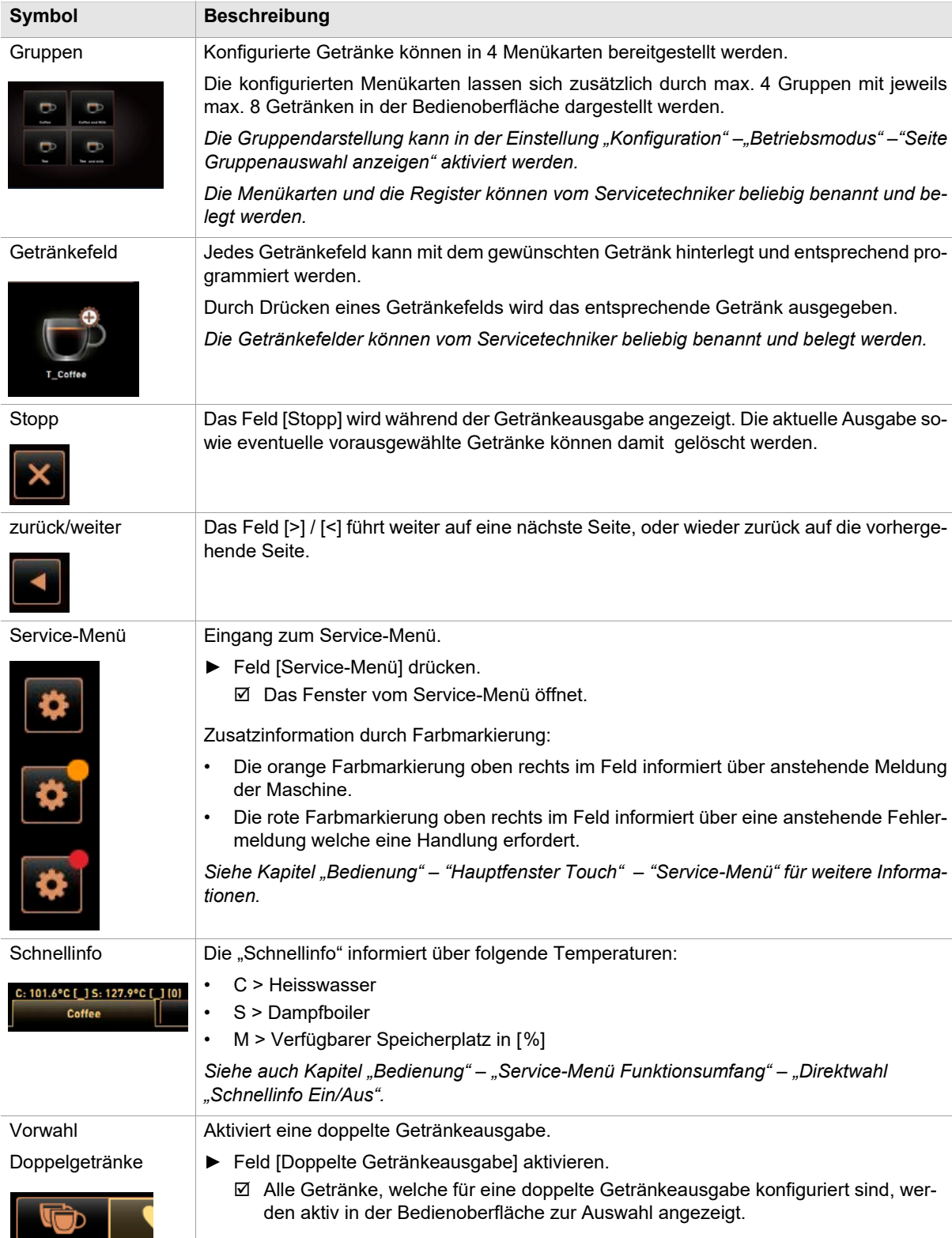

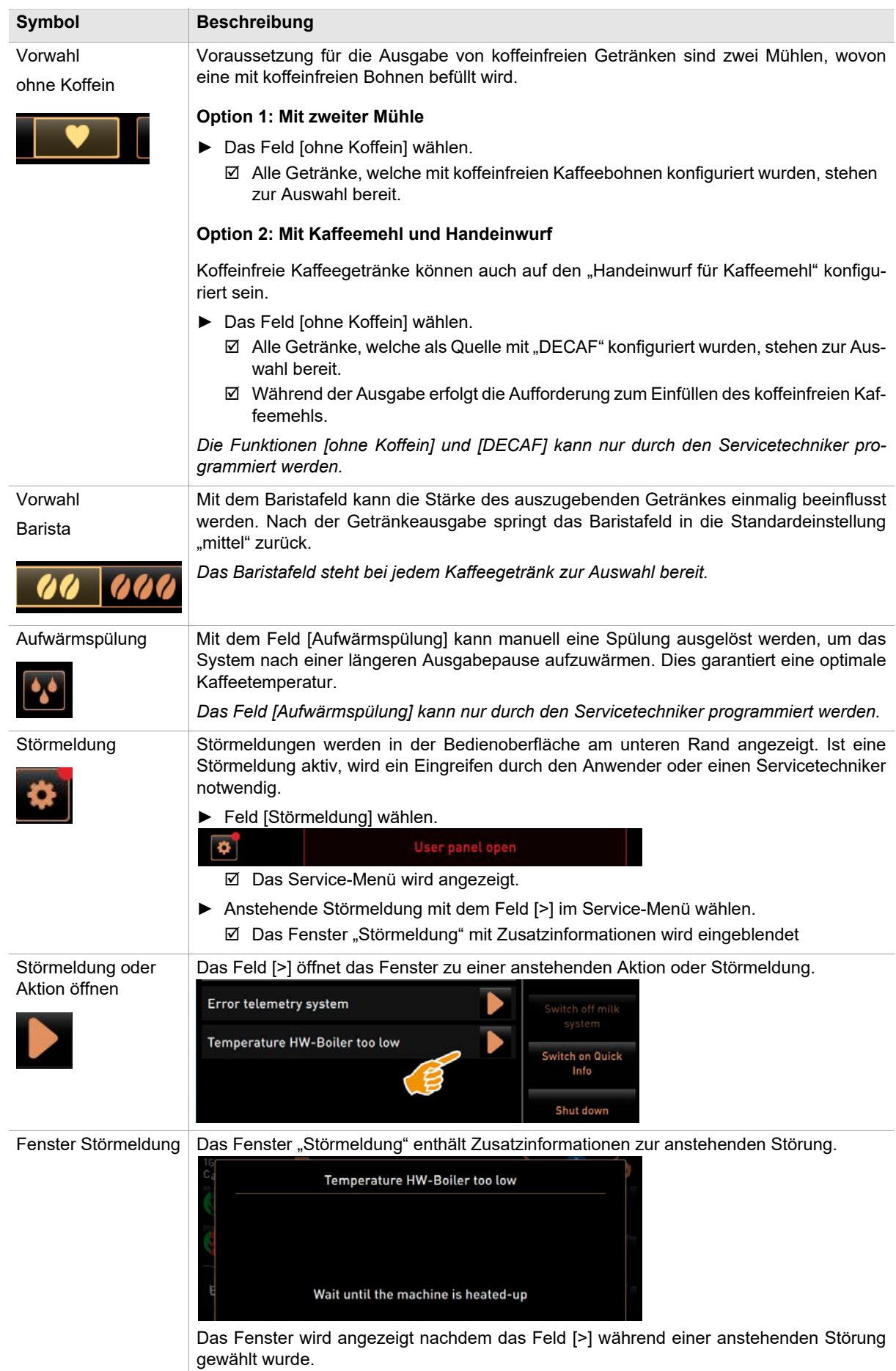

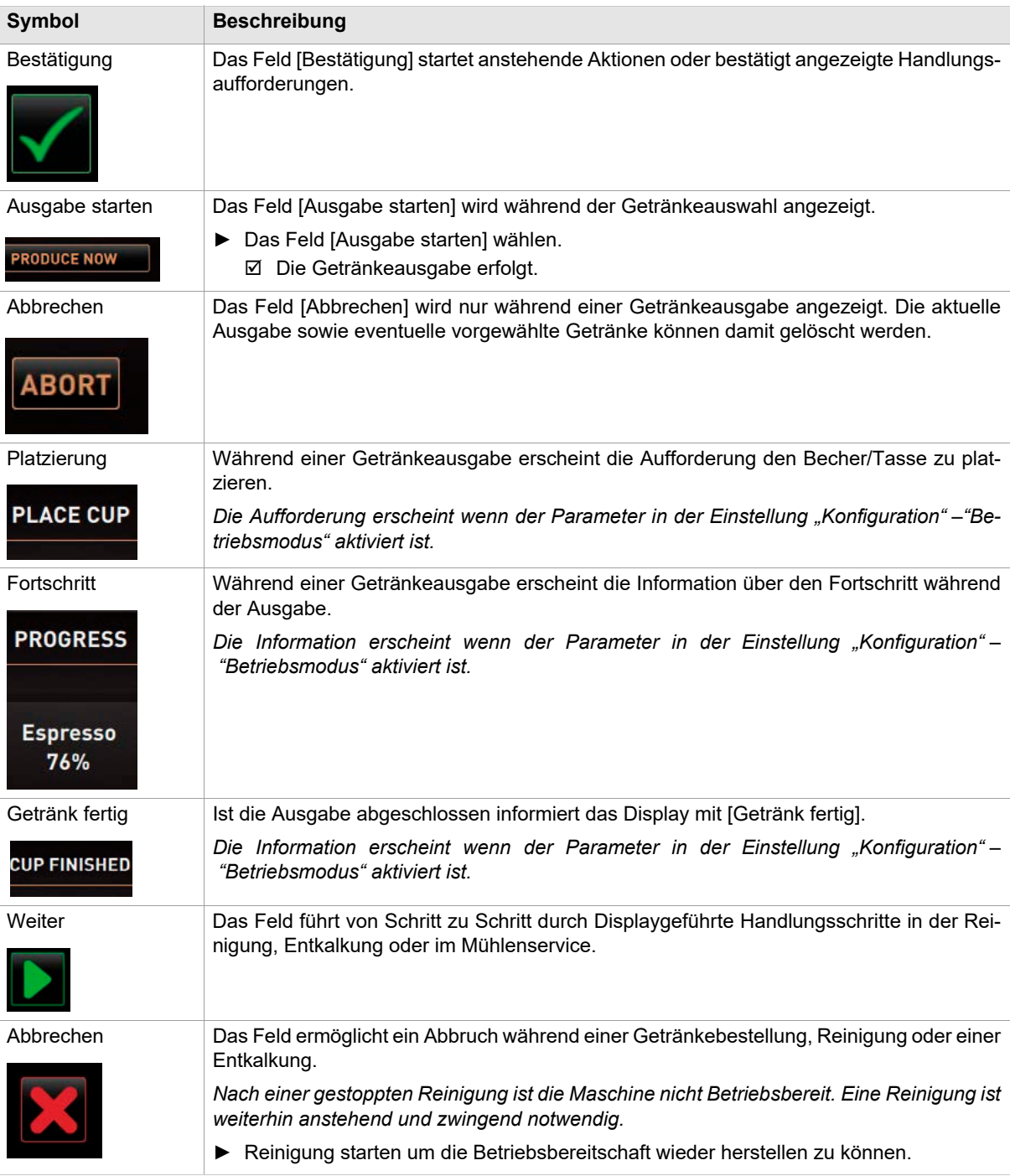

### **5.5.3 Profil [Log-in / Log-out]**

Zugriffsrechte auf Funktionen und Parameter sind jedem Profil entsprechend angepasst.

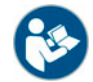

*Siehe Kapitel "Programmierung" – z. B. "Profil Hausmeister", für eine detaillierte Übersicht und Beschreibung der Profile.*

**Service-Menü Log-In**

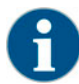

*Alle Log-In Funktionen befinden sich im Service-Menü. Das Service-Menü kann mit einer PIN geschützt werden.*

### **Option 1: Zugang ungeschütztes Service-Menü ohne PIN Eingabe**

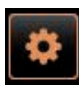

- ► Das Feld [Service-Menü] unten links in der Bedienoberfläche wählen.
	- $\boxtimes$  Das Service-Menü öffnet mit dem zuletzt aktivierten Benutzerprofil, oder ohne ein aktives Profil (Nicht eingeloggt).

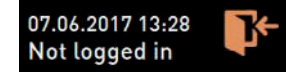

### **Option 2: Zugang geschütztes Service-Menü mit PIN Eingabe**

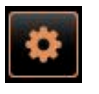

 $\overline{A}$ 

\*\*\*\*\*

- Der Zugang zum Service-Menü ist durch eine vom Servicetechniker konfigurierte PIN geschützt.
- ► Das Feld [Service-Menü] unten links in der Bedienoberfläche wählen.

Der Nummernblock für die PIN Eingabe wird angezeigt.

- ► Konfigurierte PIN eingeben.
	- Das Service-Menü öffnet ohne ein aktives Benutzerprofil.
	- ⊠ Alle Direktwahlfunktionen, mit Ausnahme vom "Freiverkauf", stehen zur Auswahl bereit.
	- $\boxtimes$  In den Einstellungen ist "info" "Versionen anzeigen" verfügbar.

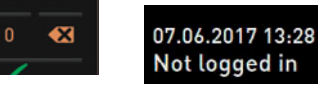

*Wird das Service-Menü geschlossen, bleibt das aktuell angemeldete Profil erhalten. Das angemeldete Profil wird abgemeldet (Log-out) nachdem das Feld [Log-out] betätigt wurde, oder nach einem Neustart.*

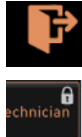

- ► Das Feld [Log-in] im Service-Menü oben wählen.
	- Das Fenster mit den vom Servicetechniker konfigurierten Profile öffnet.
	- $\boxtimes$  PIN geschützte Profile sind mit einem Schlosssymbol markiert.

Folgende Profile können durch den Servicetechniker zur Verfügung gestellt werden:

- **Hausmeister**
- **Abrechner**
- Abrechner reduziert
- Chef de Service
- Qualitätsmanager
- **Maschinenbetreuer**

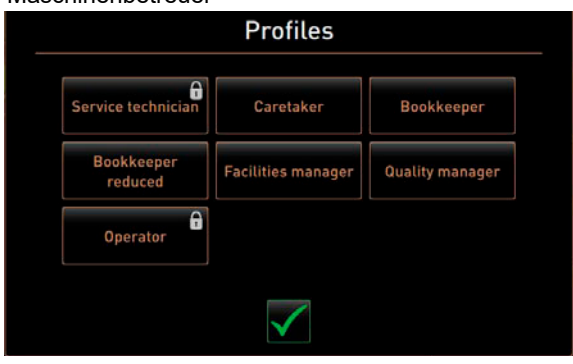

#### **Profil Log-In**

#### **Option 1: Ungeschütztes Profil aktivieren**

Caretaker

### ► Gewünschtes ungeschütztes Profil [A] wählen z. B. [Hausmeister].

☑ Das Service-Menü wird mit dem Profil "Hausmeister" angezeigt.

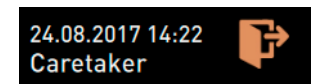

### **Option 2: Geschütztes Profil aktivieren**

- ► Geschütztes Profil z. B. [Operator] [B] aktivieren.
	- $\boxtimes$  Der Zahlenblock für die PIN Eingabe öffnet.
- ► Konfigurierte PIN eingeben und mit [OK] [C] bestätigen. Das Service-Menü mit gewähltem Profil wird angezeigt.

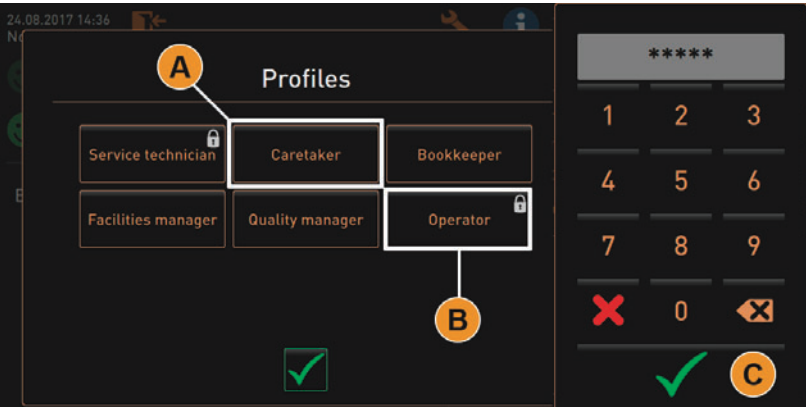

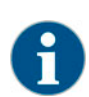

*Der Servicetechniker kann Profile aktivieren. Jedes Profil verfügt über spezifische Berechtigungen. Das Einloggen mit einem Profil kann durch eine PIN geschützt werden. Der Servicetechniker kann eine PIN konfigurieren und dem Profil zuweisen.*

*Siehe Kapitel "Programmierung" – "Konfiguration" – "Profile".*

#### **Profil Log-out**

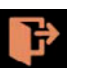

- ► Das Feld [Log-out] im Service-Menü oben wählen.
- Das aktuell eingeloggte Profil wird abgemeldet.
	- **Ø** Eventuelle Berechtigungen entfallen.
	- $\boxtimes$  Im Service-Menü wird "Nicht eingeloggt" angezeigt.

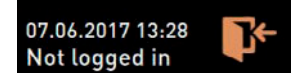

### **5.5.4 Service-Menü Übersicht**

**Bedienfeld zum Service-Menü**

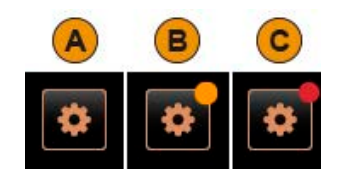

In der Bedienoberfläche informiert das Bedienfeld zum Service-Menü bereits über anstehende Informationen oder Fehlermeldungen.

Farbcode im Bedienfeld [Service-Menü]:

- [ohne Farbcode] [A] Es sind keineMeldungen im Service-Menü anstehend.
- [Orange] [B] informiert über anstehende Informationen im Service-Menü.
- [Rot] [C] informiert über anstehende Fehlermeldungen oder Handlungsaufforderung im Service-Menü.

### **Funktionen im Service-Menü**

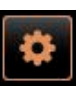

► Das Feld [Service-Menü] unten links in der Bedienoberfläche wählen.  $\boxtimes$  Das Service-Menü wird eingeblendet.

### Anstehende Meldungen:

- [A] Reinigungstatus und Feld [>] für Reinigungsstart
- [B] Wartungen und Feld [>] für Ausführung der Wartung
- [C] Anstehende Fehlermeldungen und Handlungsaufforderungen

### Bedienfelder Direktwahl [D]:

- [Spülung starten]
- [Reinigung Touchscreen [30 sec]
- [Milchsystem ausschalten]
- [Schnellinfo ein-/ausschalten]
- [Freiverkauf aktivieren] (wenn Zahlungssystem aktiviert ist)
- [Ausschalten]

### Allgemeine Funktionen:

- [E] [Zurück] führt in die Bedienoberfläche zurück.
- [F] [Info] Systeminformationen inkl. QR-Code (Quick Response Code).
- [G] [Einstellungen] führt in die Maschinenkonfiguration.
- [H] [Log-in / Log-out] Profil Auswahl und Profil Ein-/Ausloggen.

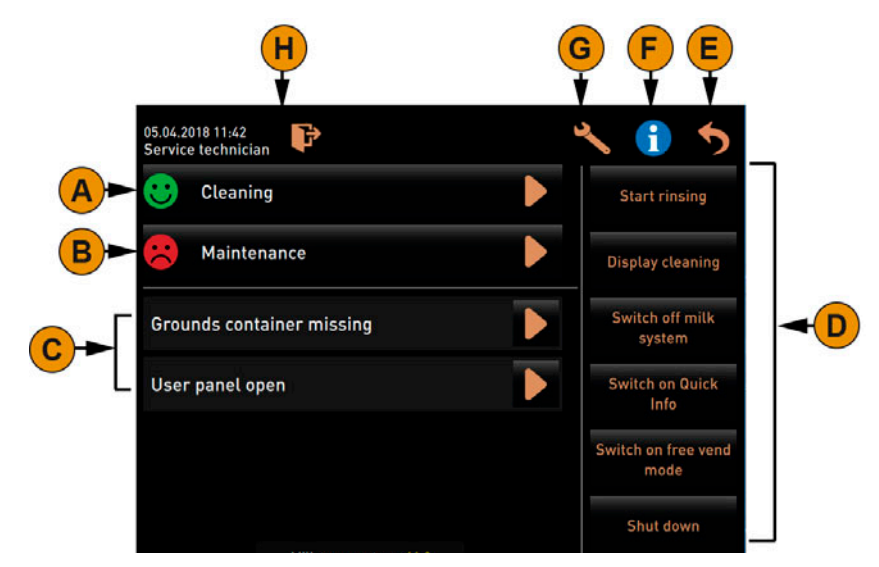

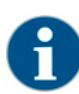

*Wird während dem Aufstarten der Maschine ein Fehler festgestellt, wird direkt das Service-Menü angezeigt.*

### **5.5.5 Service-Menü Funktionsumfang**

### **Reinigung**

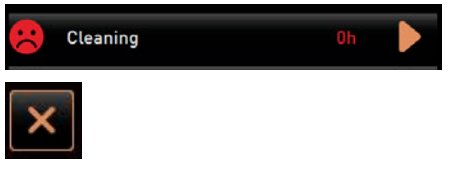

- PIN geschützte Funktion (Hausmeister, Betreiber, Servicetechniker).
- ► Feld [Reinigung] wählen.
	- Die Displaygeführte Reinigung startet.
	- $\boxtimes$  Ein Abbruch durch das Feld [X] ist verfügbar.
	- Die zuletzt ausgeführt Reinigung wird angezeigt.

*Generell informiert ein [grünes Smilie] über einen abgeschlossene Reinigung.*

*Ein [rotes Smilie] informiert über eine anstehende Reinigung.*

### **Wartung**

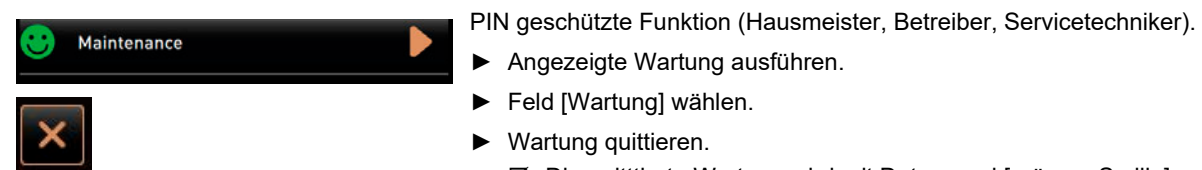

 Die quitttierte Wartung wird mit Datum und [grünem Smilie] angezeigt.

*Generell informiert ein [rotes Smilie] über eine anstehende Wartung. Ein [grünes Smilie] informiert über eine ausgeführte Wartung.*

**Fehlermeldung oder Handlungsaufforderung**

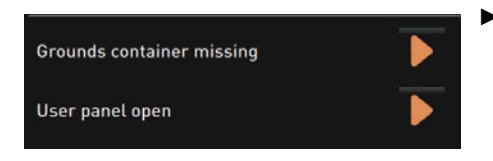

- ► Anstehende Meldung mit dem Feld [>] wählen.
	- Die anstehende Aufforderung wird in einem separaten Fenster angezeigt.
	- Die anstehende Fehlermeldung wird in einem separaten Fenster angezeigt und beschrieben.
- ► Anstehende Meldung beheben oder Handlungsaufforderung ausführen.
	- Die Fehlermeldung oder die Handlungsaufforderung werden automatisch aus der Auflistung gelöscht.

#### **Zurück in Bedienoberfläche**

**System Information**

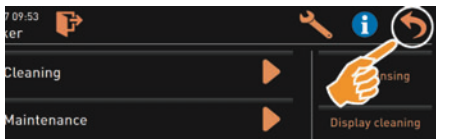

Das Feld [zurück] führt in die Bedienoberfläche zurück.

► Feld [zurück] wählen.

- Die Bedienoberfläche wird angezeigt.
- Das angemeldete Profil wird ausgeloggt.

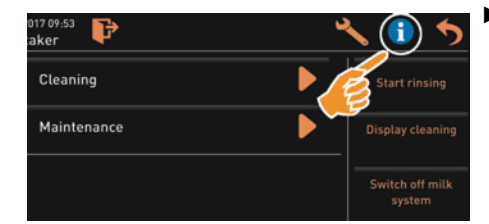

► Feld [Info] wählen.

 Die Systeminformationen werden in einem separaten Fenster angezeigt.

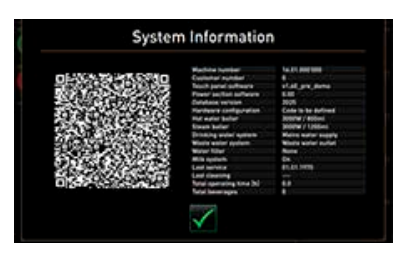

 Zusätzlich wird ein QR-Code mit System Informationen angezeigt.

**Einstellungen**

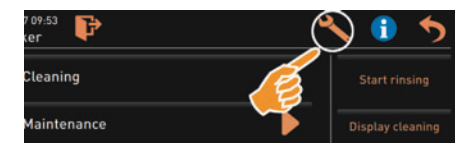

PIN geschützte Funktion.

- ► Feld [Einstellungen] wählen.
	- $\boxtimes$  Die "Einstellungen" werden angezeigt.
		- Parametereinstellungen sind dadurch verfügbar.

*Die Zugriffsberechtigung für Parametereinstellungen sind abhängig vom eingeloggten Profil.*

*Siehe auch Kapitel "Programmierung" für eine detailliert Beschreibung.*

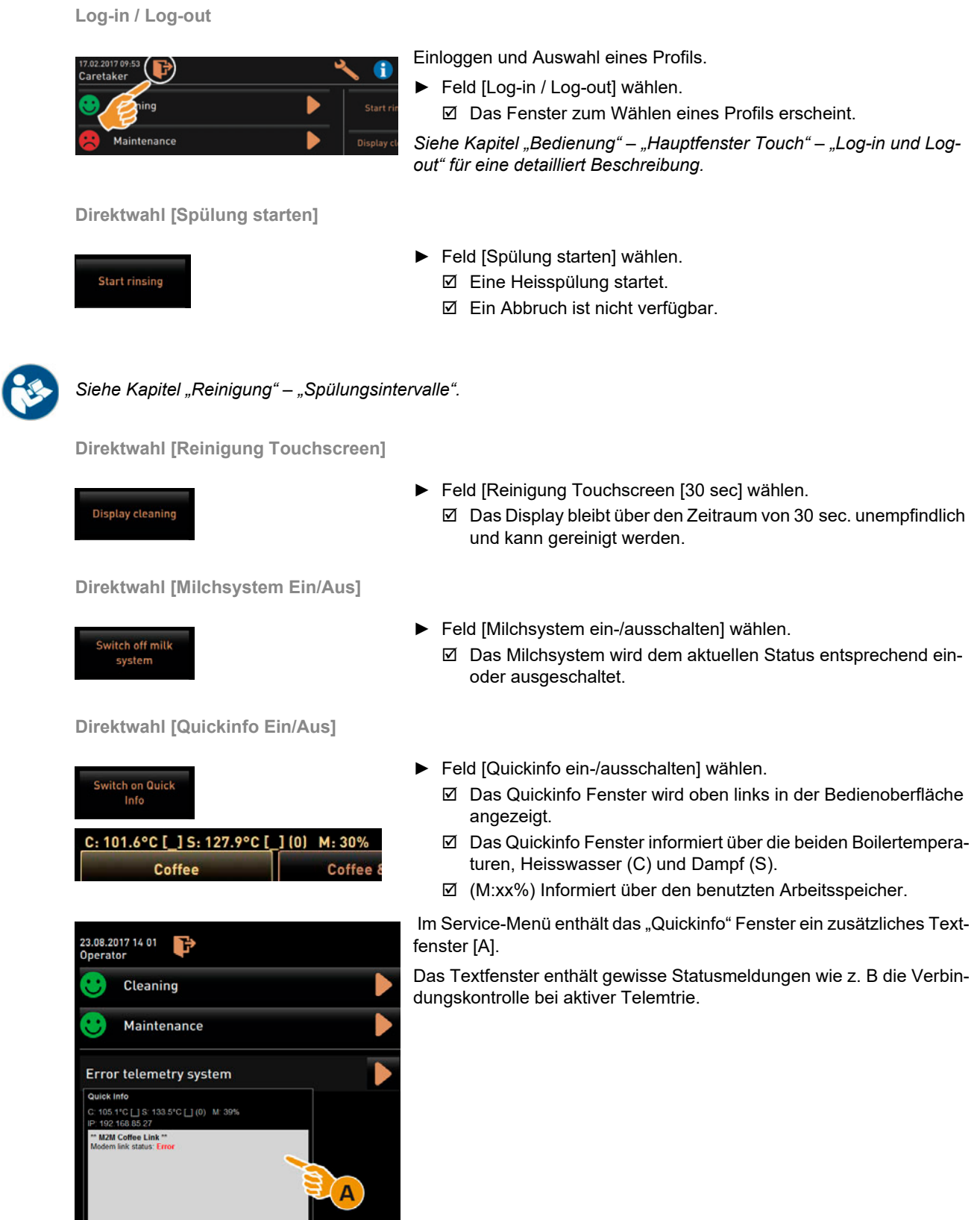

**Direktwahl [Freiverkauf aktivieren] (Option mit Zahlungssystem)**

Milk temperature: 8.1

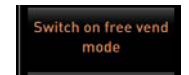

- ► Feld [Freiverkauf aktivieren] wählen.
	- Kostenpflichtige Getränke stehen zum Freiverkauf bereit.
	- Das Feld [Freiverkauf aktivieren] ist für den Servicetechniker, Abrechner und dem Hausmeister zugänglich.

### **Direktwahl [Ausschalten]**

# Shut down

- ► Feld [Ausschalten] [F] wählen.
	- Die Maschine wird herunter gefahren.
	- Die Maschine ist ausgeschaltet jedoch nicht stromlos.
	- $\boxtimes$  Das Display ist ohne Anzeige und inaktiv.

### **5.6 Auffüllen und Anschliessen**

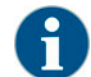

*Beim Nachfüllen ist besonders zu beachten, dass die max. Auffüllmenge so gewählt wird, damit der Behälterdeckel nicht den Inhalt berührt.*

### **5.6.1 Kaffeebohnen**

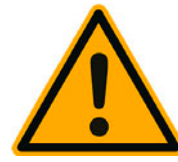

# **WARNUNG**

**Verletzungsgefahr durch die rotierenden Mahlscheiben der Mühle.**

Niemals bei eingeschalteter Kaffeemaschine in die Bohnenbehälter greifen.

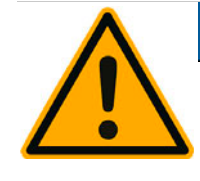

# **HINWEIS**

**Durch das Einfüllen von Fremdkörpern kann es zu Verstopfung der Mühle bzw. zur Zerstörung des Mahlwerkes kommen!**

Niemals etwas anderes als Kaffeebohnen in die Bohnenbehälter einfüllen.

**Bohnenbehälter Befüllen**

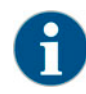

*Bei Bedarf, vor einer Befüllung der Bohnenbehälter, Behälter und Deckel von Kaffeefettrückständen reinigen.*

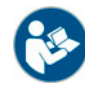

*Siehe auch Kapitel "Bedienung" – "Bedienelemente an der Maschine" – "Bedienelemente Maschine innen". zur Entriegelung der Bohnenbehälter.*

- ► Deckel Bohnenbehälter entfernen.
- ► Bohnenbehälter befüllen. Maximale Einfüllvolumen beachten.
- ► Bohnenbehälter wieder mit Deckel verschliessen und verriegeln. Der/die Bohnenbehälter ist/sind befüllt und verriegelt.
	- Die Kaffeebohnen berühren den Deckel nicht.

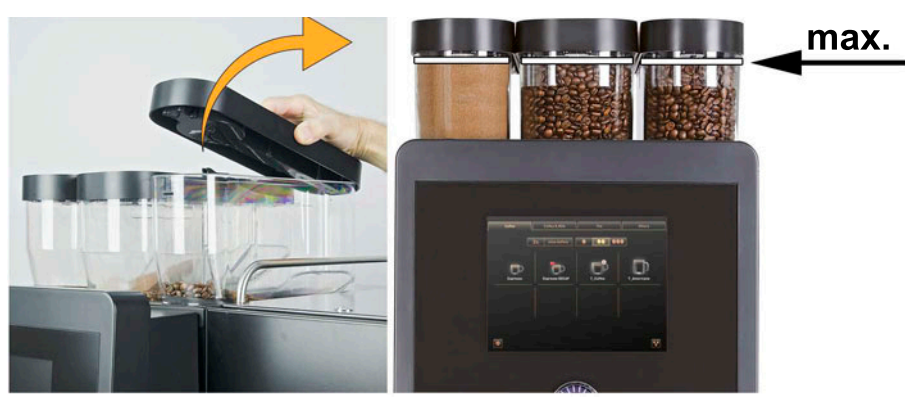

### **5.6.2 Wasser**

**Festwasser Anschluss**

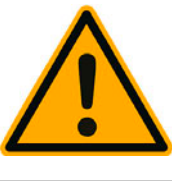

**HINWEIS**

**Die Maschine kann Schaden nehmen, wenn die Wasserpumpe trocken läuft.**

Vor dem Einschalten der Maschine sicherstellen, dass das Hauptwasserventil geöffnet ist.

► Absperrhahn am Hauptwasserventil öffnen.

*Aus versicherungsrechtlichen Gründen ist es empfehlenswert, das Hauptwasserventil am Ende des Tages zu schliessen.*

### **Option: Externer Trinkwassertank**

- ► Externen Trinkwassertank täglich gründlich mit frischem Wasser ausspülen.
- ► Deckel von Trinkwassertank mit frischem Wasser reinigen.
- ► Trinkwassertank vor der Verwendung mit frischem Trinkwasser füllen.
- ► Trinkwassertank wieder einsetzen.

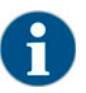

*Darauf achten, dass das aufgefüllte Trinkwasser nicht den geschlossenen Trinkwassertankdeckel berührt!*

### **5.6.3 Automatenpulver (Option)**

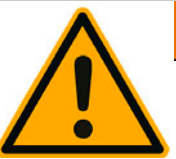

# **WARNUNG**

**Verletzungsgefahr durch rotierende Dosierschnecken!**

Niemals bei eingeschaltetem Gerät in den Pulverbehälter greifen.

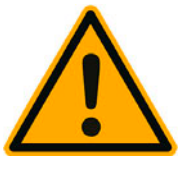

# **HINWEIS**

len.

**Verstopfungsgefahr durch das Einfüllen von unzulässigem Pulver!**

Niemals etwas anderes als Pulver für den Automatenbetrieb in den Pulverbehälter einfül-

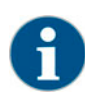

*Darauf achten, dass das aufgefüllte Choco- oder Toppingpulver nicht den geschlossenen Pulverbehälterdeckel berührt!*

**Pulverbehälter befüllen**

- ► Deckel von Pulverbehälter entfernen.
- ► Pulverbehälter vorsichtig nachfüllen.
- ► Deckel von Pulverbehälter wieder aufsetzen Das Pulver berührt den Deckel nicht.

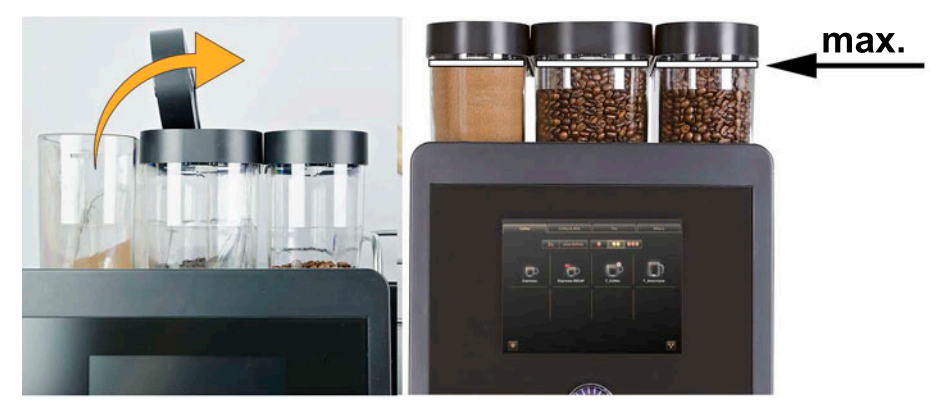

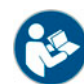

*Siehe auch Kapitel "Bedienung" – "Bedienelemente an der Maschine" – "Bedienelemente Maschine innen". zur Entriegelung der Pulverbehälter.*

**5.6.4 Milchsystem Best Foam™ (Option)**

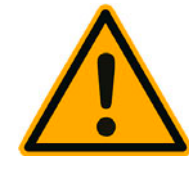

**A VORSICHT** 

**Verunreinigungen in der Milchpumpe können zu Gesundheitsbeschwerden führen.** Nach Installation, Inbetriebnahme oder einer Wiederinbetriebnahme ist zwingend eine Reinigung auszuführen.

Displaygeführtes Reinigungsprogramm vor einer ersten Getränkeausgabe ausführen.

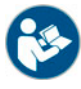

*Siehe Kapitel "Reinigung" – "Tägliche Maschinenreinigung" – "Displaygeführtes Reinigungsprogramm".*

**Beistell- oder Unterstellkühleinheit**

- ► Türe Beistellkühleinheit öffnen.
- ► Adapter von Milchschlauch [A] aus Milchbehälterdeckel entnehmen.
- ► Milchbehälter [B] herausziehen und Deckel abheben.
- ► Milchbehälter, Steigrohr und Deckel mit frischem Wasser ab- und ausspülen.
- ► Milch einfüllen und max. Füllmenge [C] von 10 l beachten. Die Milch berührt den Deckel nicht.
- ► Milchbehälter mit Deckel verschliessen und zurück in Beistellkühleinheit schieben.
- ► Adapter von Milchschlauch in Milchbehälterdeckel einstecken.
- ► Türe zu Kühleinheit schliessen.

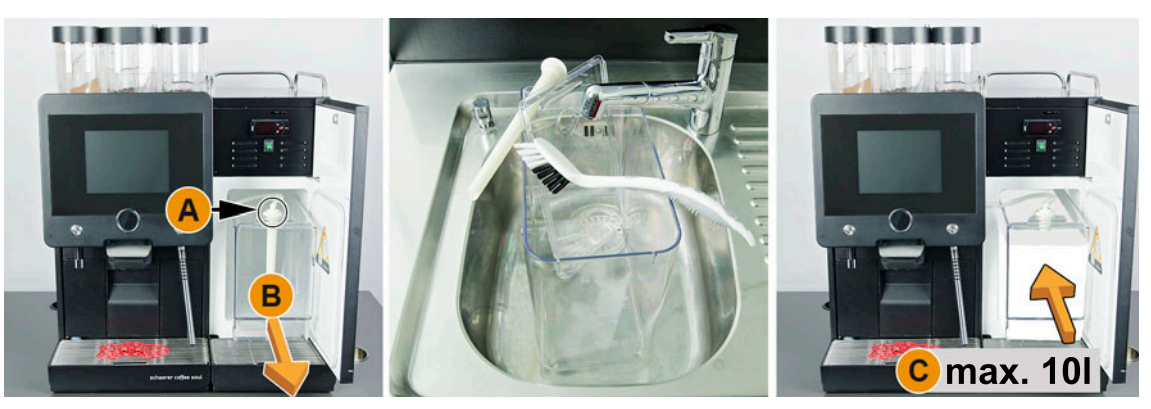

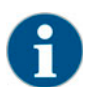

*Kühltemperatur von 3 – 5 °C regelmässig kontrollieren.*

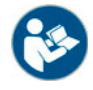

*Siehe Kapitel "Bedienung" – "Einschalten" – "Beistell- oder Unterstellkühleinheit".*

**Cup & Cool, Unterstellkühleinheit und Unterthekenkühleinheit**

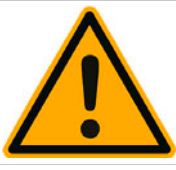

# **HINWEIS**

**Die Kühleinheit von Cup & Cool kann zu warme Milch nicht herunterkühlen.**

Zum Nachfüllen von Milch immer vorgekühlte Milch von 3 – 5°C verwenden.

- ► Türe von Beistellkühleinheit öffnen.
- ► Adapter von Milchschlauch [A] aus Milchbehälterdeckel entnehmen.
- ► Milchbehälter [B] herausziehen und Deckel abheben.
- ► Milchbehälter und Deckel mit integriertem Steigrohr mit frischem Wasser ab- und ausspülen.
- ► Milch einfüllen und max. Füllmenge beachten

Füllmengen:

- Cup & Cool Milchbehälter = max. 4 l
- Unterstellkühleinheit (UM-KE) Milchbehälter = max. 9.5 l
- Unterthekenkühleinheit (UC-KE) Milchbehälter = max. 9.5 l
- ► Milchbehälter mit Deckel verschliessen und zurück in Beistellkühleinheit schieben.
- ► Adapter von Milchschlauch in Milchbehälterdeckel einstecken.
- ► Türe von Kühleinheit schliessen.

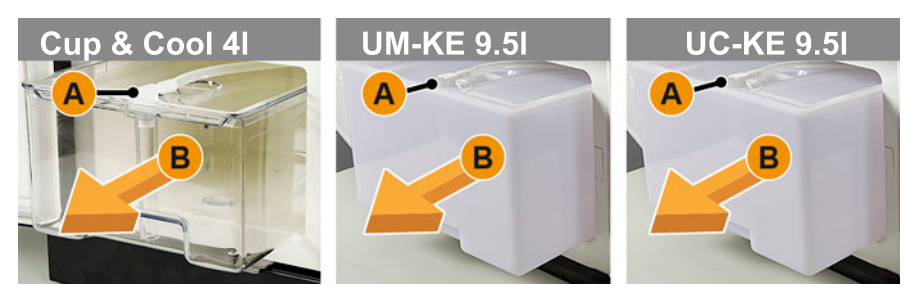

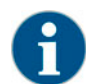

*Kühltemperatur von 3 – 5 °C regelmässig kontrollieren.*

*Siehe Kapitel "Bedienung" – "Einschalten" – "Beistell- oder Unterstellkühleinheit".*

### **5.7 Getränkeauslauf und Tassen positionieren**

### **5.7.1 Getränkeauslauf positionieren**

Der Getränkeauslauf kann manuell auf die erforderliche Tassengrösse angepasst werden.

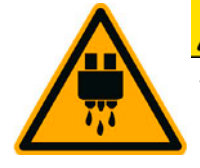

**A** VORSICHT **Verbrühungsgefahr während der Getränkeausgabe.**

Position des Getränkeauslaufs manuell auf die erforderliche Tassengrösse positionieren. Während einer Getränkeausgabe nicht unter den Getränkeauslauf greifen.

**Getränkeauslauf in tiefer Position [A] [65 mm] für z. B. Espresso**

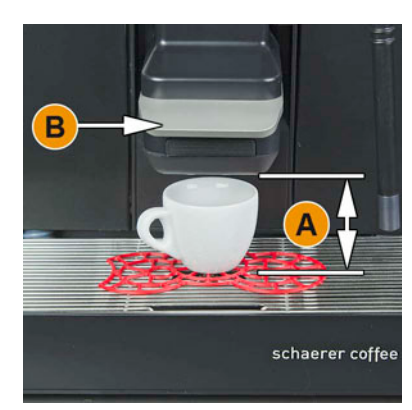

► Getränkeauslauf am Griff [B] bis an Tasse führen.

### **Getränkeauslauf in hoher Position [A] [185 mm] für z. B. Latte Macchiato**

- 
- **5.7.2 Tassenpositionierhilfe Positionierhilfe im Tassenrost**

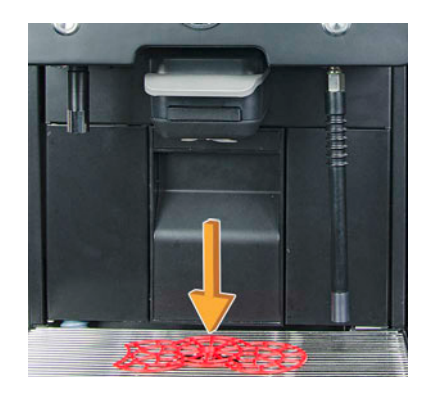

Es können folgende Tassenpositionierhilfen in den Tassenrost eingesetzt werden:

- 1er Positionierhilfe für die Ausgabe einzelner Getränke
- 2er Positionierhilfe für die Ausgabe von Doppelgetränken

► Getränkeauslauf am Griff [B] ganz nach oben schieben.

Getränkeauslauf am Griff [B] bis an Tasse oder Glas führen.

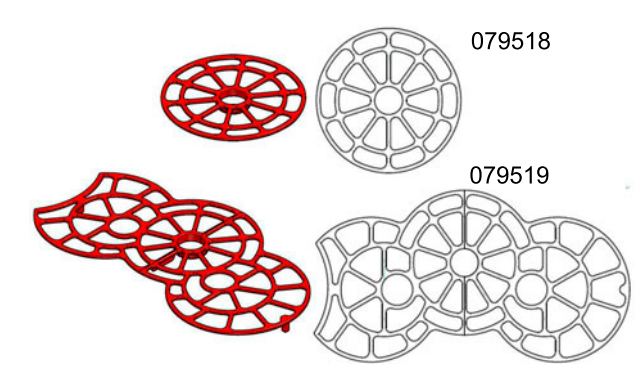

Die Positionierhilfe kann in den Tassenrost eingeklickt werden.

- ► Positionierhilfe in den Tassenrost einklicken.
	- Die (mittlere) Positionierhilfe für Einzelgetränke ist auf die Mitte des Getränkeauslaufs ausgerichtet.
	- Die (mittlere) Positionierhilfe für Einzelgetränke ist nach hinten zur Maschine ausgerichtet.
	- Die Aussparung in der Positionierhilfe für die externe Heisswasserausgabe befindet sich links.

### **Einzelgetränke**

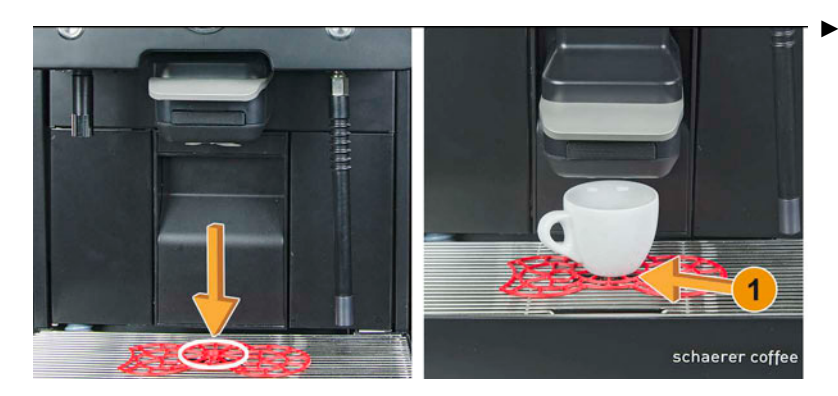

Tasse oder Glas auf Position [1] platzieren.

**Doppelgetränke**

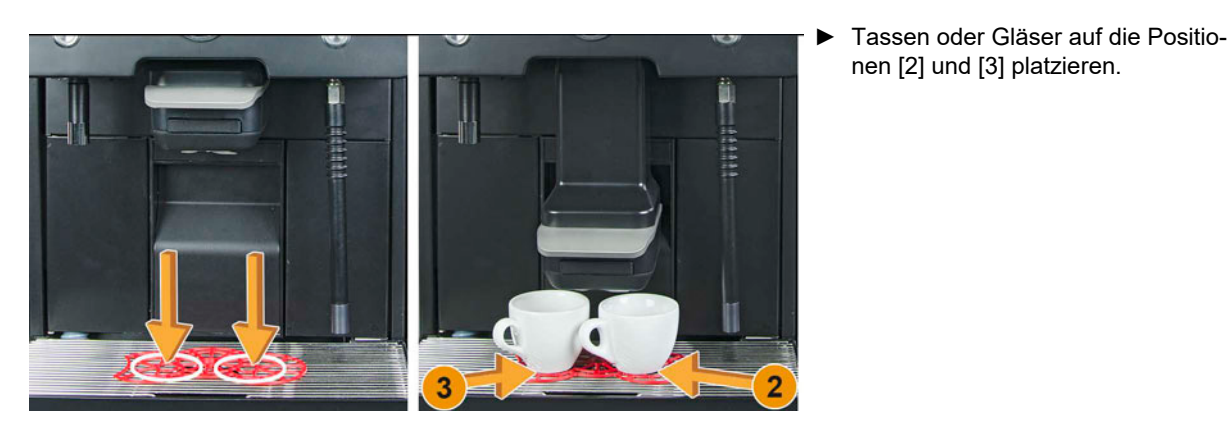

**Heisswasser separate Ausgabe (Option)**

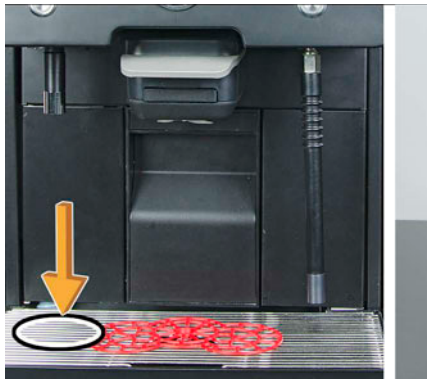

**Dampf Ausgabe (Option)**

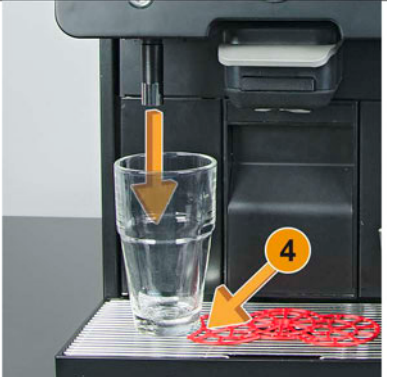

Tasse oder Glas für die separate Ausgabe von Heisswasser auf Position [4] platzieren.

nen [2] und [3] platzieren.

► Kännchen unter Dampfstab auf Position [5] platzieren.

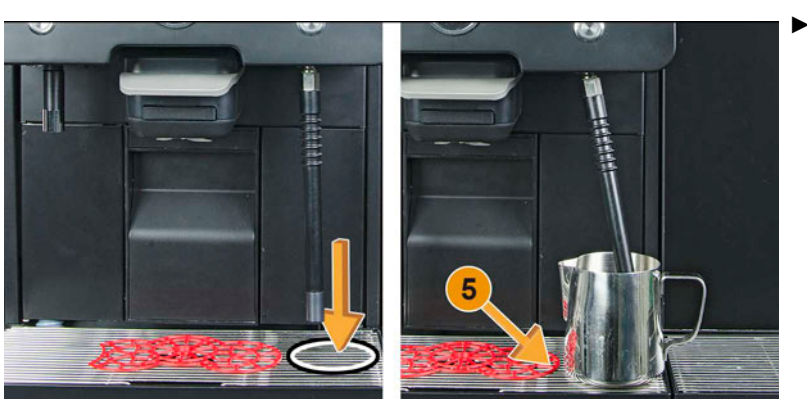

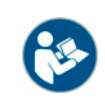

*Siehe auch Kapitel "Produktebeschreibung" – "Lieferumfang" unter "Zubehör allgemein" – "Tassenpositionierhilfe".*

- **5.8 Getränkeauswahl**
- **5.8.1 Übersicht Getränkeauswahl**

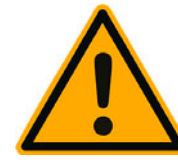

# **A** VORSICHT

**Verunreinigungen in der Milchpumpe können zu Gesundheitsbeschwerden führen.**

Nach Installation, Inbetriebnahme oder einer Wiederinbetriebnahme ist zwingend eine Reinigung auszuführen.

Displaygeführtes Reinigungsprogramm vor einer ersten Getränkeausgabe ausführen.

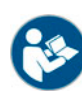

*Siehe Kapitel "Reinigung" – "Tägliche Maschinenreinigung" – "Displaygeführtes Reinigungsprogramm".*

*Die Auswahl und Anzahl von verfügbaren Menükarten (Register) und die darin enthaltenen Getränken, ist abhängig durch den ausgewählten Betriebsmodus "Standard" oder "Custom". Der Betriebsmodus kann durch den Servicetechniker vorgewählt und individuell konfiguriert werden.*

Eine Getränkeauswahl beginnt direkt aus einem Register oder indirekt über Getränkegruppen.

### **Option: Getränkeauswahl mit Unterstützung**

- Register- oder Getränkegruppenauswahl
- Getränkeoption wählen
- Getränkeart wählen
- Ausgabeoption bestimmen
- Aufforderung Ausgabe starten
- Aufforderung Platzieren von Tasse oder Glas

### **5.8.2 Schrittfolgen Getränkeauswahl**

**Getränkeauswahl aus Register**

*Die Getränkeauswahl aus dem Betriebsmodus "Standard" ist reduzierter, gegenüber dem zweiten Betriebsmodus "Custom".* 

### **Option 1: Betriebsmodus "Standard"**

Im Betriebsmodus "Standard", können die Getränke aus max. 4 Register ausgewählt werden.

► Gewünschtes Register [A bis D] in der Bedienoberfläche wählen. Die Menükarte mit den konfigurierten Getränken wird für eine Auswahl angezeigt.

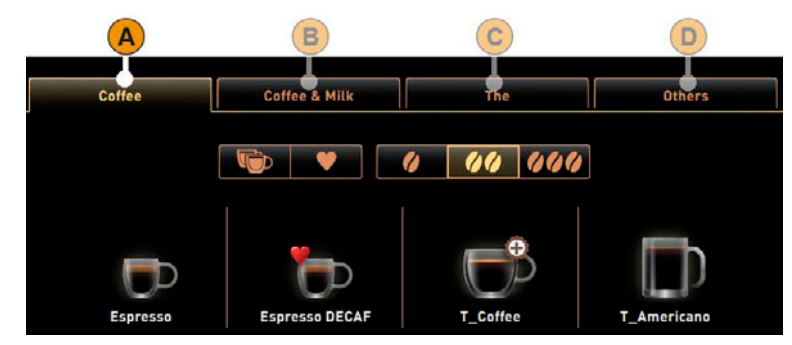

### Option 2: Betriebsmodus "Standard" mit nur einem Register

Ist nur eine Registerkarte [A] Konfiguriert, stehen max. 12 Getränkefelder zur Auswahl bereit.

► Direkt gewünschtes Getränk aus max. 12 verfügbaren Getränken auswählen.

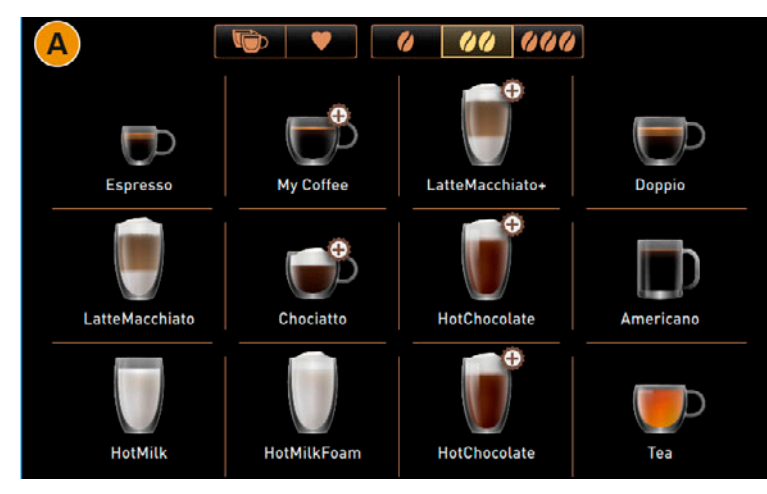

### **Option: Getränkeauswahl ohne Unterstützung**

- Register- oder Getränkegruppenauswahl
- Getränkeart wählen

**62**

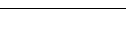

### **Option 3: Betriebsmodus ..Custom"**

Im Betriebsmodus "Custom", können Getränke aus max. 10 Register ausgewählt werden.

- ► Gewünschtes Register in der Bedienoberfläche wählen.
	- Die Menükarte mit den konfigurierten Getränken wird für eine Auswahl angezeigt.

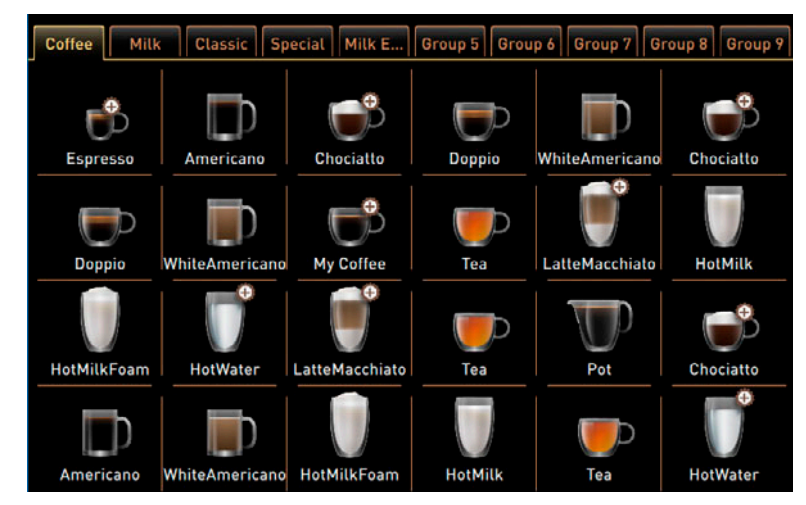

**Getränkeauswahl aus Gruppe**

- ► Gewünschte, von 4 möglichen, Gruppe [A D] in der Bedienoberfläche "Gruppenauswahl" wählen [1]. Die Menükarte [2] mit den konfigurierten Getränken wird für eine Auswahl angezeigt.
- ► Das Feld [E] führt zurück in die Bedienoberfläche zur Gruppenauswahl.

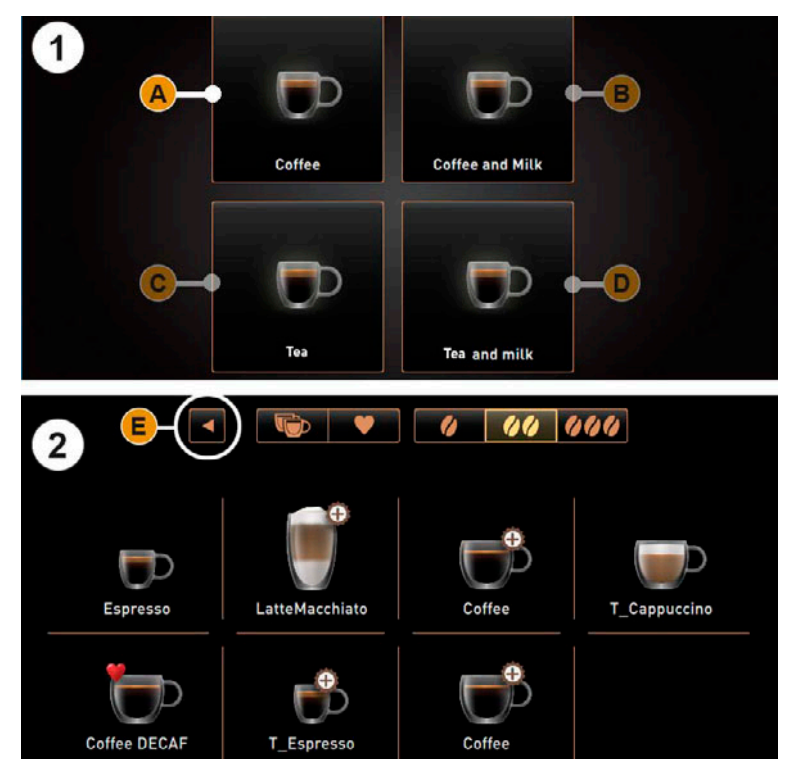

#### **Getränkeart wählen**

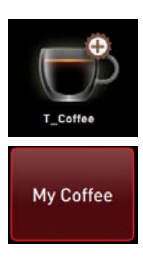

#### **Option 1: Betriebsmodus "Standard"**

► Gewünschtes Getränk aus max. 8 verfügbaren Getränken auswählen.

**Option 2: Betriebsmodus "Standard" mit einem Register** 

► Gewünschtes Getränk aus max. 12 verfügbaren Getränken auswählen.

### **Option 3: Betriebsmodus "Custom"**

► Gewünschtes Getränk aus max. 24 verfügbaren Getränken auswählen.

#### **Getränkeoptionen**

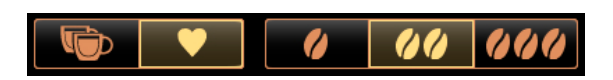

- Getränkeoption wählen.
- Doppelgetränk
- Kaffee ohne Koffein
- Barista Stufe [I], [II] oder [III] (Kaffeestärke)

*Die drei verfügbaren Kaffee Stärken unterscheiden sich durch [1-leicht -15%], [2-normal] und [3-stark +15%].*

### **Ausgabeoption bestimmen**

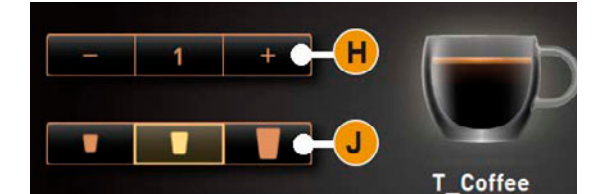

### ► Ausgabeoption wenn verfügbar bestimmen • [H] ±1 – 9 (Anzahl Getränkeausgaben)

[J] klein, mittel oder gross

#### **Ausgabe starten**

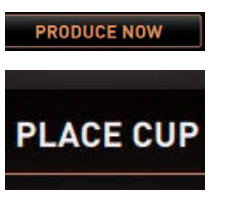

**PRODUCE NOW** 

- Aufforderung für Tassen/Glas Platzierung erscheint. ► Tasse(n) oder Glas/Gläser nach Vorgabe auf Tassenrost platzieren.
- ► Feld [Jetzt Produzieren] nochmals wählen.
	- Die Getränkeausgabe startet.

► Feld [Jetzt Produzieren] wählen.

- Eine Fortschrittsanzeige wird eingeblendet (wenn konfiguriert).
- Das Ende der Getränkeausgabe wird angezeigt (wenn konfiguriert).

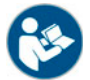

*Siehe Kapitel "Bedienung" – "Getränke ausgeben" –" Tassenpositionierhilfe".*

**Getränk vor Ausgabe bezahlen**

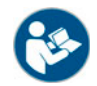

*Siehe Kapitel "Bedienung" – "Getränkeausgabe mit Abrechnungssystem (Option)"*

### **5.8.3 Kaffeegetränke mit Handeinwurf**

Der manuelle Handeinwurf ermöglicht eine Getränkezubereitung mit Kaffeemehl.

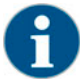

*Die Konfiguration für Kaffeegetränke mit Kaffeemehl ist in den Getränkeeinstellungen verfügbar. Eine Konfiguration kann vom Servicetechniker vorgenommen werden.*

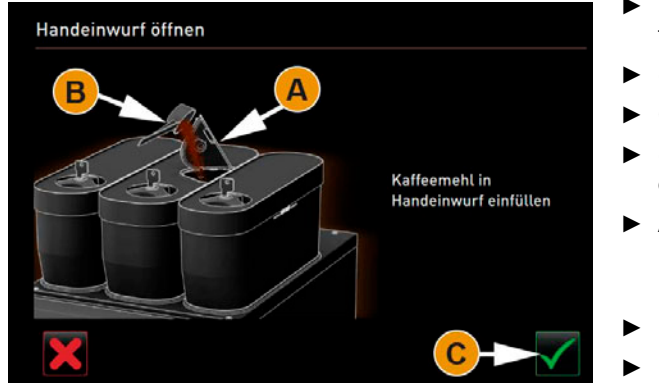

- ► Register oder Getränkegruppe aus der Bedienoberfläche wählen.
- ► (Wenn verfügbar) Getränkeoption wählen z. B. [2x]
- ► Getränkeart z. B. Espresso oder Kaffee wählen.
- ► (Wenn verfügbar) Ausgabeoption z. B. klein, mittel oder gross wählen.
- ► Ausgabe starten. Aufforderung zum Einwerfen von Kaffeemehl wird angezeigt.
- Deckel [A] vom Handeinwurf öffnen.
- ► 1 Portion Kaffeemehl mit Messlöffel [B] (siehe Lieferumfang) in die Öffnung vom Handeinwurf geben.
- ► Einwurf Kaffeemehl in der Bedienoberfläche mit Feld [C] bestätigen.
	- Die Getränkeausgabe startet.

### **5.8.4 Heisswasser oder Dampf extern (Option)**

Die externen Tasten für die Ausgabe von Heisswasser oder Dampf sind optional.

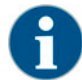

*Die Konfiguration für die externen Getränketasten sind auf der ersten Menükarte konfiguriert. Eine Konfiguration kann vom Servicetechniker vorgenommen werden.*

Konfigurationsvorgaben:

- Getränkegrösse (klein, mittel, gross)
- Heisswasser-/Kaltwassermenge in [ ml ]
- Dampfdauer in [ sec ]

**Ausgabe Heisswasser**

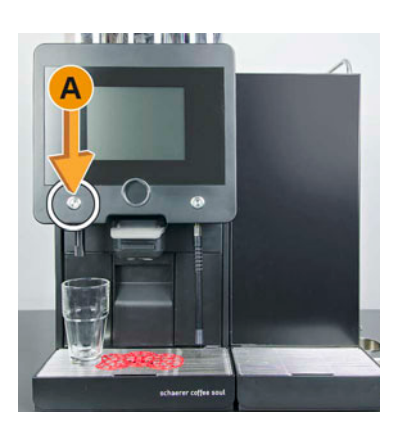

- Tasse oder Glas unter den Heisswasserauslauf stellen.
- Externe Taste links [A] drücken.
	- Die Heisswasserausgabe erfolgt entsprechend der Getränkekonfiguration.

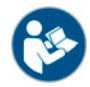

*Siehe auch Kapitel "Bedienung" – "Getränke ausgeben" – "Tassen Positionierhilfe".*

### **Ausgabe Dampf**

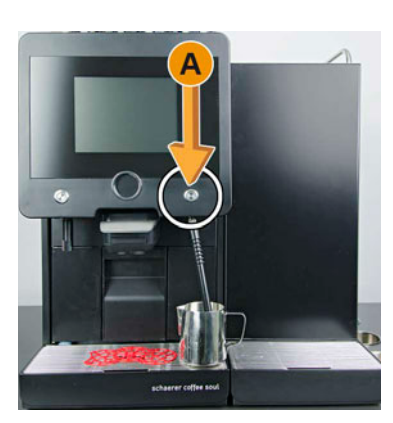

- ► Kännchen unter den Dampfstab stellen.
- Externe Taste rechts [A] drücken.

 Die Dampfausgabe erfolgt entsprechend der Konfiguration Dampfdauer.

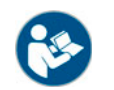

*Siehe auch Kapitel "Bedienung" – "Getränke ausgeben" – "Tassen Positionierhilfe".*

### **5.9 Ausgabeoptionen**

### **5.9.1 Laufende Ausgabe stoppen**

Die Auswahl und Ausgabe von Getränken und heissem Wasser kann jederzeit unterbrochen und gestoppt werden.

**Während einer Getränkeauswahl**

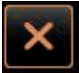

► Feld [X] drücken.

Die aktuelle Auswahl wird abgebrochen.

**Während einer Getränkeausgabe**

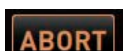

► Feld [Abbrechen] wählen.

Die Getränkeausgabe wird abgebrochen.

#### **5.9.2 Getränkevorwahl**

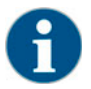

*Eine Getränkevorwahl ist verfügbar, wenn der Parameter "Getränkevorwahl aktivieren" durch den Servicetechniker* eingeschaltet wurde. Eine Getränkevorwahl ist nicht möglich, wenn die Parameter "Tasse platzieren", Fortschritt anzeigen", Getränkefeld anzeigen" und "Getränk fertig" aktiv sind.

Während einer bereits laufenden Ausgabe können weitere Getränke ausgewählt werden, die danach ausgegeben werden sollen.

Es können bis zu max. 4 unterschiedliche Getränke vorher ausgewählt werden. Jedes ausgewählte Getränk kann bis max. 9 mal ausgegeben werden.

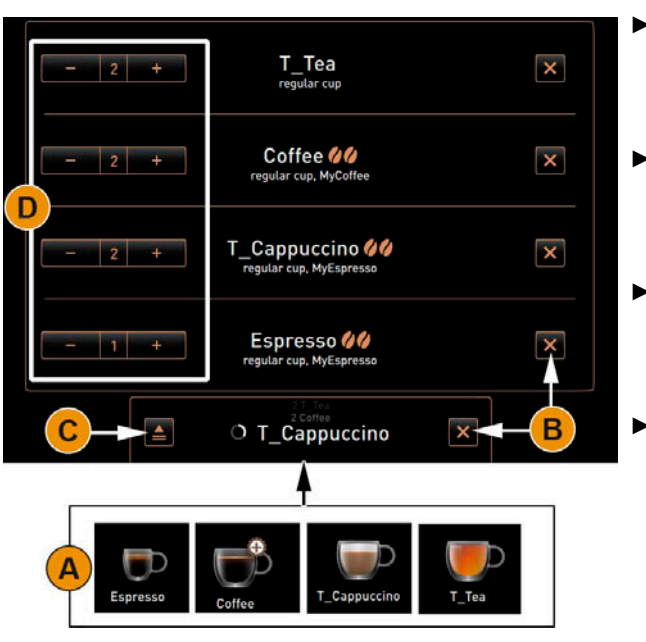

- Getränkefeld [A] mehrmals wählen oder weitere unterschiedliche Getränke.
	- Die Getränkeausgabe beginnt oder die Auswahl von weiteren Getränkeoptionen öffnet.
- ► Bei Bedarf die Getränkevorwahl über das Feld [B] abbrechen.
	- Gestartete Getränkeausgaben werden abgeschlossen.
- ► Übersicht der bereits vorgewählten Getränke, über das Feld [C] öffnen.
	- Alle bereits gewählten Getränke (max. 4) werden aufgeführt.
- ► Anzahl Getränkeausgaben über Feld [D] mit Funktion ± anpassen.
	- Die Anzahl Getränkeausgaben kann erhöht oder auch reduziert werden.
	- Es können bis max. 9 Getränke eingestellt werden.
	- Die Getränkeausgabe erfolgt in der Reihenfolge der Eingabe.

### **5.9.3 Feld [Warmspülung]**

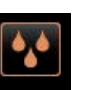

- ► Feld [Warmspülung] drücken.
- Das System wird mit heissem Wasser gespült und vorgewärmt.
- ► Nach der Spülung Tasse unter den Getränkeauslauf stellen.
- ► Gewünschtes Getränkefeld wählen.

Der Fortschritt der Getränkeausgabe wird auf der Bedienoberfläche in [%] angezeigt.

**PROGRESS** ► Nach Beenden der Ausgabe die Tasse entfernen.

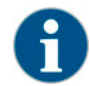

*Mit dem Feld [Warmspülung] kann manuell eine Spülung ausgelöst werden, um das System nach einer längeren Ausgabepause aufzuwärmen.*

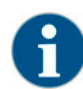

*Eine Warmspülung kann nicht abgebrochen werden. Eine Warmspülung dauert ±40 sec. Der Fortschritt wird auf der Bedienoberfläche angezeigt.*

- **5.10 Getränkeausgabe mit Abrechnungssystem (Option)**
- **5.10.1 Bezahlung der Getränke (Option)**

### **Zahlungsmittel**

Folgende Systeme stehen für eine Bezahlung zur Verfügung:

- Münzprüfer (Bezahlung durch Einwurf von Geldmünzen oder Jetons)
- Kartenleser (Bezahlung mit Kreditkarten oder Badge-System)
- Kontaktlos (Bezahlung mit Kreditkarte, Smartphone App oder mit einem Badge-System)

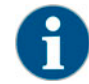

*Ein Zahlungssystem mit Münzwechsler erlaubt die Ausgabe von Wechselgeld. Vor einer Bezahlung informiert die Kaffeemaschine wenn kein Wechselgeld verfügbar ist und daher die Bezahlung passend erfolgen sollte.*

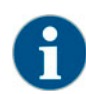

*Die Zeitspanne welche für eine Bezahlung reserviert ist, kann vom Servicetechniker konfiguriert werden. Erfolgt während dieser Zeitspanne keine Bezahlung der bestellten Getränke, wird die Bestellung abgebrochen. Die Bedienoberfläche führt zurück in die Getränkeauswahl.*

### **Getränkeauswahl mit Preisangabe**

Der Getränke Grundpreis wird im Getränkefeld angezeigt [A]. Der Getränkepreis wird während einer Getränkeauswahl durch hinzugefügte Getränkeoptionen sofort aktualisiert [B].

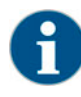

*Eine Getränkeauswahl kann vor der Bezahlung jederzeit mit dem Feld [X], abgebrochen werden. Wurde das Getränk bezahlt, ist ein Abbruch der Bestellung nicht mehr möglich.*

Preis-/und Kreditangabe während einer Getränkeauswahl:

- [A] Auf der Bedienoberfläche für die Getränkeauswahl
- [B] Während der Auswahl von Getränkeoptionen
- [C] Bei der Aufforderung für die Bezahlung
- [D] Abbrechen der Getränkeauswahl

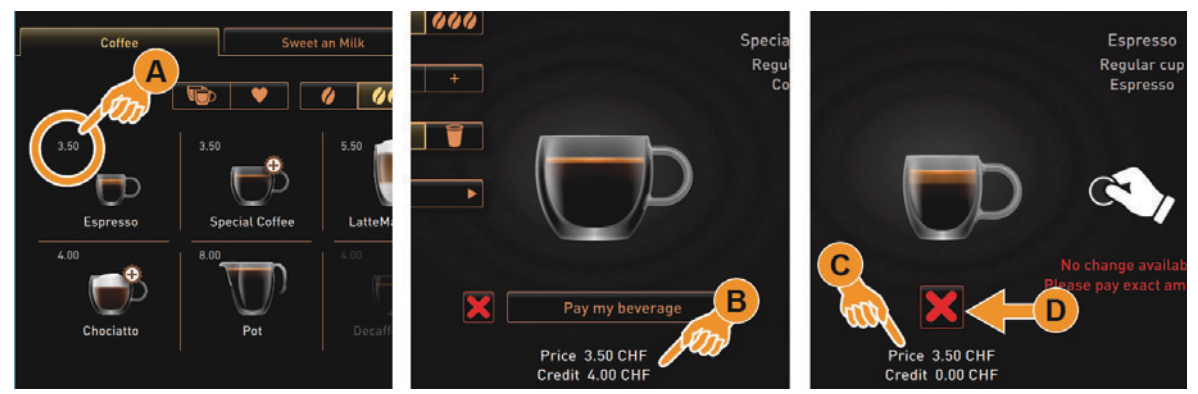

### **Getränkebestellung mit Bezahlung**

Produce my beverage

- ► Gewünschtes Getränk aus der Bedienoberfläche wählen. Pay my beverage ► Bei Bedarf Getränkeoptionen zum Getränk hinzu wählen. Price 3.50 CHF ► Feld [Mein Getränk bezahlen] wählen. Credit 3.20 CHF ⊠ [A] Das Fenster für die Bezahlung der Getränkebestellung wird angezeigt. ⊠ [B] Der zu bezahlende Betrag und der verfügbare Kredit wird angezeigt. □ [C] Die möglichen Mittel für eine Bezahlung werden angezeigt.  $\boxtimes$  [D] Die Information "Kein Rückgeld" wird angezeigt.
	- ► Bezahlung mit verfügbarem Zahlungsmittel ausführen.
	- ► Das Feld [Mein Getränk herstellen] wählen.
		- Die Getränkeherstellung und Ausgabe erfolgt.

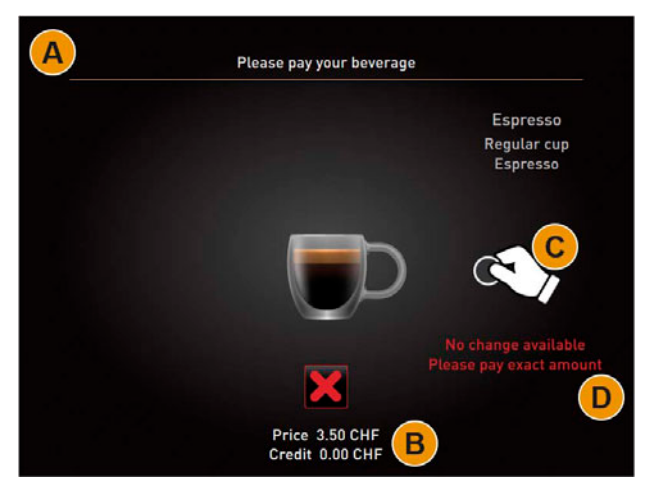

BASCSOUL\_DE V03 | 07.2018

### **5.10.2 Kreditanzeige (Option)**

Das Kreditguthaben wird unten in der Bedienoberfläche wie folgt angezeigt:

- [A] Während einem Münz-/ oder Jetoneinwurf in einen Münzprüfer wird der aktuell eingeworfene Betrag angezeigt.
- [B] Bei einem Notenleser nach Eingabe einer Note.
- [C] Bei Verwendung eines "Badge-Systems" mit integriertem Guthaben, wird nach dem Einlesen der verfügbare Betrag erkannt und angezeigt.

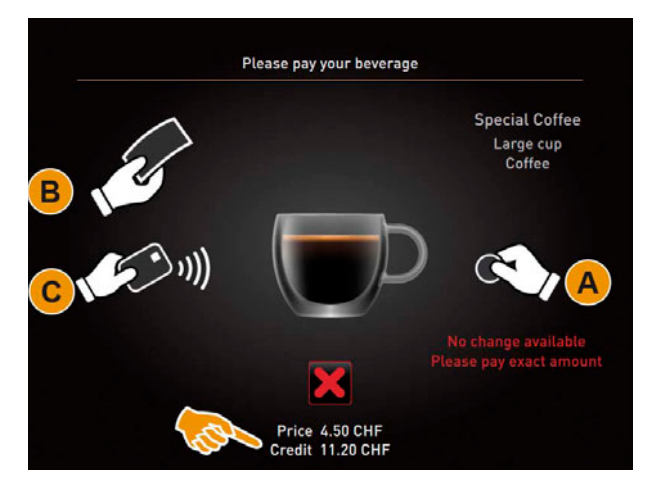

**5.10.3 Getränkeauswahl abbrechen (Option)**

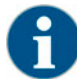

*Wurde das bestellte Getränk mit einem Zahlungsmittel bezahlt, besteht keine Möglichkeit mehr eine Getränkeausgabe abzubrechen.*

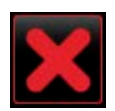

Mit dem Feld [X] kann jede Getränkebestellung, bevor eine Bezahlung erfolgte, abgebrochen werden.

- **5.11 Leeren**
- **5.11.1 Satzbehälter**

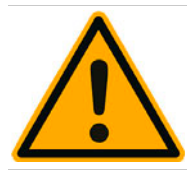

### **HINWEIS**

**Hohe Temperaturen können zu Schäden führen.**

Satzbehälter nicht in der Spülmaschine reinigen.

**Satzbehälter Standard**

- ► Satzbehälter nach vorne aus der Maschine ziehen.
- $\boxtimes$  Im Display erscheint die Meldung "Satzbehälter entfernt".
- ► Satzbehälter leeren und reinigen.
- ► Satzbehälter trocknen und wieder bis zum Anschlag in Maschine einschieben. Die Maschine ist betriebsbereit.

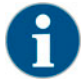

*Der Satzbehälter fasst ca. 60 – 70 Kaffeekuchen. In der Bedienoberfläche erscheint nach erreichter Anzahl die Aufforderung den Satzbehälter zu leeren.*

### **Option: Untertheken Satzbehälter**

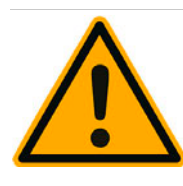

# **HINWEIS**

**Die optionale Ausstattung zum Untertheken Satzbehälter ist nicht überwacht. Es besteht die Gefahr der Überfüllung. Während einer Leerung ist eine Getränkeauswahl auch ohne Untertheken Satzbehälter möglich.**

Satzbehälter entsprechend der Maschinenausnutzung häufiger kontrollieren.

Sicherstellen, dass während einer Entleerung vom Untertheken Satzbehälter keine Getränkeausgabe erfolgen kann.

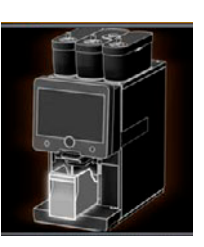

- ► Integrierter Satzbehälter zur Hälfte herausziehen.
	- Eine versehentliche Getränkeausgabe wird verhindert.
- ► Untertheken Satzbehälter leeren und reinigen.
- ► Untertheken Satzbehälter wieder unter den Satzdurchwurf der Maschine platzieren.
- ► Integrierter Satzbehälter wieder bis zum Anschlag einschieben. Die Maschine ist betriebsbereit.

### **5.11.2 Schmutzwasser**

**Schmutzwasserablauf**

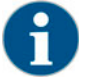

*Die Maschine verfügt über einen Schmutzwasserablauf. Die Tropfschale ist fest montiert und kann nicht entfernt werden.*

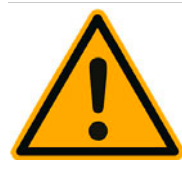

# **HINWEIS**

**Geruchsbildung durch falsche Führung des Schmutzwasserschlauches.** 

**Schmutzwasserschlauch der Maschine direkt und ohne Siphoneffekt zum Schmutzwasseranschluss führen.**

Installationsseitig ist ein Siphon am Schmutzwasseranschluss zwingend notwendig.

- Die Maschine ist für Getränkeausgaben bereit.
- ► Schmutzwasserschlauch korrekt an installationsseitigen Schmutzwasseranschluss anschliessen.

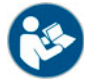

*Siehe auch Kapitel "Installation und Inbetriebnahme" – "Wasseranschluss/-ablauf" – "Bedingungen".*

### **Option: Externer Schmutzwassertank**

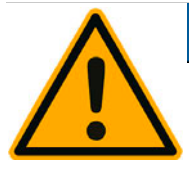

### **HINWEIS**

**Die externen Trink- und Schmutzwassertanks verfügen über eine Niveauüberwachung.** 

Funktion von Schwimmer der Niveauüberwachung bei einer Entleerung kontrollieren.

Bevor der Schmutzwassertank entfernt wird, sicherstellen dass keine Getränkeausgabe erfolgen kann.

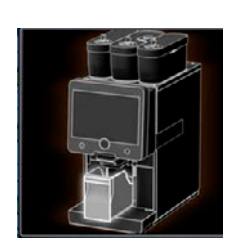

- ► Satzbehälter nach vorne aus der Maschine ziehen.
	- $\boxtimes$  Im Display erscheint die Meldung "Satzbehälter entfernt".

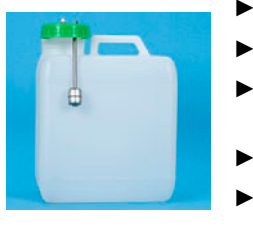

- ► Deckel mit Schmutzwasserschlauch aus Externem Schmutzwassertank entfernen.
- ► Schmutzwassertank entleeren.
- ► Schmutzwassertank mit Haushaltsreiniger gründlich reinigen und mit frischem Wasser ausspülen.
- ► Schwimmer von Niveauüberwachung auf Funktion kontrollieren.
- ► Deckel mit Schmutzwasserschlauch wieder in den Tank einführen. Die Maschine ist für Getränkeausgaben bereit.
- ► Satzbehälter wieder in Maschine einsetzen.

### **5.12 Transportbedingungen**

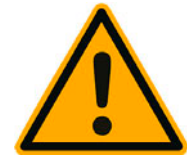

**A** VORSICHT

**Unsachgemässes Transportieren der Kaffeemaschine kann zu Verletzungen führen.**

Allgemeine Vorschriften für Gesundheit und Sicherheit beachten.

- ► Vor einem Standortwechsel zwingend die Trinkwasser- und Stromversorgung sowie den Schmutzwasserablauf trennen.
- ► Vor einem Standortwechsel den Boden auf Hindernisse und Unebenheiten prüfen.

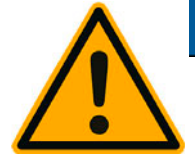

# **HINWEIS**

**Durch unsachgemässen Transport, von Maschinen auf einem Rollwagen, kann die Maschine Schaden nehmen.**

Bei einem Standortwechsel, von Maschinen auf Wagen, folgende Punkte einhalten:

- Bei einem Standortwechsel darf der Wagen nicht gestossen, sondern muss aus Sicherheitsgründen gezogen werden.
- Nur am Wagen ziehen, nie an der Maschine.
- Der Wagen ist nicht zum Transport von Gütern bestimmt.

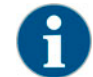

*Der Hersteller lehnt jegliche Haftung für Schäden ab, die durch Zweckentfremdung des Wagens oder durch Missachten der Betriebsanleitung entstanden sind.*

- **5.13 Ausschalten**
- **5.13.1 Betriebsende**

**Standby Modus**

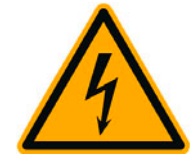

# **GEFAHR**

**Im Standby Modus steht die Maschine weiterhin unter Strom.**

Maschine vom Netz trennen, bevor Reparaturarbeiten ausgeführt werden.

- ► Maschinenreinigung [A], siehe Abbildung unten, im Service-Menü starten wenn nicht bereits ausgeführt. Eine Reinigung wird ausgeführt.
- ► Bei Bedarf tägliche und wöchentliche Reinigung ausführen.
- Wenn vorhanden, optionalen externen Trinkwassertank ausleeren und reinigen.

Keine Maschinenverschalungen entfernen.

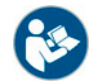

*Siehe Kapitel "Reinigung" für detaillierte Angaben.*

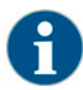

*Im Anschluss an die automatische Reinigung, kann die Maschine direkt aus dem Reinigungsprogramm heraus heruntergefahren werden.*

**Option 1: Ausschalten über Touchscreen**

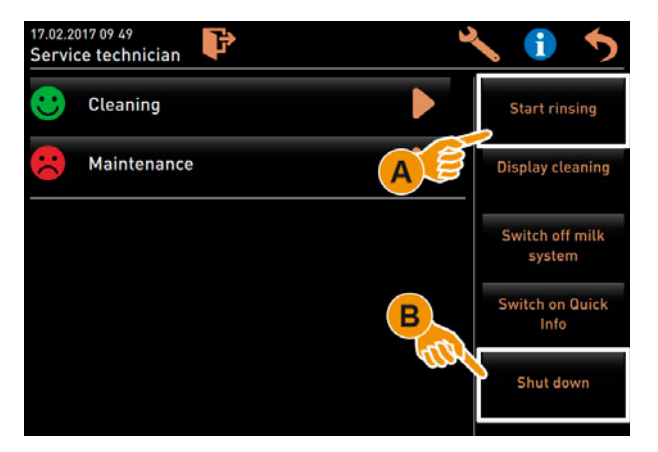

- Im Servicemenü das Feld [Ausschalten] [B] wählen.
	- Die Maschine wird ausgeschaltet
	- Das Display ist ohne Anzeige.
	- Die Maschine befindet sich im Standby Modus.

### **Option 2: Ausschalten über Taste**

Ausschalten der Maschine kann auch über die Einschalttaste hinter dem Bedienpanel ausgeführt werden.

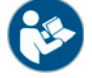

*Siehe Kapitel "Bedienung" – "Einschalten" – "Kaffeemaschine".*

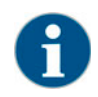

*Bei Nichtbeachtung wird im Falle eines Schadens keine Gewährleistung übernommen.*

### **5.13.2 Längere Stillstandszeiten (ab 1 Woche)**

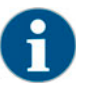

*Bei längeren Stillstandszeiten, z.B. Betriebsferien, müssen die Kaffeemaschine sowie weitere dazugehörige Geräte stillgesetzt werden.*

- ► Alle Handlungen von Kapitel "Betriebsende" durchführen.
- ► Netzverbindung trennen, durch ausziehen vom Netzstecker oder ausschalten eines installationsseitig montierten Hauptschalters.
	- Die Maschine ist stromlos.

Wird die Maschine Minustemperaturen ausgesetzt, müssen die Boiler vorher entleert werden:

► Servicepartner kontaktieren.

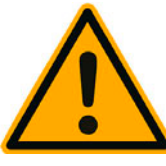

# **HINWEIS**

**Die Boiler können durch einfrierendes, sich ausdehnendes Wasser zerstört werden.**

In Räumlichkeiten, in denen die Temperatur unter den Gefrierpunkt fallen kann, müssen die Boiler entleert werden.

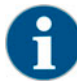

*Bei Wiederinbetriebnahme als erstes eine tägliche Reinigung durchführen.*
#### **5.13.3 Beistellgeräte ausschalten**

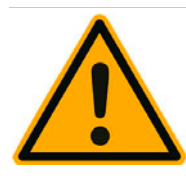

### **HINWEIS**

**Nicht gereinigte und ausgeschaltete Beistellgeräte führen durch eventuelle Verschmutzungen beim Wiedereinschalten zu technischen Störungen und eventuelle Gesundheitsbeschwerden.**

Bevor Milchführende Beistellgeräte ausgeschaltet werden, ist eine tägliche Maschinenreinigung unbedingt auszuführen.

Sollen die Beistellgeräte für einen längeren Zeitraum ausgeschaltet bleiben, ist eine Netztrennung empfehlenswert.

Zubehörteile wie Milchbehälter, Deckel und Adapter sind sauber und trocken aufzubewahren.

- ► Milchbehälter in Milchführenden Beistellgeräten entleeren.
- ► Tägliche Maschinenreinigung ausführen.
- ► Zubehörteile wie Milchbehälter, Deckel und Adapter in einer Spülmaschine reinigen oder manuell in frischem sauberen Wasser gründlich spülen.
- ► Beistellgerät über den Gerätehauptschalter ausschalten.

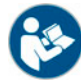

Siehe Kapitel "Bedienung" – "Einschalten" – "Einschalten Beistellgeräte" für weitere Informationen zum Ausschal*ten der möglichen Beistellgeräte.*

- ► Zubehörteile sauber und trocken aufbewahren.
- ► Netzverbindung trennen, durch ausziehen vom Netzstecker 230V AC. Das Beistellgerät ist stromlos.
	- Das Beistellgerät kann über einen längeren Zeitraum gelagert werden.

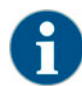

*Bei Wiederinbetriebnahme als erstes eine tägliche Reinigung durchführen.*

# **6 Reinigung**

### **6.1 Reinigungsintervalle**

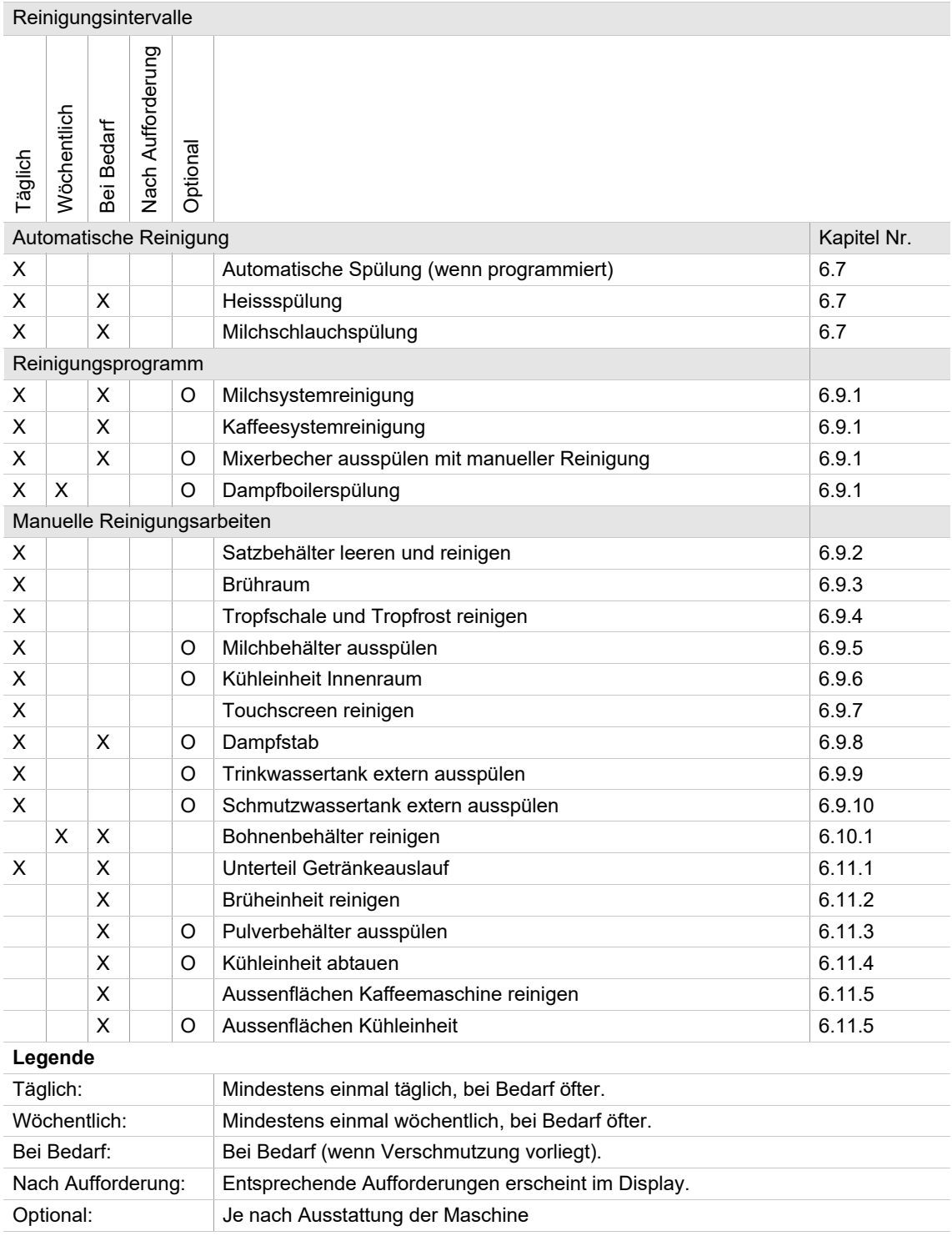

### **6.2 Aktiver Reinigungsplan**

Folgende zwei Reinigungspläne stehen zur Konfiguration für den Servicetechniker bereit:

- Reinigungsplan mit der Voreinstellung "Schaerer Default" (Standard).
- Reinigungsplan mit der Voreinstellung "Manuell".

**HINWEIS**

**Die in diesem Kapitel angegebenen Reinigungsintervalle entsprechen dem Reinigungsplan "Schaerer Default". Diese Einstellungen erfüllen die Ansprüche für das HACCP Reinigungskonzept.** 

Abweichende manuelle Anpassungen durch den Servicetechniker im Reinigungsplan "Manuell", sollten die Anforderungen für das HACCP Reinigungskonzept erfüllen.

Mit einer Einstellung der Reinigungsstufe "Keine", ist der Betreiber in der Verantwortung notwendige Reinigungen auszuführen.

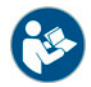

Siehe Kapitel "Reinigung" – "HACCP-Reinigungskonzept".

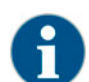

*Die im Display angezeigten Informationen über anstehende oder ausgeführte Reinigungen sind entsprechend der gewählten Konfiguration im Reinigungsplan unterschiedlich.*

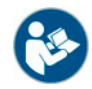

*Siehe Kapitel "Reinigung" – ""Reinigungsstufen" und "Reinigungsaufforderung" für weitere Angaben.*

#### 6.2.1 Reinigungsplan "Schaerer Default"

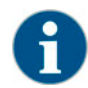

*Im Reinigungsplan "SchaererDefault" sind alle Einstellungen vorgegeben und können auch vom Servicetechniker nicht verändert werden. Der Startzeitpunkt für eine Reinigung wird bei einer Anpassung, für alle Wochentage gleichzeitig eingestellt.*

Der Zeitpunkt für eine Reinigung wird als generelle Zeiteinstellung [B] für jeden Wochentag vom Servicetechniker eingestellt:

- A) Auswahl der Reinigungsstufe, siehe nachfolgend unter "Reinigungsstufe".
- B) Uhrzeit der Reinigung (Optimaler Startzeitpunkt)
- \*C) Reinigungstag
- \*D) Aktive Reinigungsstufe, siehe nachfolgend unter "Reinigungsstufe".
- \*E) Zu reinigende Einheit [Kaffeesystem]
- \*F) Zu reinigende Einheit [Milchsystem
- \*G) Zu reinigende Einheit [Pulversystem]]
- \*H) Dampfboilerspülung aktiv/inaktiv
- \*J) Konfiguration Reinigungsplan

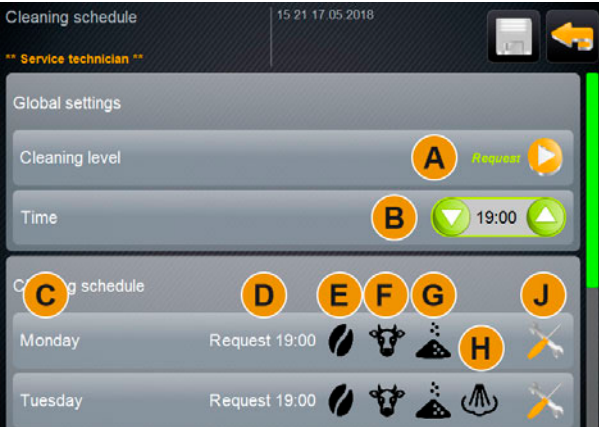

Reinigungsplan "SchaererDefault"von Montag bis Sonntag

(\*) Im Reinigungsplan mit der Voreinstellung "SchaererDefault" ist eine Einstellung nicht möglich.

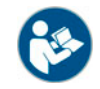

*Siehe auch Kapitel "Reinigung" – "Reinigungsstufen" und "Reinigungsaufforderungen".*

#### **6.2.2** Reinigungsplan .. Manuell"

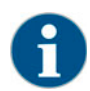

*Im Reinigungsplan "Manuell" sind alle Einstellungen durch den Servicetechniker konfigurierbar.*

Im Reinigungsplan "Manuell" kann der Servicetechniker folgende Einstellungen vornehmen:

- Konfiguration eines Reinigungstages
- Einstellung der Reinigungsstufe
- Startzeitpunkt einer Reinigung
- Einheit welche gereinigt werden soll (Kaffeesystem, Milchsystem und/oder Pulversystem)
- Löschen oder hinzufügen von Reinigungstagen

#### **6.3 Reinigungsstufen**

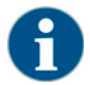

*Im Reinigungsplan werden die Reinigungsstufen eingestellt. Der Reinigungsplan ist für den Servicetechniker zugänglich.*

Mit der Voreinstellung einer "Reinigungsstufe" lassen sich folgende Vorankündigungen für konfigurierte Reinigungen einstellen:

- [Keine]
- [Aufforderung]
- [Zwang]

#### **Option 1: [Keine] Reinigungsaufforderung**

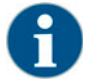

*Mit der Einstellung "Keine", erfolgt keine Information über anstehende Reinigungen. Der Betreiber steht in der Verantwortung über Zeitpunkt und Ausführung von notwendigen Reinigungen.*

- $\boxtimes$  Das Feld "Service-Menü" [A] informiert nicht mit einer roten Farb-Markierung über eine anstehende Reinigung.
- Das Feld [Reinigung] im Service-Menü wechselt nie zu einem roten Smiley.
- $\boxtimes$  Reinigungen werden manuell im "Service-Menü" gestartet.
- ► Reinigung manuell im Service-Menü mit dem Feld [>](C) starten.

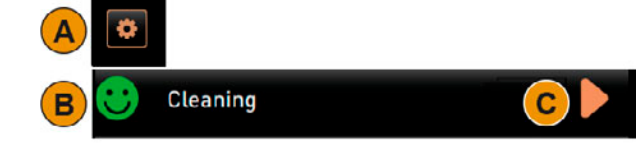

#### **Option 2: Mit [Aufforderung]**

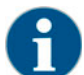

*Mit der Einstellung "Aufforderung", erfolgt im Display die Information über anstehende Reinigungen. Der Betreiber wird zu jedem Zeitpunkt informiert über anstehende und ausgeführte Reinigungen.*

Ist die Einstellung für eine Reinigungsaufforderung auf [Aufforderung] eingestellt, sind folgende Funktionen und Informationen enthalten:

- A) Im Feld "Service-Menü" wird eine rote Markierung angezeigt
- B) Das Feld "Reinigung" im "Service-Menü" mit grünem Smiley, informiert über die nächste anstehende Reinigung in [ h].
- C) Das Feld mit rotem Smiley informiert über eine seit [1-4 h ausstehende Reinigung in [ h].
- ► Reinigung manuell im Service-Menü mit dem Feld [>] (C) starten.

 $\boxtimes$  Nach ausgeführter Reinigung, wird die geplante nächste Reinigung (D) in [ h] angezeigt.

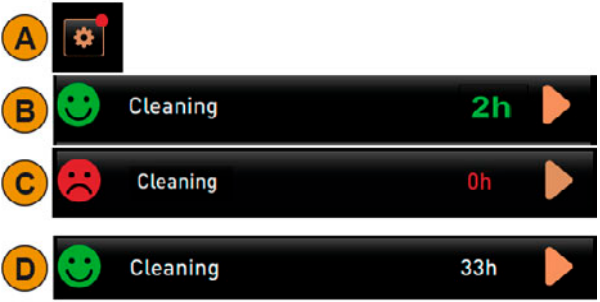

#### **Option 3: Mit [Zwang]**

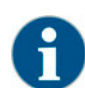

*Mit der Einstellung "Zwang", erfolgt im Display die Information über ausstehende Reinigungen. Erfolgt diese ausstehende Reinigung nicht im konfigurierten Zeitfenster von [0-4 h], erfolgt eine Zwangsreinigung. Die Kaffeemaschine kann keine weiteren Getränke mehr ausgeben.*

Ist die Einstellung für eine Reinigungsaufforderung auf [Zwang] eingestellt, sind folgende Funktionen und Informationen enthalten:

- A) Im Feld "Service-Menü" wird eine rote Markierung angezeigt
- B) Das Feld "Reinigung" mit grünem Smiley informiert über die nächste anstehende Reinigung in [ h].
- C) Das Feld mit rotem Smiley informiert über eine seit [1-4 h] ausstehende Reinigung in [ h].
	- Geplante Reinigung (B) wurde nicht ausgeführt.
	- Ausstehende Reinigung (C) wurde nicht im angezeigten Zeitfenster [1-4 h] ausgeführt.
	- Die Kaffeemaschine wird für eine Getränkeausgabe gesperrt.
	- $\boxtimes$  Im Display erfolgt die Information, dass eine Reinigung ausgeführt werden muss.
- ► Reinigung manuell im Service-Menü mit dem Feld [>] (C) starten.
	- $\boxtimes$  Nach ausgeführter Reinigung, wird die geplante nächste Reinigung (D) in [ h] angezeigt.
	- Die Kaffeemaschine ist wieder Betriebsbereit.

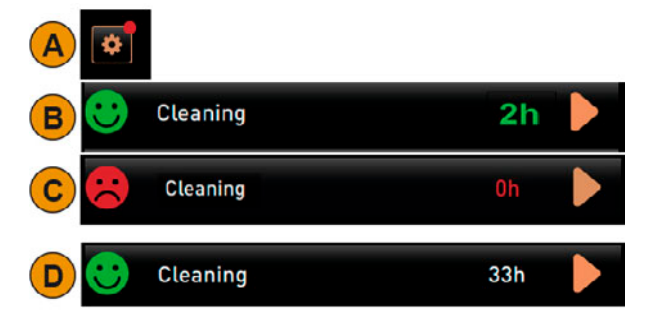

### **6.4 Reinigungsaufforderung**

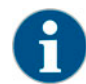

*Eine Reinigungsaufforderung erfolgt entsprechend der Voreinstellung "Reinigungsstufe" und kann durch den Servicetechniker eingestellt werden.*

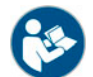

Siehe auch Kapitel "Reinigung" – "Aktiver Reinigungsplan" und "Reinigungsstufen".

**Einstellmöglichkeiten für eine Reinigungsaufforderung**

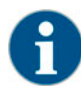

*Im Reinigungsplan "SchaereDefault" können die beiden Zeitfenster (B) und (C) nicht verändert werden.*

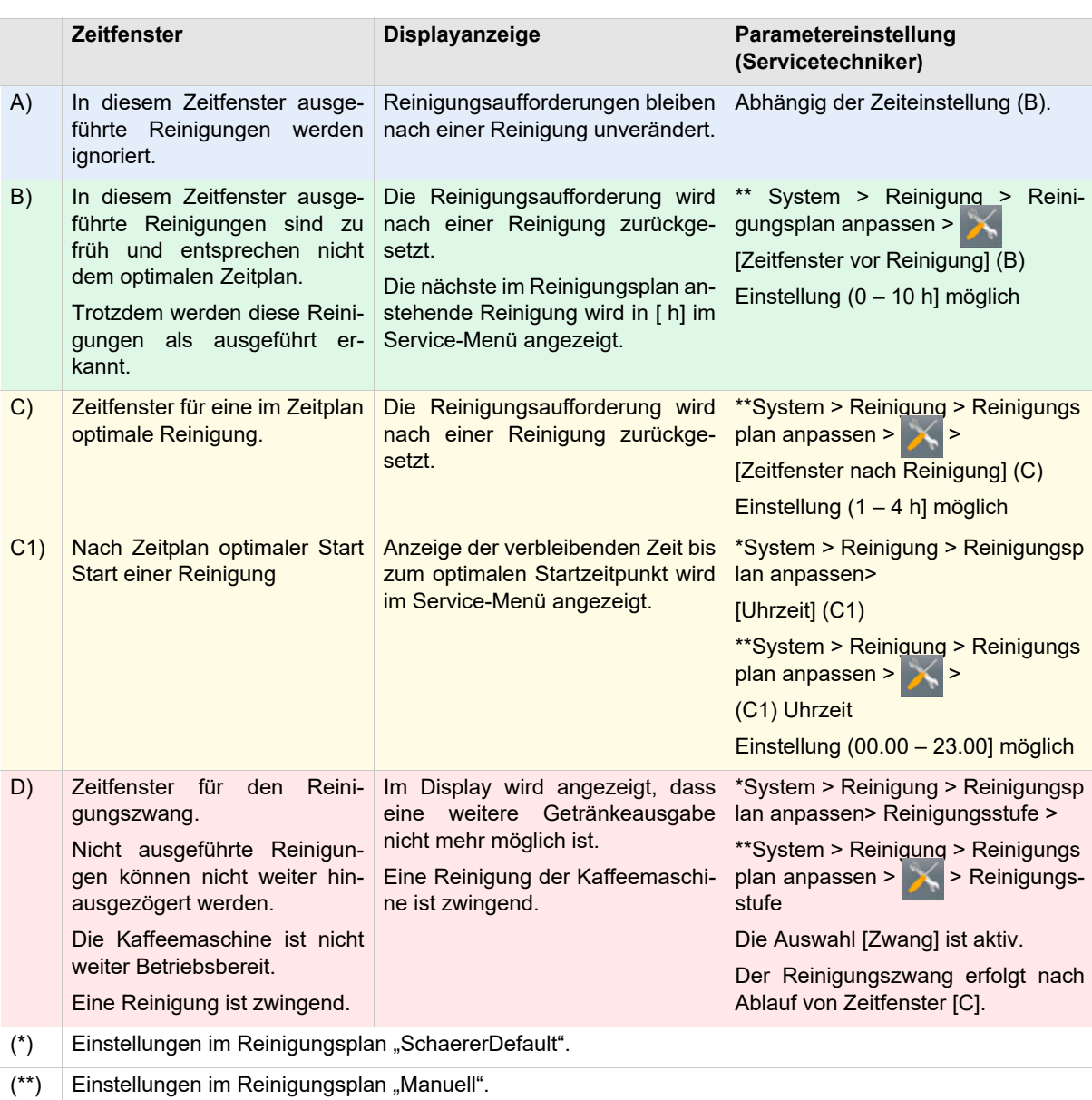

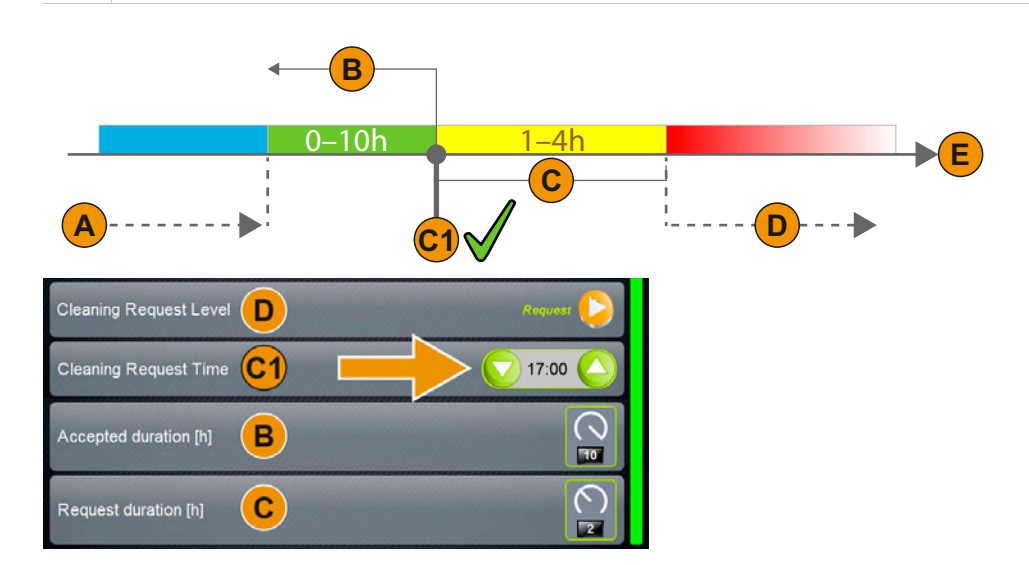

#### **6.5 Reinigungszwang**

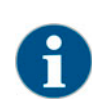

*Eine anstehende Reinigung mit aktivem Reinigungszwang kann nicht verschoben werden. Die anstehende Reinigung erlaubt keine weiteren Getränkeausgaben. Der Reinigungszwang, sowie die Dauer bis zu seinem Einsetzen, können im Reinigungsplan vom Servicetechniker definiert werden.*

Das Ausführen des Reinigungsprogramms stellt die Betriebsbereitschaft wieder her.

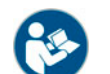

*Siehe Kapitel "Reinigung" –"Tägliche Maschinenreinigung" – "Displaygeführtes Reinigungsprogramm".*

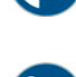

*Siehe auch Kapitel "Reinigung" –"Reinigungsstufen".*

### **6.6 Reinigungsmittel**

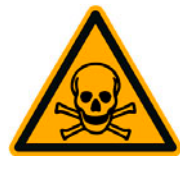

# **WARNUNG**

**Reinigungsmittel können Vergiftungen verursachen!**

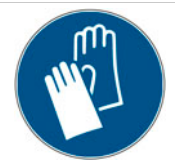

Ausschliesslich von Schaerer empfohlene Reinigungsmittel verwenden.

Reinigungsmittel von Kindern fern halten.

Reinigungsmittel nicht mit blossen Händen berühren und nicht einnehmen.

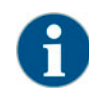

*Vor der Anwendung des Reinigungsmittels die auf der Verpackung angegebenen Informationen sowie das Sicherheitsdatenblatt sorgfältig durchlesen. Sollte kein Sicherheitsdatenblatt vorhanden sein, bitte bei der Vertriebsfirma anfordern.*

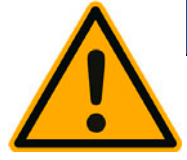

# **HINWEIS**

**Durch den Einsatz von falschen Reinigungsmittel kann die Maschine Schaden nehmen!**

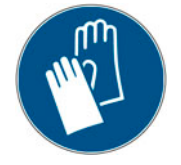

Für die tägliche und wöchentliche Reinigung ausschliesslich Reinigungsmittel einsetzen, welche durch die Schaerer AG empfohlen werden.

#### 6.6.1 Reinigungstablette "Coffeepure tabs"

#### **Informationen**

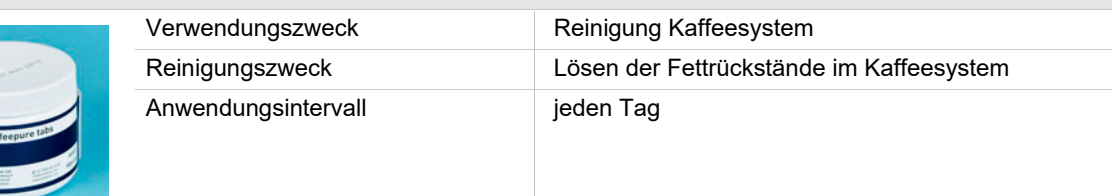

#### 6.6.2 Reinigungspulver für das Milchsystem "Milkpure powder Box"

#### **Informationen**

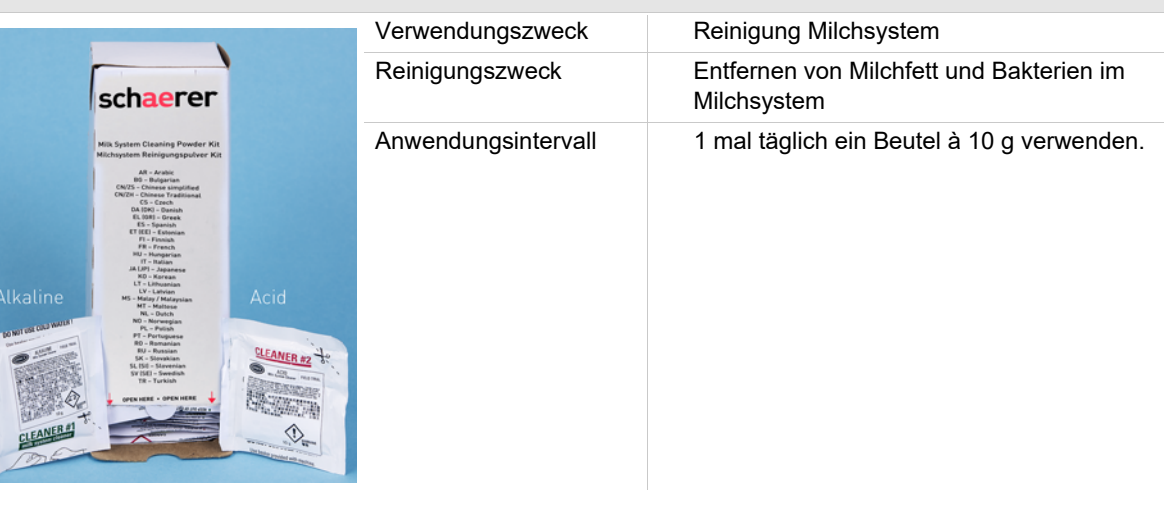

### **6.7 Spülungsintervalle**

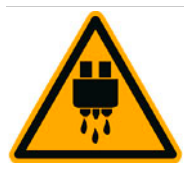

## **VORSICHT**

**Es besteht Verbrühungsgefahr. Während einer Maschinenspülung läuft heisses Wasser aus dem Getränkeauslauf.**

Während einer Maschinenspülung nicht unter den Getränkeauslauf greifen.

Der optionale Dampfstab in Tropfschale richten.

**Automatische Ein-/Ausschaltspülung**

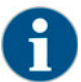

*Die automatische Ein- oder Ausschaltspülung ist Standard und kann nicht deaktiviert werden.*

Folgende Spülungen werden nach dem Einschalten, oder vor dem Ausschalten der Maschine automatisch ausgeführt

- 1) Spülung Hot & Cold System (Option)
- 2) Spülung Kaffeesystem
- 3) Spülung BestFoam Mischer (Option)
- 4) Spülung Milchsystem (Option)
- 5) Spülung Pulversystem (Option)

**Manuelle Spülungen in der Bedienoberfläche**

Folgende Spülungen können jederzeit manuell ausgelöst werden:

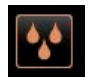

► Das Feld [Spülung] rechts unten in der Bedienoberfläche wählen. Heissspülung Kaffeesystem wird ausgeführt

#### **Manuelle Spülungen im Servicemenü**

Folgende Spülungen können jederzeit manuell ausgelöst werden:

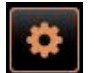

► Das Feld [Service Menü] unten links in der Bedienoberfläche wählen. Das Servicemenü wird angezeigt.

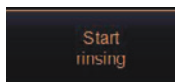

- ► Das Feld links [Spülung starten] wählen.
	- Es erfolgt eine System Spülung in der identischen Reihenfolge wie die automatische Ein-/Ausschaltspülung, siehe oben.

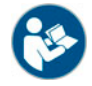

*Siehe auch Kapitel "Bedienung" – "Service-Menü".*

#### **Konfigurierbare Spülungen**

Nachfolgend aufgeführte Spülungen sind vom Servicetechniker konfigurierbar:

Zeitlich konfigurierbare Spülungen:

- Getränkeauslauf (Auslauf Spülungsintervall [1 180 min])
- Milchsystem (Milchspülungsintervall [1 180 min])
- Gegenstromkühler (Spülintervall Wärmetauscher [1 180 min])

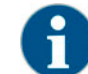

*In der Standardeinstellung werden die konfigurierten Spülungen jede Stunde ausgelöst.*

#### **6.8 Vor jedem Auffüllen**

#### **6.8.1 Externer Trinkwassertank (Option)**

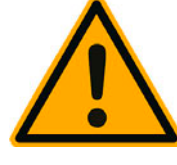

**WARNUNG**

**Durch Ablagerungen und Bakterien besteht Verunreinigungsgefahr für den externen Trinkwassertank. Ein Verunreinigter Trinkwassertank kann zu Gesundheitsbeschwerden führen.**

ExternenTrinkwassertank vor jedem Auffüllen reinigen.

- ► Deckel zu Trinkwassertank entfernen.
- ► Trinkwasserschlauch von Maschine aus Trinkwassertank und Deckel herausziehen.
- ► Schlauchende von Trinkwasserschlauch auf sauberes Tuch platzieren.
- ► Externer Trinkwassertank mit frischem Wasser gründlich und mehrfach ausspülen.
- ► Deckel von Trinkwassertank gründlich mit frischem Wasser reinigen.
- ► Trinkwassertank mit frischem Wasser füllen.
- ► Trinkwasserschlauch durch den Deckel und zurück in Tank führen.
- ► Trinkwassertank mit Deckel verschliessen.

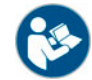

*Siehe Kapitel "Reinigung" – "Wöchentliche manuelle Reinigung", für Maschinen mit einem optionalen Festwasseranschluss.*

#### **6.9 Tägliche Maschinenreinigung**

**6.9.1 Displaygeführtes Reinigungsprogramm**

#### **Vorbereitungen**

Benötigte Utensilien während dem Reinigungsprogramm.

- Schaerer > Reinigungstablette (Coffeepure tabs) Kaffeesystem [1x]
- Schaerer > Reinigungstablette (Milkpure tabs) Milchsystem [1x]
- Schaerer > Reinigungsbehälter (Milchsystem) [1x]
- Handelsübliches Spülmittel
- Handelsübliche saubere Reinigungstücher
- Auffangbehälter für restliche Milch (bei Bedarf)
- Auffangbehälter für restliches Chocopulver oder Topping (Bei Bedarf)

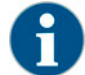

*Bei einer aktiven Dampfboilerspülung ist der Dampfstab zwingend vor dem Reinigungsstart in die Tropfschale zu richten. Die Funktion "Dampfboilerspülung" kann im Reinigungsplan vom Servicetechniker eingestellt werden.*

#### **Reinigungsprogramm starten**

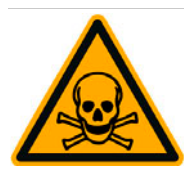

**WARNUNG**

**Reinigungsmittel können Vergiftungen verursachen. Verunreinigung von bereits gereinigten Maschinenkomponenten durch Reinigungsmittel kann zu Gesundheitsbeschwerden führen.**

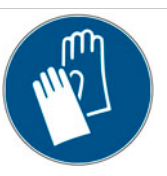

Während dem Reinigungsprogramm Handschuhe tragen.

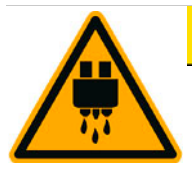

# **A VORSICHT**

**Während dem Reinigungsprogramm wird heisse Flüssigkeit ausgegeben.**

**Während der Reinigung nicht unter die Ausgabestellen greifen es besteht Verbrühungsgefahr.**

Tropfrost entfernen bevor die Reinigung gestartet wird.

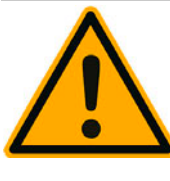

### **HINWEIS**

**Ein verstopfter Schmutzwasserablauf führt zu einer Überflutung der Tropfschale.**

Schmutzwasserablauf in Tropfschale vor dem Starten des Reinigungsprogramms kontrollieren.

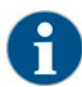

*Das Reinigungsprogramm kann jederzeit abgebrochen werden. Nach einer abgebrochenen Reinigung ist die Kaffeemaschine nicht betriebsbereit. Das Reinigungsprogramm ist zwingend abzuschliessen. Abgebrochenes Reinigungsprogramm nach Möglichkeit baldmöglichst erneut starten.*

Das Reinigungsprogramm wird im Service-Menü gestartet. Alle benötigten Handlungen durch den Anwender werden auf dem Touchscreen angeleitet.

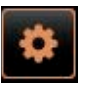

- ► Tropfrost für separate Reinigung vorgängig entfernen.
- ► Feld [Service-Menü] unten links in der Bedienoberfläche wählen.
	- Das "Service-Menü" öffnet.
	- Das Feld [Reinigung] ist noch inaktiv wenn PIN geschützt.
- ► Wenn notwendig, Feld [Log-in] [A] ein Profil [Hausmeister, Maschinenbetreuer oder Servicetechniker] wählen.
- ► Wenn notwendig, Konfigurierte PIN eingeben.
	- Die Berechtigung ist gegeben.
	- Das Feld [Reinigung] ist jetzt aktiv.
- ► Feld [B] [Reinigung starten] drücken (siehe Abbildung unten). Das Reinigungsprogramm startet mit dem Auswahlfenster.

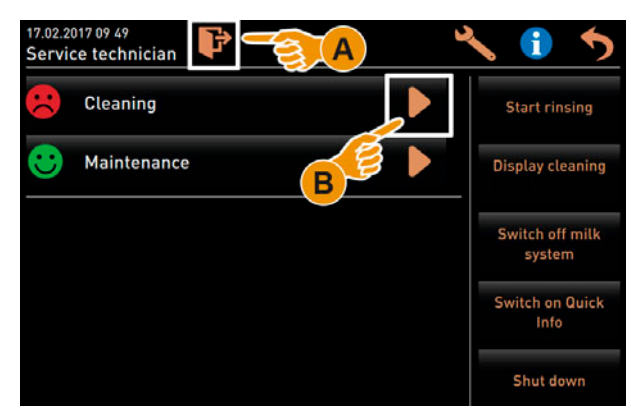

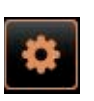

#### **Option 1: Reinigung der aktiven Systeme**

Es werden die Systeme mit den aktiv dargestellten Symbolen (A) gereinigt.

- ► Das Feld [>] (A) wählen.
	- Das Reinigungsprogramm startet in einem neuen Fenster.

#### **Option 2: Reinigung alle Systeme**

Es werden alle Systeme in der Maschine gereinigt.

► Das Feld [>] (B) wählen. Das Reinigungsprogramm startet in einem neuen Fenster.

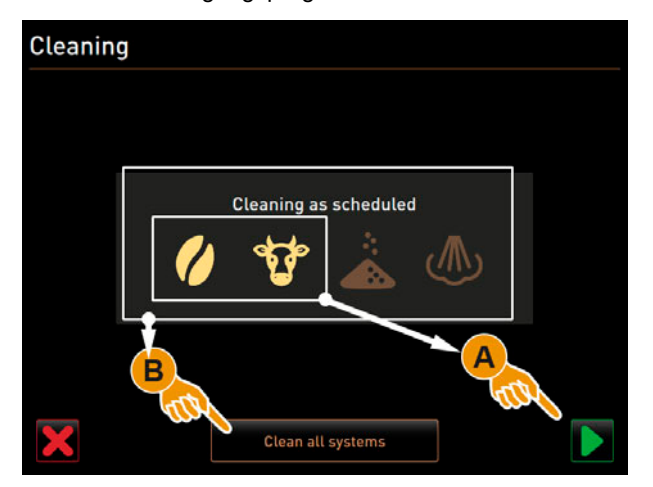

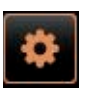

Bedienfelder im Startfenster Reinigungsprogramm:

- [A] Stoppt das Reinigungsprogramm und führt zurück in die Bedienoberfläche.
- [B] Informiert über den aktuellen Reinigungsschritt.
- ► Aufforderung im Display ausführen, siehe nachfolgende Schritte. Das Reinigungsprogramm startet mit der ersten Bestätigung durch das Feld [>].

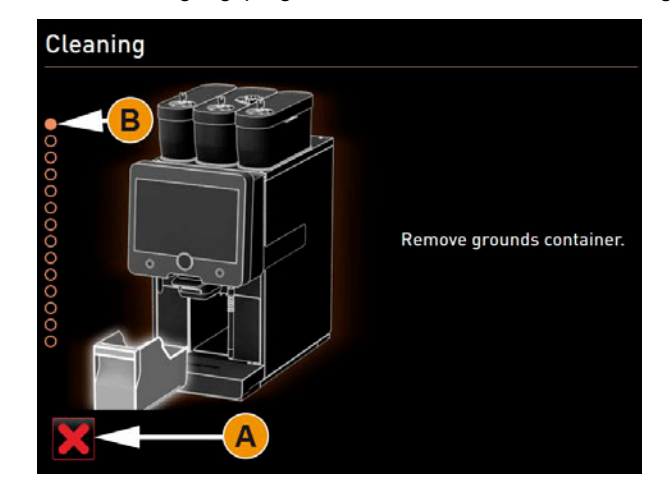

#### **Satzbehälter reinigen**

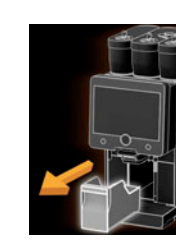

1) ► Satzbehälter aus der Maschine ziehen.

- 2) 
Aufforderung, Satzbehälter reinigen, Innenraum mit Pinsel reinigen und Satzbehälter wieder einsetzen, wird angezeigt.
	- ► Kaffeemehlreste mit Pinsel aus Brühraum wischen.
	- ► Satzbehälter leeren und mit frischem Wasser und Spülmittel ausspülen, reinigen, trocknen.
- 3) ► Satzbehälter wieder in Maschine bis zum Anschlag einsetzen.
	- Aufforderung, Reinigung unterer Getränkeauslauf.

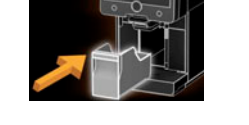

#### **Unterer Getränkeauslauf reinigen**

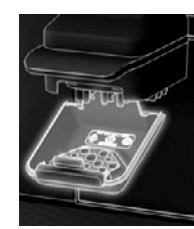

- 4) ► Unterer Getränkeauslauf durch eindrücken und gleichzeitig nach unten drücken ausklinken.
	- ► Unterer Getränkeauslauf unter fliesendem warmem Wasser mit Bürste reinigen.
	- ► Gereinigten unterer Getränkeauslauf wieder einsetzen.

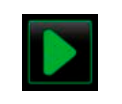

► Feld [>] für den nächsten Schritt wählen. ⊠ Aufforderung, Einwurf Reinigungstablette "Coffee pure tab".

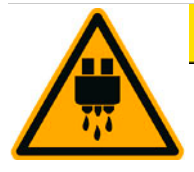

## **A**VORSICHT

**Ein nicht korrekt eingesetzter unterer Getränkeauslauf kann zu Spritzer während der Getränkeausgabe führen.**

Handeinwurf einwerfen.

Unterer Getränkeauslauf auf korrekten Sitz kontrollieren.

5) ► Reinigungstablette "Coffeepure tab" in den Schlitz im

**Einwurf Reinigungstablette (Coffeepure)**

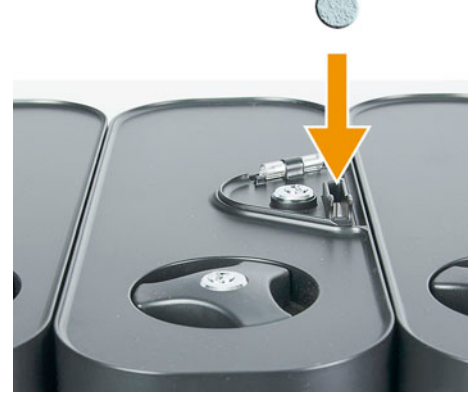

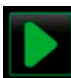

- ► Einwurf mit Feld [>] bestätigen.
	- Aufforderung, Milchbehälter entfernen.

V03 | 07.2018

#### **Milchbehälter reinigen**

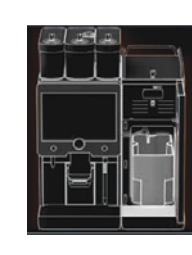

- 6) ► Türe zu Kühleinheit öffnen.
	- ► Milchbehälter aus Kühleinheit entnehmen.
	- Bei Bedarf vorhandene Restmilch in Behälter umfüllen.
	- Milchbehälter mit frischem Wasser und Spülmittel reinigen.

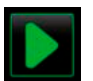

► Entnahme und Reinigung von Milchbehälter mit Feld [>] bestätigen. Aufforderung, Reinigungsbehälter einsetzen.

#### **Reinigungsbehälter einsetzen**

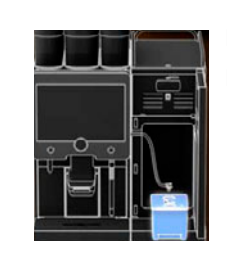

7a) ► Separater Reinigungsbehälter in Kühleinheit einsetzen. Adapter von Milchschlauch in den Deckel zum Reinigungsbehälter einstecken.

**Reinigungsmittel (Milkpure powder)**

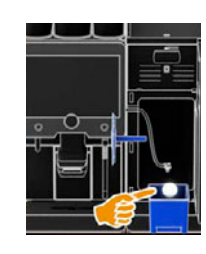

- 7b) ► "Milkpure powder" in den Reinigungsbehälter geben.
	- Eingesetzter Reinigungsbehälter und hinzugefügte Reinigungstablette "Milkpure" mit Feld [>] bestätigen.
		- Aufforderung, Mixerbecher entfernen (optional).

#### **Option: Mixerbecher reinigen**

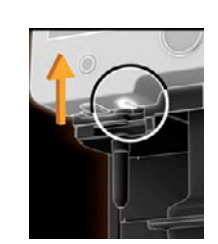

- 8) ► Bedienpanel unten links entriegeln und nach oben schieben.
	- Mixerbecher am Griff gerade nach vorne herausziehen.

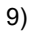

- 9) ► [1] Entnahme von Mixerbecher mit [>] bestätigen.
	- ► [2] Einzelteile von Mixerbecher unter sauberem Wasser spülen und reinigen.
	- [2] Mixerbecher mit sauberem Tuch abwischen, trocknen.

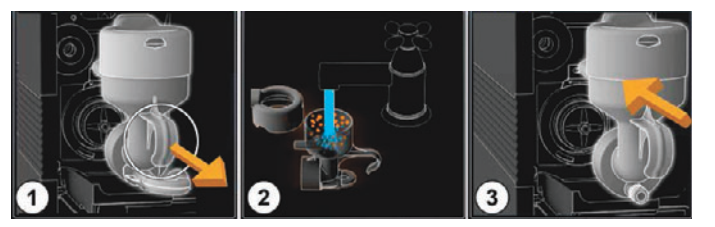

- 
- 10) ► Reinigung Mixerbecher mit Feld [>] bestätigen.
	- [3] Mixerbecher wieder in Maschine einsetzen.
	- Bedienpanel wieder schliessen.

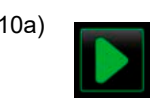

10a) ► Reinigung Mixerbecher mit dem Feld [>] bestätigen. Der Reinigungsprozess startet.

### **HINWEIS**

**Ein nicht korrekt eingesetzter Mixerbecher kann eine Überflutung verursachen.**

Mixerbecher auf korrekten Sitz kontrollieren.

#### **Reinigungsprozess läuft**

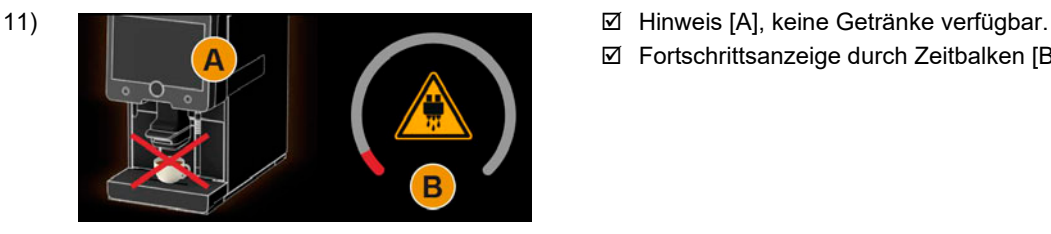

Fortschrittsanzeige durch Zeitbalken [B].

#### **Reinigungsbehälter entfernen**

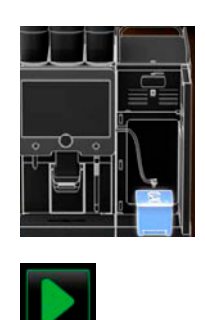

- 12) ► Separater Reinigungsbehälter aus Kühleinheit entfernen, spülen und reinigen.
	- Adapter von Milchschlauch aus Deckel vom Reinigungsbehälter herausziehen.
	- ► Entfernen von Reinigungsbehälter mit Feld [>] bestätigen. Aufforderung, Milchsystem Ein/AUS.

#### **Milchsystem aktiv / inaktiv**

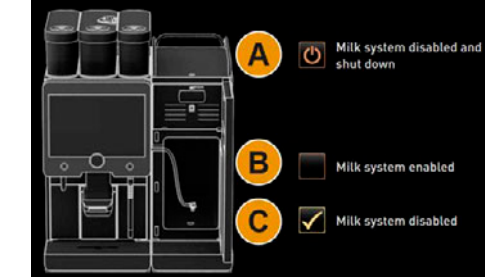

- 13) **[A] Deaktiviert das Milchsystem und schaltet die Ma**schine nach dem Reinigungsprogramm aus.
	- [B] Aktiviert das Milchsystem und die Maschine bleibt betriebsbereit mit Milchsystem.
	- □ [C] Betriebsbereitschaft ohne Milchsystem

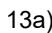

► Eingestellte Betriebsbereitschaft mit Feld [>] bestätigen.

#### 14) **Option 1: Ohne Milchsystem**

- Eine Maschinenspülung wird ausgeführt.
- $\boxtimes$  Ein Neustart wird ausgeführt.
- Die Maschine ist wieder betriebsbereit.

#### **Option 2: Mit aktiviertem Milchsystem**

- Aufforderung, Milchbehälter einsetzen (mit Auswahl [B]) wird angezeigt.
- Eine Maschinenspülung wird ausgeführt.
- $\boxtimes$  Ein Neustart wird ausgeführt.
- Die Maschine ist wieder betriebsbereit.
- ► Tropfrost unter fliessendem Wasser mit Bürste reinigen.
- Gereinigten Tropfrost wieder einsetzen.

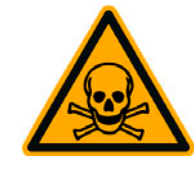

**WARNUNG**

**Rückstände von Reinigungsmittel sind gesundheitsgefährdend.**

Nach abgeschlossener Reinigung Hände gründlich mit handelsüblicher Seife waschen.

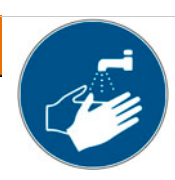

**6.9.2 Satzbehälter reinigen**

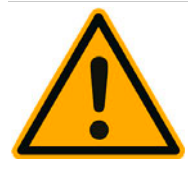

# **A** VORSICHT

**Kaffeesatz im Satzbehälter kann schnell zu Schimmelbildung führen. Verbreiten sich die Schimmelsporen in der Maschine, besteht Verunreinigungsgefahr für den Kaffee.**

Satzbehälter daher täglich reinigen.

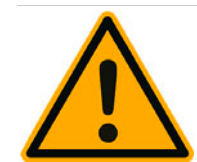

# **HINWEIS**

**Hohe Temperaturen können zu Schäden führen.** Satzbehälter nicht in der Spülmaschine reinigen.

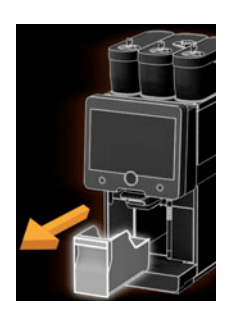

- ► Getränkeauslauf nach oben schieben.
- Satzbehälter aus Maschine ziehen.
- Satzbehälter mit Wasser und Haushaltsreinigungsmittel gründlich reinigen.
- Mit klarem Wasser ausspülen und mit einem sauberen Tuch abtrocknen.
- ► Trockener Satzbehälter wieder in Maschine einsetzen.

#### **6.9.3 Brühraum reinigen**

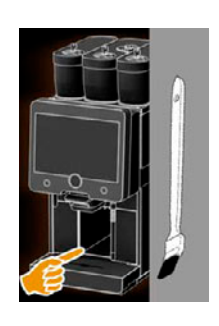

- Getränkeauslauf nach oben schieben.
- ► Satzschublade aus Maschine ziehen.
- ► Kaffeemehlreste im Brühraum mit Reinigungspinsel (siehe Lieferumfang) aus der Maschine entfernen.
- Brühraum mit sauberem feuchtem Tuch auswischen und trocken wischen.
- Satzschublade wieder einsetzen.

### **6.9.4 Tropfschale und Tropfrost reinigen**

# **VORSICHT**

#### **Verbrühungsgefahr durch heisse Flüssigkeiten.**

Maschine ausschalten, bevor der Tropfrost für eine Reinigung entnommen wird. Maschine ausschalten, bevor die Tropfschale gereinigt wird.

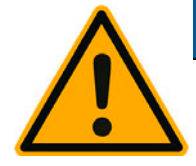

## **HINWEIS**

**Ein verstopfter Schmutzwasserablauf in der Tropfschale kann ein Überlaufen von Schmutzwasser verursachen.**

Schmutzwasserablauf auf freien Durchlass kontrollieren und prüfen.

Bevor eine Entkalkung ausgeführt wird, ist der Schmutzwasserablauf zwingend auf freien Durchlass zu kontrollieren.

- ► Komplette Tropfschale aus Kühleinheit und Tropfrost mit Positioniergitter [A] aus der Kaffeemaschine unter fliessendem Wasser und mit Spülmittel gründlich reinigen.
- ► Tropfschale der Kaffemaschine mit klarem Wasser ausspülen und dabei den Schmutzwasserablauf [B] auf freien Durchlass kontrollieren.
- ► Tropfrost wieder in Tropfschale platzieren und korrekten Sitz prüfen.
- Positioniergitter [C] auf korrekte Platzierung gegenüber dem Getränkeauslauf prüfen.

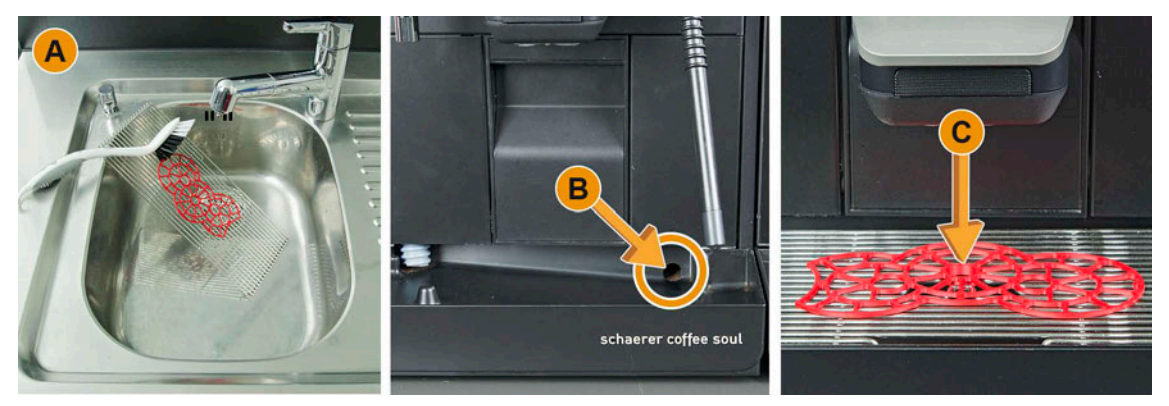

**6.9.5 Milchbehälter reinigen (Option)**

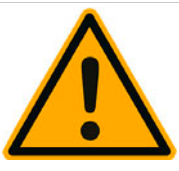

### **WARNUNG**

**Durch Milchablagerung und Bakterien besteht Verunreinigungsgefahr für Milch und Milchbehälter.**

Milchbehälter und Deckel vor jedem Auffüllen reinigen.

Reinigung mit Handschuhen ausführen.

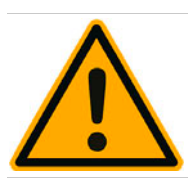

### **HINWEIS**

**Hohe Temperaturen können zu Schäden führen..**

Milchbehälter nicht in der Spülmaschine reinigen.

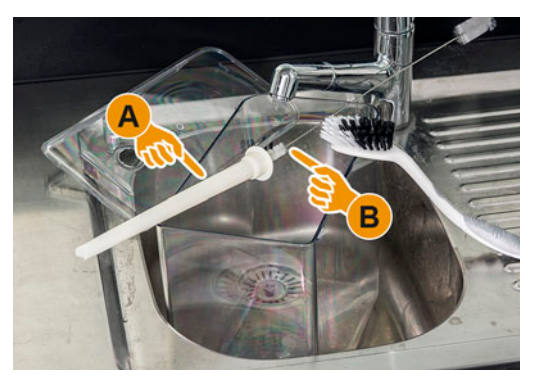

- ► Restmilch aus Milchbehälter entsorgen.
- ► Milchbehälter mit frischem Wasser und Spülmittel reinigen.
- ► Tauchrohr [A] mit Bürste [B] reinigen, siehe Lieferzubehör 33.1521.9000.
- ► Milchbehälter mit frischem, unbenutzten Tuch reinigen.
- ► Milchbehälter wieder in Kühleinheit einsetzen.

#### **6.9.6 Kühleinheit reinigen (Option)**

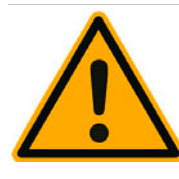

**WARNUNG**

**Durch Milchablagerung und Bakterien besteht Verunreinigungsgefahr für Milch und Kühleinheit.**

Die Kühleinheit täglich reinigen.

Reinigung mit Handschuhen ausführen.

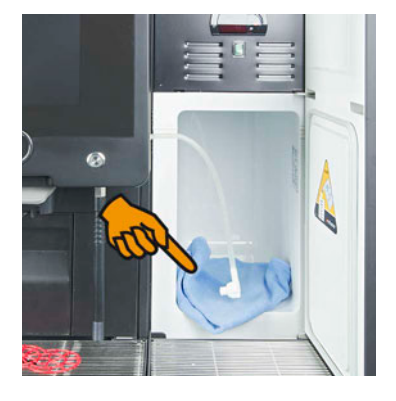

- ► Milchbehälter aus der Kühleinheit (Beistellkühleinheit, Cup & Cool) nehmen.
- Innenraum der Kühleinheit mit frischem Wasser und einem frischen, unbenutzten Tuch auswischen.
- ► Milchbehälter wieder in die Kühleinheit stellen.

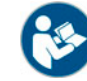

*Eine detaillierte Beschreibung zum verwendeten Beistellgerät, ist im beigelegten Installations-Betriebs-und Wartungshandbuch der Beistellkühleinheit oder Cup & Cool enthalten.*

#### **6.9.7 Touchscreen reinigen**

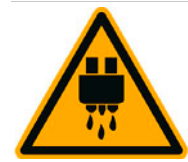

# **VORSICHT**

**Unbeabsichtigte Getränkeausgabe kann während einer Reinigung Verbrühungen verursachen.**

Touchscreen vor einer Reinigung im Service-Menü deaktivieren.

Vor einer Bedienpanel Reinigung Maschine ausschalten.

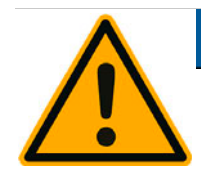

### **HINWEIS**

#### **Beschädigen des Touchscreens beim Reinigungsvorgang.**

Keine Scheuermittel verwenden. Nie mit Gewalt, starkem Druck oder spitzen Objekten auf das Display drücken.

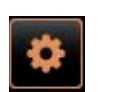

► Feld [Service-Menü] unten links in der Bedienoberfläche wählen. **Ø** Das Service-Menü öffnet.

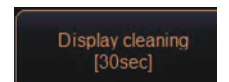

- ► Das Feld [Display Reinigung] wählen.
	- Touchscreen ist für 30 sec deaktiviert.
	- Display reagiert nicht mehr auf Eingabe
- ► Während den verfügbaren 30 sec Touchscreen mit Papiertuch und handelsüblichem Glasreiniger reinigen.
	- Nach Ablauf des Countdowns wird der Touchscreen aktiv.

### **6.9.8 Dampfstab reinigen (Option)**

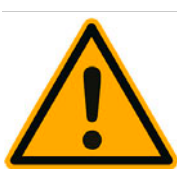

**WARNUNG**

**Durch Ablagerungen und Bakterien besteht Verunreinigungsgefahr für den Dampfstab..**

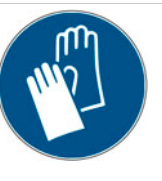

Dampfstab nach jedem Gebrauch mit feuchtem Tuch abwischen.

Reinigung mit Handschuhen ausführen.

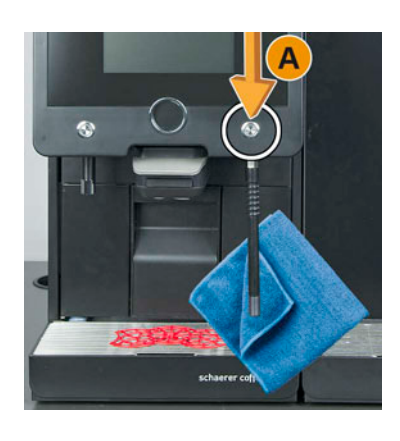

- ► Taste Dampfausgabe [A] mehrfach betätigen um Milchrückstände im Dampfstab zu entfernen.
- ► Milchrückstände am Dampfstab mit einem sauberen und feuchten Tuch abwischen.

**6.9.9 Externer Trinkwassertank reinigen (Option)**

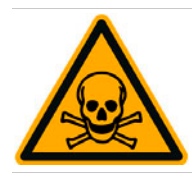

### **WARNUNG**

**Reinigungsmittel im Trinkwassertank können Vergiftungen verursachen.**

Niemals Reinigungsmittel in den Trinkwassertank geben.

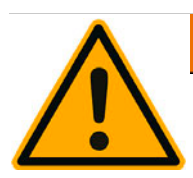

# **WARNUNG**

**Durch Ablagerungen und Bakterien besteht Verunreinigungsgefahr für den externen Trinkwassertank.**

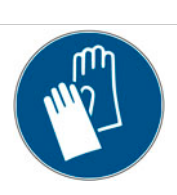

Externer Trinkwassertank täglich ausspülen, keine Reinigungsmittel verwenden.

Reinigung mit Handschuhen ausführen.

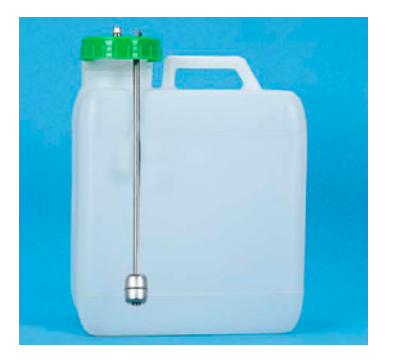

- ► Externer Trinkwassertank mit frischem Wasser gründlich und mehrfach ausspülen.
- Mit einem sauberen Tuch abtrocknen.

#### **6.9.10 Externer Schmutzwassertank reinigen (Option)**

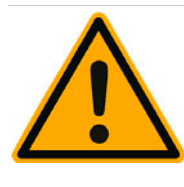

**WARNUNG**

**Durch Ablagerungen und Bakterien besteht Verunreinigungsgefahr für den externen Schmutzwassertank.**

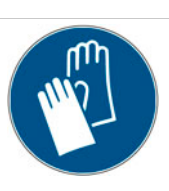

Externen Schmutzwassertank und Deckel täglich ausspülen und reinigen.

Reinigung mit Handschuhen ausführen.

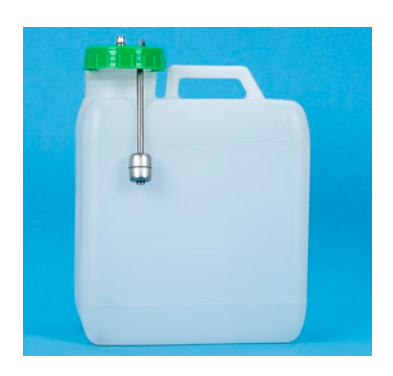

- ► Externen Schmutzwassertank mit frischem Wasser gründlich und mehrfach ausspülen.
- ► Deckel zu externem Schmutzwassertank mit frischem Wasser gründlich reinigen.
- Mit einem sauberen Tuch abtrocknen.

#### **6.9.11 Beistellgeräte reinigen (Option)**

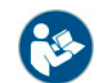

*Die Pflege und Reinigung der Beistellgeräte Cup & Cool, Tassenwärmer sowie der Unterstellkühleinheit, ist in der separaten Betriebsanleitung 020888 beschrieben.*

**6.10 Wöchentliche Reinigung**

#### **6.10.1 Bohnenbehälter reinigen**

Altes Kaffeebohnenfett kann den Geschmack des Kaffees negativ beeinflussen.

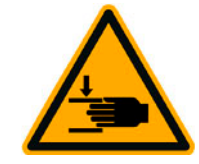

**A** VORSICHT

**Verletzungsgefahr durch die rotierenden Mahlmesser der Mühle.**

Niemals bei eingeschalteter Kaffeemaschine in die Bohnenbehälter greifen.

Reinigung mit Handschuhen ausführen.

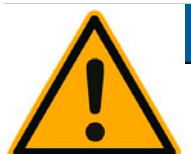

### **HINWEIS**

#### **Verkratzen der Bohnenbehälter.**

Keine Scheuermittel verwenden

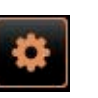

► Feld [Service-Menü] unten links in der Bedienoberfläche wählen.

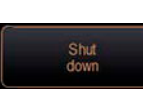

► Im Service-Menü das Feld [Ausschalten] wählen.

- Die Maschine ist im Standby Modus.
- ► Bohnenbehälter mit Zentralverriegelung hinter Bedienpanel entriegeln.

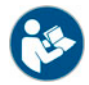

*Siehe auch Kapitel "Bedienung" – "Bedienelemente an der Maschine" – "Bedienelemente Maschine innen" zur Entriegelung der Bohnenbehälter.*

- ► Bohnenbehälter entriegeln [A].
- ► Bohnenbehälter aus der Maschine heben [B].
- ► Restliche Kaffeebohnen aus Maschine und Bohnenbehälter entfernen.
- ► Bohnenbehälter unter fliessendem Wasser gründlich ausspülen [C] und mit einem weichen Tuch auswischen.
- ► Mit einem sauberen Tuch Deckel und Behälter trocken reiben.
- ► Bohnenbehälter wieder montieren.
- ► Bohnenbehälter mit Zentralverriegelung verriegeln.

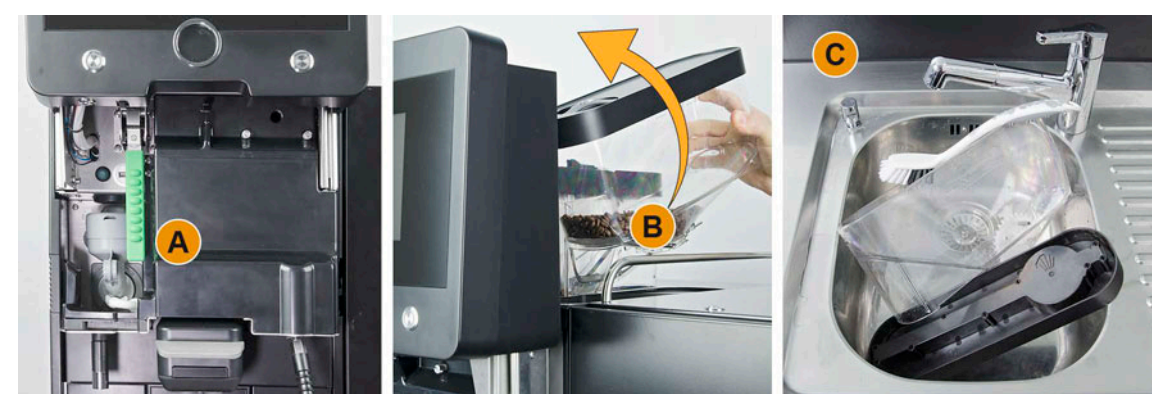

#### **6.11 Bei Bedarf**

**6.11.1 Unterteil Getränkeauslauf reinigen**

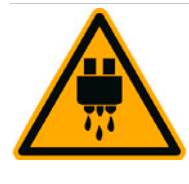

## **A VORSICHT**

#### **Verbrühungsgefahr durch heisse Flüssigkeiten.**

Der untere Getränkeauslauf ausschliesslich bei ausgeschalteter Maschine demontieren, oder nach Aufforderung während dem Reinigungsprogramm.

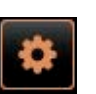

► Feld [Service-Menü] unten links in der Bedienoberfläche wählen.

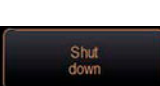

- ► Im Service-Menü das Feld [Ausschalten] wählen.
	- Die Maschine ist im Standby Modus.
- ► Unterer Getränkeauslauf vorne [A], durch Ausklinken (drücken und ziehen nach unten), demontieren.
- ► Getränkeauslauf [B] mit Bürste und Wasser reinigen.
- ► Unterer Getränkeauslauf [C] unter fliessendem Wasser und Bürste reinigen.
- ► Unterer Getränkeauslauf (durch Einführen in der Rückseite und Einklinken an der Vorderseite) wieder am Getränkeauslauf montieren.
- ► Bedienpanel entriegeln und nach oben schieben.
- ► Maschine einschalten.
- Bedienpanel leicht anheben und bis zum Einrasten nach unten drücken. Die Maschine ist wieder betriebsbereit.

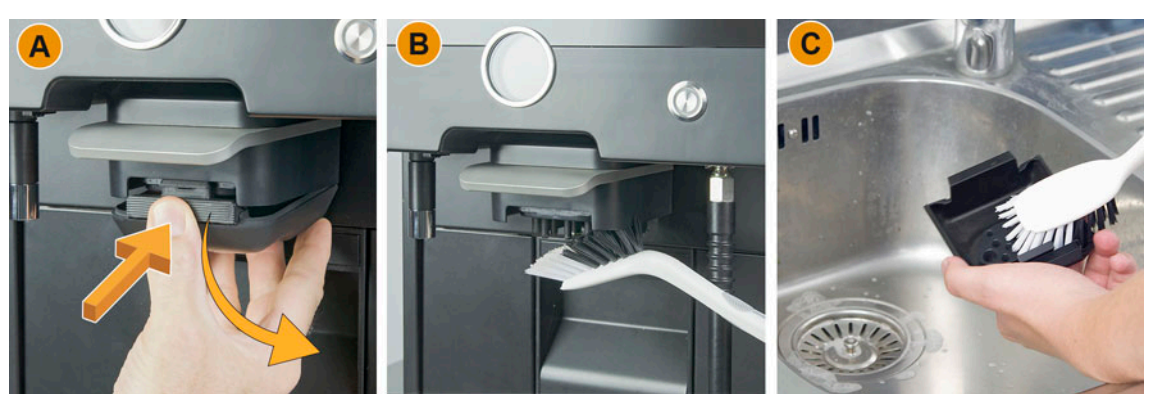

#### **6.11.2 Brüheinheit reinigen**

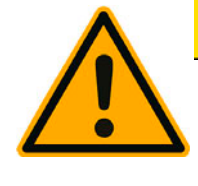

#### **VORSICHT** n.

**Kaffeerückstände in der Brüheinheit können schnell zu Schimmelbildung führen. Verbreiten sich die Schimmelsporen in der Maschine, besteht Verunreinigungsgefahr für den Kaffee.**

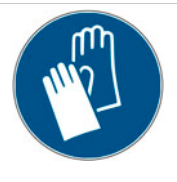

Brüheinheit, abhängig der Betriebszeiten, sporadisch kontrollieren und bei Bedarf wie beschrieben reinigen.

Reinigung mit Handschuhen ausführen.

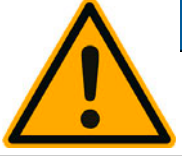

### **HINWEIS**

**Hohe Temperaturen können zu Schäden führen..**

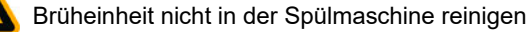

► Bedienpanel entriegeln und nach oben schieben.

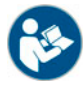

*Siehe Kapitel "Bedienung" – "Bedienpanel" – "Bedienpanel öffnen".*

- ► Satzschublade aus der Maschine herausziehen.
- ► Verriegelung (A) nach vorne herausziehen und halten. Die Brüheinheit ist dadurch entriegelt.
- ► Entriegelte Brüheinheit nach unten [B] und gleichzeitig nach vorne [C] aus der Maschine herausschwenken.

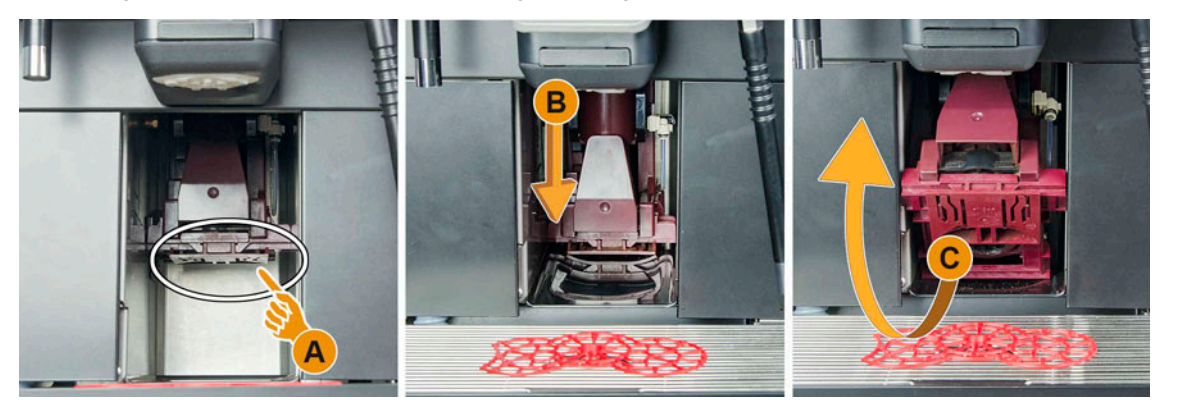

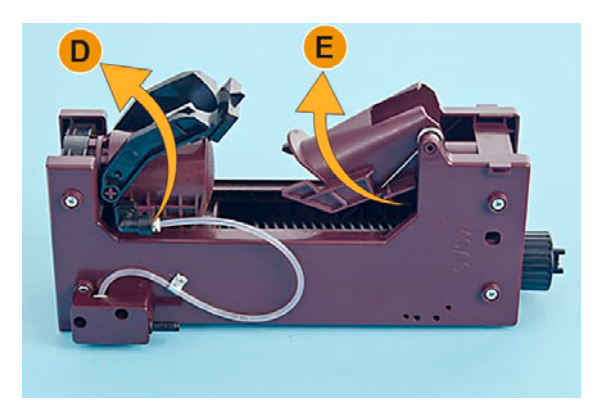

- ► Spindel der Brüheinheit mit dem Multitool gegen den Uhrzeigersinn bis zum Anschlag drehen.  $\boxtimes$  Der Abstreifer (D) steht in der Abstreifposition.
- ► Kaffeemehlreste mit Reinigungspinsel entfernen (siehe Lieferumfang).
- ► Einwurfrutsche (E) zur Reinigung vom Brühsieb etwas anheben.

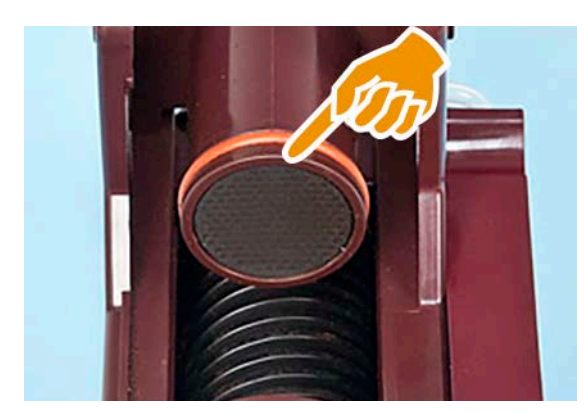

- ► Brühsieb bei Bedarf unter fliessendem warmem Wasser reinigen.
- Brüheinheit bei Bedarf unter fliessendem warmem Wasser reinigen.
- ► Brüheinheit vollständig trocknen lassen.
- ► O-Ring vom Brühsieb etwas mit Fett Molykote 111 (33.2179.9000) einfetten.
- ► Spindel mit dem Multitool im Uhrzeigersinn bis zum Anschlag drehen.
- ► Spindel eine 1/4 Drehung gegen den Uhrzeigersinn vom Anschlag zurückdrehen.
- ► Brüheinheit in umgekehrter Reihenfolge in die Maschine einsetzen.
- ► Satzbehälter wieder einsetzen.

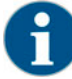

*Wenn die Brüheinheit nicht in die Maschine eingesetzt werden kann, hilft ein leichtes Verdrehen der Spindel, bis der Spindelantrieb in die Spindel passt.*

#### **6.11.3 Pulverbehälter reinigen (Option)**

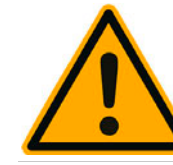

**HINWEIS**

**Pulverbehälter können durch Scheuermittel verkratzt werden.**

Für die Reinigung Keine Scheuermittel verwenden.

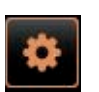

► Feld [Service-Menü] unten links in der Bedienoberfläche wählen.

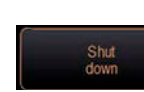

- ► Im Service-Menü das Feld [Ausschalten] wählen.
	- Die Maschine ist im Modus Standby.
- ► Pulverbehälter mit Zentralverriegelung hinter Bedienpanel entriegeln.

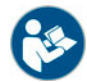

*Siehe auch Kapitel "Bedienung" – "Bedienelemente an der Maschine" – "Bedienelemente Maschine innen" zur Entriegelung der Bohnenbehälter.*

- ► Pulverbehälter aus der Maschine heben.
- Restliches Choco- oder Toppingpulver entleeren.

Übersicht der zu demontierenden Einzelteile und Werkzeuge:

- Schraubendreher Schlitz Grösse [3]
- Schraubendreher Kreuzschl. [PH0]
- Dossiervorrichtung Antriebsseite [A] zerlegt.
- Dosiervorrichtung Ausgabeseite [B] zerlegt.
- Schraube [C] und Achsführung von Zahnrad unten zerlegt.
- Schrauben [D] und Achsführung von Zahnrad oben zerlegt.

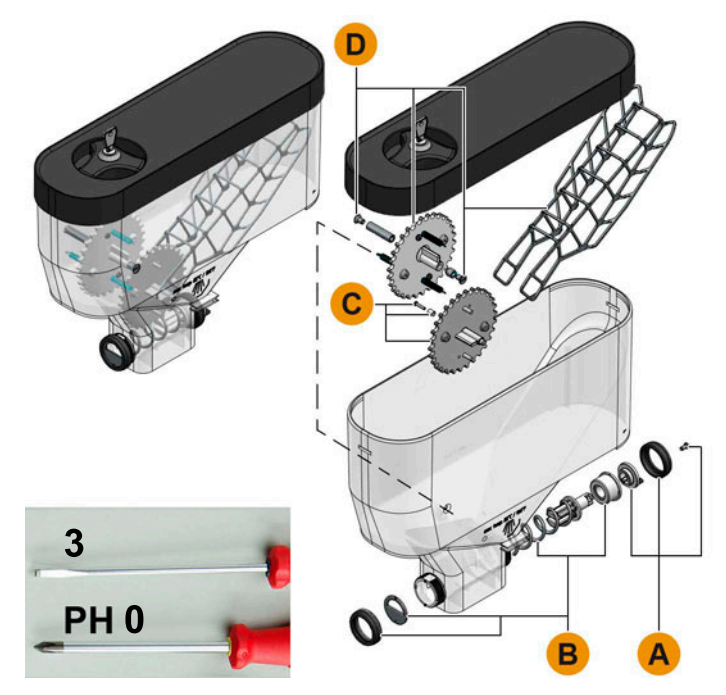

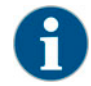

*Die sehr kleinen Einzelteile der Zahnräder können bei einer Demontage leicht verloren gehen. Eine Demontage der Zahnräder wird nur empfohlen wenn eine komplette Reinigung sonst nicht möglich ist.*

- ► Dosiervorrichtung Antriebsseite [A] durch lösen der Kreuzschlitzschraube PH1 und lösen der Überwurfmutter demontieren.
- ► Dosiervorrichtung Ausgabeseite [B] durch lösen der Überwurfmutter demontieren.

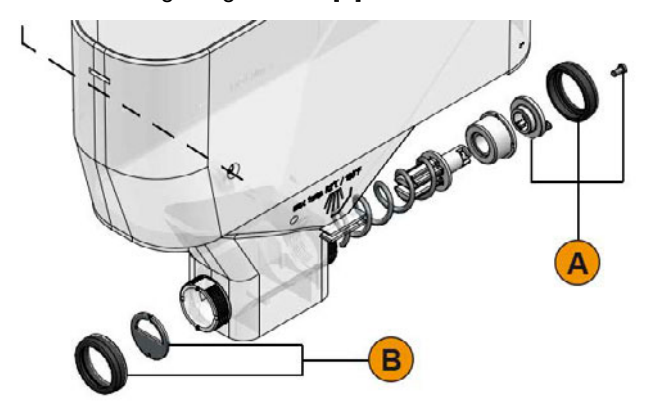

#### **Option: Demontage Pulverschaufel und Zahnräder**

- ► Bei Bedarf Zahnrad unten demontieren durch entfernen von Schraube [C] (PH0) und Achsführung.
- ► Zahnrad oben demontieren durch entfernen der beiden Schrauben [D] (Gr.2) und Achsführung.
- Pulverschaufel [E] aus Zahnrad [C] ausklinken.

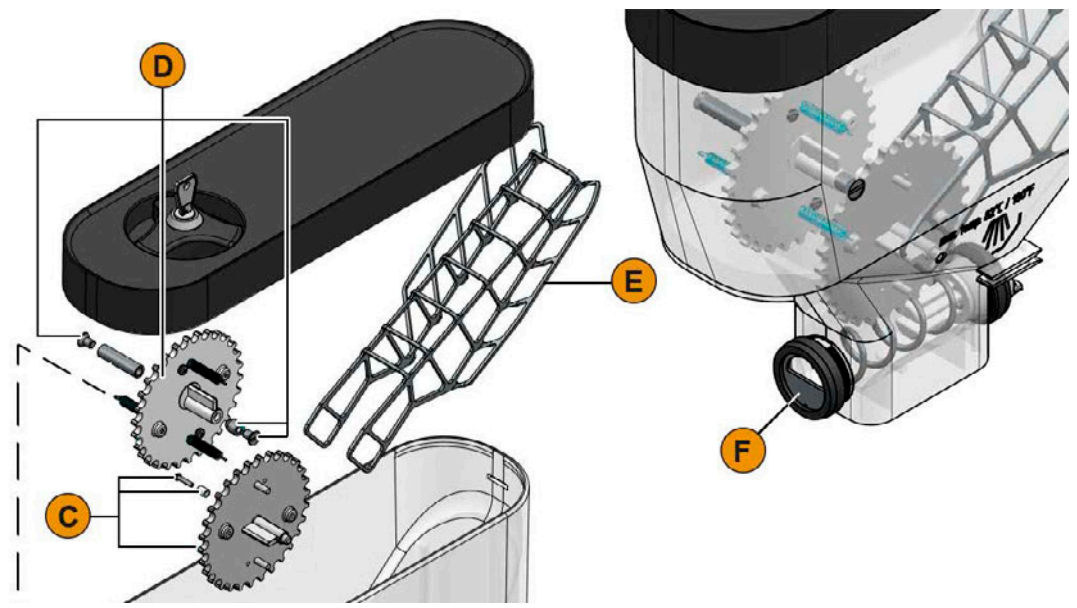

- ► Pulverbehälter und Einzelteile unter fliessendem Wasser gründlich spülen.
- ► Alle Einzelteile vor dem Zusammenbauen sehr gut trocknen lassen.
- ► In umgekehrter Reihenfolge den Pulverbehälter wieder montieren und in die Maschine einsetzen.
- ► Korrekte Ausrichtung der Dosiervorrichtung [F] beachten.
- ► Zentralverriegelung wieder verriegeln.

#### **6.11.4 Kühleinheit abtauen (Option)**

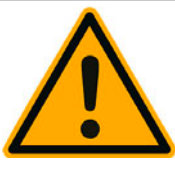

### **HINWEIS**

**Die Oberfläche des Kühlinnnenraums kann beschädigt werden.**

Die Eisschicht nie mit spitzen oder scharfen Gegenständen entfernen, immer abtauen lassen.

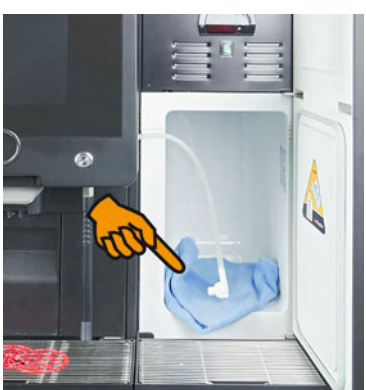

- ► Beistellkühleinheit ausschalten oder Netzstecker ziehen.
	- ► Fronttüre öffnen und offen stehen lassen.
	- Das entstehende Tauwasser mit einem saugfähigen Tuch aufwischen.
	- ► Vorgang wiederholen bis die Eisschicht komplett abgetaut ist.
	- ► Fronttür schliessen und Gerät wieder einschalten oder Netzstecker wieder einstecken.

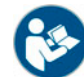

*Siehe Kapitel "Bedienung" – "Einschalten" – "Beistell- oder Unterstellkühleinheit" für eine detaillierte Beschreibung zum Ein-/Ausschalten.*

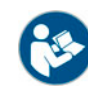

*Eine detaillierte Beschreibung zur Beistellkühleinheit ist im beigelegten Installations-Betriebs-und Wartungshandbuch verfügbar.*

#### **6.11.5 Aussenflächen reinigen**

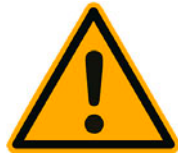

### **HINWEIS**

**Pulverbehälter können durch Scheuermittel verkratzt werden.**

Für die Reinigung Keine Scheuermittel verwenden.

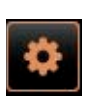

► Feld [Service-Menü] unten links in der Bedienoberfläche wählen.

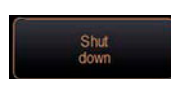

- ► Im Service-Menü das Feld [Ausschalten] wählen.
- Die Maschine ist im Standby Modus.
- ► Aussenflächen von Kaffeemaschine und Kühleinheit mit feuchtem sauberen Tuch abwischen.
- ► Bedienpanel entriegeln und bis zum Einrasten nach oben schieben.
- ► Maschine über die Einschalttaste einschalten.
- ► Bedienpanel leicht anheben und bis zum Einrasten nach unten drücken. Die Maschine ist eingeschaltet und betriebsbereit.

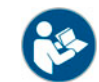

*Siehe auch Kapitel "Reinigung" – "Tägliche Maschinenreinigung" – "Touchscreen reinigen".*

### **6.12 HACCP-Reinigungskonzept**

**6.12.1 Reinigungsvorschriften und -bedingungen**

Bei ordnungsgemässer Installation, Wartung, Pflege und Reinigung erfüllen Schaerer AG Kaffeemaschinen die Voraussetzungen der HACCP-Anforderungen.

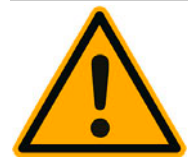

# **WARNUNG**

**Durch nicht ordnungsgemässe Pflege und Reinigung der Kaffeemaschine wird die Ausgabe von Milchgetränken hinsichtlich der Lebensmittelhygiene zu einer Gefahr.**

Folgende Punkte beachten und einhalten:

- Während der Reinigung Schutzhandschuhe tragen.
- Hände vor und nach der Reinigung gründlich waschen.
- Kaffeemaschine täglich reinigen, nachdem die Getränkebezüge beendet sind.
- Milchbehälter vor jedem Auffüllen und nach Beenden der Getränkebezüge reinigen.
- Reinigungsmittel nie in den Milchbehälter geben.
- Reinigungsmittel nie in den Trinkwassertank (intern/extern) geben.
- Reinigungsmittel nie mischen.
- Reinigungsmittel getrennt von Kaffee, Milch und Automatenpulver lagern.
- Keine Scheuermittel, Bürsten oder Reinigungsinstrumente aus Metall verwenden.
- Teile, die mit Getränken in Berührung kommen, nach der Reinigung nicht mehr berühren.
- Dosierungs- und Sicherheitshinweise auf dem Reinigungsmittel beachten und einhalten.
- Für die tägliche und wöchentliche Reinigung nach Betriebsanleitung vorgehen.

# **7 Service und Wartung**

*Ein Entkalkungsprozess, welcher aus unterschiedlichen Gründen nicht vollständig und korrekt abgeschlossen werden konnte, ist zwingend zu wiederholen. Eine Betriebsbereitschaft der Maschine kann ausschliesslich mit korrekt abgeschlossenem Entkalkungsprogramm hergestellt werden.*

### **7.1 Entkalkung**

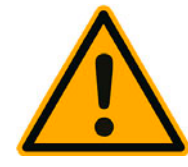

### **HINWEIS**

**Ein Entkalkungsvorgang beansprucht mindestens 85 min. Die Kaffeemaschine ist während dieser Zeitspanne nicht Betriebsbereit.**

Fehlende Betriebsbereitschaft der Kaffeemaschine frühzeitig kommunizieren.

Für den Entkalkungsprozess mindestens 85 min einplanen.

#### **7.1.1** Entkalkungsmittel .. Uptime!"

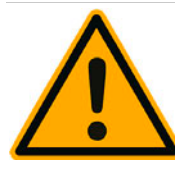

## **WARNUNG**

**Falsche Entkalkungsmittel können Vergiftungen verursachen!**

Entkalkungskartusche nicht während dem Entkalkungsprozess entfernen. Aufforderung im Display abwarten.

Entkalkungskartusche von Kindern fern halten.

Enthaltenes Entkalkungsmittel nicht mit blossen Händen berühren und das beigelegte Sicherheitsdatenblatt lesen.

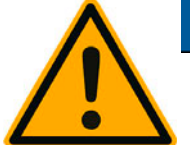

### **HINWEIS**

**Durch den Einsatz von falschen Entkalkungskartuschen kann die Maschine Schaden nehmen!**

Für den Entkalkungsprozess ausschliesslich Entkalkungskartuschen einsetzen, welche durch die Schaerer AG empfohlen werden.

Immer Kartuschen verwenden, welche direkt aus der Verpackung entnommen wurden.

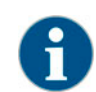

*Vor der Anwendung der Entkalkungskartusche die auf der Verpackung angegebenen Informationen sowie das Sicherheitsdatenblatt sorgfältig durchlesen. Sollte kein Sicherheitsdatenblatt vorhanden sein, bitte bei der Vertriebsfirma anfordern.*

#### **7.1.2 Entkalkungskartusche**

#### **Informationen**

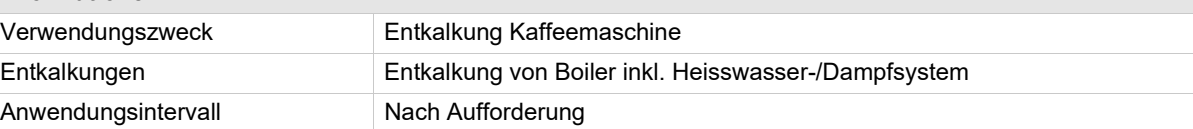

#### **Informationen**

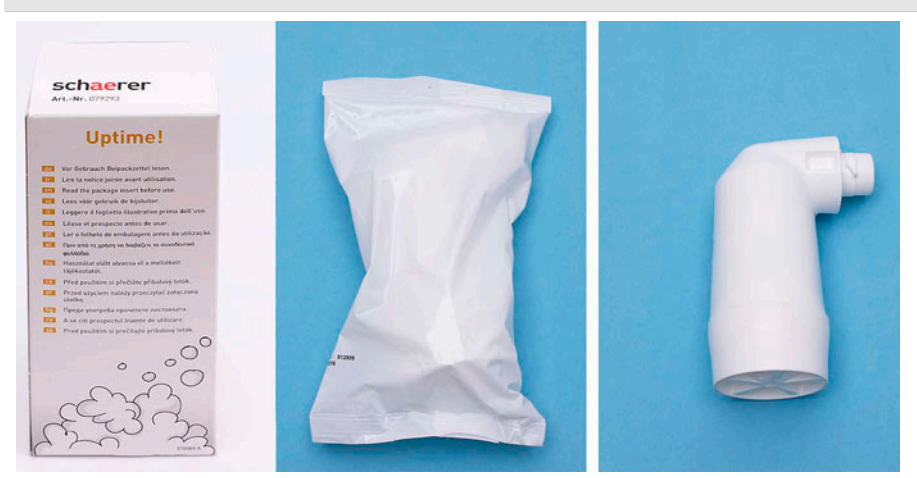

#### **7.1.3 Entkalkung Vorbereitung**

**Schmutzwasserablauf prüfen**

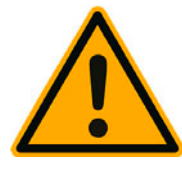

### **HINWEIS**

**Ein verstopfter Schmutzwasserablauf in der Tropfschale führt zu einer Überflutung.**

Vor dem Entkalkungsprozess unbedingt die Ablaufgeschwindigkeit prüfen.

Um den Schmutzwasserablauf zu überprüfen werden folgende Utensilien benötigt:

- 1 I Wasser
- **Zeitmesser**
- ► Tropfrost aus Tropfschale entfernen.
- ► 1 l Wasser in die Tropfschale leeren und gleichzeitig den Zeitmesser starten. Wenn der Schmutzwasserablauf frei ist, fliessen die 1 l Wasser innerhalb von 30 sec vollständig ab.

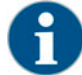

*Fliessen die 1 l Wasser nicht in der geforderten Zeit von 30 sec ab, ist der Schmutzwasserablauf verstopft. Eine Entkalkung darf nicht ausgeführt werden. Der Schmutzwasserablauf muss vorher durch einen Servicetechniker wieder instand gesetzt werden.*

#### **Vorbereitung zur Entkalkung**

Vor einer Entkalkung folgendes bereithalten:

- 1x Schaerer Entkalkungskartusche SCSoul
- 1x Schaerer Reinigungsbehälter 1 l blau
- 1x Schaerer Deckel zu Reinigungsbehälter
- Handschuhe
- **Schutzbrille**

**Informationen während einer Entkalkung**

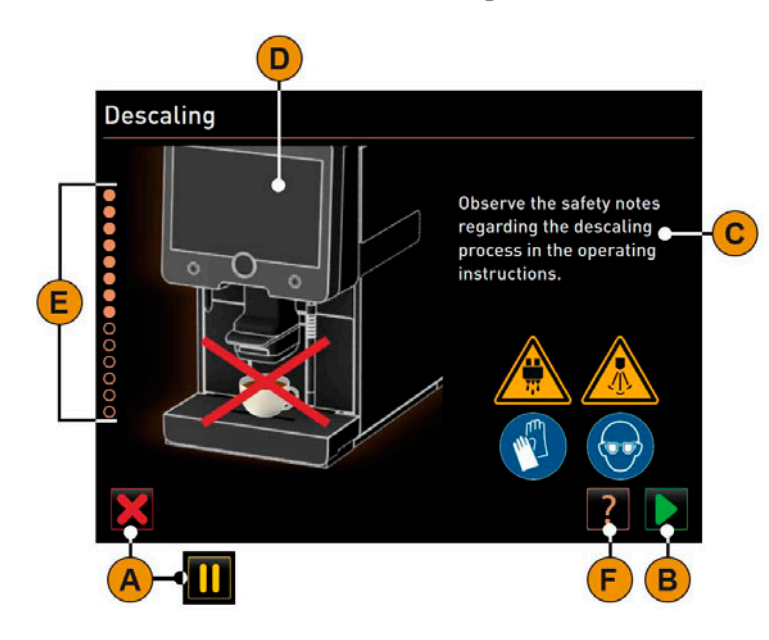

Informationen und Bedienelemente:

- [A] Feld [X] Entkalkung Abbrechen oder Pause nach gestartetem Entkalkungsprogramm.
- [B] Feld [>] Bestätigung und weiter.
- [C] Anzeige von Handlungsaufforderung und Informationstext.
- [D] Animationen zu Handlungsaufforderungen.
- [E] Schrittfolgen [1-14] während dem Reinigungsprogramm.
- [F] Feld [?] öffnet Fenster mit zusätzlichen Informationen.

#### **7.1.4 Entkalkungsprogramm öffnen**

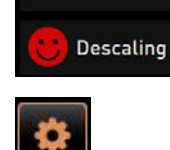

- Eine anstehende Entkalkung wird im Service-Menü durch ein rotes Smiley angezeigt.
- ► Das Feld [Service-Menü] unten links in der Bedienoberfläche wählen. Das Service-Menü wird angezeigt.

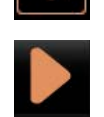

- ► Das Feld [>] [Wartung] wählen.
	- Alle ausgeführten und anstehenden Wartungen werden angezeigt.

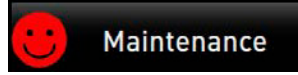

- ► Das Feld [A] [>] im Fenster "Wartung" wählen.
	- Das Fenster zum Entkalkungsprogramm öffnet.
	- Aufforderung "Schmutzwasserablauf auf Verstopfung prüfen" wird angezeigt.

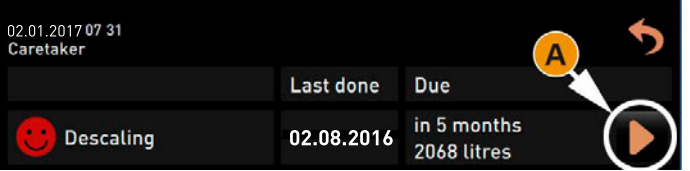

#### **7.1.5 Schrittfolgen im Entkalkungsprogramm**

**Entkalkungskartusche auspacken**

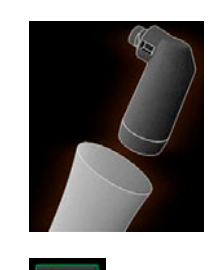

- 1) Terry Behaerer Entkalkungskartusche aus der Verpackung nehmen.
	- ► Feld [>] für den nächsten Schritt wählen. Aufforderung, Satzbehälter entfernen.

**Vorbereitung Schmutzwasserablauf prüfen**

Das Entkalkungsprogramm führt Schritt für Schritt durch die Entkalkung.

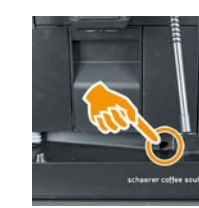

2) ► Freier Durchgang vom Schmutzwasserablauf in der Tropfschale prüfen.

*Siehe Kapitel "Service-Wartung" – "Entkalkung Vorbereitung" – "Schmutzwasserablauf prüfen".*

*Das Feld [?] im Display führt in die Schritt für Schritt Beschreibung für eine Schmutzwasserablauf Prüfung.*

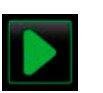

► Feld [>] für den nächsten Schritt wählen. Aufforderung, neue Entkalkungskartusche auspacken.

#### **Satzbehälter entfernen**

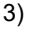

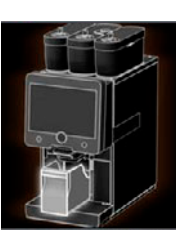

3) ► Satzbehälter aus Maschine entnehmen, leeren und reinigen. Aufforderung, Kartusche einsetzen.

**Kartusche einsetzen**

- 4) ► Abdeckung vorne links öffnen [A].
	- ► Grüne Verschlusskappe durch Linksdrehung entfernen [B].
	- ► Frisch ausgepackte Kartusche ansetzen und durch Rechtsdrehung einsetzen. [C].
		- Die Kartusche ist eingesetzt [D].
		- Aufforderung, Satzbehälter einsetzen.

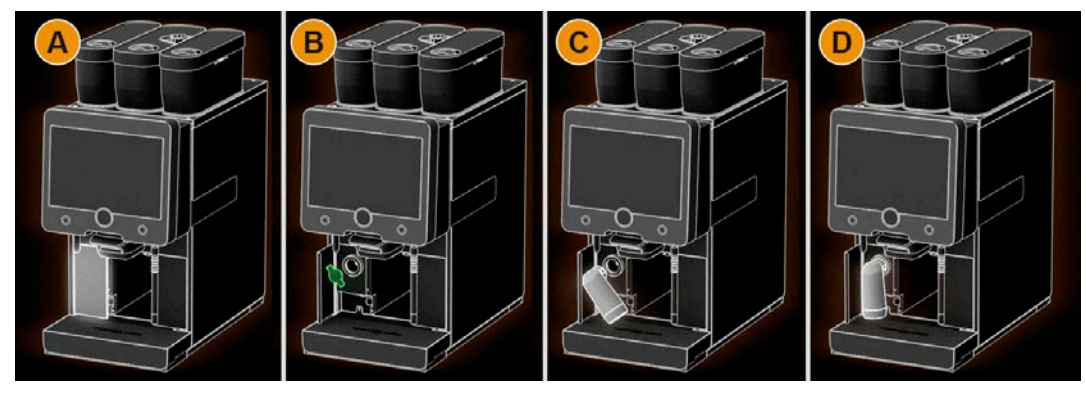

**Satzbehälter wieder einsetzen**

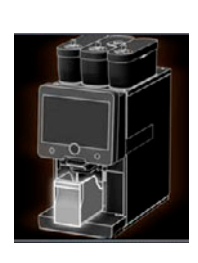

5) ► Gereinigten Satzbehälter in Maschine einschieben. Aufforderung, Milchbehälter entfernen (Option). **Milchbehälter aus Kühleinheit entfernen (Option)**

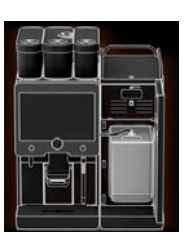

6)  $\Box$  Milchbehälter aus Kühleinheit entnehmen, bei Bedarf leeren und reinigen. *Milchbehälter mit Milch unbedingt während Entkalkung kühl lagern.*

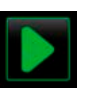

► Feld [>] für den nächsten Schritt wählen. Aufforderung, Reinigungsbehälter in Kühleinheit stellen.

#### **Reinigungsbehälter in Kühleinheit stellen (Option)**

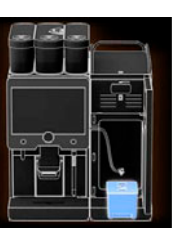

- 7) ► Leeren Reinigungsbehälter in Kühleinheit stellen.
	- ► Milchschlauch in den Deckel des Reinigungsbehälters einstecken.
	- ► Türe der Kühleinheit schliessen.

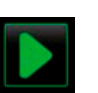

► Feld [>] für den nächsten Schritt wählen. Aufforderung, Getränkeauslauf und Dampfstab (Option) positionieren.

#### **Getränkeauslauf und Dampfstab positionieren**

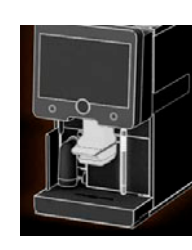

- 8) BELIEFT DIE DE Tassenrost aus Tropfschale entfernen.
	- Getränkeauslauf in die unterste Position schieben.
	- ► Dampfstab (Option) in die Tropfschale richten.

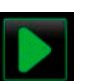

► Feld [>] für den nächsten Schritt wählen. Aufforderung, Sicherheitshinweise in der Betriebsanleitung lesen.

#### **Sicherheitshinweise**

9a) ► Nachfolgende Sicherheitshinweise lesen und befolgen.

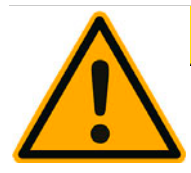

## **VORSICHT**

**Gefahr von Hautreizungen und schwerer Augenreizung. Während dem Entkalkungsprozess tritt Säure aus.**

Enthaltenes Entkalkungsmittel nicht mit blossen Händen berühren und das beigelegte Sicherheitsdatenblatt lesen.

Entkalkungskartusche nicht während dem Entkalkungsprozess entfernen. Aufforderung im Display abwarten.

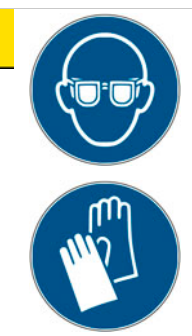

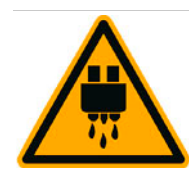

## **A** VORSICHT

**Verbrühungsgefahr beim Heisswasserauslauf und Getränkeauslauf.**

Entkalkungskartusche nicht während dem Entkalkungsprozess entfernen. Aufforderung im Display abwarten.

Getränkeauslauf in unterste Ausgabeposition schieben.

# **A**VORSICHT

**Verbrühungsgefahr beim Dampfstab.**

Während Entkalkungsprozess nicht unter den Dampfstab greifen.

Auslass Dampfstab in Tropfschale richten.

#### **Entkalkungsprozess starten**

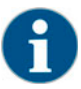

*Der Entkalkungsvorgang dauert mindestens 85 min. Das Feld Pause [II] unterbricht die Entkalkung. Das Entkalkungsprogramm kann bis und mit Folgeschritt [8] mit dem Feld [X] abgebrochen werden.*

- 9b) ► Entkalkungsprozess mit dem Feld [A] [>] starten.
	- Entkalkungsfortschritt wird in [%] angezeigt.
		- Entkalkungsvorgang endet nach ca. 85 min.

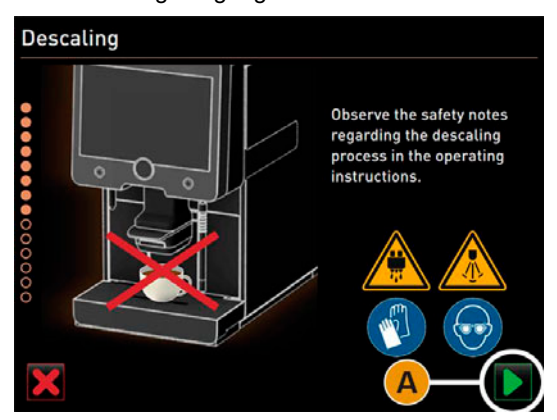

10) [A] Abkühlung (blau) der Maschine startet.

- $\boxtimes$  [B] Entkalkung (gelb) ist aktiv.
- □ [C] Spülung (grün) ist aktiv.

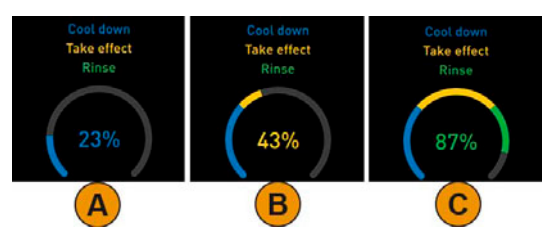

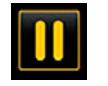

*Der Entkalkungsprozess kann mit dem Feld [II] unterbrochen und mit dem Feld [>] wieder fortgesetzt werden.*

#### **Entkalkungskartusche entfernen**

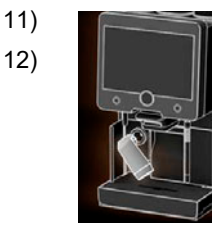

- Der Entkalkungsprozess ist abgeschlossen.
- ► Entkalkungskartusche aus der Maschine entfernen.
	- Aufforderung, Schutzkappe wieder aufsetzen.
- ► Grüne Schutzkappe wieder aufsetzen.
- Abdeckung vorne links wieder verschliessen

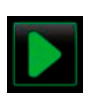

► Feld [>] für den nächsten Schritt wählen. Aufforderung, Reinigungsbehälter entfernen. **Reinigungsbehälter aus Kühleinheit entfernen**

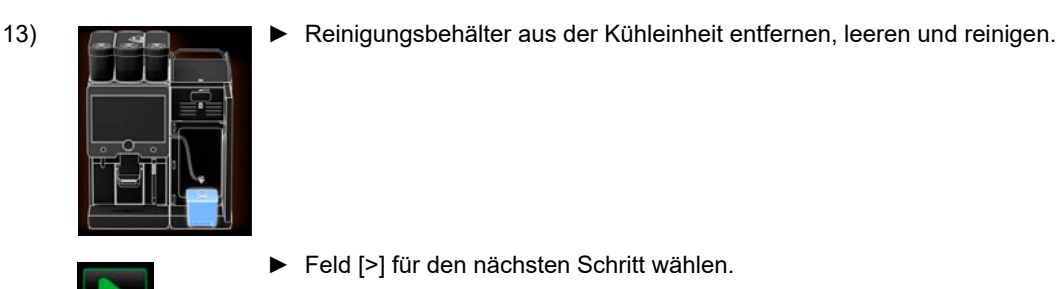

► Feld [>] für den nächsten Schritt wählen. Aufforderung, Milchbehälter wieder zurück in Kühleinheit stellen.

#### **Milchbehälter in Kühleinheit stellen**

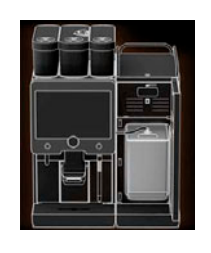

14) ► Milchbehälter mit gekühlter Milch in Kühleinheit stellen.

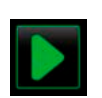

► Feld [>] für den nächsten Schritt wählen. Aufforderung, Nachbestellung einer Entkalkungskartusche.

#### **Nachbestellung einer Entkalkungskartusche**

#### 15) Die Artikelnummer wird in der Bedienoberfläche angezeigt.

► Für die nächste Entkalkung eine Kartusche beim Servicepartner nachbestellen.

- 
- ► Feld [>] für den nächsten Schritt wählen.
	- **Ø** Neustart der Maschine

#### **Entkalkungsprogramm beenden und Neustart der Maschine**

15a) **ØDas Entkalkungsprogramm wird geschlossen.** 

- **Ø** Neustart der Maschine
- Betriebsbereitschaft, die Bedienoberfläche wird angezeigt.
- $\boxtimes$  Im Service-Menü unter "Wartung", wird die zuletzt ausgeführte Entkalkung angezeigt.

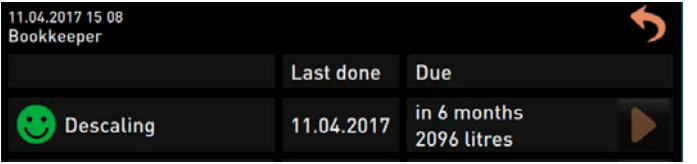

#### **7.1.6 Entsorgung Entkalkungskartusche**

Die Entkalkungskartusche besteht aus Kunststoff und kann nach einer ordnungsgemäss ausgeführten Entkalkung zusammen mit dem Hausmüll entsorgt werden.Die Entkalkungskartusche ist nach einer Entkalkung vollständig entleert und mit Wasser gespült.

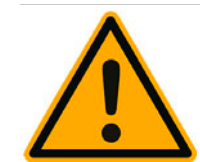

### **HINWEIS**

**Eine nicht ordnungsgemäss ausgeführte und abgeschlossene Entkalkung entleert die Entkalkungskartusche nicht vollständig.**

Entkalkung ordnungsgemäss bis zum Ende ausführen.

Maschine nicht vor Beenden der Entkalkung vom Netz trennen.

Wurde die Entkalkung unterbrochen, ist die Entkalkungskartusche nach den örtlichen Bestimmungen als Sondermüll zu entsorgen.

### **7.2 Externer Wasserfilter**

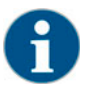

*Der externe Wasserfilter muss nach Erreichen der programmierten Anzahl an Litern von einem autorisierten Servicepartner/Servicetechniker ersetzt werden.*

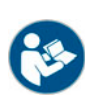

*Die "Zusatzanleitung Wasserqualität" enthält Informationen für die Erfassung der Wasserwerte sowie die Verwendung von Filtertechniken. Die Zusatzanleitung kann bei der Schaerer AG angefordert oder direkt von der Webseite (http://www.schaerer.com/member) auf dem MediaCentre heruntergeladen werden.*

### **7.3 Wartung Kaffeemaschine**

Die Kaffeemaschine bedarf einer regelmässigen Wartung. Der Zeitpunkt der Wartung hängt von verschiedenen Faktoren ab, vor allem aber von der Auslastung der Maschine.

Sobald der Zeitpunkt für eine Wartung erreicht ist, meldet die Maschine dies im Display. Die Maschine kann normal weiter betrieben werden.

► Servicepartner kontaktieren und Wartung melden.

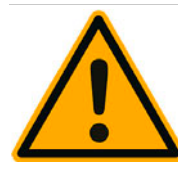

### **HINWEIS**

**Wird eine anstehende Wartung nicht zeitnah ausgeführt, kann es zu Verschleisserscheinungen kommen, ein einwandfreier Betrieb ist nicht mehr gewährleistet.**

Servicepartner möglichst zeitnah nach dem Erscheinen einer Wartungsmeldung informieren.

#### **7.3.1 Serviceroutine**

Die Fälligkeit einer Serviceroutine ist abhängig von der Anzahl Zyklen (Anzahl der Getränkeausgaben) oder die Dauer (Monate) in der die Maschine in Betrieb war.

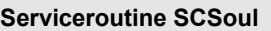

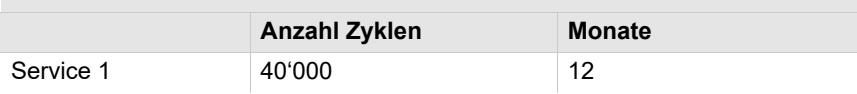

# **8 Programmierung**

### **8.1 Übersicht**

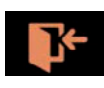

Im "Service-Menü" unter [Profil Log-IN] stehen folgende vordefinierte Profile für den Endanwender bereit.

- Profil Servicetechniker
- Profil Hausmeister
- Profil Abrechner
- Profil Abrechner reduziert
- Profil Chef de Service
- Profil Qualitätsmanager
- Profil Maschinenbetreuer

Die Profile können vom Servicetechniker aktiviert werden. Der Zugang zum Profil kann mit einer zugewiesenen PIN (Persönliche Identifikationsnummer) geschützt werden. Der Zugang zum Profil "Servicetechniker" ist dem Servicetechniker vorbehalten.

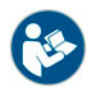

*Siehe auch Kapitel "Bedienung" – "Hauptfenster Touchscreen" – "Profil [Log-in/Log-out].*

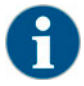

*Die detaillierte Beschreibung der einzelnen Profile ist in diesem Kapitel nachfolgend beschrieben.*

#### **8.2 Navigation**

► Unten links das Feld [Service-Menü] in der Bedienoberfläche wählen. Das Service-Menü öffnet

Die Navigation hinter der grafischen Benutzerschnittstelle (GUI) besteht aus den folgenden Elementen:

- [A] Bedienoberfläche (GUI)
- [B] Navigationselemente im Service-Menü
- [C] Auswahl der aktivierten Profile
- [D] Einstellungen Maschinenkonfiguration
- [E] System Information

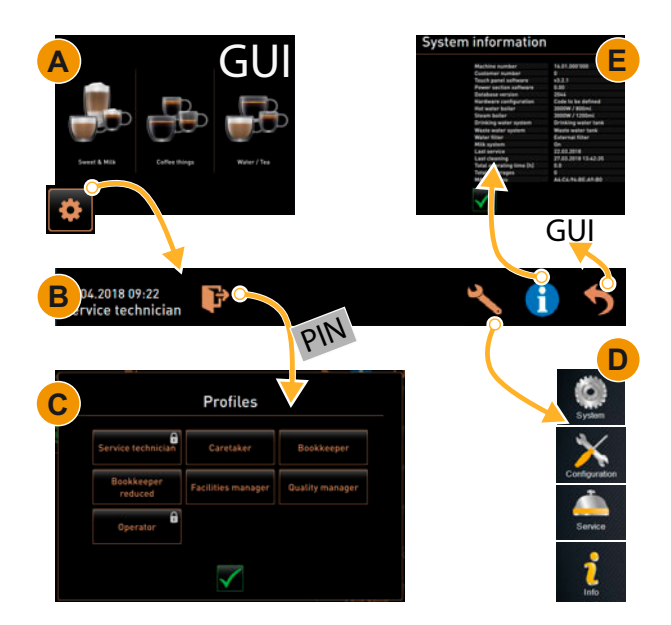

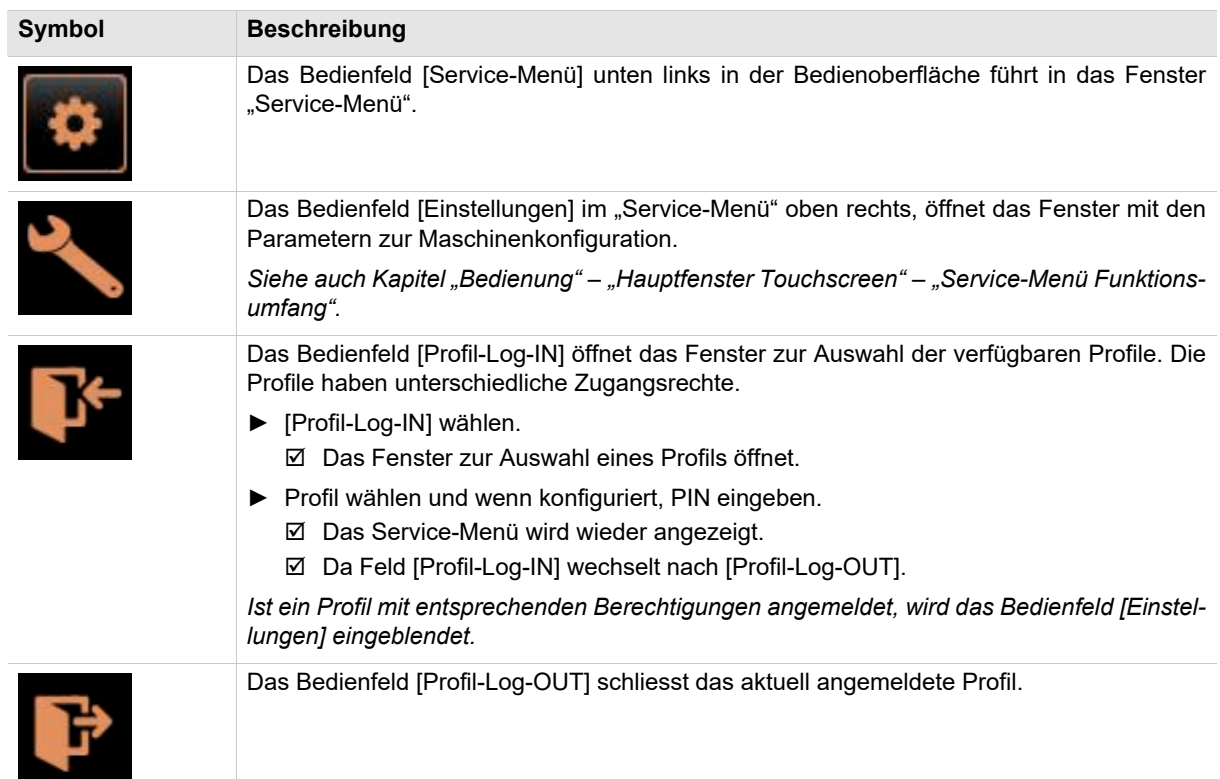
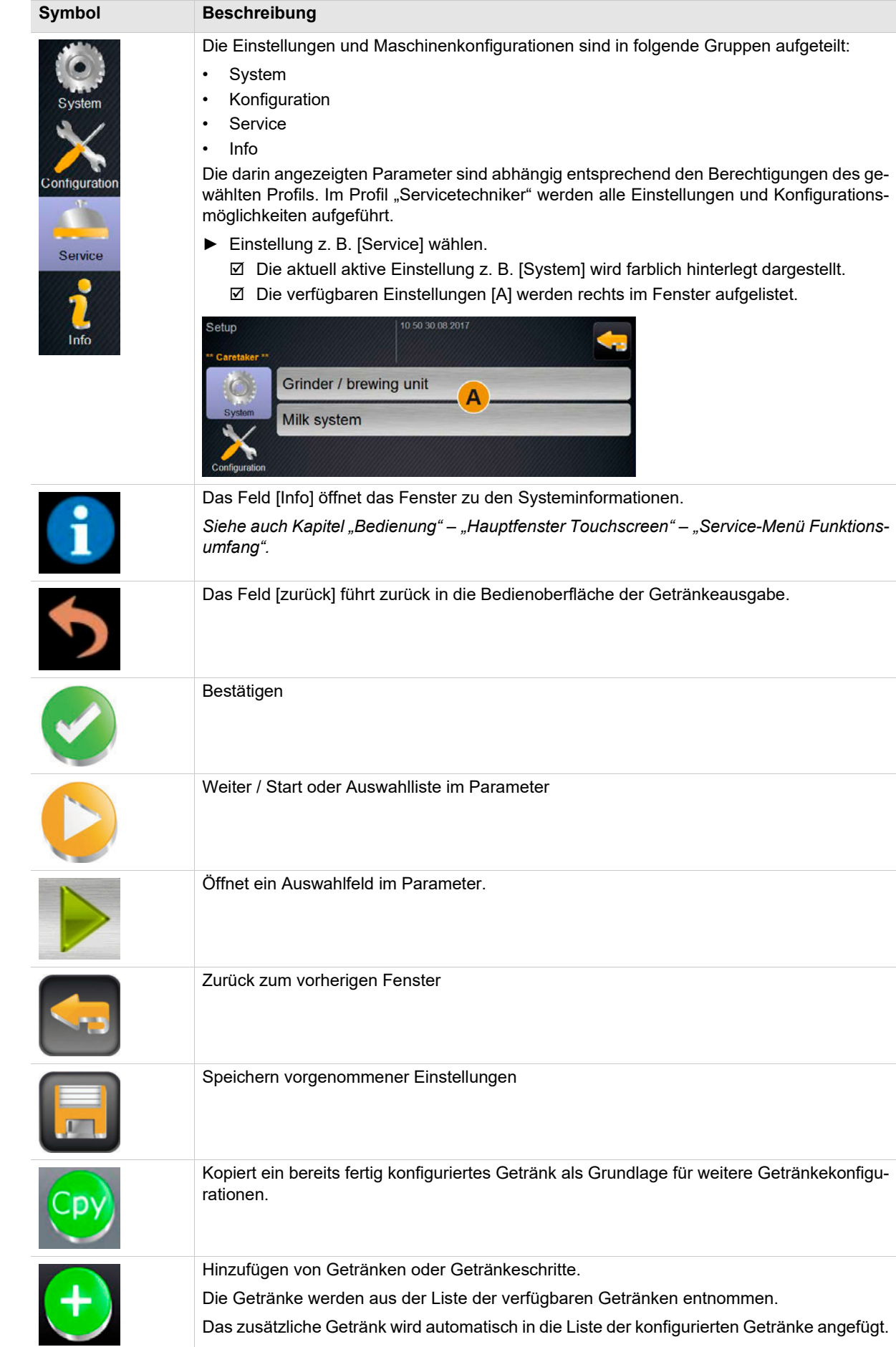

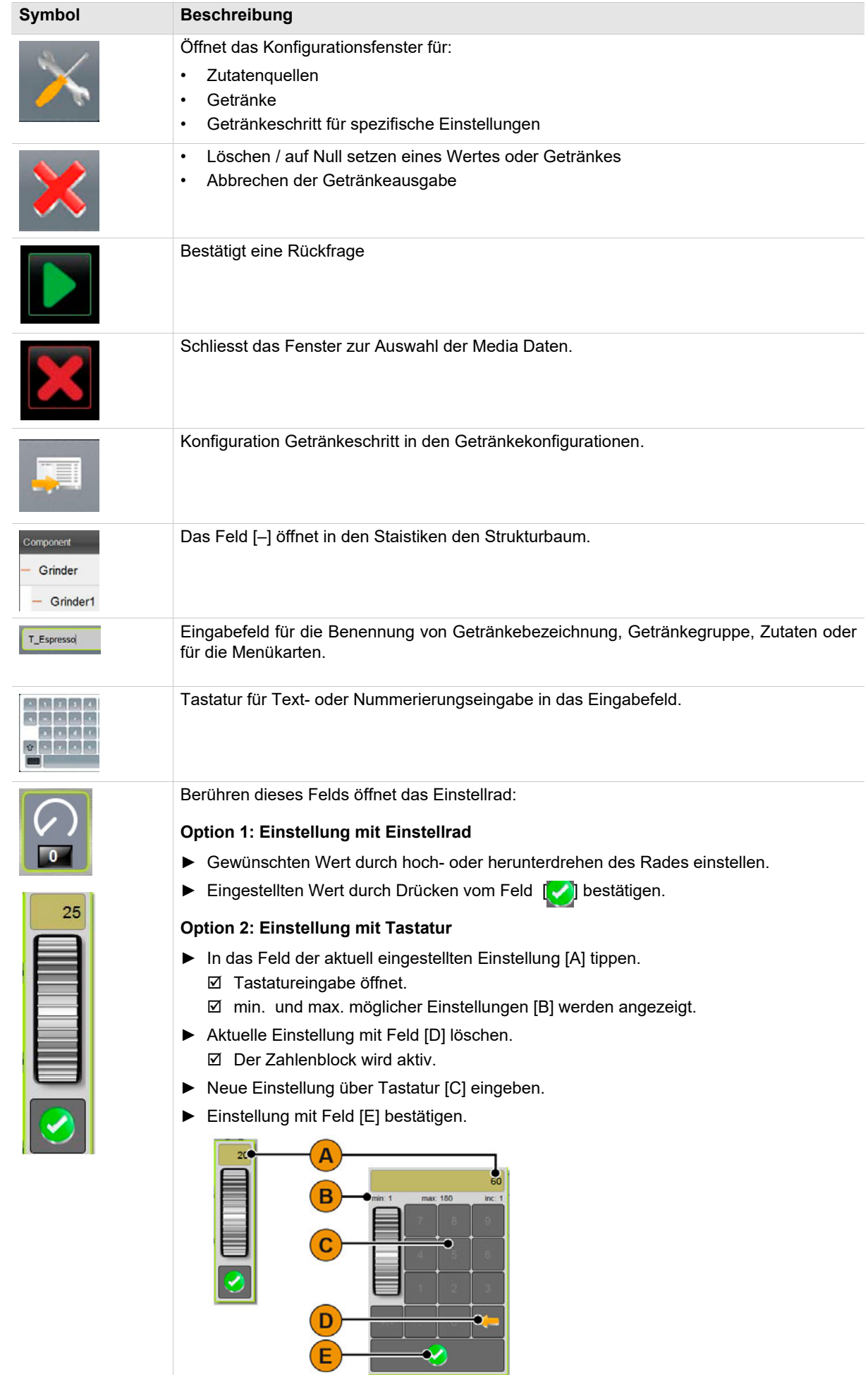

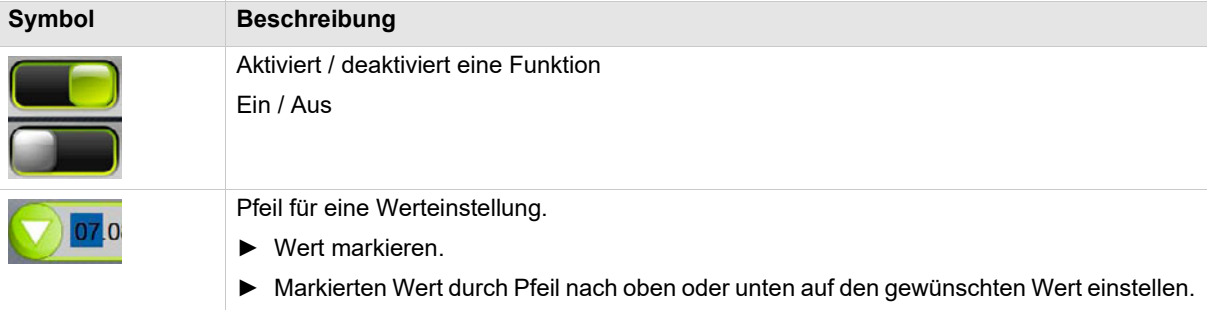

# **8.3 USB-Zugang**

Softwareupdate oder -sicherung werden bei der Schaerer Coffee Soul über einen USB-Stick durchgeführt. Der USB-Zugang befindet sich hinter dem Bedienpanel.

- ► Bedienpanel entriegeln und bis zum automatischen Einrasten nach oben schieben.
	- Der USB Anschluss [A] ist neben der Ein/Aus Taste links .

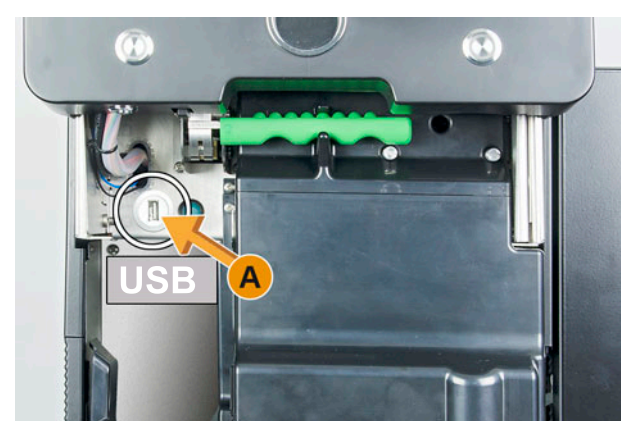

## **8.4 Profile**

### **8.4.1 Übersicht Berechtigungen der Profile**

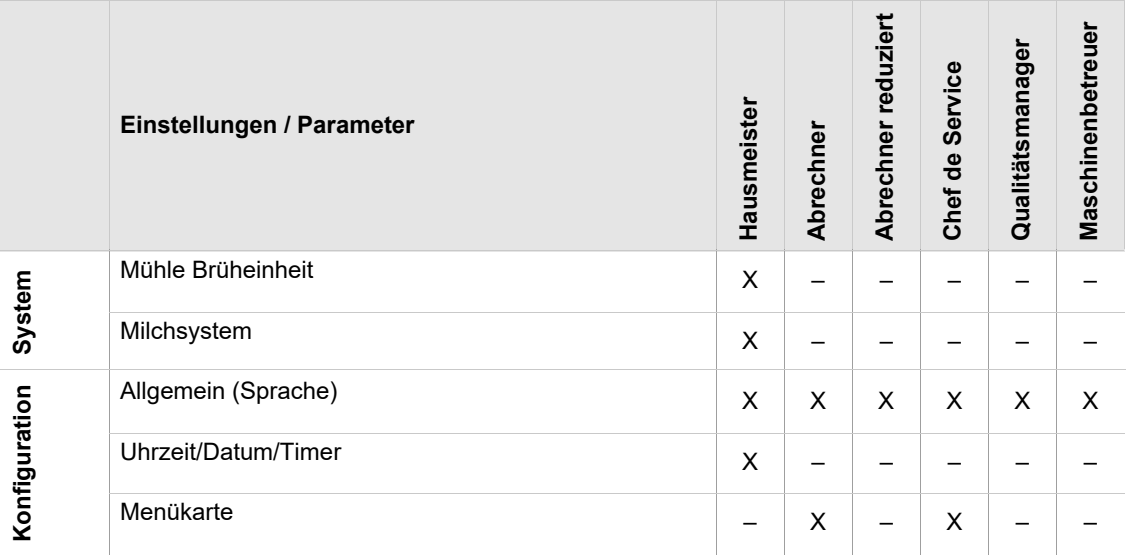

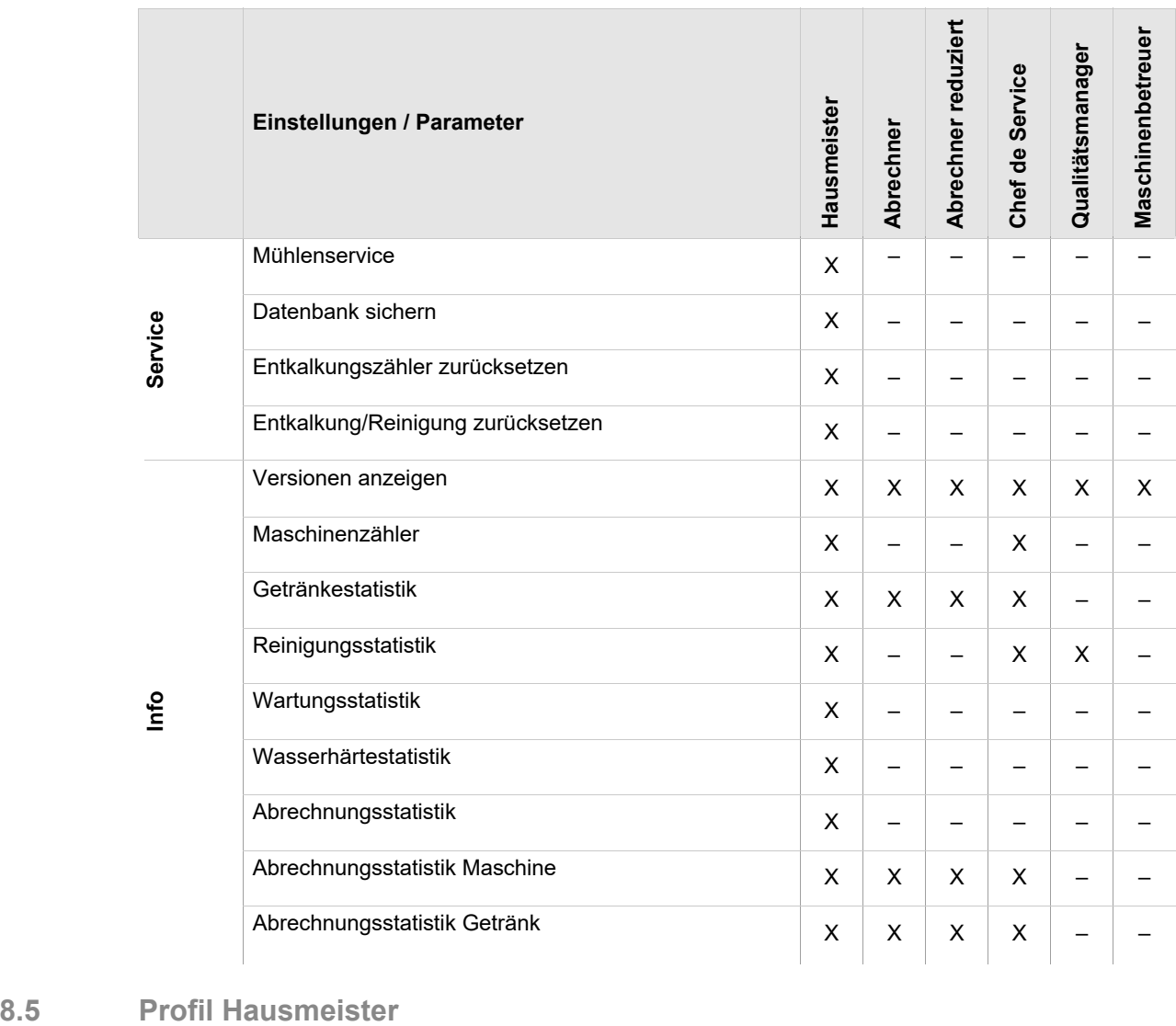

Der "Hausmeister" ist die erste Ansprechperson bei technischen Störungen. Er hat ein grundlegendes technisches Wissen und hat regelmässig mit der Kaffeemaschine zu tun

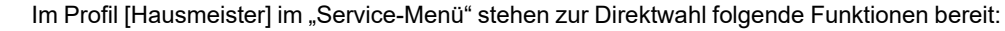

- 
- Reinigung Touchscreen
- Milchsystem ein-/ausschalten
- Schnellinfo ein-/ausschalten.
- Freiverkauf aktivieren (Mit Zahlungssystem)
- Ausschalten

• Spülung starten

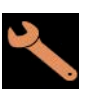

Im Profil [Hausmeister] sind folgende Einstellungen enthalten:

- System
- Konfiguration
- Service
- Info

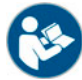

*Siehe Kapitel "Bedienung" – "Profil [Log-in / Log-out]" für den Einstieg zu den Einstellungen.*

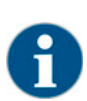

*Der Inhalt der verfügbaren Einstellungen ist in diesem Kapitel nachfolgend beschrieben.*

## **8.5.1 System (Hausmeister)**

# Einstellung "Mühle/ Brüheinheit"

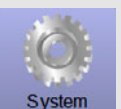

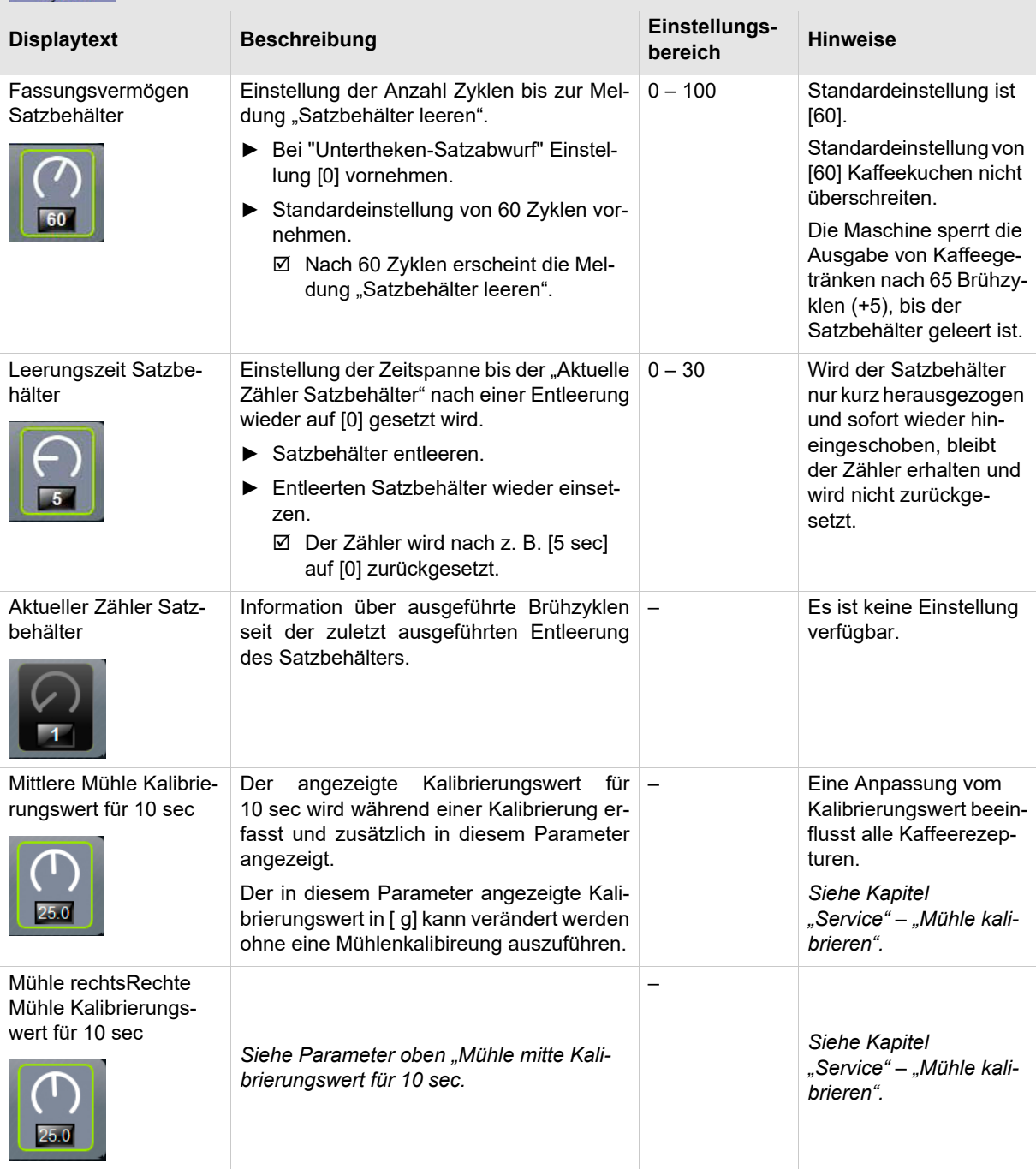

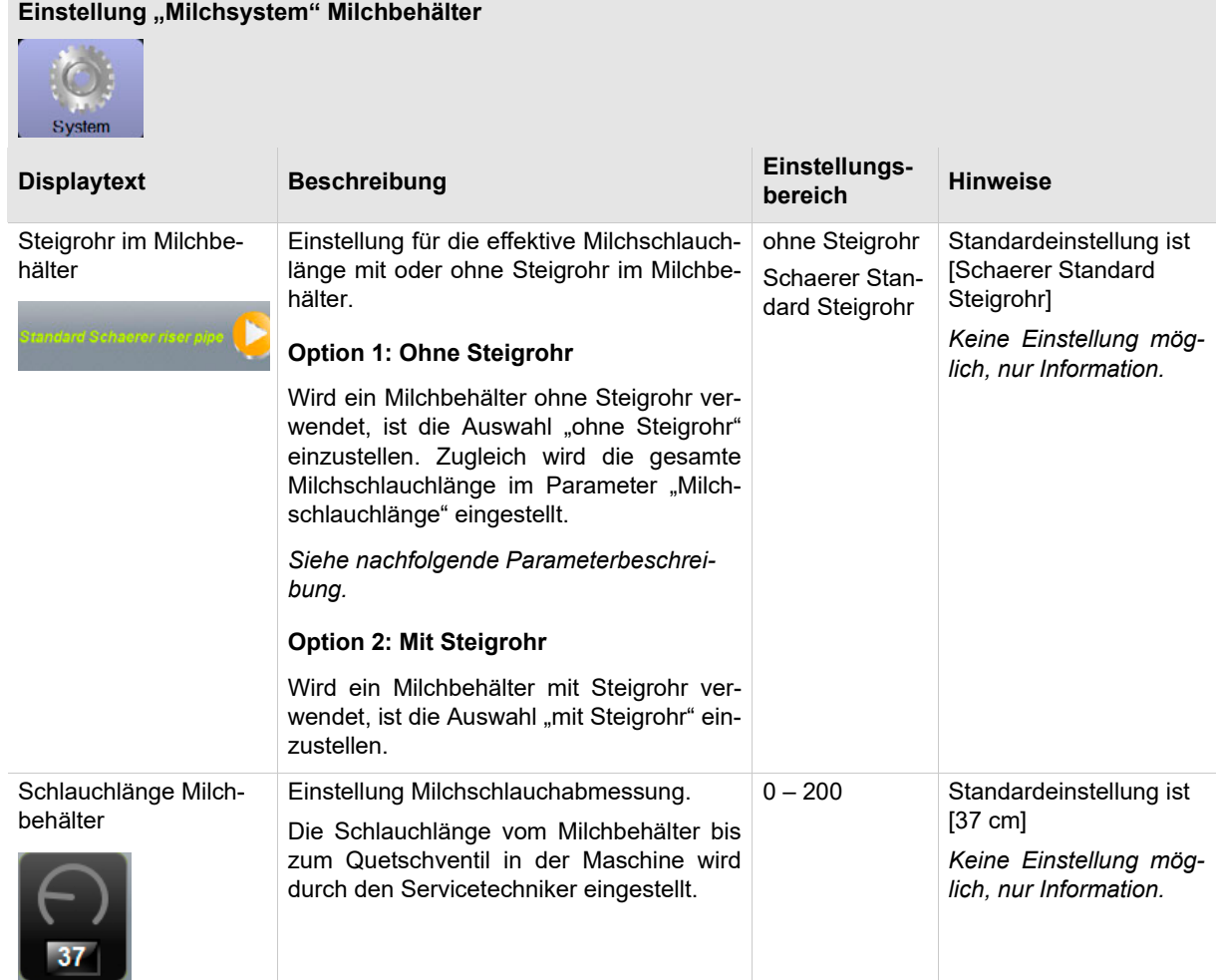

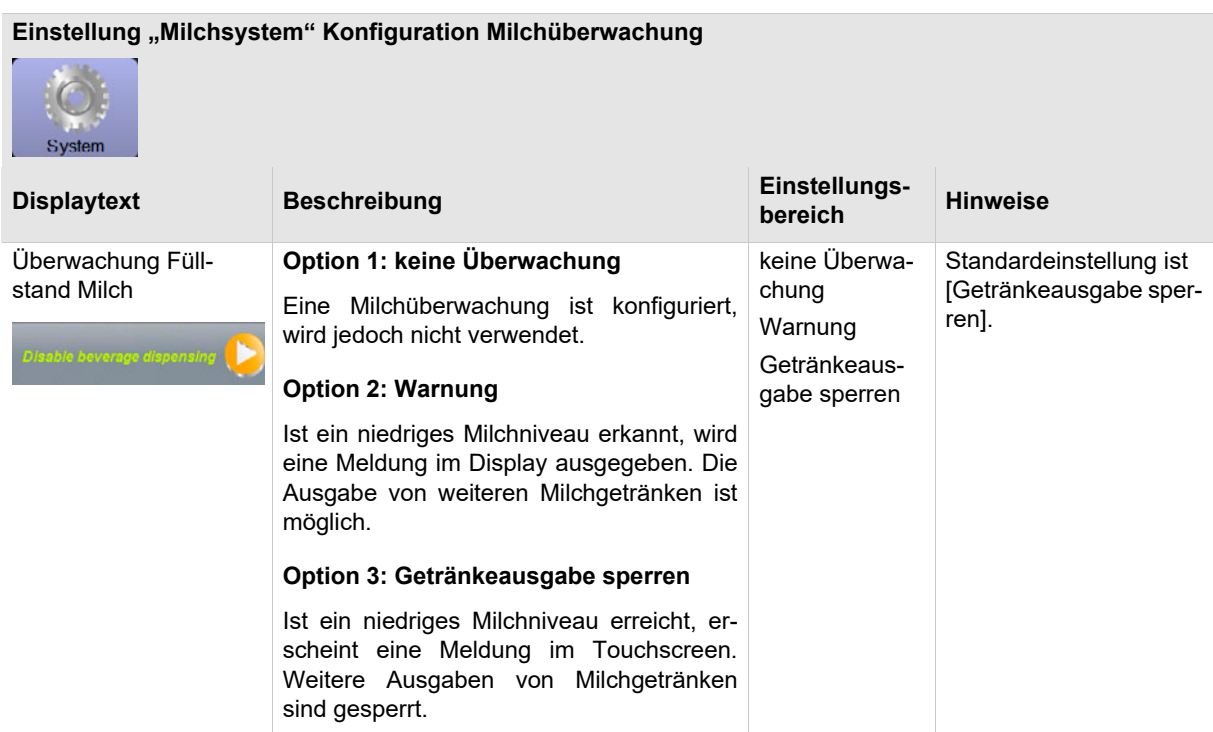

### BASCSOUL\_DE V03 | 07.2018

## **8.5.2 Konfiguration (Hausmeister)**

## Einstellung "Allgemein"

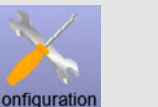

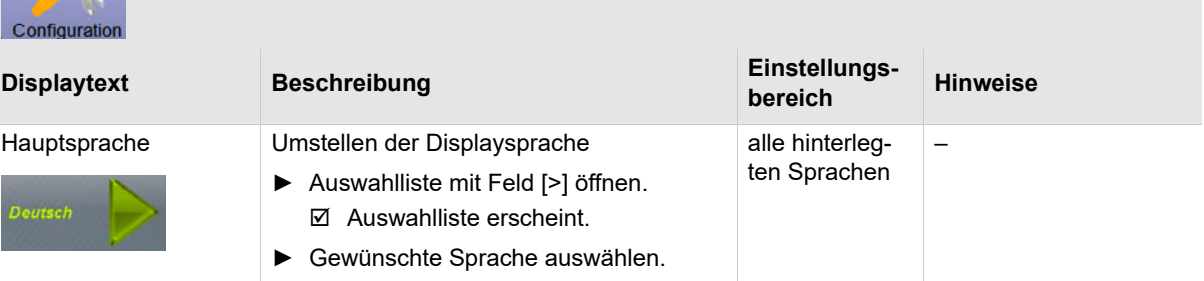

### Einstellung "Uhrzeit / Datum / Timer-Betrieb"

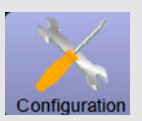

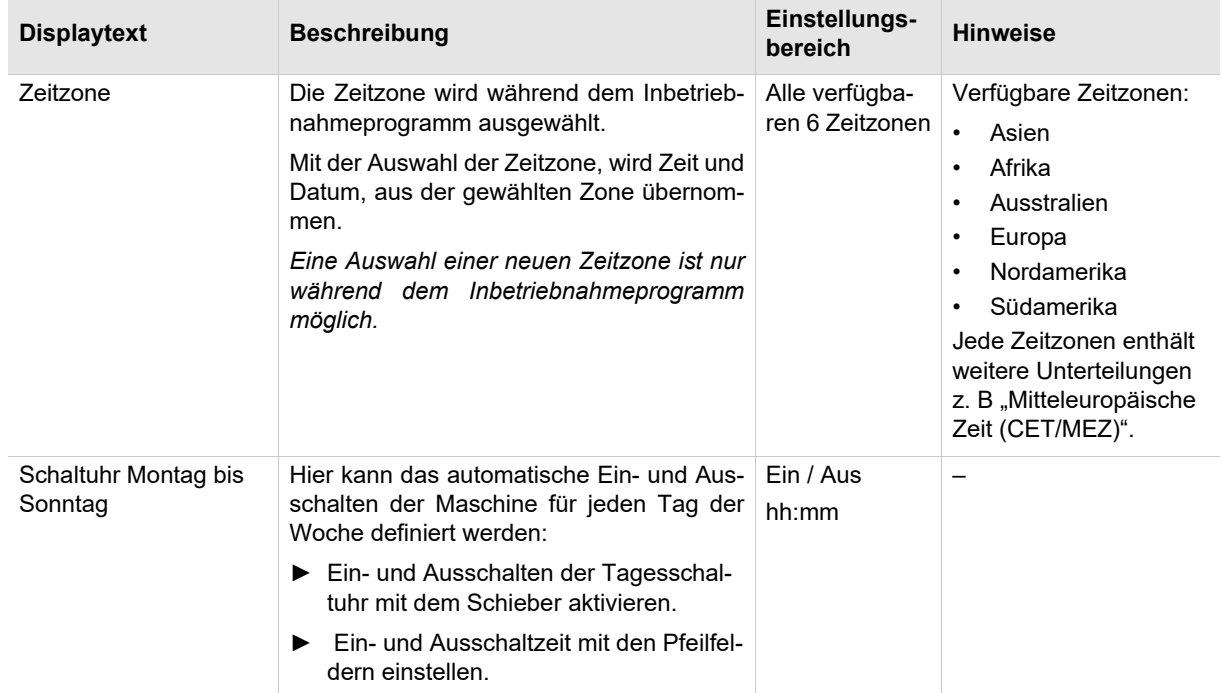

## **8.5.3 Service (Hausmeister)**

**Mühlenservice (manuelle Mahlgradverstellung)**

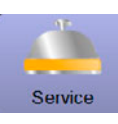

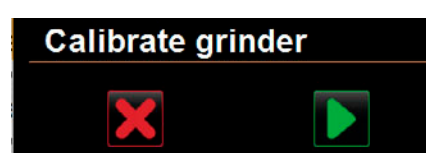

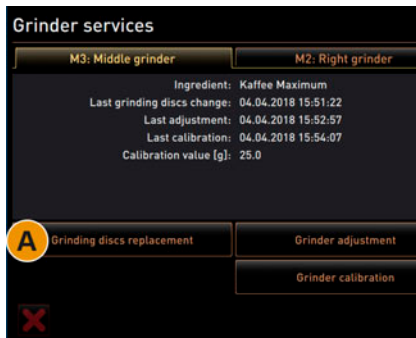

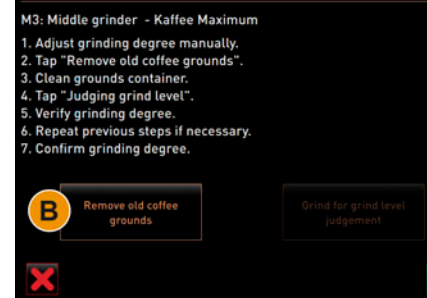

Startet nach Bestätigung folgende displaygeführte Servicefunktionen an der Mühle:

- Mahlmesser wechseln
- Mühle anpassen
- Mühle kalibrieren
- ► Einstellung "Service" "Mühlenservice" wählen.
	- Das Fenster für die Bestätigung öffnet.
- ► Mühlenservice mit Feld [ ] bestätigen.  $\boxtimes$  Die Servicefunktionen für die mittlere und rechte Mühle stehen
- zur Verfügung. ► Register von mittlerer oder rechter Mühle wählen.

### **Option: Mahlmesser wechseln [A]**

► Das Feld [A] [Mahlmesser wechseln] wählen. Die Aufforderung zum ersetzen der Mahlmesser erscheint.

Für den Austausch der Mahlmesser folgende Einbauschritte ausführen.

- ► Manuelle Mahlgradverstellung entfernen und neue Mahlmesser einbauen.
- ► Die leere Mühle von Hand schliessen bis ein Widerstand spürbar ist (Mahlmesser auf Mahlmesser).
- ► Mühle um 45° öffnen (Gegenuhrzeigersinn).
- ► Manuelle Mahlgradverstellung wieder einbauen.
- ► Einbauschritte "Mahlmesser wechseln" mit dem Feld [**bei all** abschliessen.
	- ⊡ Die Vorbereitungsschritte für die "Mahlgradanpassung vorbereiten", wird angezeigt.

### **Option: Mühle anpassen [B+C]**

- ► Einstellschritte nach "Mahlmesser wechsel" fortsetzen oder das Feld [Mahlgrad anpassen] direkt wählen.
	- $\boxtimes$  Die Vorbereitungsschritte für die "Mahlgradanpassung vorbereiten", wird angezeigt.
- ► Satzbehälter leeren, reinigen und wieder einsetzen.
- ► Eingesetzten Satzbehälter mit dem Feld [ | ] bestätigen.
- ► Mahlgrad manuell einstellen.
- ► Altes Kaffeemehl entfernen, Feld [B] wählen. Das alte Kaffeemehl wird entfernt.
	- Das Feld [Mahlung für Mahlgradbeurteilung] wird aktiv.
- ► Satzbehälter erneut reinigen

**Datenbank sichern**

Grinder adjustment

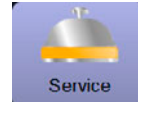

Ausführung einer Datensicherung der ganzen Datenbank auf USB Stick.

Folgende Daten werden auf den USB Stick gespeichert:

- **Maschinennummer**
- Getränkerezepturen
- **Hardwarekonfiguration**
- Alle Zählerstände

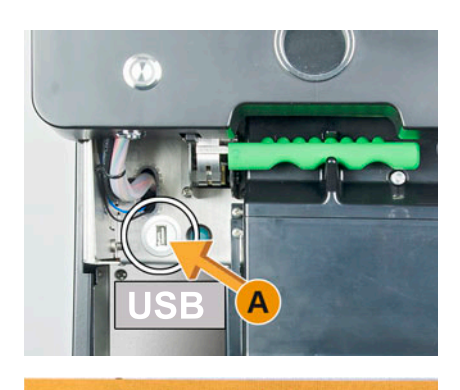

**Backup database** 

Finished

USB flash drive /USB\_Disk/schaerer/sca3/backup/ database

**Entkalkungszähler zurücksetzen**

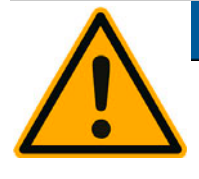

# **HINWEIS**

**Nicht ausgeführte Entkalkungen können zu Schäden und Störungen führen.**

Bedienpanel anheben.

play angezeigt. ► USB Stick wieder entfernen. ► Bedienpanel schliessen.

chert.

USB Stick in USB Schnittstelle [A] einstecken.

schinensoftwareversion kompatibel.

*"Schaerer" – "SCA3" – "backup – "database" – "sca3db.db3\_20170623\_112422" gespeichert.*

Einstellung "Service" – "Datenbank sichern" wählen.

Die Datenbank der Maschine wird auf den USB Stick gespei-

Die gespeicherte Datenbankversion ist mit der Installierten Ma-

Die Information "Datensicherung abgeschlossen" wird im Dis-

*Die Datenbank wird auf den USB-Stick in der Ablagestruktur*

Entkalkungen welche durch zurücksetzen des Zählers nicht automatisch ausgeführt wurden, sollten unbedingt zeitnah nachgeholt und entsprechend manuell gestartet werden.

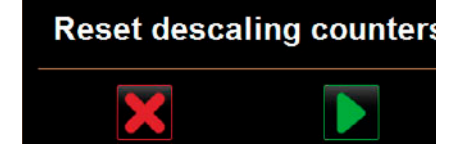

Entkalkungszähler zurücksetzen. Der Parameter deaktiviert eine anstehende Entkalkung.

- ► Einstellung "Service" Entkalkungszähler zurücksetzen" wählen.  $\boxtimes$  Das Fenster für die Bestätigung öffnet.
- ► Vorgang "Entkalkungszähler zurücksetzen" mit dem Feld [ ] bestätigen.
	- DerEntkalkungszähler ist zurückgesetzt und eine anstehende Entkalkung wird gelöscht.
	- Die nächste automatische Entkalkung erfolgt entsprechend der Konfiguration in der Einstellung "System" – "Wartung".

### **Entkalkung/Reinigung zurücksetzen**

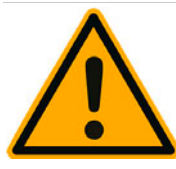

# **WARNUNG**

**Verunreinigungen durch nicht ausgeführte Reinigungen der Maschine können zu Gesundheitsbeschwerden führen.**

Reinigungen welche durch zurücksetzen des Zähler nicht automatisch ausgeführt wurden, sollten bei nächster Gelegenheit nachgeholt und manuell gestartet werden.

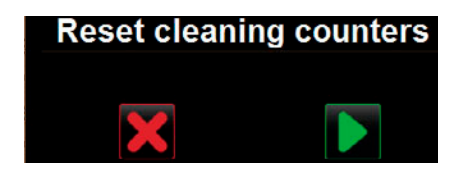

Reinigungszähler zurücksetzen. Der Parameter deaktiviert eine anstehende Reinigung.

- ► Einstellung "Service" Reinigungszähler zurücksetzen" wählen. Das Fenster für die Bestätigung öffnet.
- ► Vorgang "Reinigungszähler zurücksetzen" mit dem Feld [ $\Box$ ] bestätigen.
	- Der Reinigungszähler ist zurückgesetzt und eine anstehende Reinigung wird gelöscht.
	- Die nächste automatische Reinigung erfolgt nach Einstelllung im Reinigungsplan.

### **8.5.4 Info (Hausmeister)**

### **Einstellung "Versionen anzeigen"** Info **Displaytext Beschreibung Einstellungsbereich Hinweise** – Beim Melden eines Feh-Versionen anzeigen Folgende Informationen können hier abgelesen werden: lers, diese Informationen an den • Version Software Touchpanel Servicetechniker weiter-• Version Software Leistungsteil geben. • Version Datenbank • Version BSP Abrechnung • Version Qt (Quellcode) • Version Qt license • Copyright Software SCS

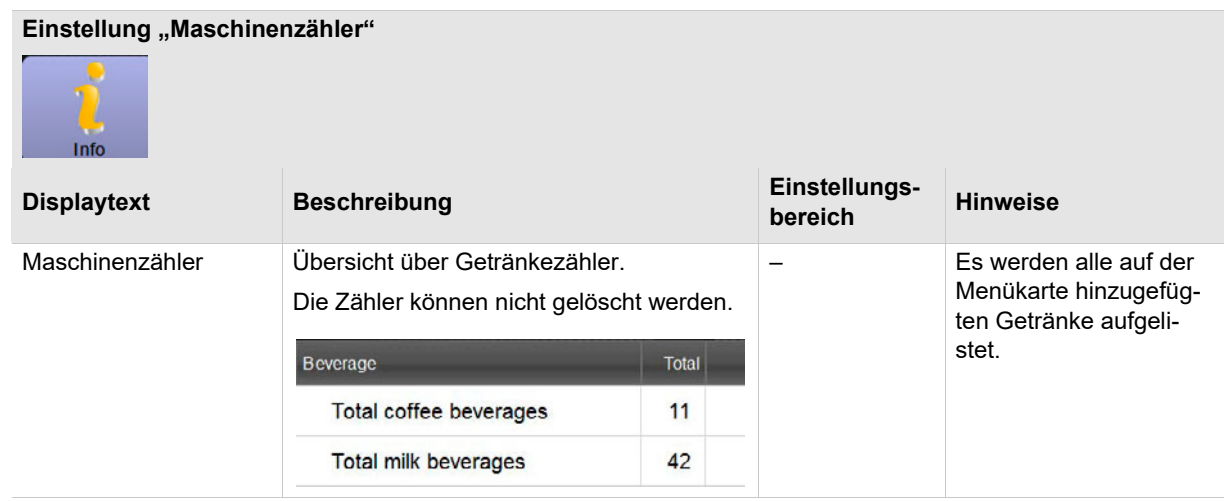

F

## **Einstellung "Getränkestatistiken"**

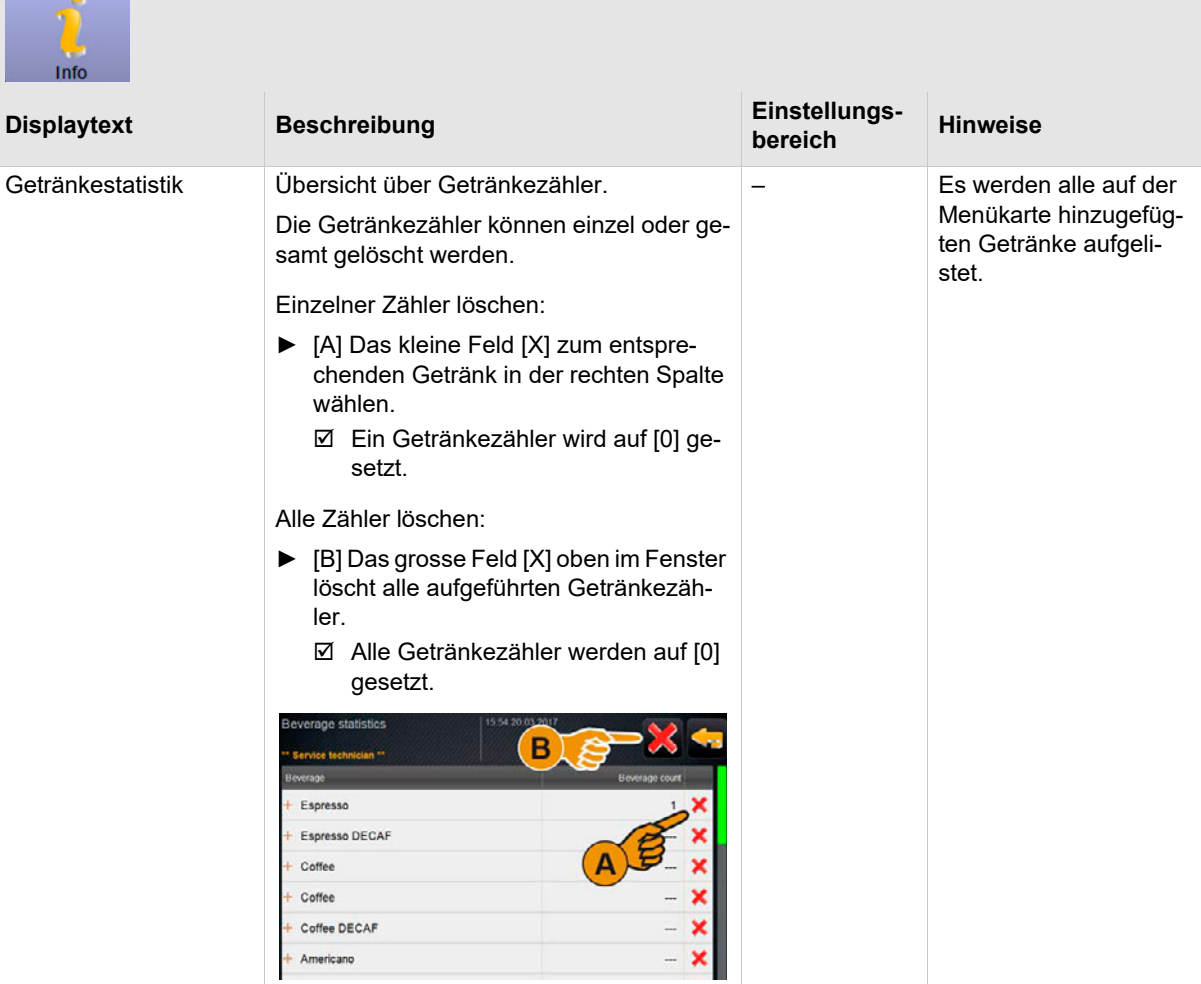

## Einstellung "Reinigungsstatistik"

ł.

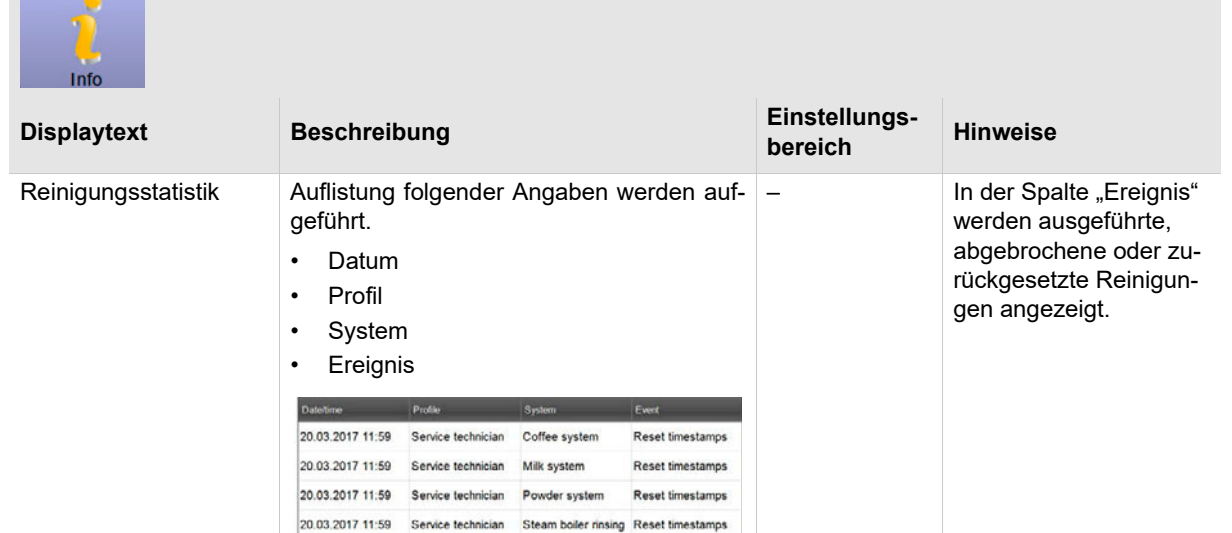

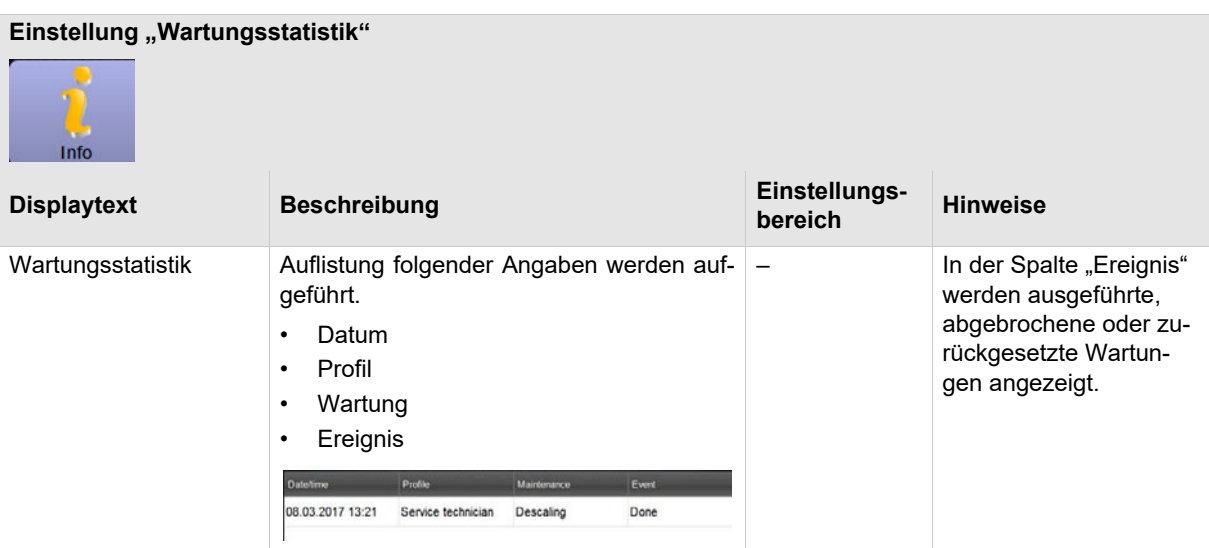

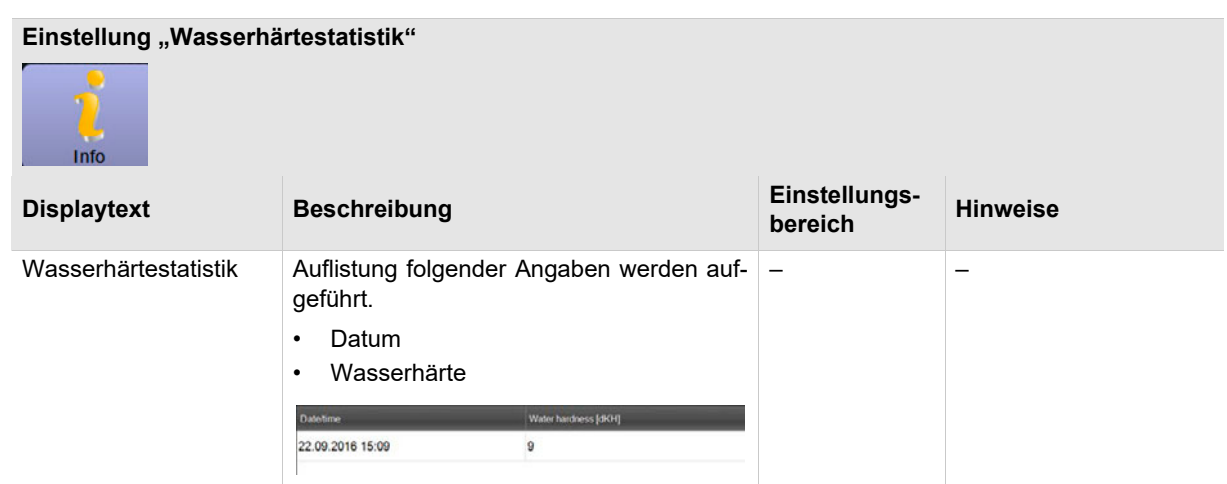

## **Einstellung "Abrechnungsstatistik Maschine"**

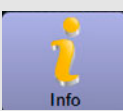

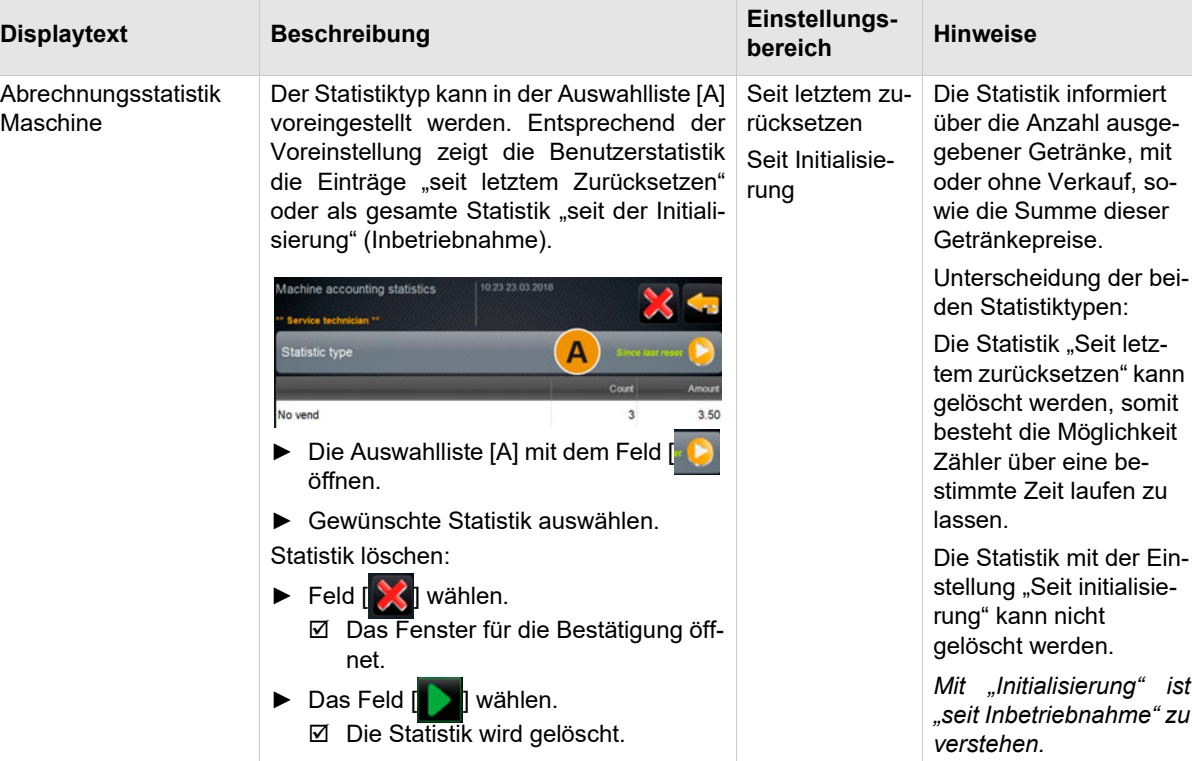

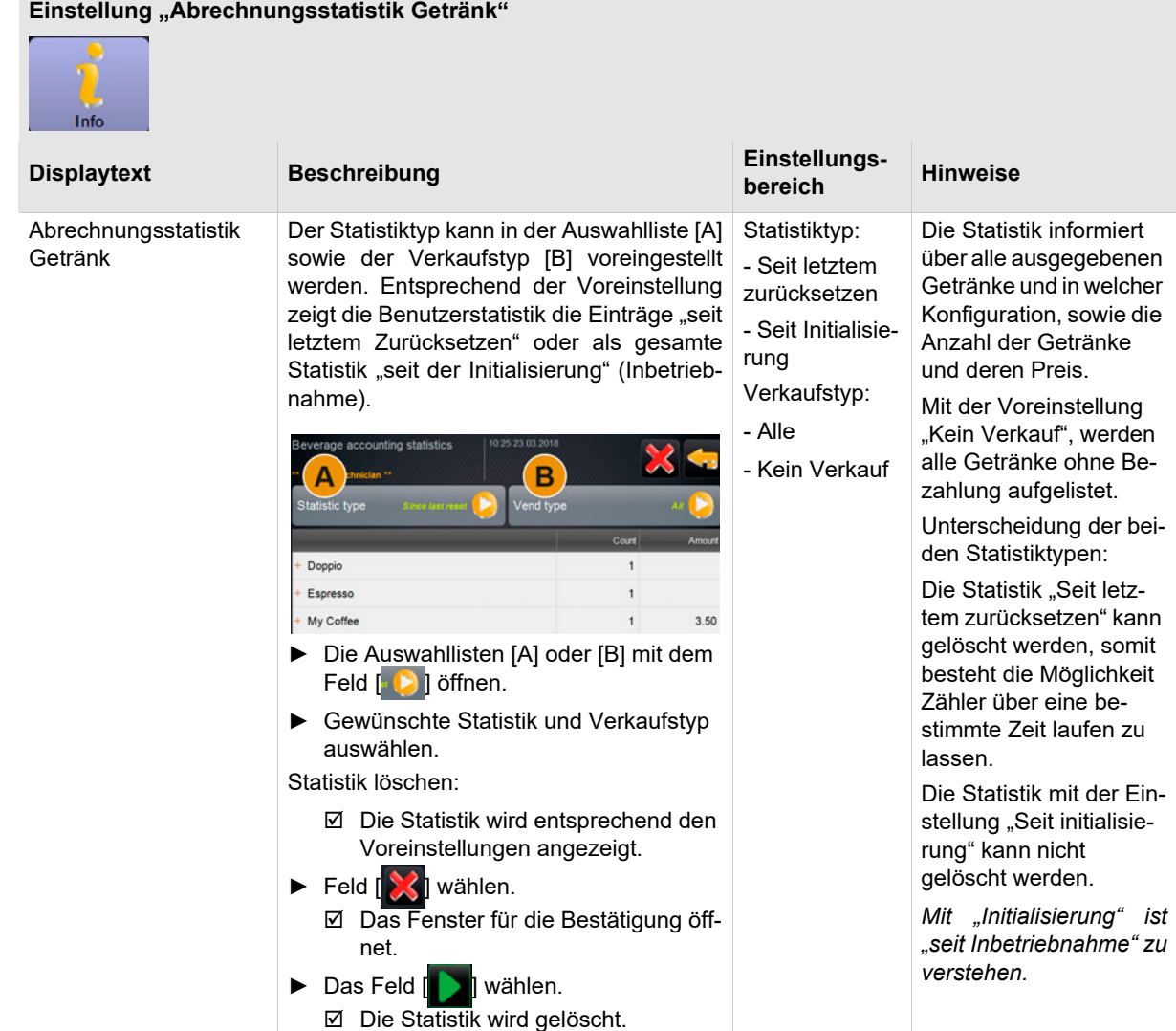

### **8.6 Profil Abrechner und Abrechner reduziert**

Der "Abrechner" hat eingeschränkte Servicefunktionen.

Im Profil [Abrechner] im "Service-Menü" stehen zur Direktwahl folgende Funktionen bereit:

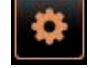

- Spülung starten
- Reinigung Touchscreen
- Milchsystem ein-/ausschalten
- Schnellinfo ein-/ausschalten
- Freiverkauf aktivieren (Mit Zahlungssystem)
- Ausschalten

Im Profil [Abrechner] sind folgende Einstellungen enthalten:

- Konfiguration
- Info

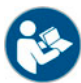

*Siehe Kapitel "Bedienung" – "Profil [Log-in / Log-out]" für den Einstieg zu den Einstellungen.*

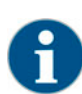

*Der Inhalt der verfügbaren Einstellungen ist in diesem Kapitel nachfolgend beschrieben.*

### **8.6.1 Konfiguration (Abrechner und Abrechner reduziert)**

### Einstellung "Allgemein"

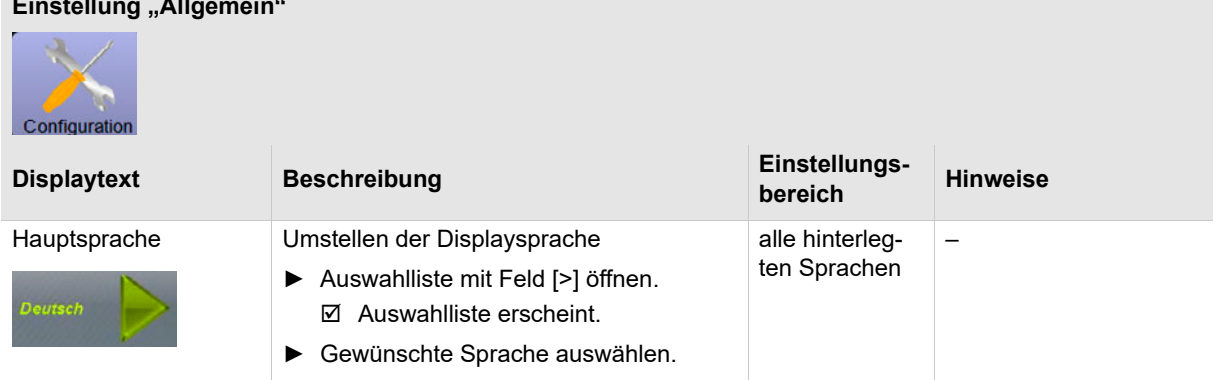

**Menükarte im Betriebsmodus "Standard"** 

### Einstellungen der "Menükarte" über die "Menügruppe"

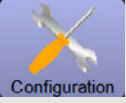

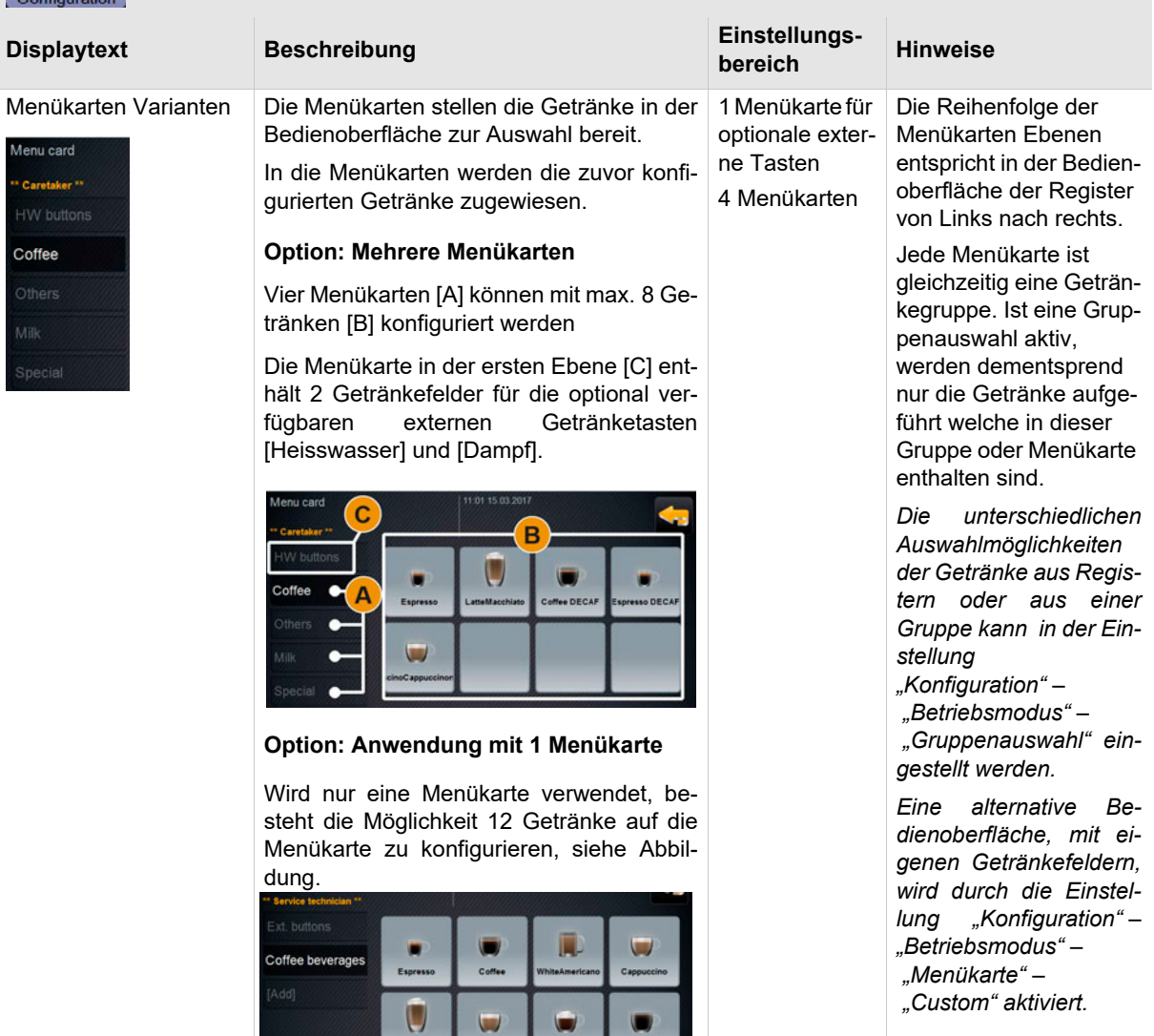

 $\cup$ 

 $\cup$ 

 $\Box$ 

# Einstellungen der "Menükarte" über die "Menügruppe"

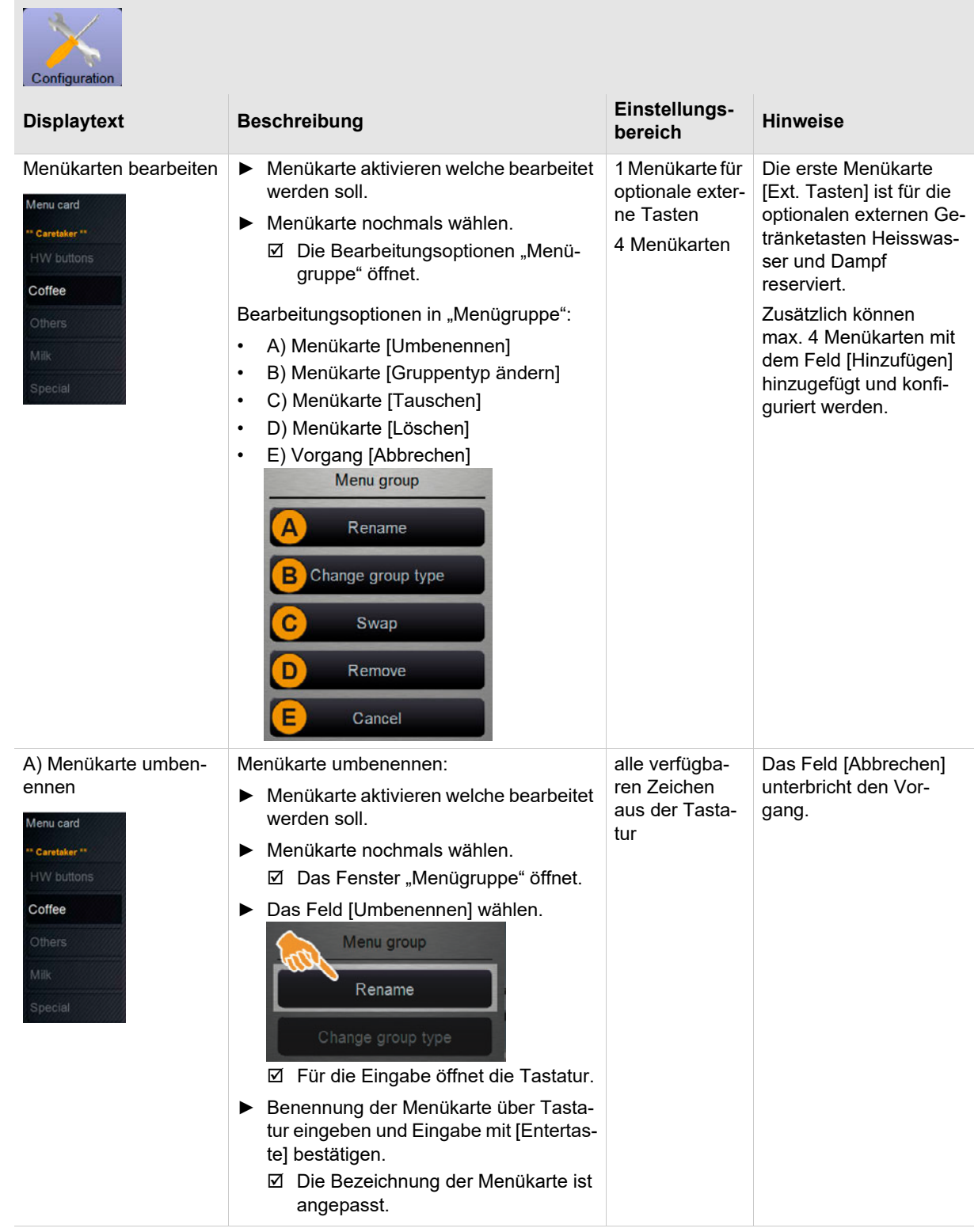

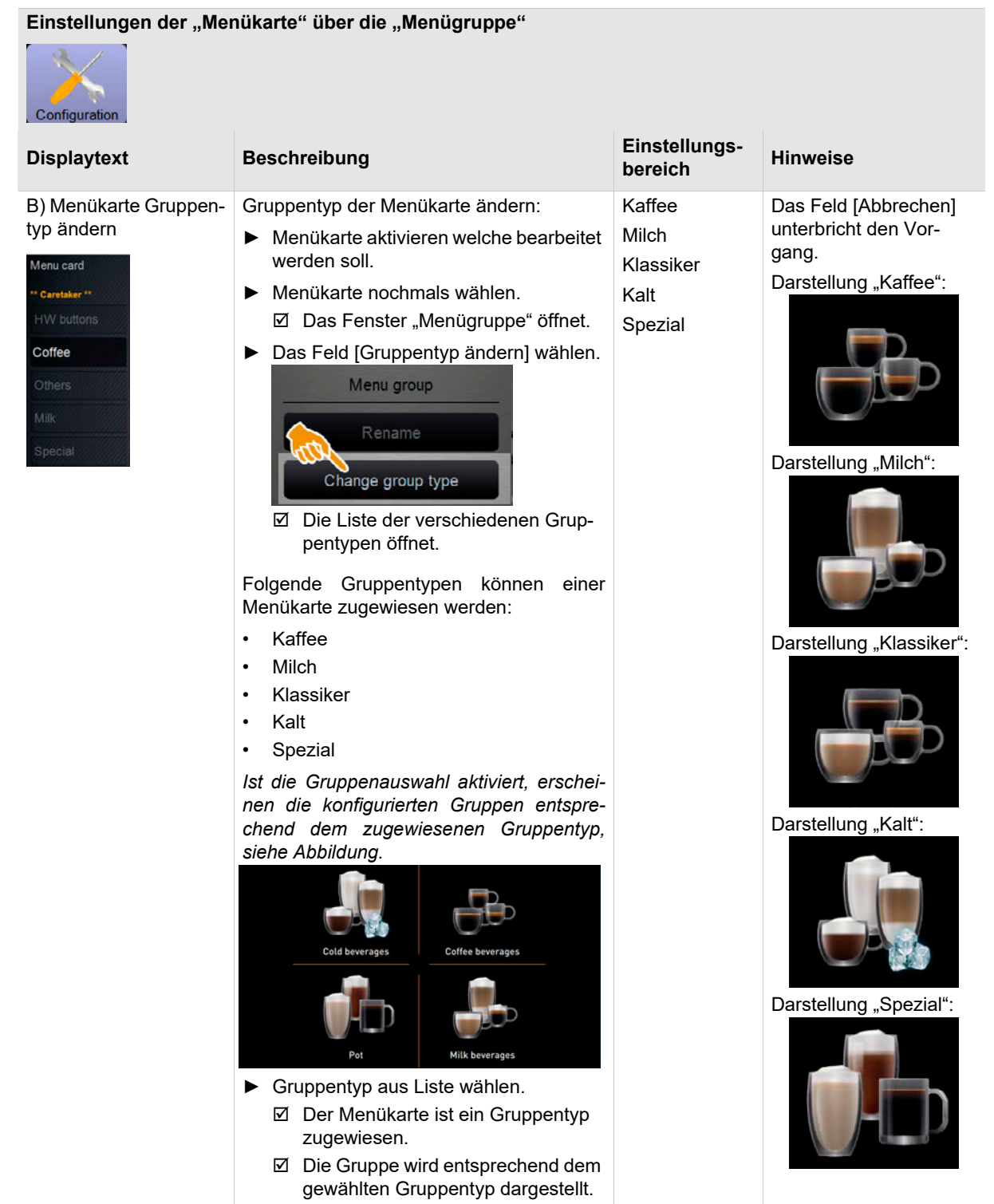

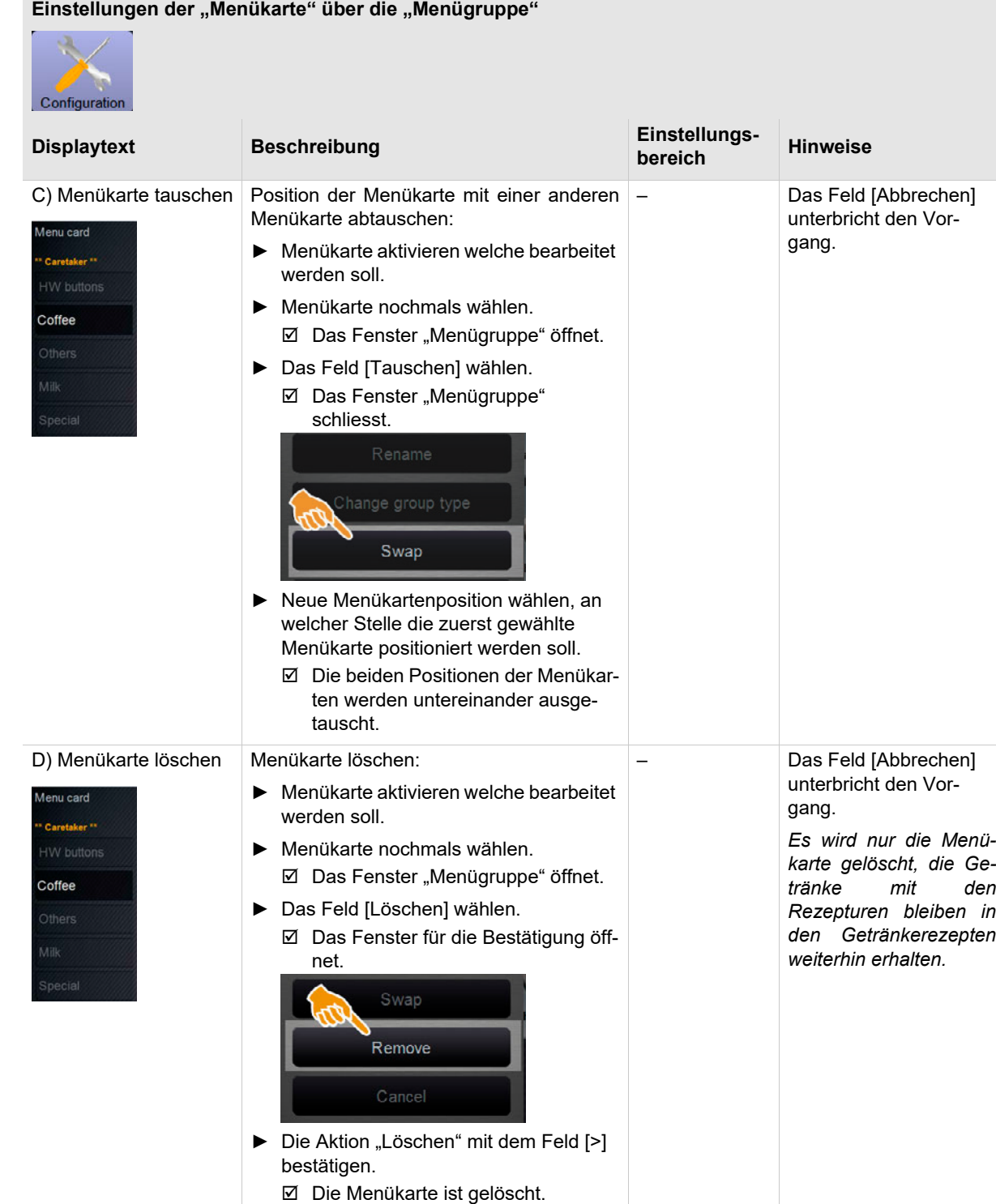

**Menükarte im Betriebsmodus "Custom"** 

### Einstellungen "Menükarte" mit Betriebsmodus "Custom"

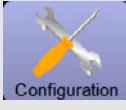

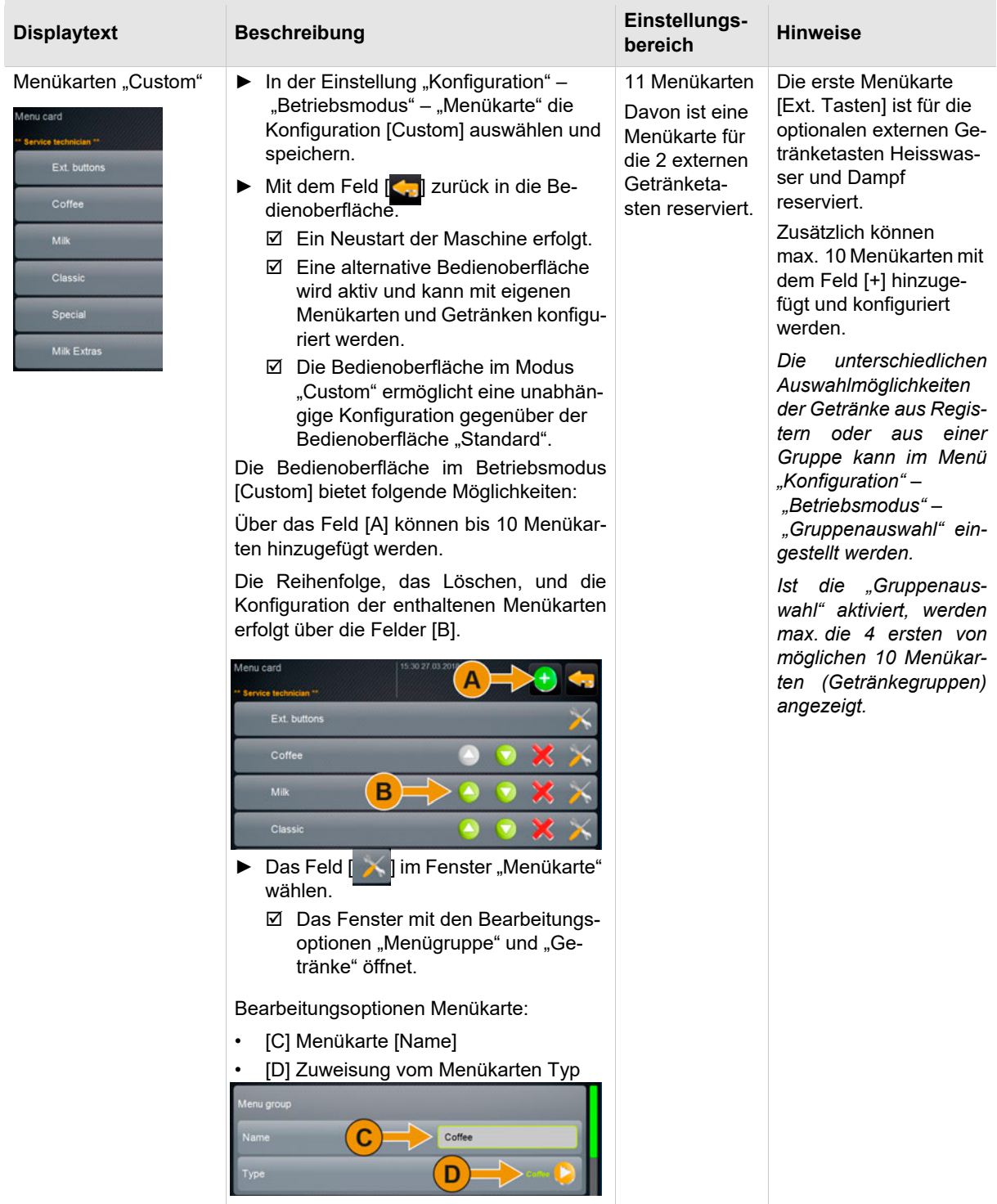

## Einstellungen "Menükarte" mit Betriebsmodus "Custom" Configuration **Displaytext Beschreibung Einstellungsbereich Hinweise**C) Menükarte [Name] Menükarte umbenennen: alle verfügba-– ren Zeichen ► Das Feld [ ] in der gewünschten Ð aus der Tasta-Menükarte wählen. tur □ Das Fenster "Menügruppe" öffnet. ► Das Feld [A] [Name] wählen. C Coffee Für die Eingabe öffnet die Tastatur. ► Benennung der Menükarte über Tastatur eingeben und Eingabe mit [Entertaste] bestätigen. Die Bezeichnung der Menükarte ist angepasst.

### Einstellungen "Menükarte" mit Betriebsmodus "Custom"

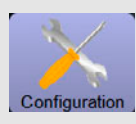

D) Menükarte Gruppentyp

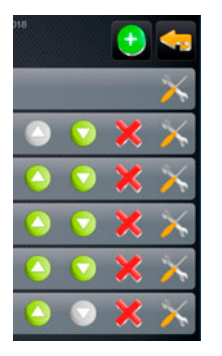

Gruppentyp der Menükarte ändern:

- ► Das Feld [ ] in der gewünschten Menükarte wählen. □ Das Fenster "Menügruppe" öffnet.
- ► Das Feld [B] [Typ] wählen.

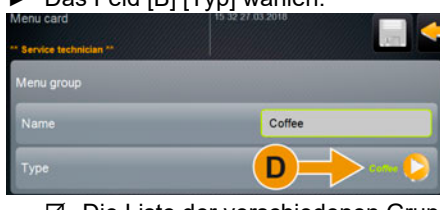

 Die Liste der verschiedenen Gruppentypen öffnet.

Folgende Gruppentypen können einer Menükarte zugewiesen werden:

- Kaffee
- Milch
- Klassiker
- Kalt
- Spezial

*Ist die Gruppenauswahl aktiviert, erscheinen die konfigurierten Gruppen entsprechend dem zugewiesenen Gruppentyp, siehe Abbildung.* 

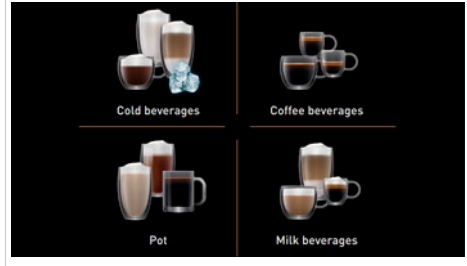

- ► Gruppentyp aus Liste wählen.
	- Der Menükarte ist ein Gruppentyp zugewiesen.
	- Die Gruppe wird entsprechend dem gewählten Gruppentyp dargestellt.

Menükarte Reihenfolge Position der Menükarte mit einer anderen Menükarte abtauschen:

### ► Gewünschtes Feld [A] [ 4 | 7 | (nach oben oder nach unten) in der Menükarte wählen. Die entsprechende Menükarte wird

mit der darunter- oder darüberliegenden Menükarte ausgetauscht.

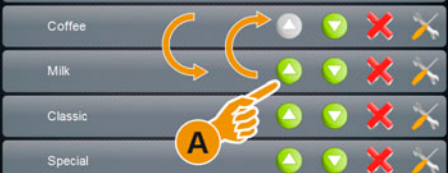

### **Displaytext Beschreibung Einstellungsbereich Hinweise**

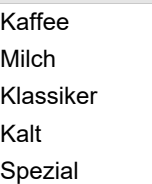

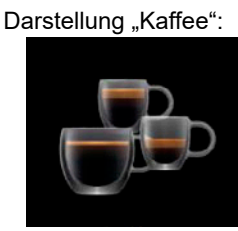

*Die Einstellung "Betriebsmodus" – "Getränkesymbol" ist*

*aktiviert.*

Darstellung "Milch":

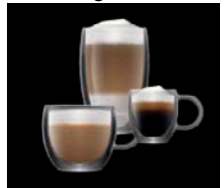

### Darstellung "Klassiker":

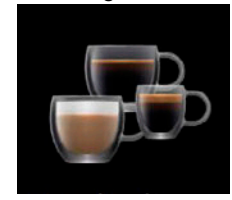

### Darstellung "Kalt":

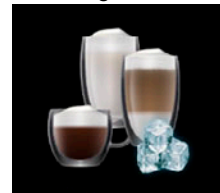

### Darstellung "Spezial":

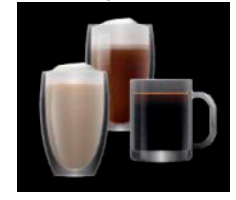

– –

### Einstellungen "Menükarte" mit Betriebsmodus "Custom" Configuration **Displaytext Beschreibung Einstellungsbereich Hinweise** Menükarte löschen Menükarte löschen: – ► Das Feld [  $\times$  ] in der gewünschten *Es wird nur die Menü-*Ф Menükarte wählen. *karte entfernt, die Getränke mit den*  $\boxtimes$  Das Fenster zur Bestätigung öffnet. *Rezepturen bleiben in* ► Mit dem Feld [>] die Löschung der *den Getränkerezepten* Menükarte bestätigen. *weiterhin erhalten.* Die gewählte Menükarte wird aus der Liste entfernt. Menükarte konfigurieren: Menükarte konfigurie-– – ren ► Das Feld [  $\le$  ] in der gewünschten Menükarte wählen.  $\boxtimes$  Das Fenster "Menügruppe" und "Getränke" öffnet. *Siehe Kapitel "Konfiguration" – "Menükarte" – "Getränke in Menükarte Custom" für die Beschreibung der Getränkekonfiguration in der Menükarte.*

**8.6.2 Info (Abrechner und Abrechner reduziert)**

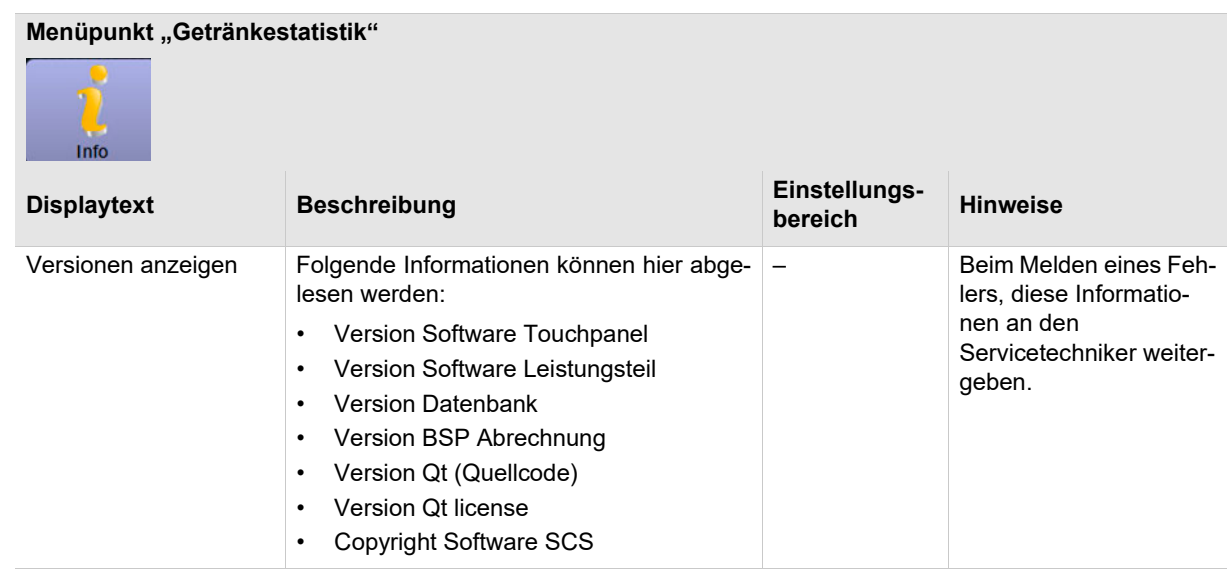

### **Menüpunkt** "Getränkestatistik"

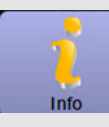

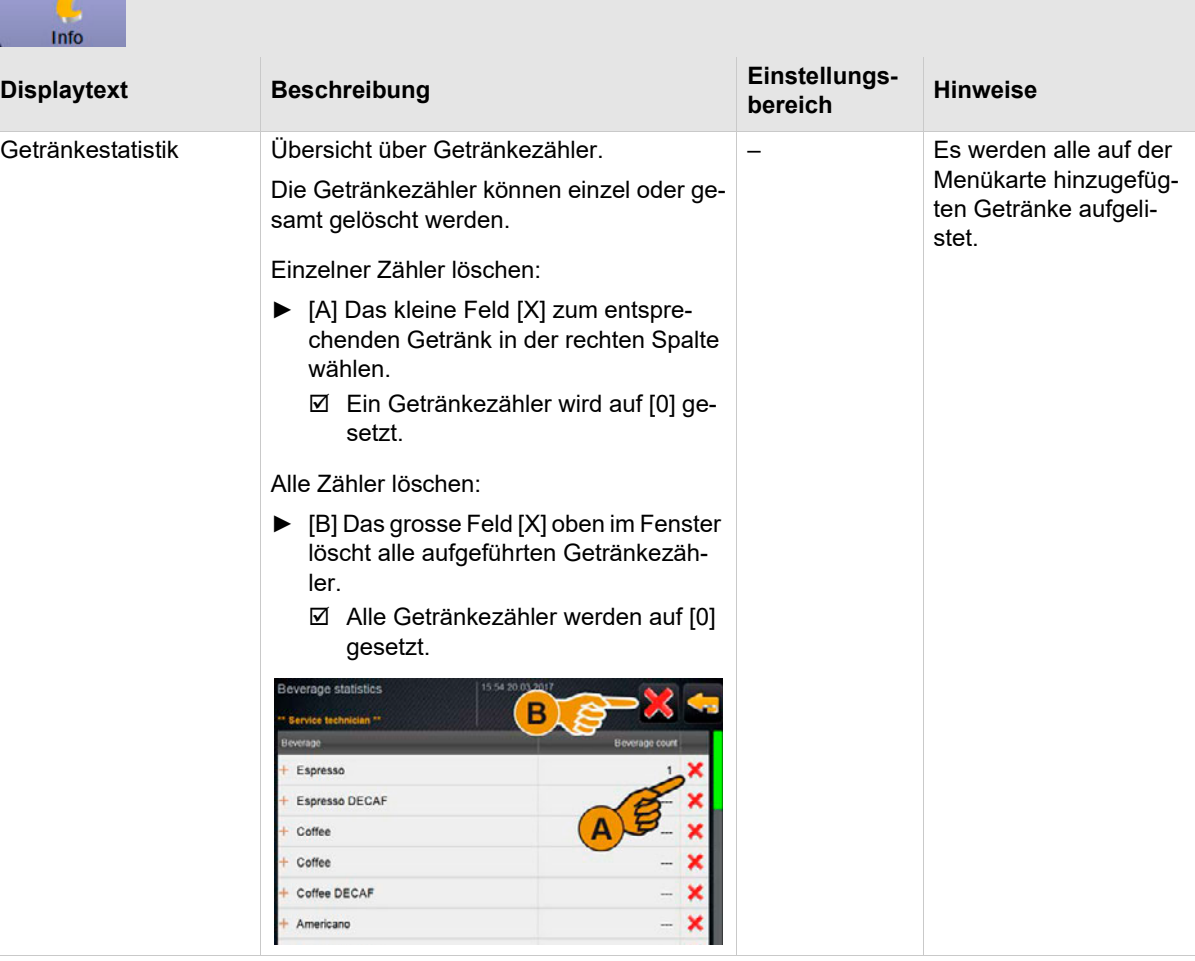

## **Einstellung "Abrechnungsstatistik Maschine"**

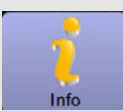

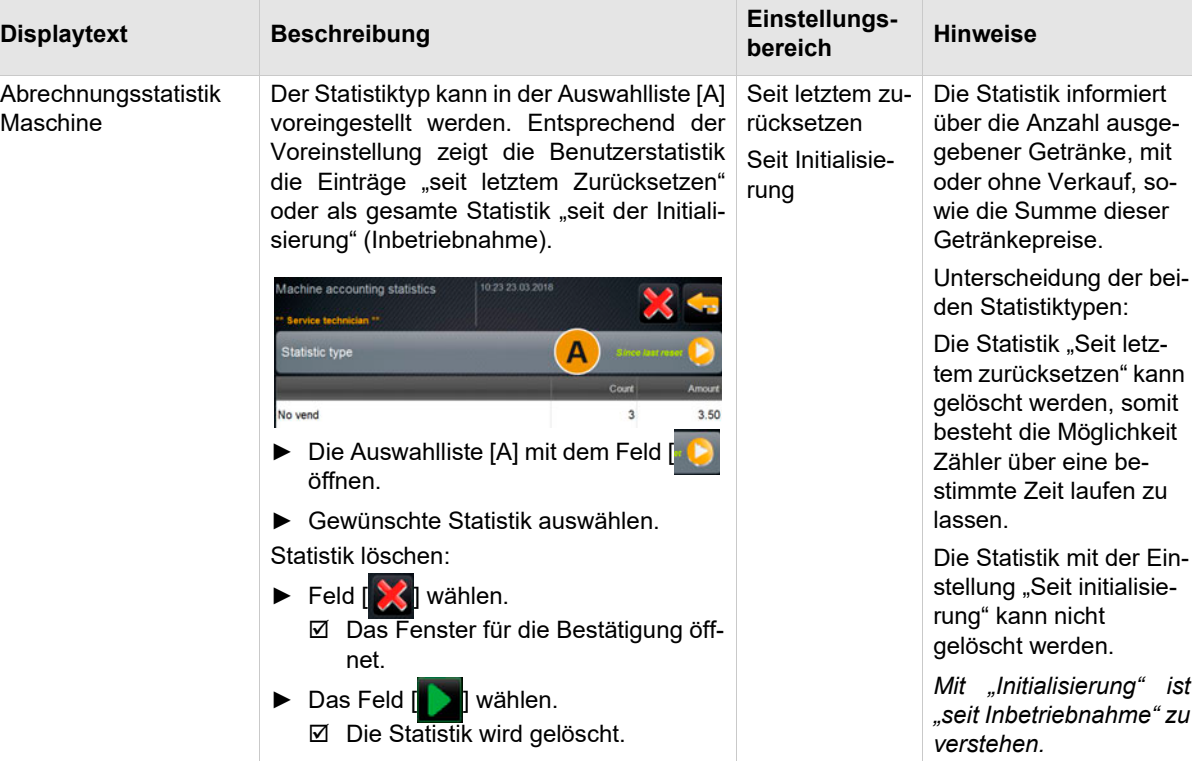

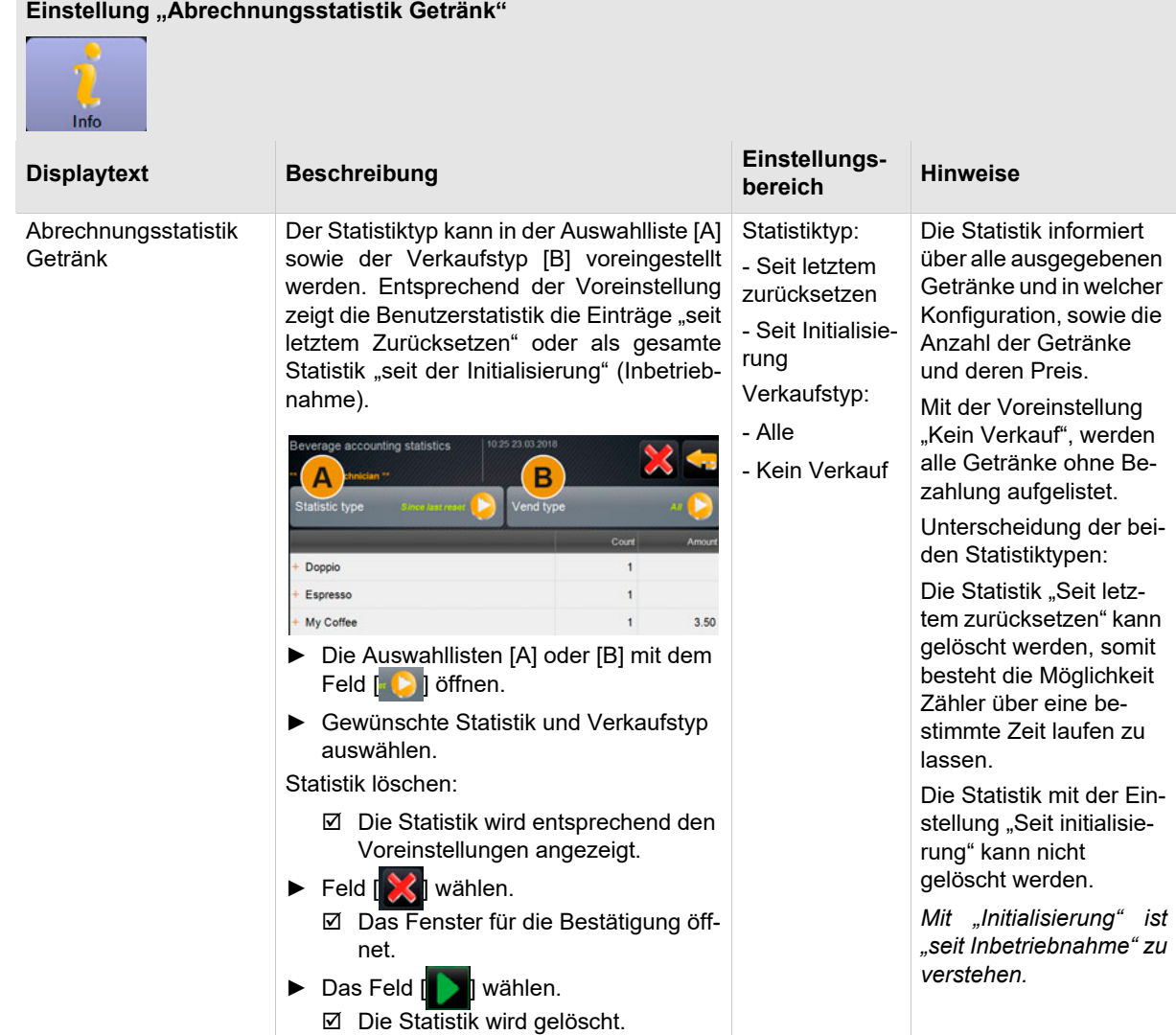

## **8.7 Profil Chef de Service**

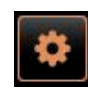

Der "Chef de Service" hat eingeschränkte Servicefunktionen.

Im Profil [Chef de Service] im "Service-Menü" stehen zur Direktwahl folgende Funktionen bereit:

- Spülung starten
- Reinigung Touchscreen
- Milchsystem ein-/ausschalten
- Schnellinfo ein-/ausschalten
- Ausschalten

Im Profil [Chef de Service] sind folgende Einstellungen enthalten:

- Konfiguration
- Info

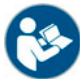

*Siehe Kapitel "Bedienung" – "Profil [Log-in / Log-out]" für den Einstieg zu den Einstellungen.*

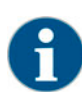

*Der Inhalt der verfügbaren Einstellungen ist in diesem Kapitel nachfolgend beschrieben.*

**bereich Hinweise**

–

alle hinterleg-

### **8.7.1 Konfiguration (Chef de Service)**

Ŀ

## **Menüpunkt** "Allgemein"

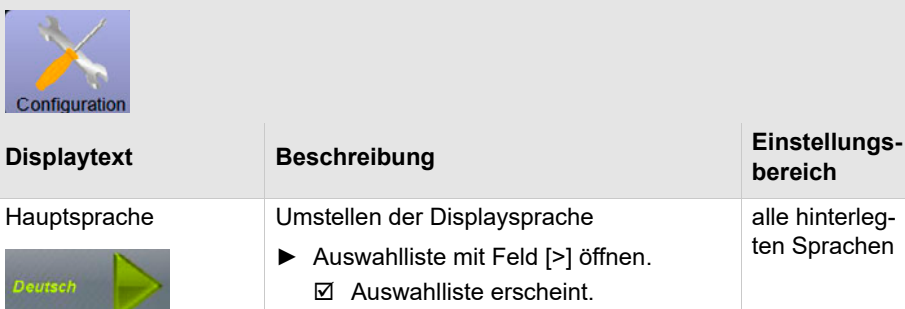

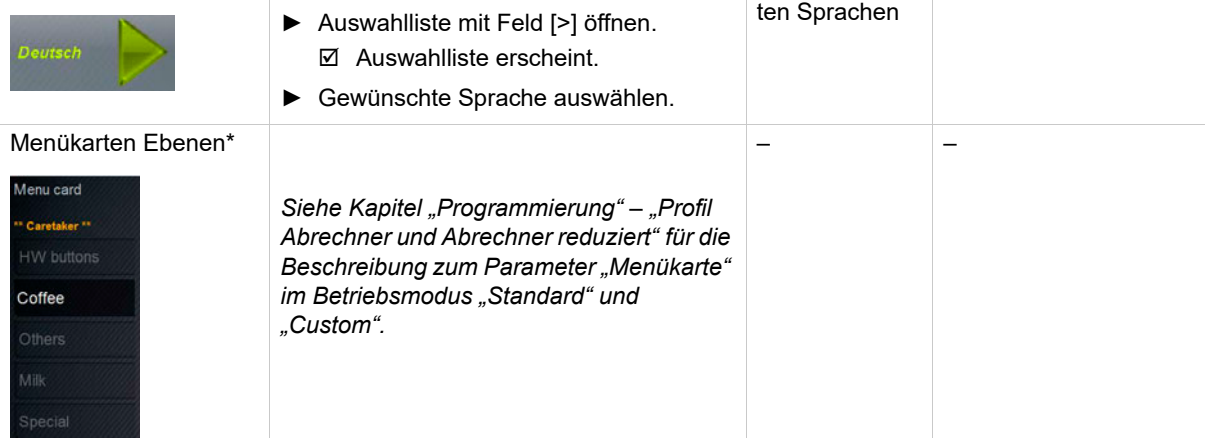

### **8.7.2 Info (Chef de service)**

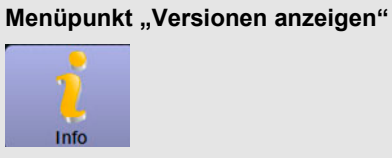

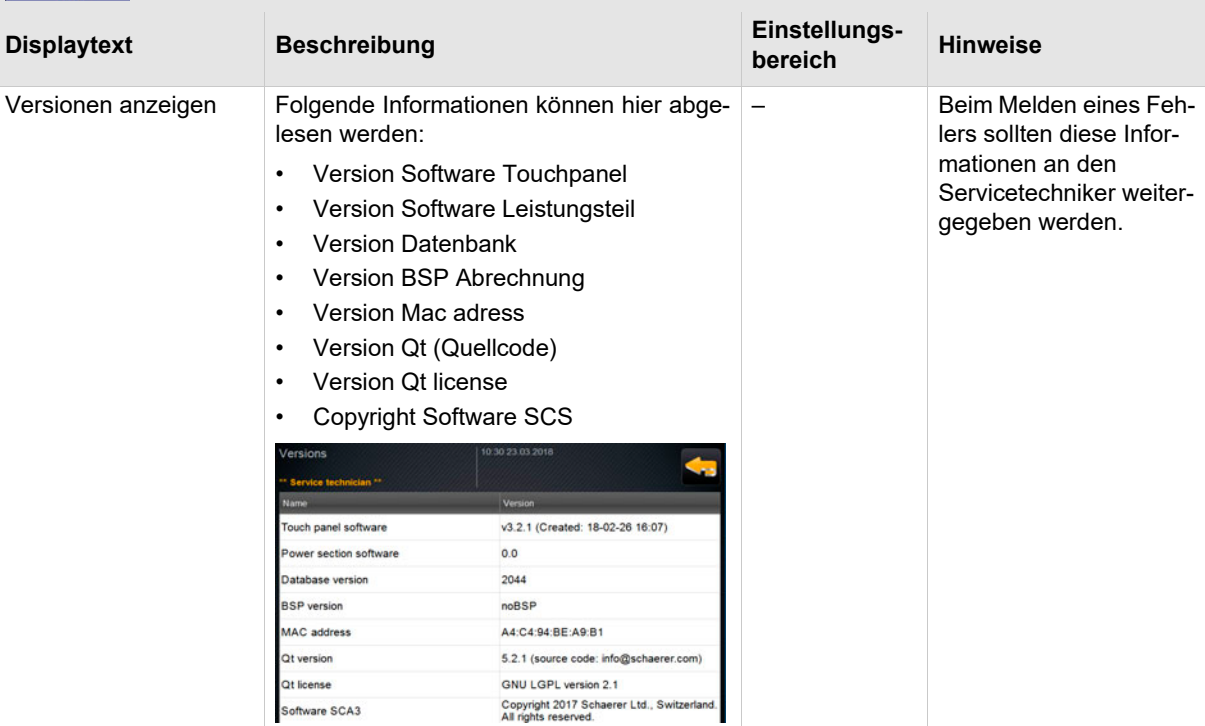

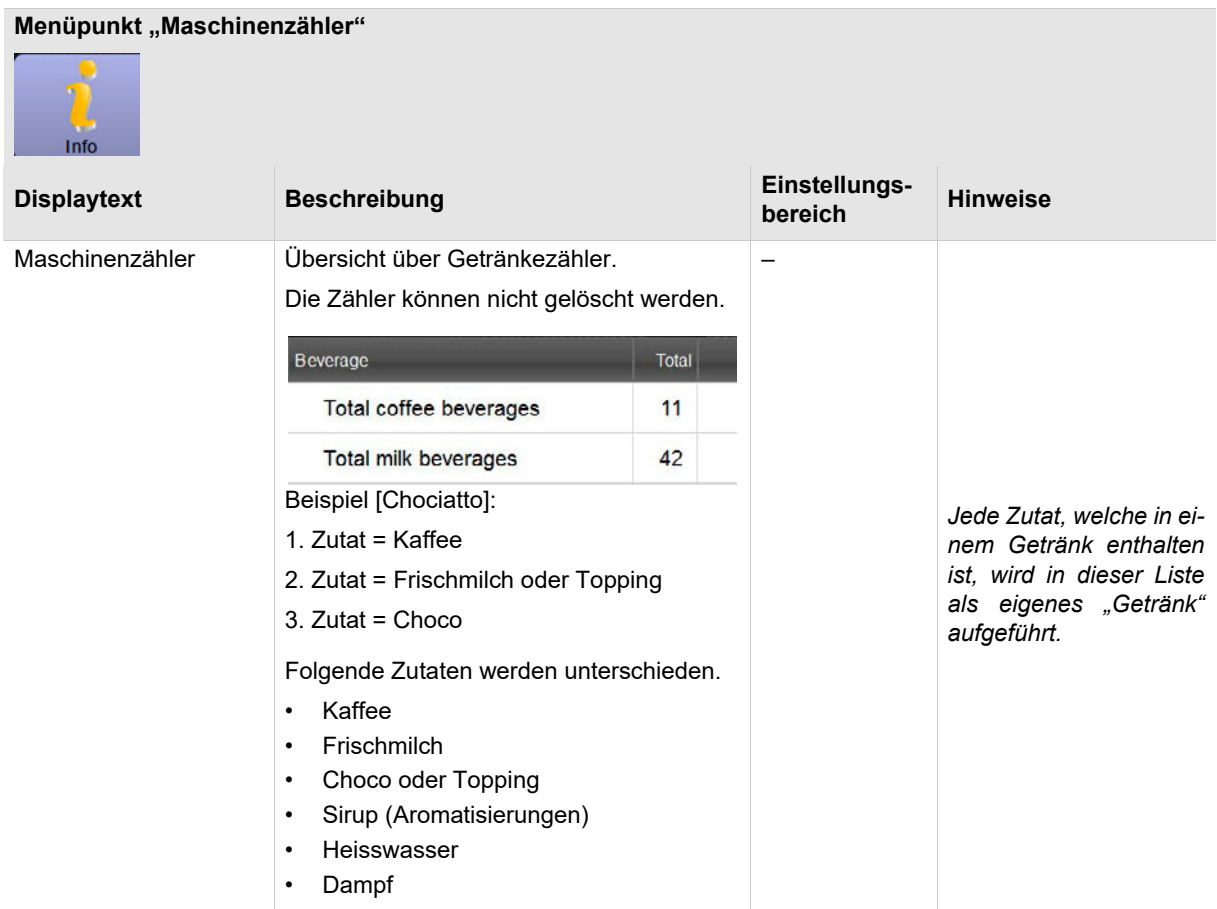

F

# **Menüpunkt "Getränkestatistiken"**

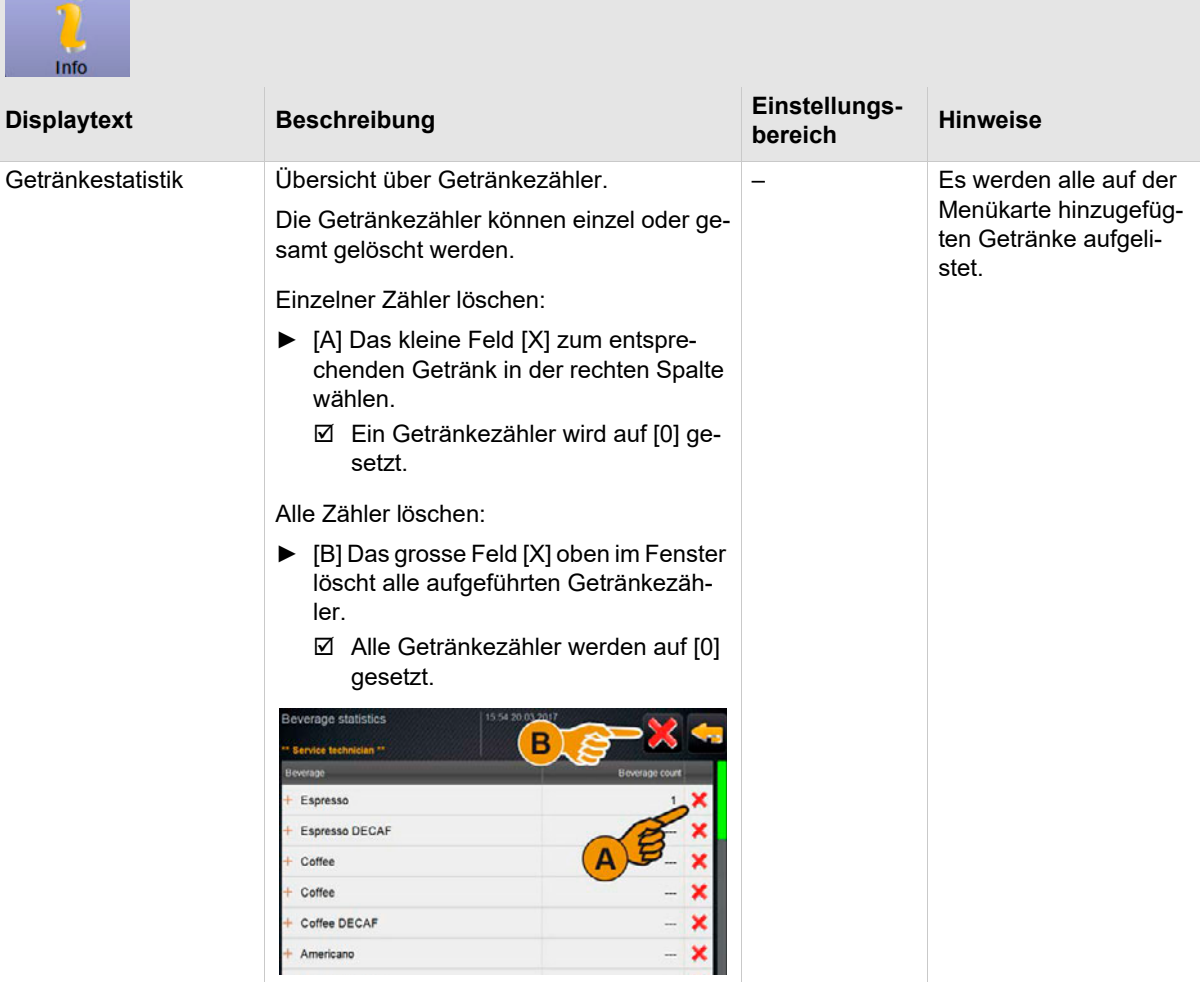

## **Menüpunkt "Reinigungsstatistik"**

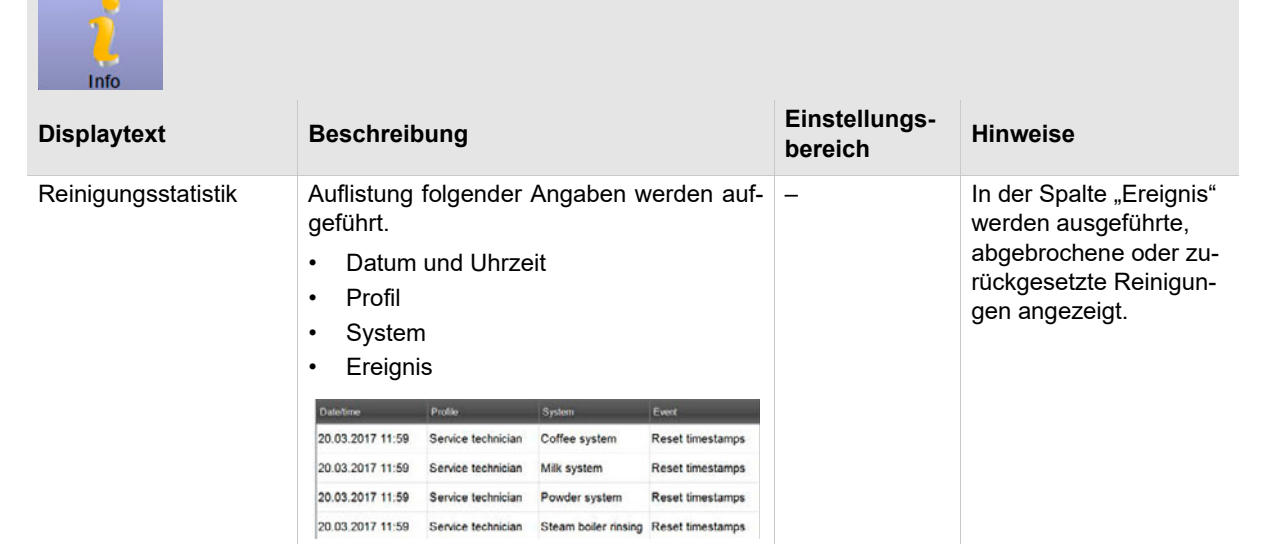

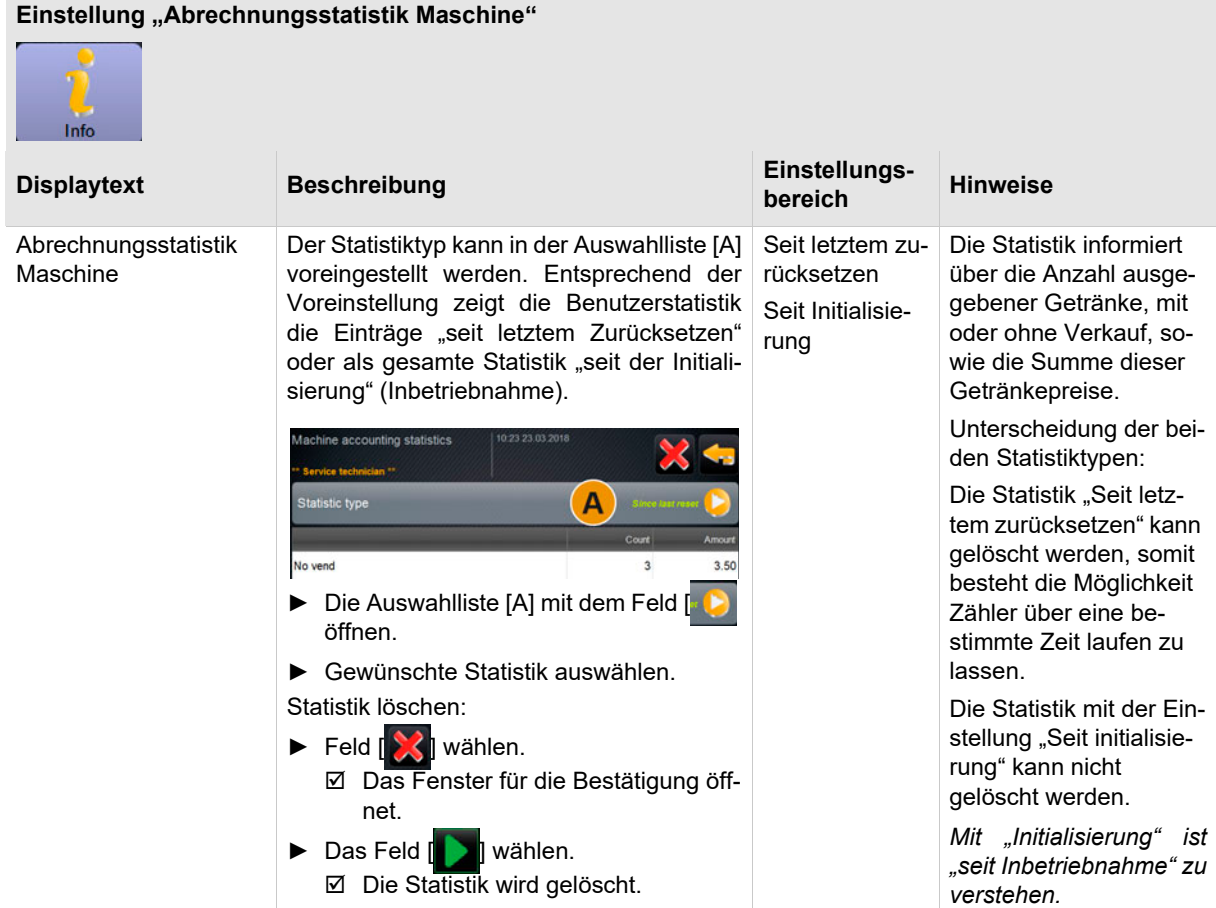

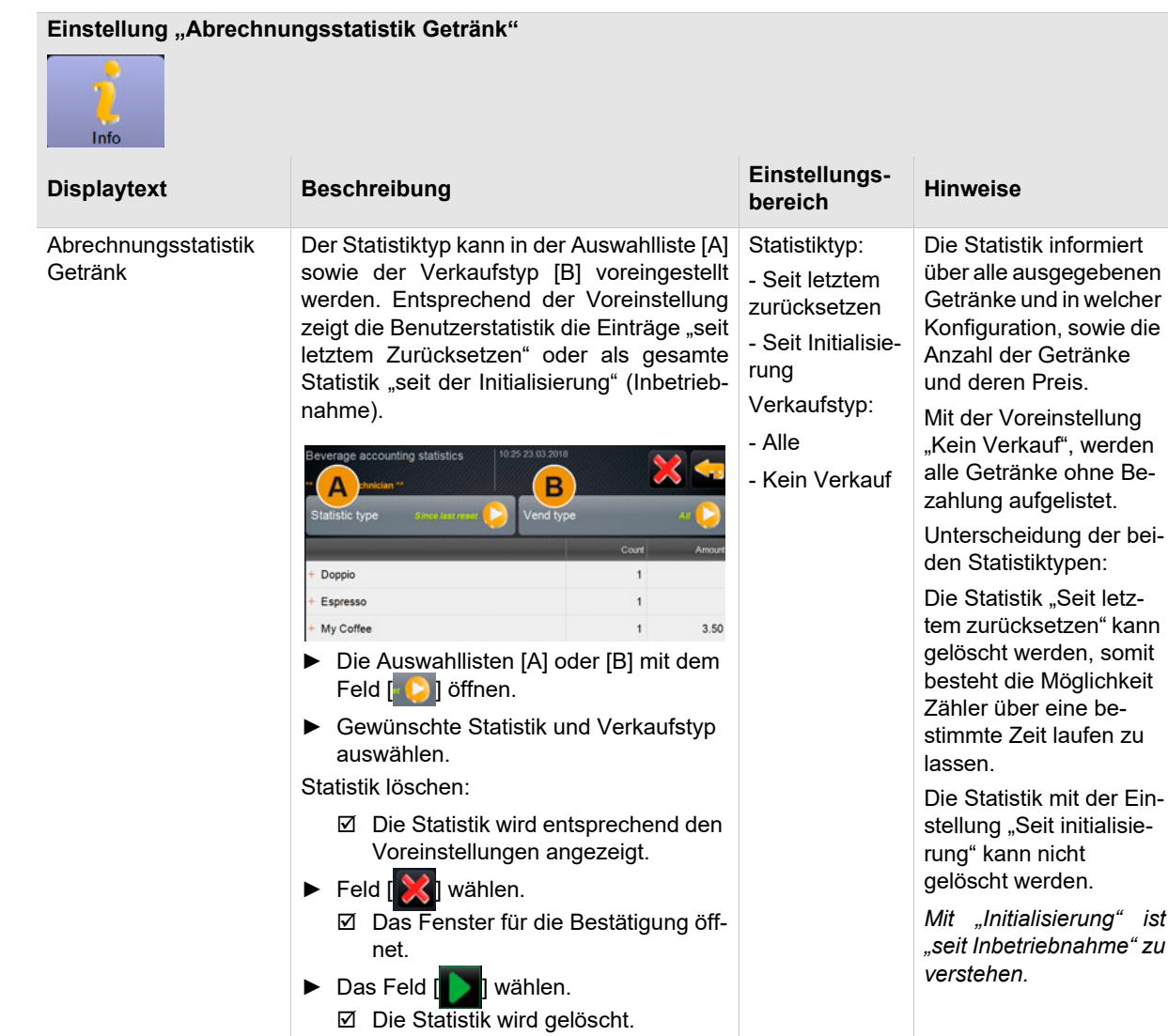

## **8.8 Profil Qualitätsmanager**

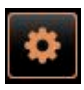

Der "Qualitaetsmanager" hat eingeschränkte Servicefunktionen.

Im Profil [Qualitätsmanager] im "Service-Menü" stehen zur Direktwahl folgende Funktionen bereit:

- Spülung starten
- Reinigung Touchscreen
- Milchsystem ein-/ausschalten
- Schnellinfo einschalten.
- Ausschalten

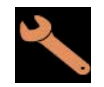

Im Profil [Qualitätsmanager] sind folgende Einstellungen enthalten:

- Konfiguration
- Info

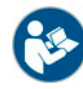

*Siehe Kapitel "Bedienung" – "Profil [Log-in / Log-out]" für den Einstieg zu den Einstellungen.*

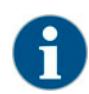

*Der Inhalt der verfügbaren Einstellungen ist in diesem Kapitel nachfolgend beschrieben.*

## **8.8.1 Konfiguration (Qualitätsmanager)**

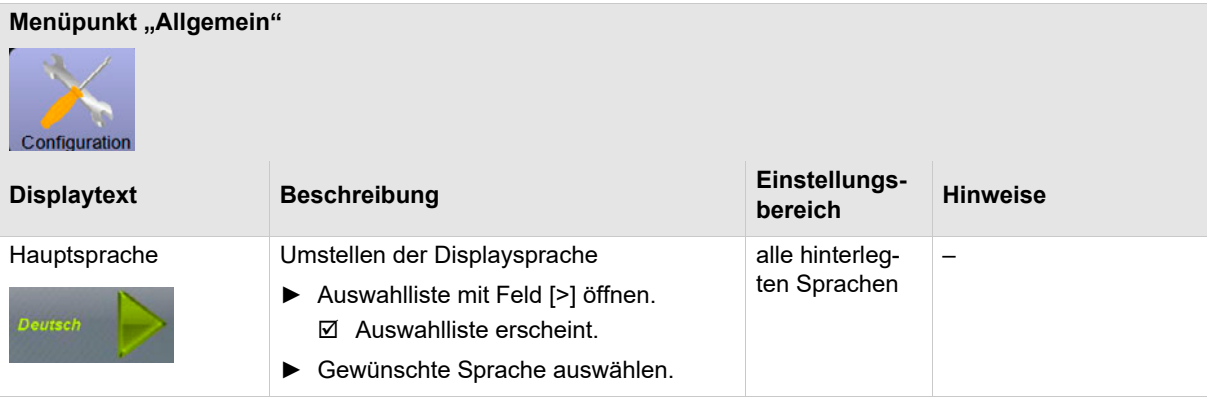

## **8.8.2 Info (Qualitätsmanager)**

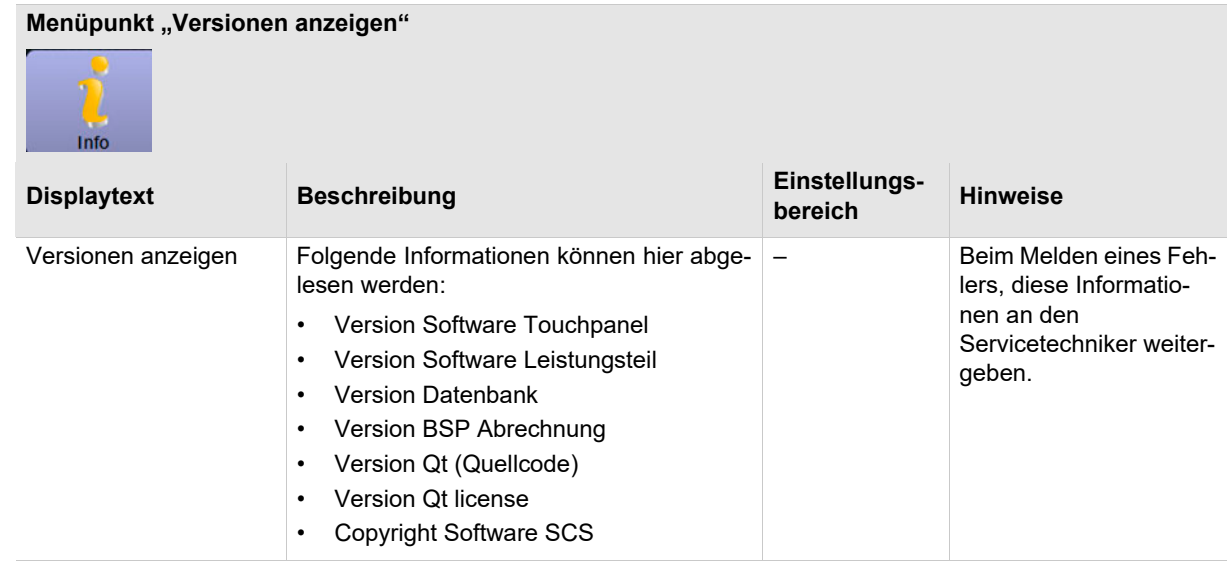

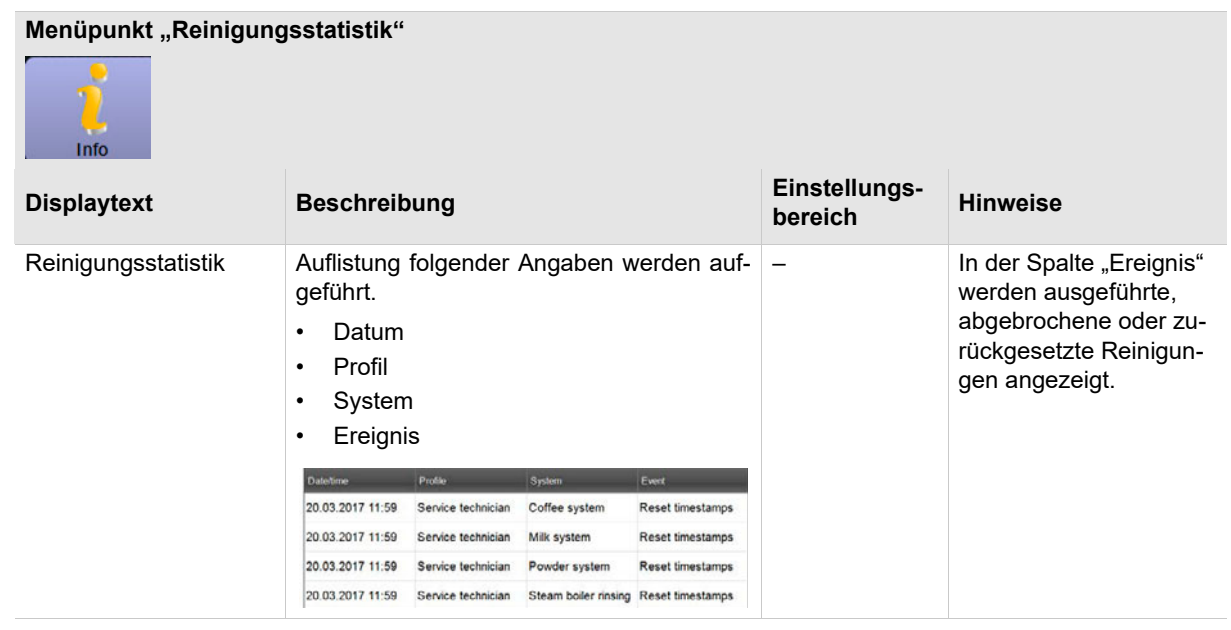

## **8.9 Profil Maschinenbetreuer**

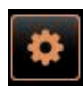

Der "Maschinenbetreuer" hat eingeschränkte Servicefunktionen.

Im Profil [Maschinenbetreuer] im "Service-Menü" stehen zur Direktwahl folgende Funktionen bereit:

- Spülung starten
- Reinigung Touchscreen
- Milchsystem ein-/ausschalten
- Schnellinfo einschalten.
- Ausschalten

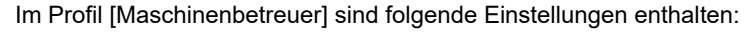

- Konfiguration
- Info

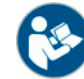

*Siehe Kapitel "Bedienung" – "Profil [Log-in / Log-out]" für den Einstieg zu den Einstellungen.*

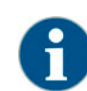

*Der Inhalt der verfügbaren Einstellungen ist in diesem Kapitel nachfolgend beschrieben.*

### **8.9.1 Konfiguration (Maschinenbetreuer)**

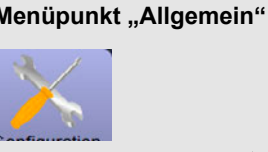

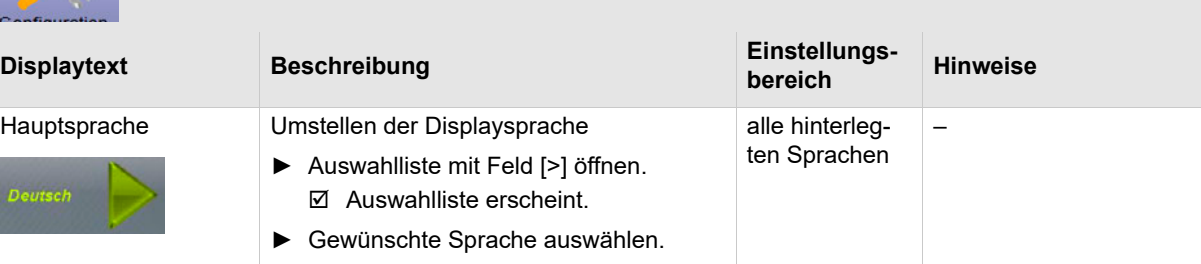

### **8.9.2 Info (Maschinenbetreuer)**

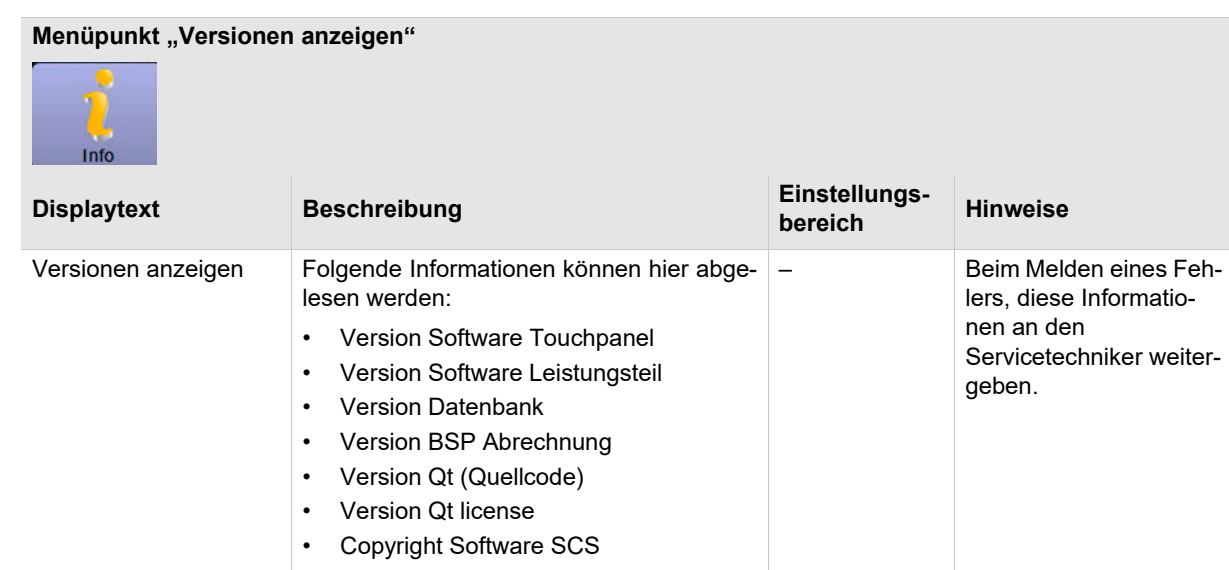

# **9 Störungsbehebung**

# **9.1** Fenster "Smart Info"

**Zusatzinformationen oder Instruktionen**

Anwählen der roten Textzeile, in der Bedienoberfläche, öffnet das Fenster "SmartInfo". Das Fenster "Smart-Info" enthält weitere Informationen oder Instruktionen zur Fehlermeldung.

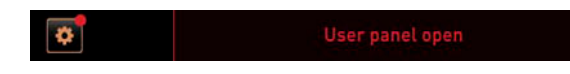

► Feld [Textzeile mit Fehlermeldung] wählen.  $\boxtimes$  Das Fenster "Smart Info" öffnet.

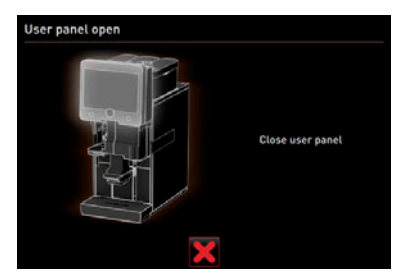

► Beschriebene Massnahmen ausführen.

**Anstehende Fehlermeldungen im Service-Menü**

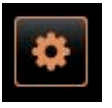

Das Bedienfeld [Service-Menü] ohne Farbmarkierung informiert über eine vollständige Betriebsbereitschaft.

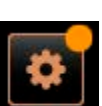

Das Bedienfeld [Service-Menü] mit oranger Farbmarkierung informiert über anstehende Informationen oder kommende Handlungsaufforderungen während der Betriebsbereitschaft.

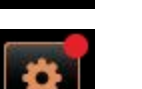

Eine Handlung wird demnächst erforderlich sein.

Das Bedienfeld [Service-Menü] mit roter Farbmarkierung informiert über anstehende Fehlermeldungen, Reinigungen oder Wartungen.

Eine Handlung ist zwingend erforderlich.

Anstehende Fehlermeldungen, Informationen oder Handlungsaufforderungen sind im "Service-Menü" aufgelistet.

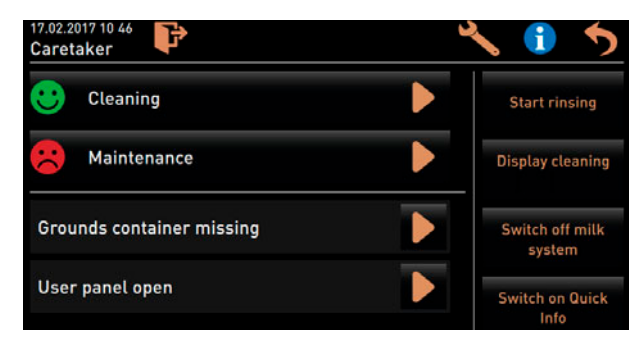

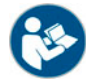

*Siehe auch Kapitel "Bedienung" – "Hauptfenster Touch" – "Service-Menü".*

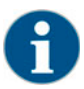

*Die Getränkeausgabe ist bei anstehender roter Fehlermeldung gesperrt, bis die geforderte Massnahme ausgeführt wurde.*

► Eventuell weitere anstehende Fehlermeldungen im "Service-Menü" wählen und nach beschriebener Massnahme beheben.

Bleibt eine Fehlermeldung danach trotzdem bestehen, liegt eventuell eine Störung vor.

► Servicepartner kontaktieren (siehe www.schaerer.com).

# **9.2 Störungen mit Displaymeldung**

Nachfolgend werden die wichtigsten Störmeldungen beschrieben. Servicepartner kontaktieren, wenn der Fehler nach Ausführung aller Behebungsmöglichkeiten weiterhin bestehen bleibt.

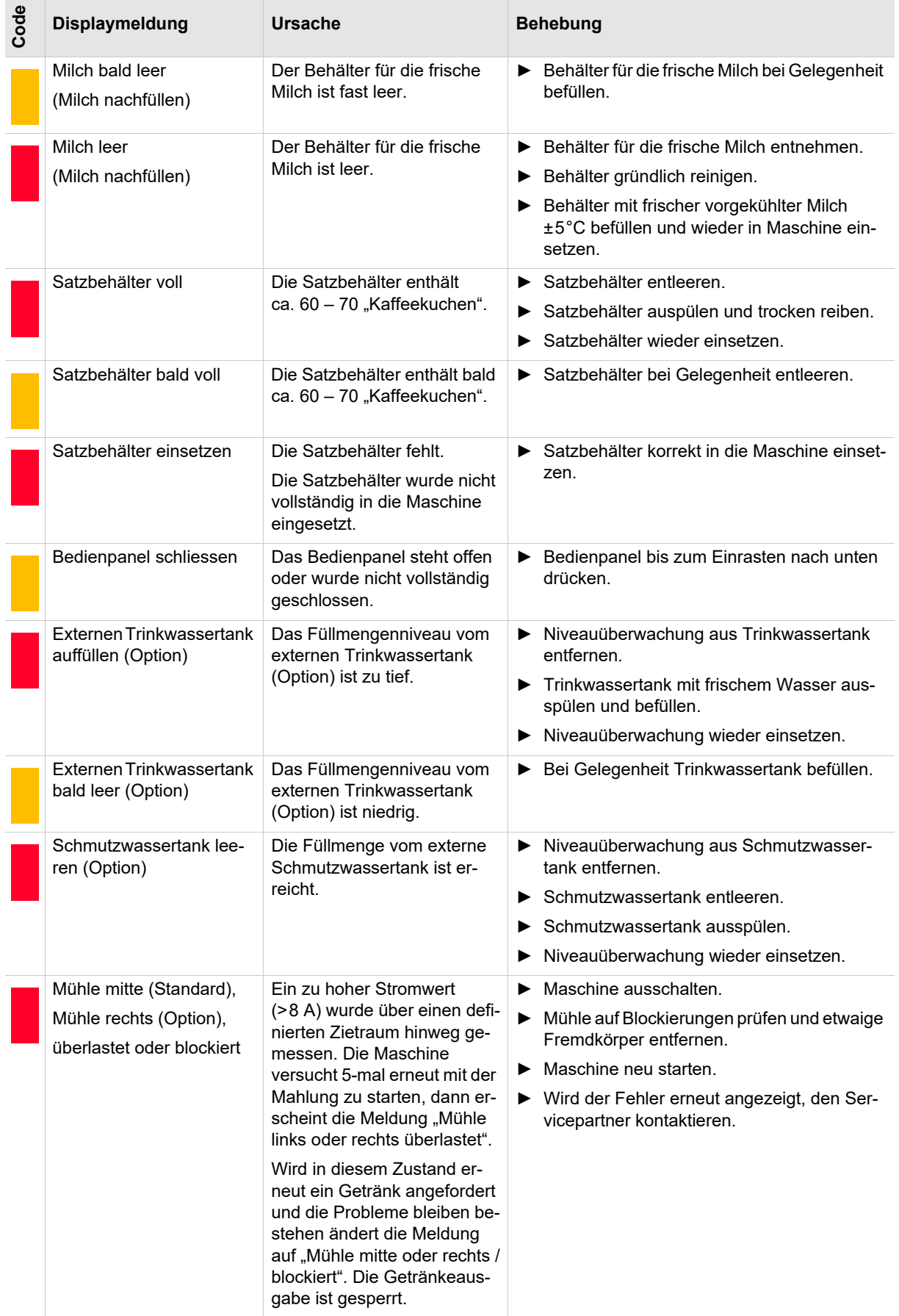

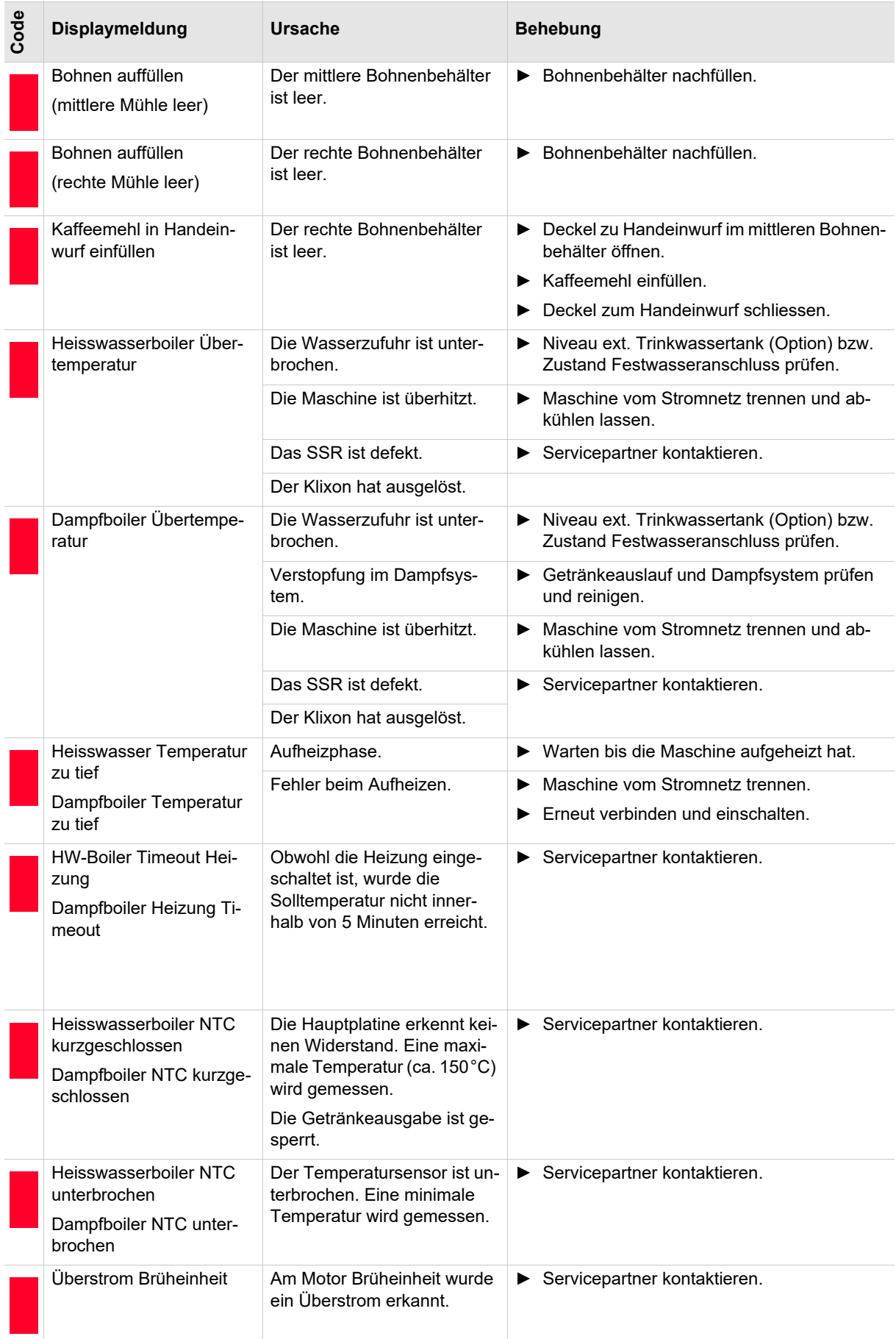
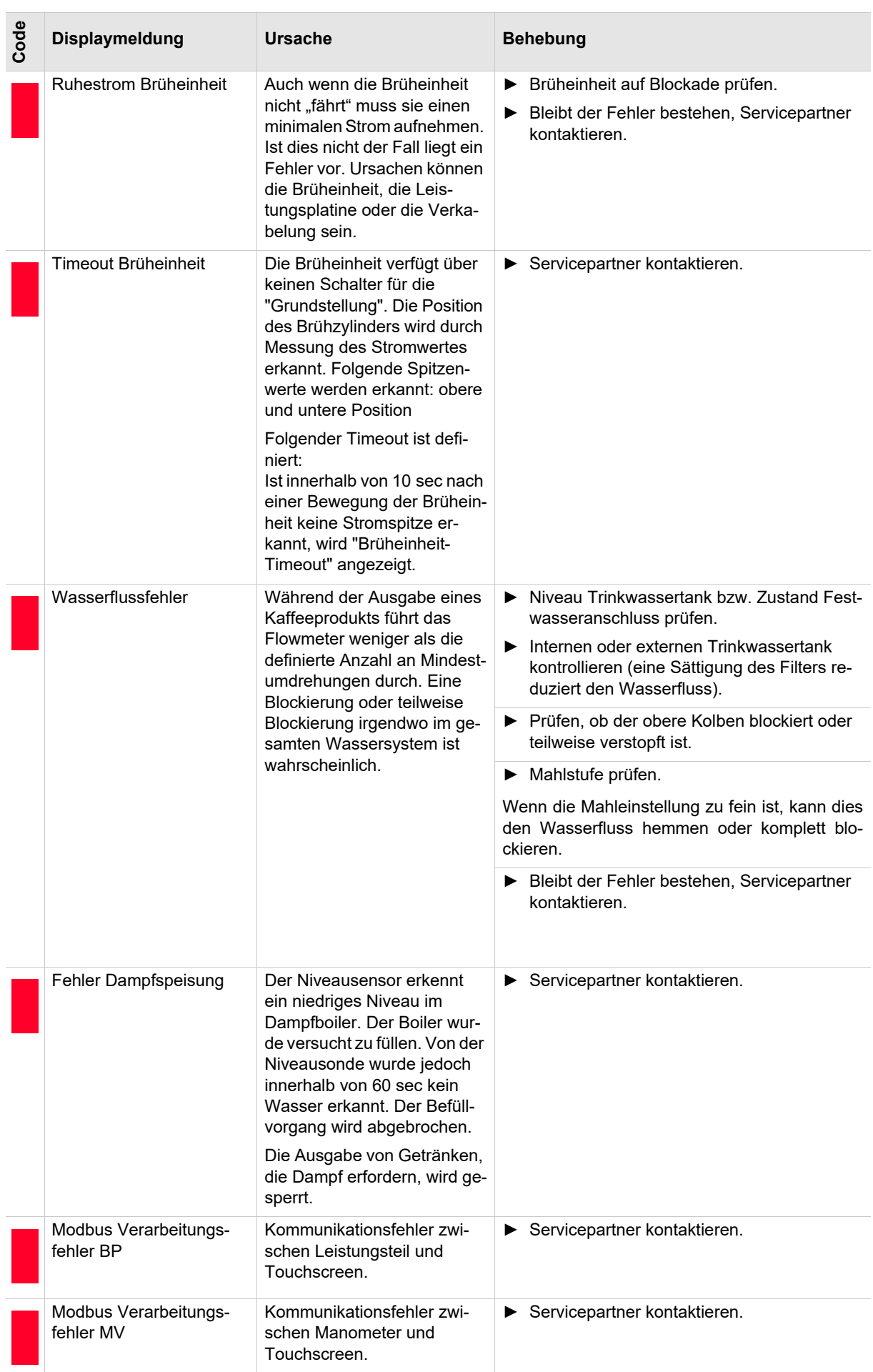

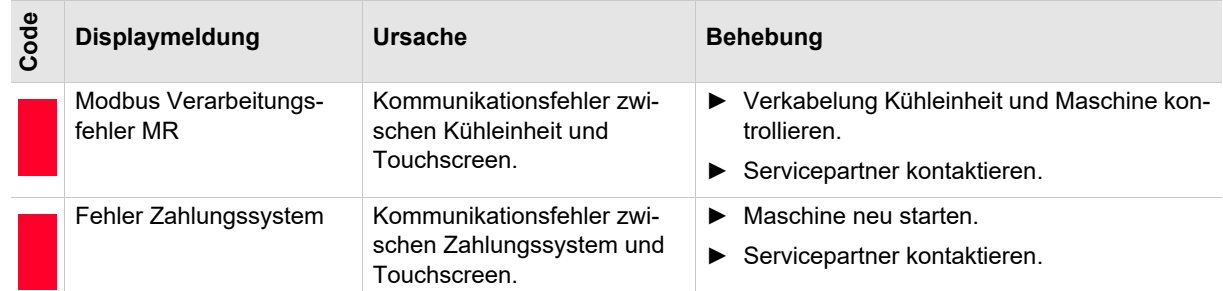

## **9.3 Störungen ohne Displaymeldung**

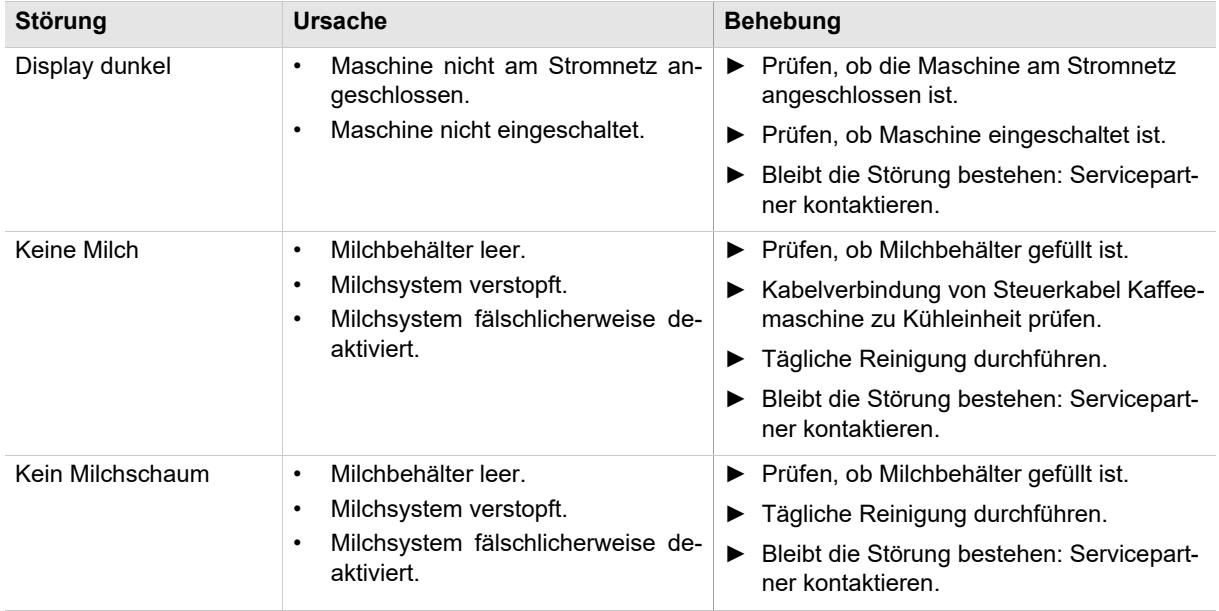

## **10 Vorsichtsmassnahmen**

### **10.1 Reinigungsmittel**

**10.1.1 Anwendung**

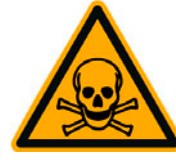

### **WARNUNG**

**Gefahr durch Vergiftung bei Einnahme der Reinigungsmittel.**

Folgende Punkte unbedingt einhalten.

- Reinigungsmittel von Kindern und unbefugten Personen fernhalten.
- Reinigungsmittel nicht einnehmen.
- Reinigungsmittel nie mit anderen Chemikalien oder Säuren mischen.
- Reinigungsmittel nie in den Milchbehälter geben.
- Reinigungsmittel nie in den Trinkwassertank (intern/extern) geben.
- Reinigungs- und Entkalkungsmittel nur für den dafür vorgesehenen Zweck verwenden (siehe Etikette).
- Während der Anwendung der Reinigungsmittel nicht essen und trinken.
- Während der Anwendung der Reinigungsmittel auf gute Be- und Entlüftung achten.
- Während der Anwendung der Reinigungsmittel Schutzhandschuhe tragen.
- Hände nach der Anwendung der Reinigungsmittel sofort gründlich waschen.

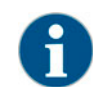

*Vor der Anwendung der Reinigungsmittel, Informationen auf der Verpackung sorgfältig lesen. Das Sicherheitsdatenblatt kann, wenn nicht vorhanden, bei der Vertriebsfirma (siehe Verpackung Reinigungsmittel) angefordert werden.*

#### **10.1.2 Lagerung**

Folgende Punkte unbedingt einhalten:

- Für Kinder und unbefugte Personen unerreichbar lagern.
- Vor Wärme, Licht und Feuchtigkeit geschützt lagern.
- Von Säuren örtlich getrennt lagern.
- Nur in der Originalverpackung lagern.
- Reinigungsmittel örtlich getrennt voneinander lagern.
- Nicht zusammen mit Nahrungs- und Genussmitteln lagern.
- Es gelten die örtlichen gesetzlichen Vorschriften über die Lagerhaltung von Chemikalien (Reinigungsmittel).

#### **10.1.3 Entsorgung**

Sofern eine Verwertung nicht möglich ist, müssen Reinigungsmittel und deren Gebinde gemäss den Angaben den örtlichen und gesetzlichen Bestimmungen entsprechend entsorgt werden.

#### **10.1.4 Notfallauskunft**

Beim Reinigungsmittelhersteller (siehe Etikette Reinigungsmittel) die Telefonnummer der Notfallauskunft (Toxikologisches Informationszentrum) erfragen. Verfügt Ihr Land über keine derartige Institution, folgende Tabelle beachten:

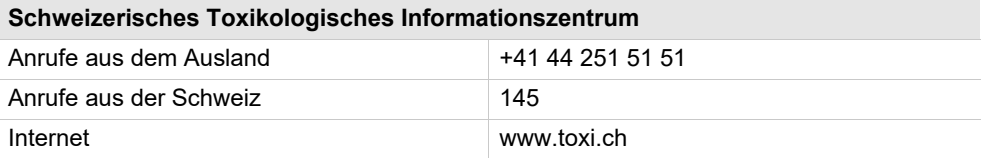

### **10.2 Hygienevorschriften**

#### **10.2.1 Wasser**

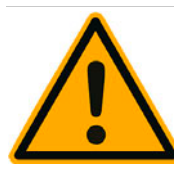

## **A** VORSICHT

**Der unsachgemässe Umgang mit Wasser kann zu Gesundheitsbeschwerden führen!**

Folgende Punkte unbedingt einhalten:

- Das Wasser muss schmutzfrei sein.
- Maschine nicht an reines Osmose- oder andere aggressive Wasser anschliessen.
- Die Karbonathärte darf 5-6 °dKH (deutsche Karbonathärte) oder 8.9- 10.7 °fKH (französische Karbonathärte) nicht überschreiten.
- Die Gesamthärte muss immer höher sein als die Karbonathärte.
- Minimale Karbonathärte beträgt 5 °dKH oder 8.9 °fKH.
- Maximaler Chlorgehalt von 50 mg pro Liter.
- Ph-Wert zwischen 6.5-7 (Ph-Neutral).

Maschinen mit Trinkwassertank (intern & extern):

- Trinkwassertank täglich mit frischem Wasser füllen.
- Vor dem Füllen den Trinkwassertank gründlich ausspülen.

#### **10.2.2 Kaffee**

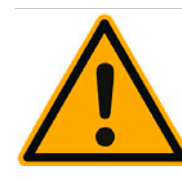

### **A VORSICHT**

**Der unsachgemässe Umgang mit Kaffee kann zu Gesundheitsbeschwerden führen!**

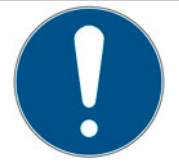

Folgende Punkte unbedingt einhalten:

- Die Verpackung vor dem Öffnen auf Schäden prüfen.
- Nicht mehr Kaffeebohnen einfüllen, als an einem Tag benötigt werden.
- Bohnenbehälterdeckel nach dem Auffüllen sofort schliessen.
- Kaffee an einem trockenen, kalten und dunklen Ort lagern.
- Kaffee getrennt von Reinigungsmitteln lagern.
- Die ältesten Produkte zuerst verbrauchen ("first-in-first-out").
- Geöffnete Packungen immer gut verschliessen damit der Inhalt frisch bleibt und vor Verschmutzung geschützt ist.

### **10.2.3 Milch**

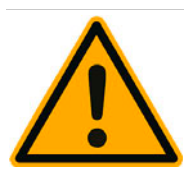

## **A VORSICHT**

**Der unsachgemässe Umgang mit Milch kann zu Gesundheitsbeschwerden führen!**

Folgende Punkte unbedingt einhalten:

- Keine Rohmilch verwenden.
- Nur pasteurisierte oder mit einem UHT-Verfahren erhitzte Milch verwenden.
- Nur homogenisierte Milch verwenden.
- Vorgekühlte Milch mit einer Temperatur zwischen 3-5°C verwenden.
- Beim Arbeiten mit Milch Schutzhandschuhe tragen.
- Milch direkt aus dem Originalpack verwenden.
- Nie Milch nachfüllen. Den Behälter vor dem Befüllen immer gründlich reinigen.
- Die Verpackung vor dem Öffnen auf Schäden prüfen.
- Nicht mehr Milch einfüllen, als an einem Tag benötigt wird.
- Milchbehälterdeckel und Kühleinheit (intern/extern) nach dem Auffüllen sofort schliessen.
- Milch an einem trockenen, kalten (max. 7°C) und dunklen Ort lagern.
- Milch getrennt von Reinigungsmitteln lagern.
- Die ältesten Produkte zuerst verbrauchen ("first-in-first-out").
- Vor Ablauf des Ablaufdatums aufbrauchen.
- Geöffnete Packungen immer gut verschliessen, damit der Inhalt frisch bleibt und vor Verschmutzung geschützt ist.

#### **10.2.4 Automatenpulver / Instantpulver**

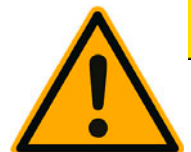

## **VORSICHT**

**Der unsachgemässe Umgang mit Automatenpulver kann zu Gesundheitsbeschwerden führen!**

Folgende Punkte unbedingt einhalten:

- Die Verpackung vor dem Öffnen auf Schäden prüfen.
- Nicht mehr Automatenpulver einfüllen, als an einem Tag benötigt wird.
- Pulverbehälterdeckel nach dem Auffüllen sofort schliessen.
- Automatenpulver an einem trockenen, kalten und dunklen Ort lagern.
- Automatenpulver getrennt von Reinigungsmittel lagern.
- Die ältesten Produkte zuerst verbrauchen ("first-in-first-out").
- Vor Ablauf des Ablaufdatums aufbrauchen.
- Geöffnete Packungen immer gut verschliessen damit der Inhalt frisch bleibt und vor Verschmutzung geschützt ist.

# **11 Haftung**

### **11.1 Pflichten des Betreibers**

Der Betreiber muss für die regelmäßige Wartung und Überprüfung der Sicherheitseinrichtungen durch einen Schaerer AG Servicepartner, dessen Beauftragten oder andere autorisierte Personen, sorgen.

Sachmängel sind gegenüber der Schaerer AG innerhalb von 30 Tagen schriftlich zu rügen! Für versteckte Mängel beträgt diese Frist 12 Monate ab Installation (Arbeitsrapport, Übergabeprotokoll), jedoch längstens 18 Monate ab Verlassen des Werkes in Zuchwil.

Sicherheitsrelevante Teile wie Sicherheitsventile, Sicherheitsthermostate, Boiler usw. dürfen auf keinen Fall repariert werden. Sie müssen ersetzt werden!

Es gelten folgende Intervalle:

- Sicherheitsventile alle 24 Monate.
- Boiler (Dampferzeuger, Durchlauferhitzer) alle 72 Monate.

### **11.2 Gewährleistungs- und Haftungsansprüche**

Gewährleistungs- und Haftungsansprüche bei Personen- und Sachschäden sind ausgeschlossen, wenn sie auf eine oder mehrere der folgenden Ursachen zurückzuführen sind:

- Nicht bestimmungsgemässe Verwendung des Gerätes.
- Unsachgemässes Montieren, Inbetriebnehmen, Bedienen, Reinigen und Warten des Gerätes und den dazugehörenden optionalen Geräten.
- Nichteinhalten von Wartungsintervallen.
- Betreiben des Gerätes bei defekten Sicherheitseinrichtungen oder nicht ordnungsgemäss angebrachten oder nicht funktionsfähigen Sicherheits- und Schutzvorrichtungen.
- Nichtbeachten der Sicherheitshinweise in der Betriebsanleitung bezüglich Lagerung, Montage, Inbetriebnahme, Betrieb und Wartung der Maschine.
- Betreiben des Gerätes in nicht einwandfreiem Zustand.
- Unsachgemäss durchgeführte Reparaturen.
- Verwendung von nicht Schaerer AG Originalersatzteilen.
- Einsatz von Reinigungsmitteln, welche nicht von der Schaerer AG empfohlen wurden.
- Katastrophenfälle durch Fremdkörpereinwirkung, Unfall und Vandalismus sowie höhere Gewalt.
- Eindringen in das Gerät mit irgendwelchen Gegenständen sowie das Öffnen des Gehäuses.

Der Hersteller übernimmt die Gewährleistung respektive allfällige Haftungsansprüche nur und ausschliesslich, wenn die vorgegebenen Wartungs- und Instandhaltungsintervalle eingehalten werden und wenn die bei ihm bzw. bei autorisierten Lieferanten bestellte Originalersatzteile benutzt werden.

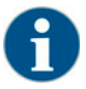

*Es gelten die "Allgemeinen Geschäftsbedingungen" der Schaerer AG.*